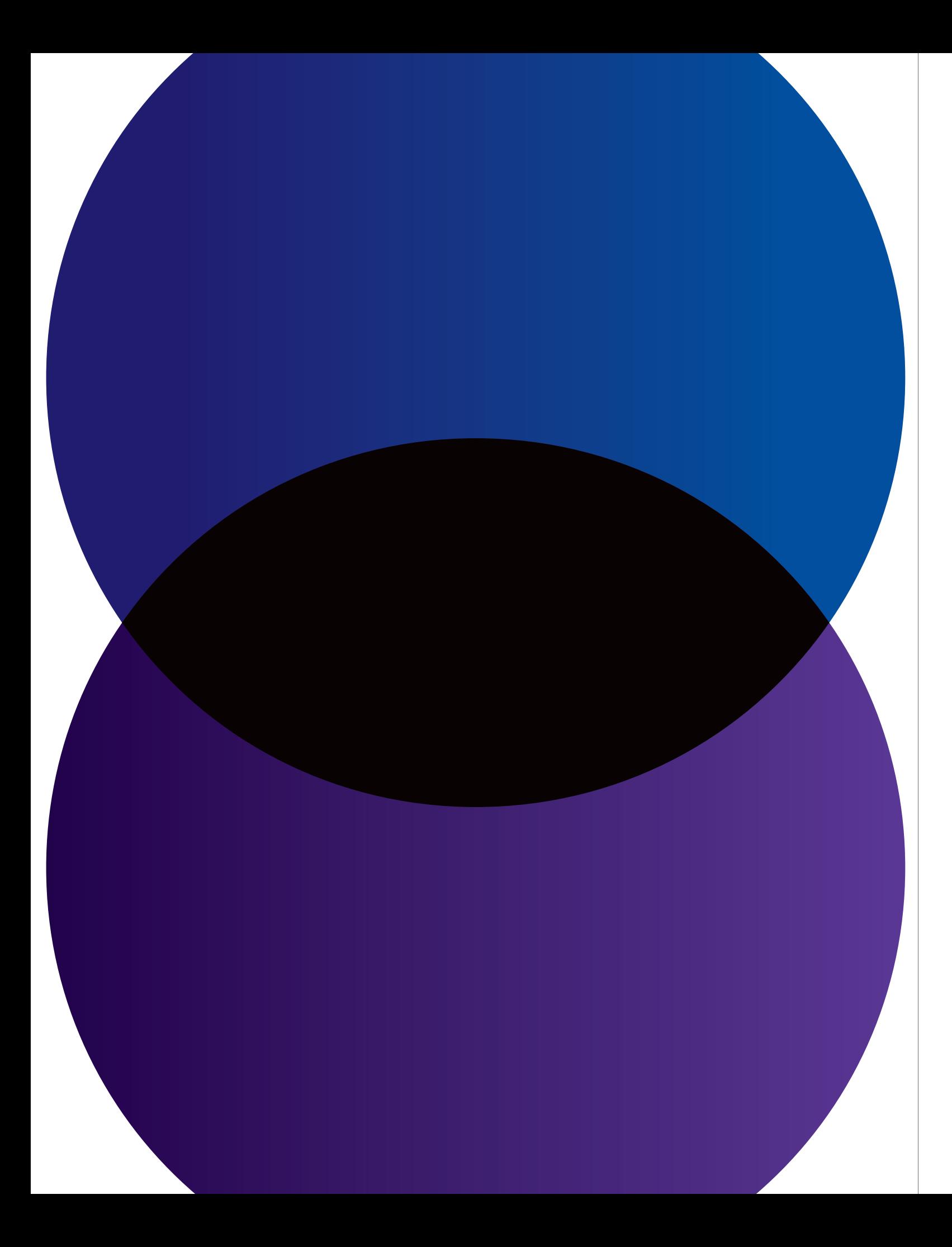

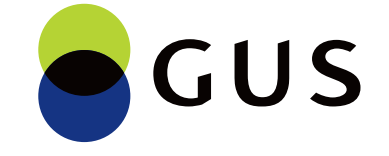

© 2018 Copyright Główny Urząd Statystyczny

# **Księga Identyfikacji Wizualnej**  Statystyki Publicznej

Niniejsze opracowanie zawiera zbiór reguł i zasad stosowania logo Głównego Urzędu Statystycznego i 16 logo Urzędów Statystycznych oraz prezentuje projekty podstawowych materiałów firmowych. Zawiera także wiele wskazówek, jak rozwijać System Identyfikacji Wizualnej i jak zachować spójność w projektowaniu wszelkiego rodzaju materiałów graficznych dla Urzędu.

Wspiera pracowników w codziennych działaniach komunikacyjnych, jest również nieocenioną pomocą w pracy firm zewnętrznych, wykonujących wszelkiego rodzaju projekty kreatywne i marketingowe, w których zastosowane zostaną logo Urzędów.

Przed rozpoczęciem pracy z Identyfikacją Wizualną GUS należy dokładnie zapoznać się z wytycznymi dotyczącymi poszczególnych jej elementów. Jest to niezbędne dla zachowania spójności i poprawności tworzonych materiałów.

Główny Urząd Statystyczny jest jedynym podmiotem, który może wprowadzić nowe zastosowania logo. Bez oficjalnej zgody Prezesa GUS nie można wprowadzać na rynek żadnych nowych produktów ani usług z logo GUS oraz Urzędów Statystycznych.

#### **Kolorystyka**

- 4.1. Koło barw
- 4.2. Podstawowy zestaw kolorów
- 4.3. Rozszerzony zestaw kolorów
- 4.4. Kolory dopełniające
- 4.5. Kolory uzupełniające

#### **Elementy graficzne**

- 6.1. Rodzaje Publikacji
- 6.2. Budowa layoutów okładek publikacji dla wybrany
- 6.3. Budowa layoutów okładek publikacji dla serii Folde
- 5.1. Elementy graficzne SIW
- 5.2. Konstrukcja elementów graficznych
- 5.3. Zasady zestawiania elementów
- 5.4. Zestawienia niedozwolone
- 5.5. Przykłady stosowania

#### **Akcydensy**

- 7.1. Wzory wizytówek
- 7.2. Wzory papierów firmowych
- 7.3. Wzory kopert
- 7.4. Wzory teczek na dokumenty
- 7.5. Projekt teczek z gumką
- 7.6. Wzory bloczków firmowych
- 7.7. Wzór szablonu prezentacji multimedialnej
- 7.8. Wzór stopki mailowej

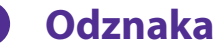

- 8.1. Opis projektu odznaki
- 8.2. Układ i rozmieszczenie motywów na awersie i rew
- 8.3. Wizualizacje odznaki
- 8.4. Wizualizacje etui na odznakę

#### **Layouty okładek publikacji dla wybranych serii wydawniczych 6.**

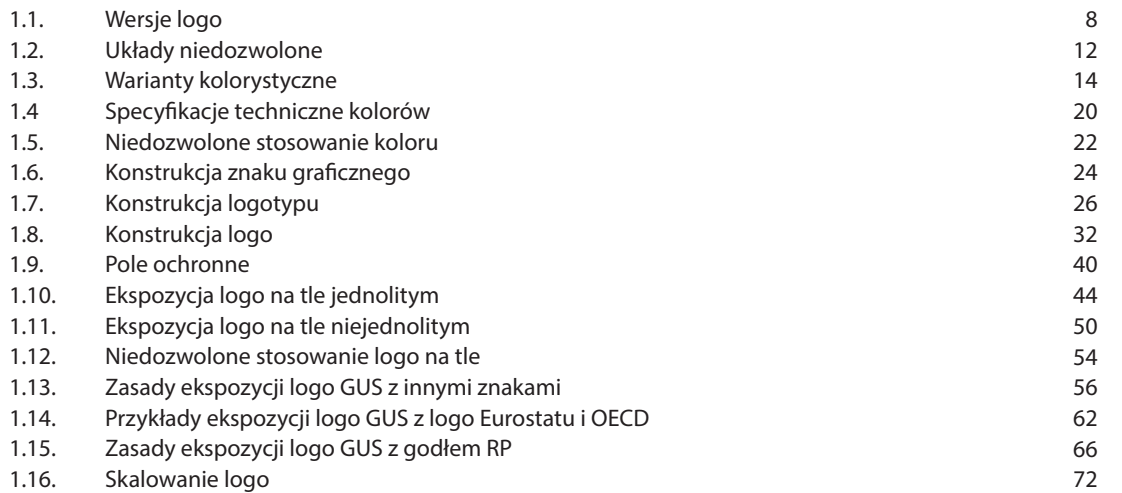

#### **Logo Głównego Urzędu Statystycznego 1.**

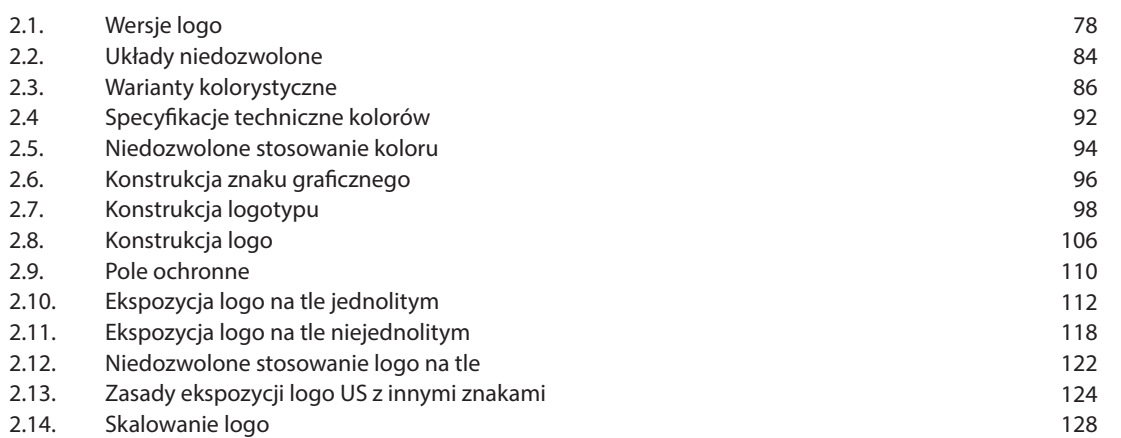

#### **Logo 16 Urzędów Statystycznych 77 – 129 2.**

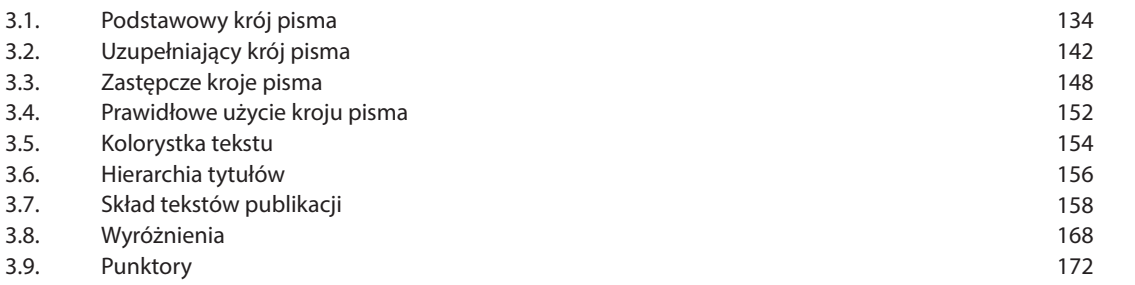

**7 – 73**

#### **Typografia i podstawowy skład tekstu 133 – 173 3.**

#### **177 – 191**

#### **195 – 205**

#### **209 – 235**

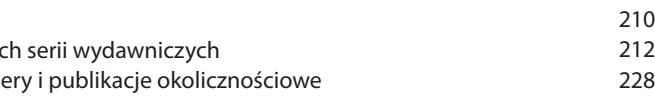

#### **239 – 303**

#### **307 – 321**

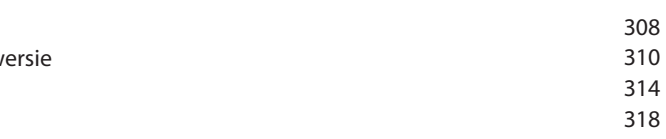

**4.**

**5.**

**7.**

**8.**

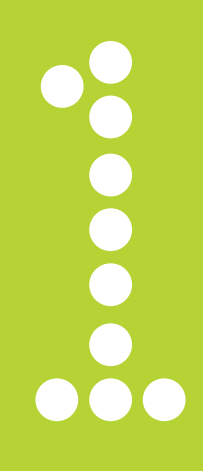

- 1.1. Wersje logo
- 1.2. Układy niedozwolone
- 1.3. Warianty kolorystyczne
- 1.4 Specyfikacje techniczne kolo
- 1.5. Niedozwolone stosowanie k
- 1.6. Konstrukcja znaku graficzne
- 1.7. Konstrukcja logotypu
- 1.8. Konstrukcja logo
- 1.9. Pole ochronne
- 1.10. Ekspozycja logo na tle jedno
- 1.11. Ekspozycja logo na tle niejed
- 1.12. Niedozwolone stosowanie le
- 1.13. Zasady ekspozycji logo GUS
- 1.14. Przykłady ekspozycji logo G
- 1.15. Zasady ekspozycji logo GUS
- 1.16. Skalowanie logo

## **Logo Głównego Urzędu Statystycznego 1.**

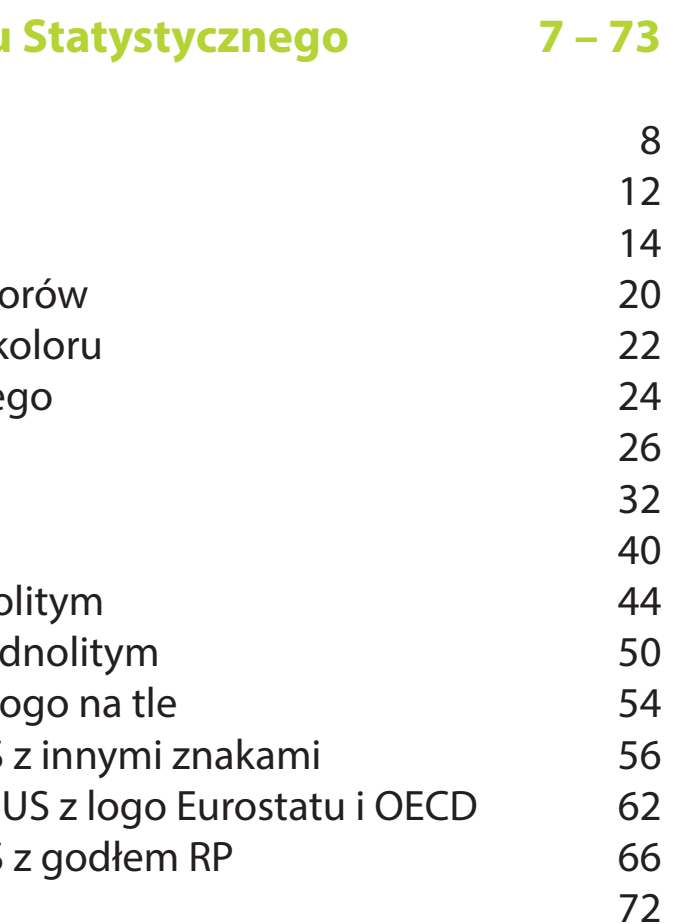

#### **Wersje logo**

Logo Głównego Urzędu Statystycznego zbudowane jest z dwóch zasadniczych, ściśle ze sobą powiązanych stylistycznie elementów: znaku graficznego składającego się z dwóch przenikających się kół oraz logotypu – części opisowej logo przedstawiającej w zależności od wersji: akronim lub pełną nazwę Urzędu w języku polskim lub angielskim.

#### **— Logo GUS występuje w czterech wersjach:**

Wersja podstawowa **il.1.1.1.**

Logo występuje w układzie poziomym i przedstawia skróconą nazwę Urzędu. Zalecana do stosowania we wszelkich materiałach.

#### Wersja pionowa **il.1.1.2.**

Logo występuje w układzie pionowym, przedstawia skróconą nazwę Urzędu. Stosowana w przypadkach, w których z punktu widzenia kompozycji graficznej nie jest możliwe zastosowanie wersji podstawowej.

#### Wersja pełna **il.1.1.3.**

Logo w układzie poziomym z pełną nazwą Urzędu. Używana, gdy istnieje ryzyko, że akronim nie będzie jednoznacznie zidentyfikowany jako skrót Głównego Urzędu Statystycznego.

#### Wersja anglojęzyczna **il.1.1.4.**

Logo w układzie poziomym z nazwą w języku angielskim – Statistics Poland. Stosowana wyłącznie w materiałach obcojęzycznych w sytuacjach, gdzie istnieje ryzyko, że wersja podstawowa nie będzie trafnie identyfikowana.

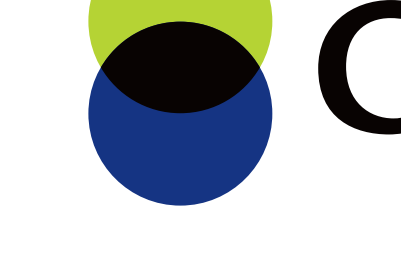

#### **1.1.1.** Logo GUS – wersja podstawowa

#### **1.1.2.** Logo GUS – wersja pionowa

# OGUS

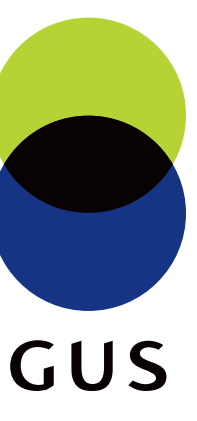

**1.1.3.** Logo GUS – wersja pełna

**1.1.4.** Logo GUS – wersja anglojęzyczna

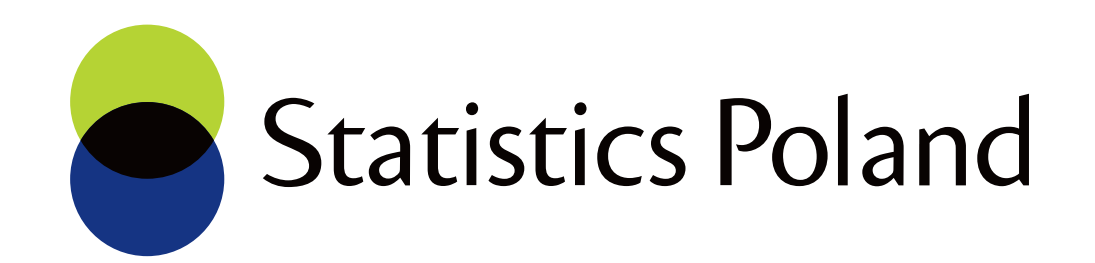

*Projekty umieszczone w przewodniku zostały przedstawione poglądowo. Wszystkie logo przygotowane zostały w wersji wektorowej umożliwiającej swobodne skalowanie i zamieszczanie ich w materiałach poligraficznych i elektronicznych. Przy kreowaniu materiałów firmowych i promocyjnych należy korzystać z załączonych plików: .cdr, .eps, .ai, .png, .pdf, .jpg.*

**1.1.**

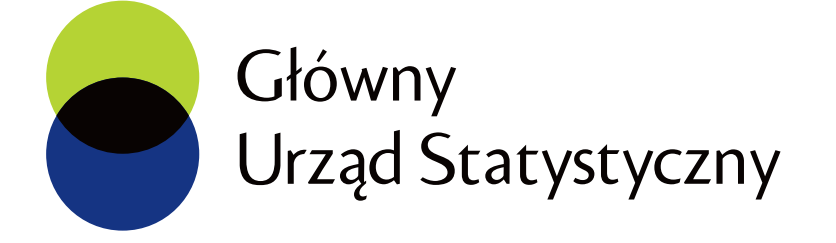

## **Układy niedozwolone**

Znak graficzny i logotyp tworzą integralną całość i nie powinny być poddawane jakimkolwiek modyfikacjom.

#### **Zabrania się:**

- **• stosowania samego znaku graficznego lub logotypu, il.1.2.1.**
- **• zmiany położenia poszczególnych elementów względem siebie, il.1.2.2.**
- **• zmiany proporcji pomiędzy elementami logo, il.1.2.3.**
- **• zmiany kroju pisma lub proporcji liter. il.1.2.4.**

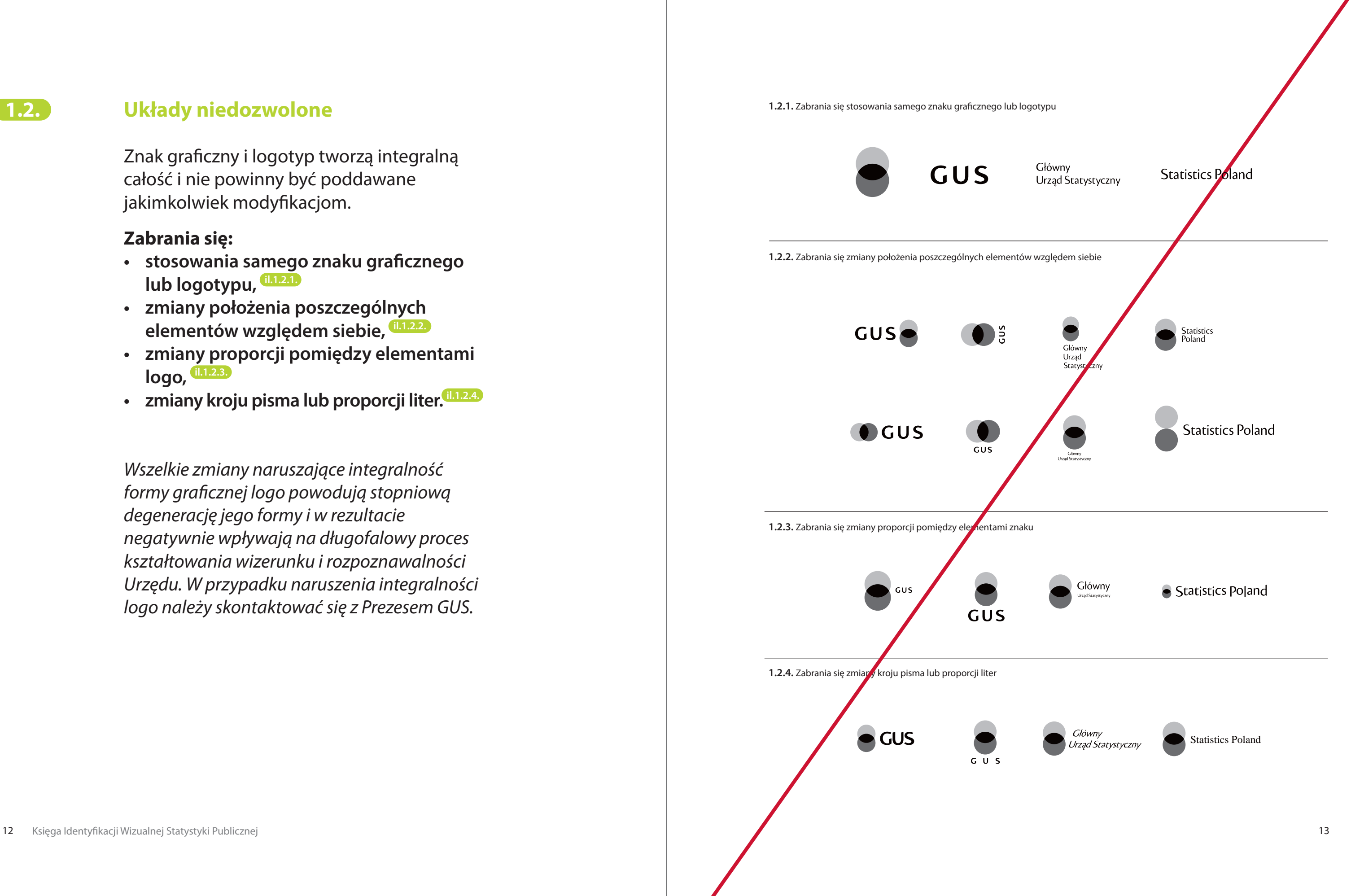

*Wszelkie zmiany naruszające integralność formy graficznej logo powodują stopniową degenerację jego formy i w rezultacie negatywnie wpływają na długofalowy proces kształtowania wizerunku i rozpoznawalności Urzędu. W przypadku naruszenia integralności logo należy skontaktować się z Prezesem GUS.* 

**1.2.**

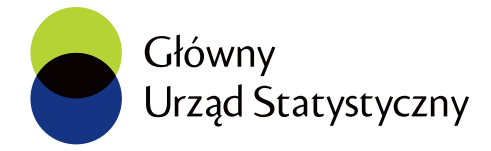

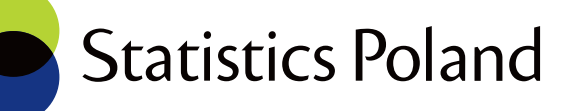

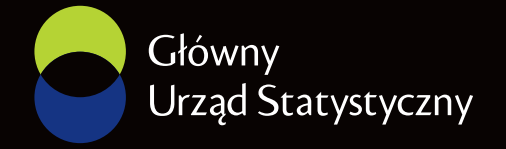

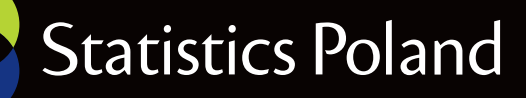

#### **Warianty kolorystyczne**

Logo GUS funkcjonuje w czterech wariantach kolorystycznych, stosowanych zamiennie w zależności od technologii druku, rodzaju nośnika lub przeznaczenia danej publikacji.

#### **— Logo występuje w czterech wariantach kolorystycznych:**

#### Wariant kolorowy, podstawowy **il.1.3.1. / il.1.3.2.**

Wariantem podstawowym jest logo ze znakiem graficznym w kolorze. Stosowany jest we wszystkich materiałach poligraficznych, gdzie jest możliwe uzyskanie pełnego koloru. **Uwaga! Wariant kolorowy w kontrze dopuszczony jest wyłącznie do materiałów elektronicznych.** 

#### Wariant monochromatyczny **il.1.3.3. / il.1.3.4.**

Wariantem monochomatycznym jest logo ze znakiem graficznym w skali szarości. Wariant ten stosowany jest do materiałów czarno-białch, gdzie z przyczyn technologicznych nie jest możliwe uzyskanie koloru.

#### Wariant achromatyczny **il.1.3.5. / il.1.3.6.**

Wariantem achromatycznym jest logo w kolorze czarnym (lub białym w wariancie w kontrze). Stosowany jest tam, gdzie ze względów technologicznych nie jest możliwe zastosowanie innych wariantów np. w materiałach przeznaczonych do przesyłania faksem czy drukach jednokolorowych. Prezentowany jest także na kolorowych tłach. Wariant achromatyczny stosowany jest także w technikach grawerskich, tłoczeniach czy pieczęciach.

## Wariant okolicznościowy (złoty) **il.1.3.7. / il.1.3.8.**

Wariantem okolicznościowym jest logo w jednolitym złotym kolorze. Wariant złoty jako logo okolicznościowe stosowane jest wyłącznie do linii ekskluzywnych druków akcydensowych, publikacji okolicznościowych oraz materiałów promocyjnych.

Kolor złoty powinien być reprodukowany techniką druku farbami Pantone lub techniką złoto na gorąco. Wykluczone jest drukowanie koloru złotego techniką CMYK.

**1.3.1.** Logo GUS – wariant kolorowy

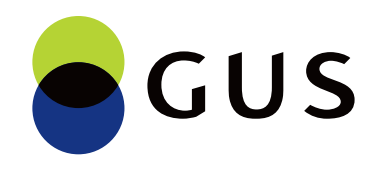

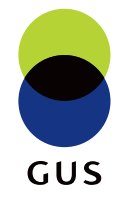

**1.3.2.** Logo GUS – wariant kolorowy w kontrze stosowany wyłącznie w materiałach elektronicznych

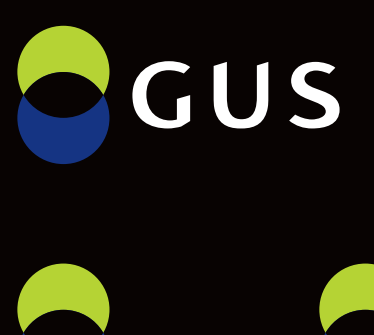

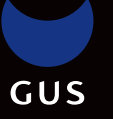

**1.3.**

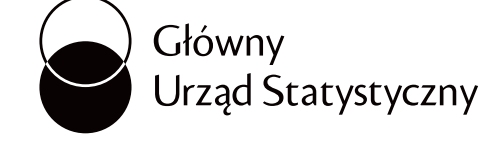

**Statistics Poland** 

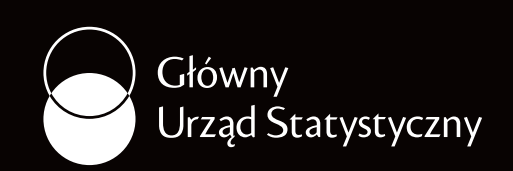

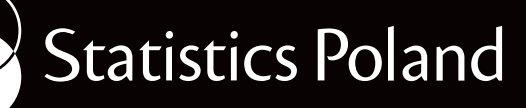

**1.3.4.** Logo GUS – wariant monochromatyczny w kontrze **1.3.6.** Logo GUS – wariant achromatyczny w kontrze

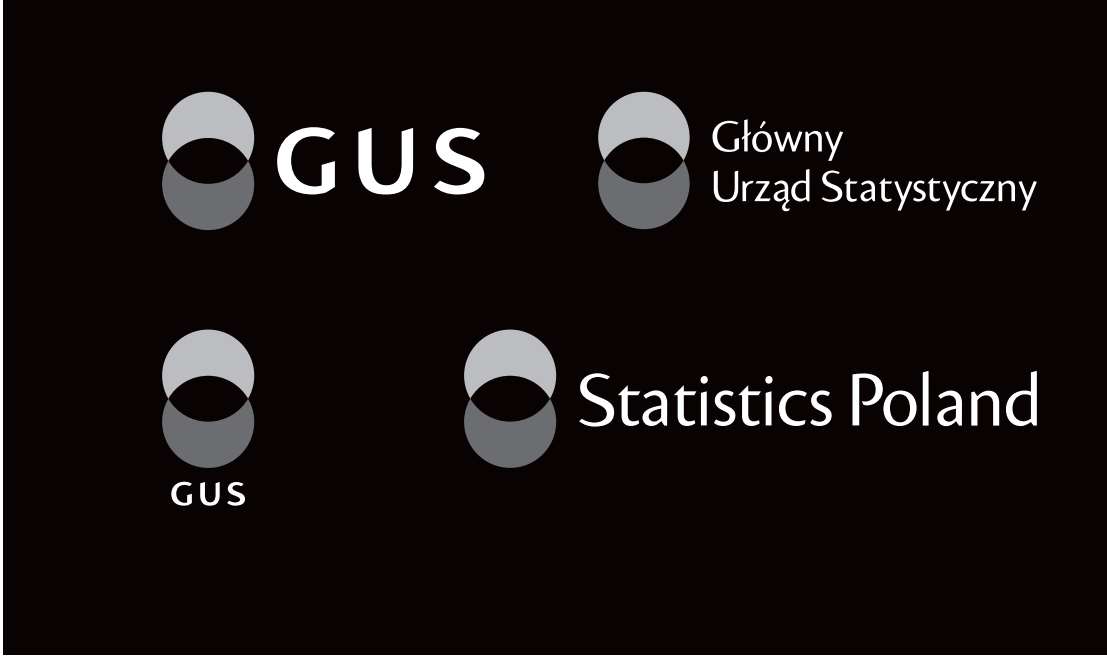

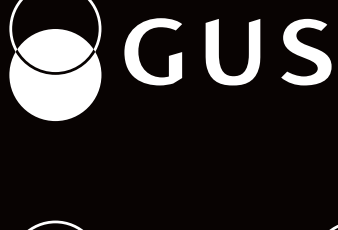

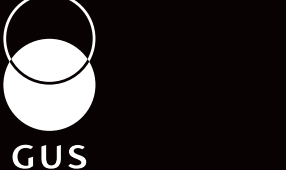

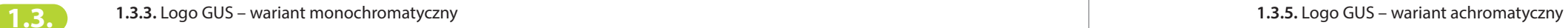

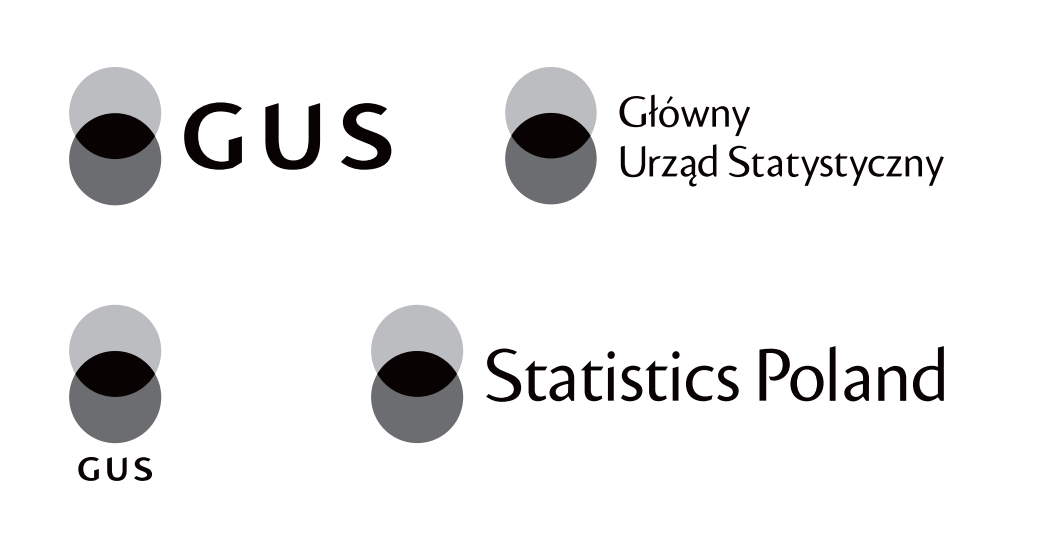

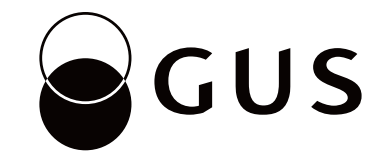

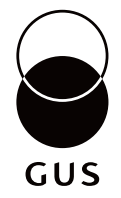

**1.3.8.** Logo GUS – wariant okolicznościowy w kontrze

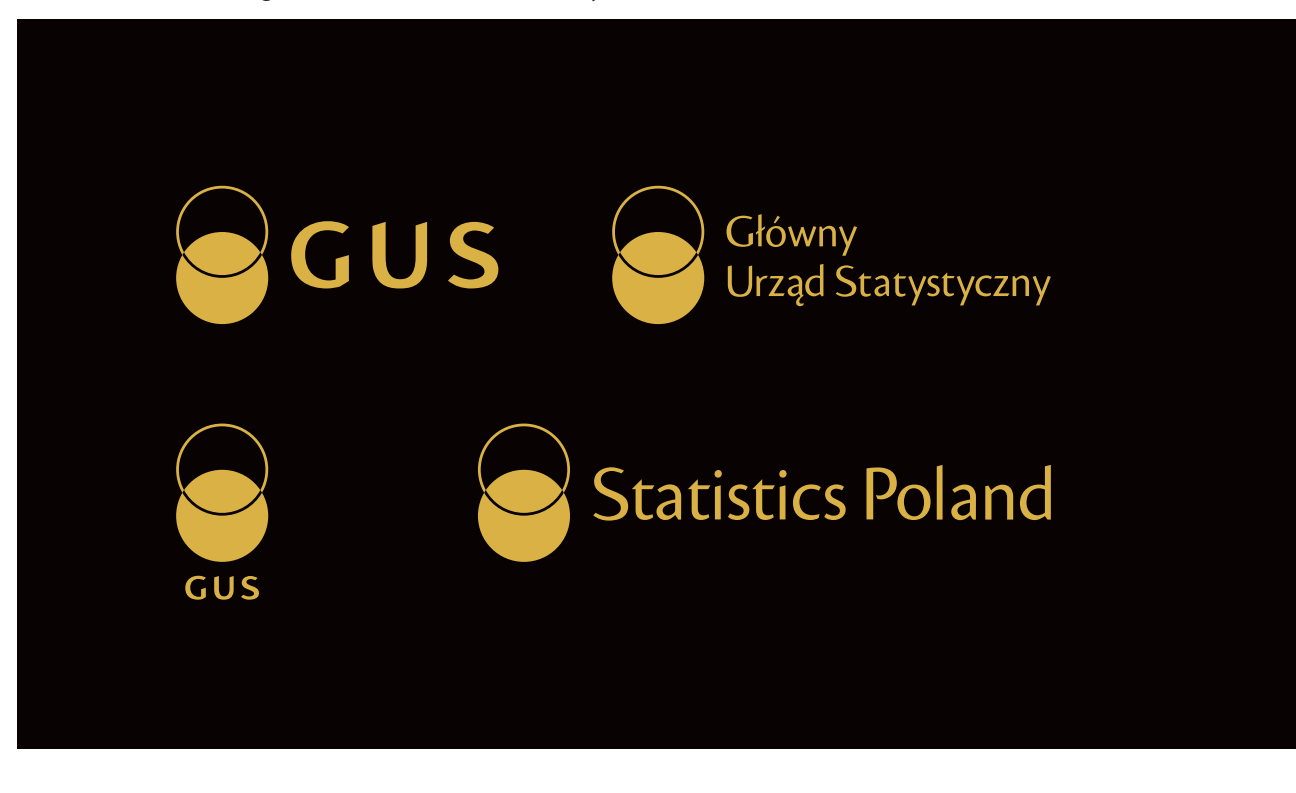

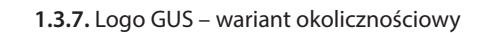

*Przedstawione kolory są tylko symulacją właściwych barw. Kolory mogą różnić się od właściwych w zależności od techniki druku lub ustawień monitora. Niewskazane jest stosowanie ich jako wzornika.*

**1.3.**

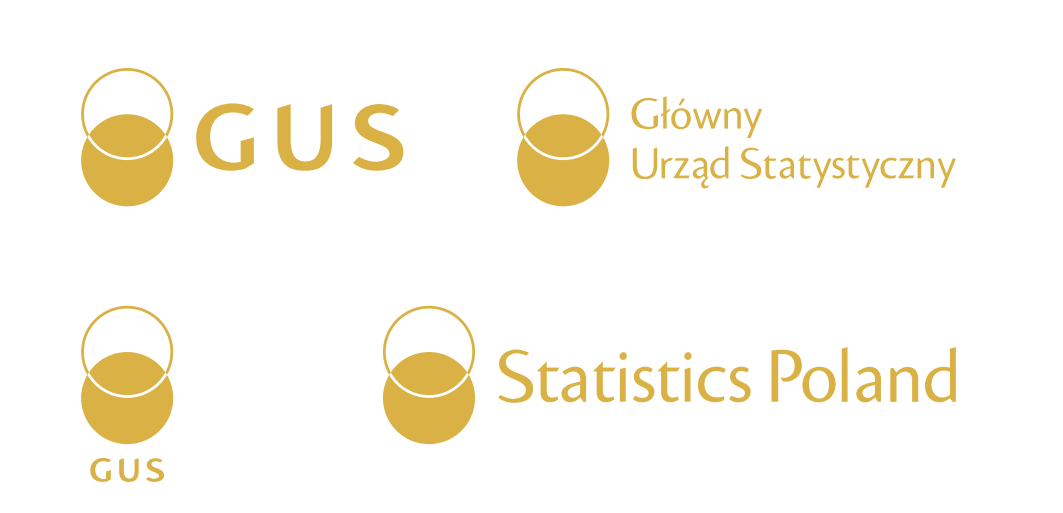

W celu jak najwierniejszego odwzorowania palety kolorystycznej, każdy z kolorów został określony w trzech modelach przestrzeni barw: PANTONE i CMYK dla materiałów drukowanych oraz RGB na potrzeby materiałów elektronicznych. **ZŁOTY:** *ZŁOTY:* **Z** 

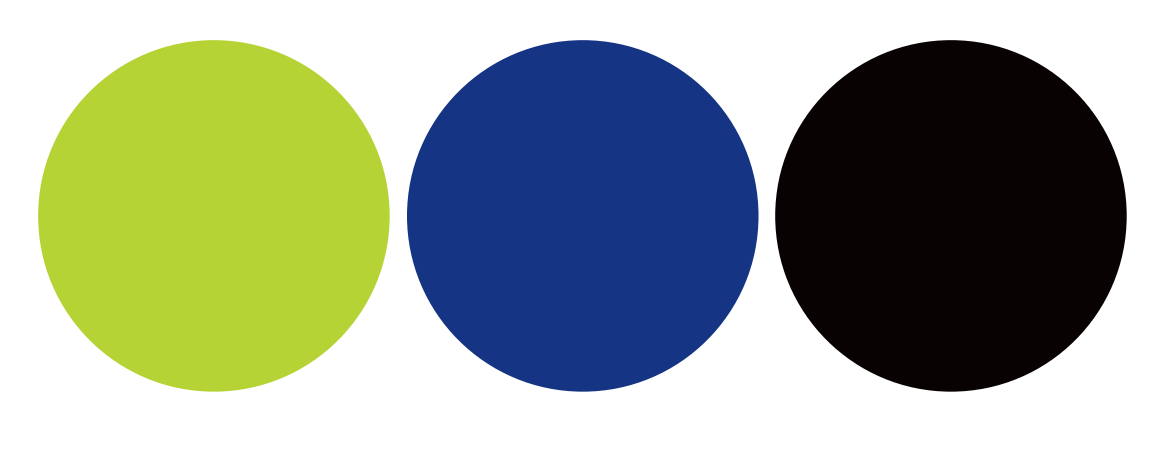

#### **Specyfikacje techniczne kolorów**

PANTONE 871 C RAL 1036 Pearl Gold

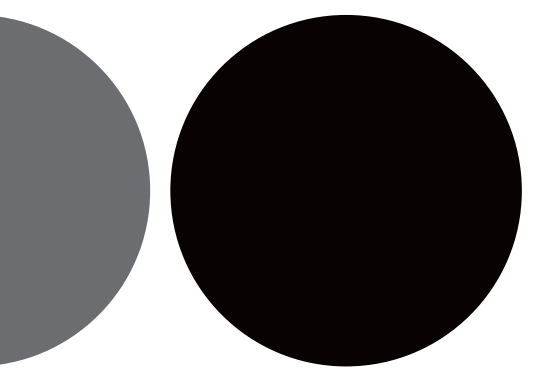

*GRANATOWY Logo:*

#### PANTONE 662 C PANTONE 662 U CMYK 100/ 88/ 0/ 20 RGB 0/ 29/ 119

*ZIELONY Logo:* 

PANTONE 382 C PANTONE 389 U CMYK 34/ 0/ 100/ 0 RGB 190/ 214/ 0

> C - Pantone dla papierów powlekanych U - Pantone dla papierów niepowlekanych

*CZARNY (przy druku kolorowym):*

PANTONE Pro. Black C PANTONE Pro. Black U CMYK 30/ 30/ 30/ 100 RGB 0/ 0/ 0

*CZARNY (przy druku czarno-białym):*

PANTONE Pro. Black C PANTONE Pro. Black U CMYK 0/ 0/ 0/ 100 RGB 0/ 0/ 0

#### *SZARY:*

PANTONE Cool Gray 5 C PANTONE Cool Gray 5U CMYK 0/ 0/ 0/ 30 RGB 170/ 169/ 169

#### *GRAFITOWY:*

PANTONE Cool Gray 10 C PANTONE Cool Gray 10 U CMYK 0/ 0/ 0/ 70 RGB 96/ 93/ 92

*Przedstawione kolory są tylko symulacją właściwych barw. Kolory mogą różnić się od właściwych w zależności od techniki druku lub ustawień monitora. Niewskazane jest stosowanie ich jako wzornika.*

**1.4.**

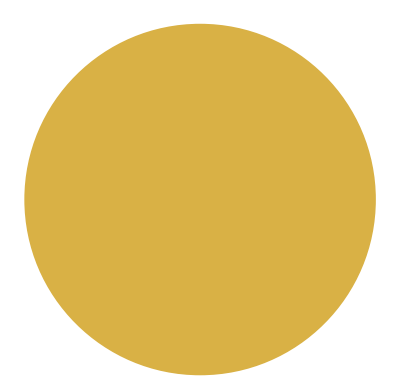

## **Niedozwolone stosowanie koloru**

Logo GUS funkcjonuje w czterech ściśle określonych wariantach kolorystycznych. Zabrania się jakichkolwiek zmian w kolorystyce logo i stosowania wariantów kolorystycznych niezgodnie z Systemem Identyfikacji Wizualnej.

Przedstawione zakazy odnoszą się do wszystkich wersji logo GUS.

#### **Zabrania się:**

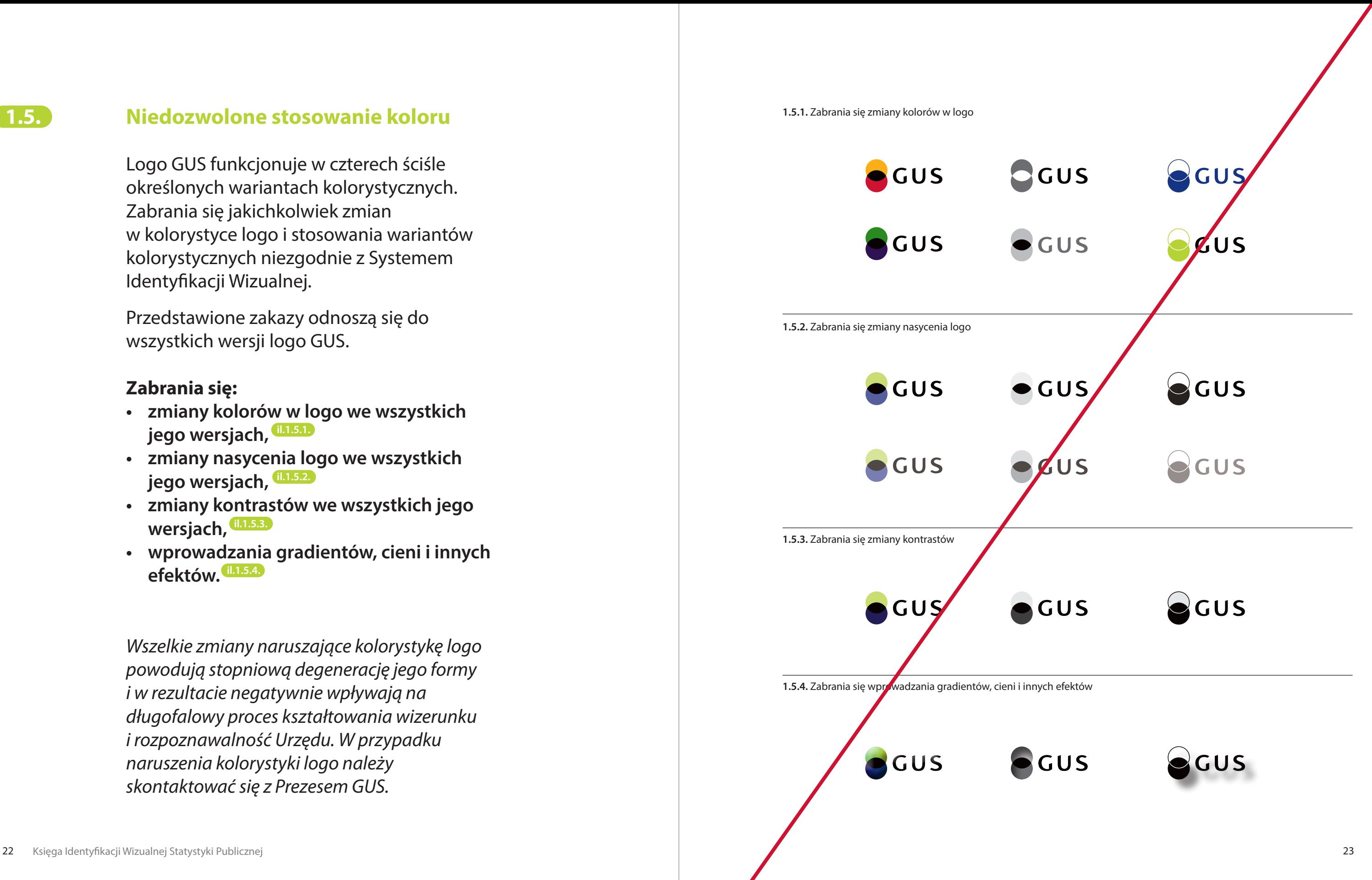

- **• zmiany kolorów w logo we wszystkich jego wersjach, il.1.5.1.**
- **• zmiany nasycenia logo we wszystkich jego wersjach, il.1.5.2.**
- **• zmiany kontrastów we wszystkich jego wersjach, il.1.5.3.**
- **• wprowadzania gradientów, cieni i innych efektów. il.1.5.4.**

*Wszelkie zmiany naruszające kolorystykę logo powodują stopniową degenerację jego formy i w rezultacie negatywnie wpływają na długofalowy proces kształtowania wizerunku i rozpoznawalność Urzędu. W przypadku naruszenia kolorystyki logo należy skontaktować się z Prezesem GUS.*

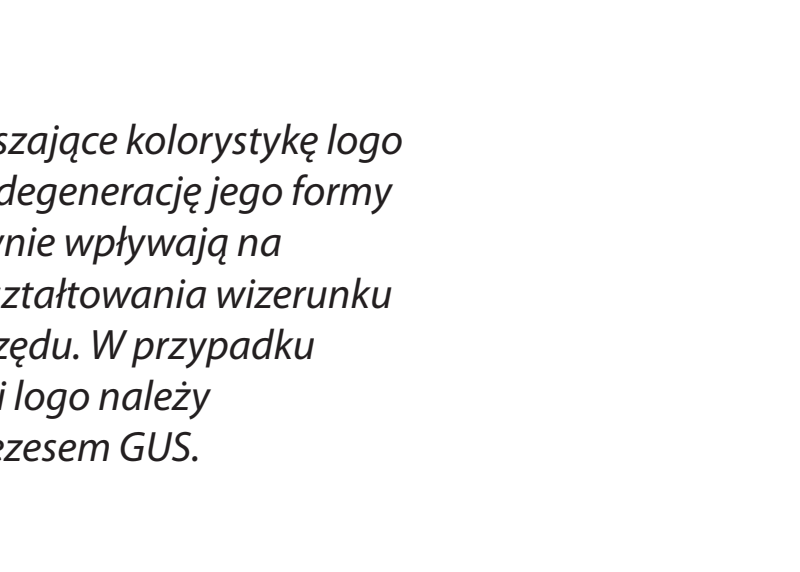

**1.5.**

## **Konstrukcja znaku graficznego**

Znak graficzny zbudowany jest z dwóch przenikających się kół i jest elementem składowym logo we wszystkich jego wersjach i nie może funkcjonować samodzielnie.

## **— Znak graficzny występuje w dwóch odmianach:**

## Odmiana prosta **il.1.6.1.**

Występuje we wszystkich wersjach logo w wariancie podstawowym (kolorowym) i monochromatycznym.

#### Odmiana złożona **il.1.6.2.**

Zbudowana jest z przecinającego się koła i okręgu. Występuje w wersjach logo w wariancie achromatycznym oraz wariancie okolicznościowym (złotym).

#### **— Konstrukcja**

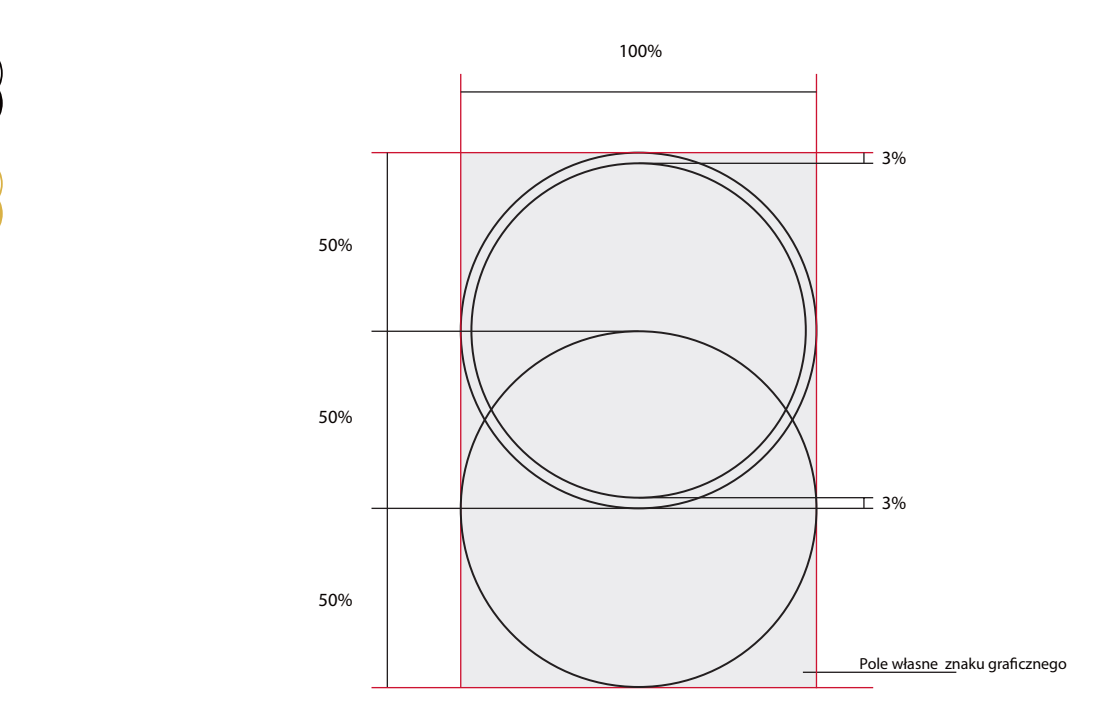

Schemat konstrukcji znaku graficznego przedstawia podstawowe proporcje między figurami. Podstawową wielkością służącą do wyznaczania wzajemnych relacji między powierzchniami jest szerokość znaku graficznego równa 100%.

#### Pole własne znaku graficznego

Oba znaki graficzne posiadają swoje pole własne, którego wielkość wyznacza całkowita wysokość i szerokość przenikających się kół. Pole własne znaku graficznego jest takie samo w obu jego odmianach. Pomaga ono w wyznaczaniu położenia znaku względem logotypu (*patrz rozdział 1.8. Konstrukcja logo*).

**1.6.1.** Schemat konstrukcji znaku graficznego GUS w odmianie prostej

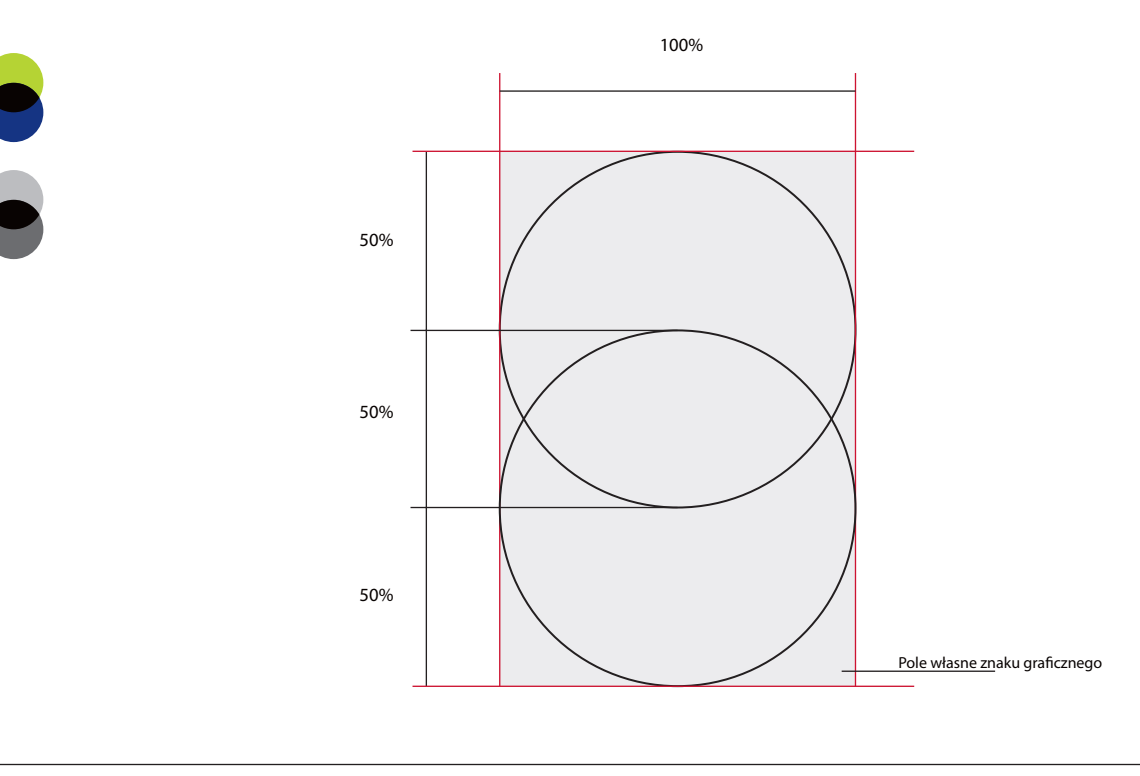

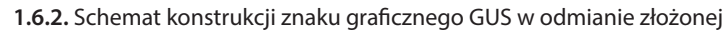

#### **1.6.**

## **1.7. Konstrukcja logotypu** and the state of the state of the state of the state of the state of the state of the state of the state of the state of the state of the state of the state of the state of the state of the st

Logotyp to liternicza część logo, przedstawiająca nazwę Urzędu. Logotyp jest elementem składowym logo we wszystkich jego wersjach i nie może funkcjonować samodzielnie. Krój liter został specjalnie zaprojektowany na potrzeby logo.

#### — **Typografia il.1.7.1.**

Czcionka zastosowana w logo powstała na bazie fontów Cronos Pro Display Bold (dla logotypu w logo w wersji podstawowej i pionowej) oraz Cronos Pro Display (dla logo w pozostałych wersjach oraz wszystkich logo Urzędów Statystycznych). Przeszły one jednak szereg przemian i ostatecznie powstał nowy, indywidualny krój liter, który występuje wyłącznie w logotypach.

#### **— Logotyp występuje w trzech odmianach:**

Odmiana skrócona **il.1.7.2.**  przedstawia akronim nazwy Urzędu, występuje w logo w wersji podstawowej i pionowej.

Odmiana pełna **il.1.7.3.** przedstawia pełną nazwę Urzędu i występuje w logo w wersji pełnej.

#### Odmiana anglojęzyczna **il.1.7.4.**

przedstawia pełną nazwę Urzędu w języku angielskim – Statistics Poland i występuje w logo w wersji anglojęzycznej.

*Niedopuszczalne są jakiekolwiek zmiany w czcionce. Forma i proporcje liter zostały ściśle określone i wszelkie zmiany są zabronione.*

Nazwa zapisana fontem Cronos Pro Display Bold

Nazwa zapisana fontem Cronos Pro Display

Nazwa zapisana fontem Cronos Pro Display

Logotyp GUS – odmiana skrócona

Logotyp GUS – odmiana pełna

## Główny **Urząd Statystyczny**

Logotyp GUS – odmiana pełna

## Statistics Poland - Statistics Poland

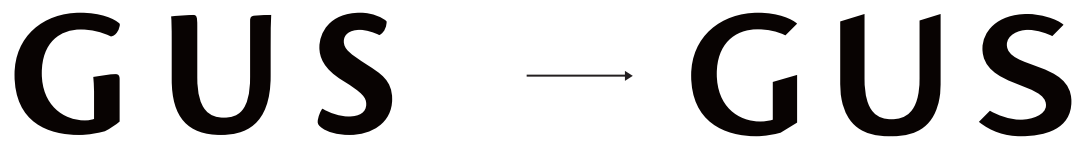

## Główny Urząd Statystyczny

Schemat konstrukcji przedstawia podstawowe proporcje w logotypie. Podstawowym modułem konstrukcyjnym służącym do wyznaczania wzajemnych relacji poszczególnych elementów jest wysokość litery "G" równa 100%.

## **— Konstrukcja logotypu w odmianie skróconej il.1.7.2.**

Pole własne logotypu w odmianie skróconej Wszystkie logotypy posiadają swoje pole własne, które pomaga w wyznaczaniu położenia logotypu względem logo (*patrz rozdział 1.8. Konstrukcja logo*). W logotypie w odmianie skróconej jego granice wyznacza całkowita wysokość i szerokość logotypu.

## GUS

**1.7.2.** Schemat konstrukcji logotypu w odmianie skróconej

*Niedopuszczalne są jakiekolwiek zmiany w obrębie konstrukcji logotypu. Jego proporcje i układ są ściśle określone. Wszelkie zmiany naruszające integralność logotypu są zabronione.*

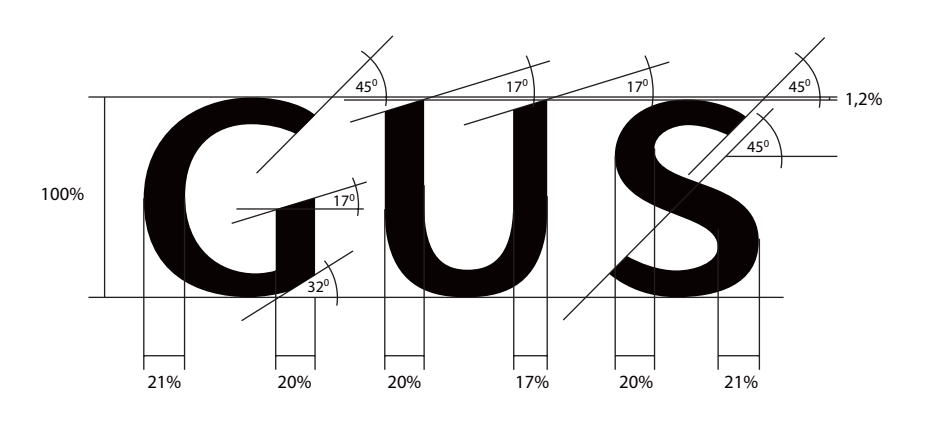

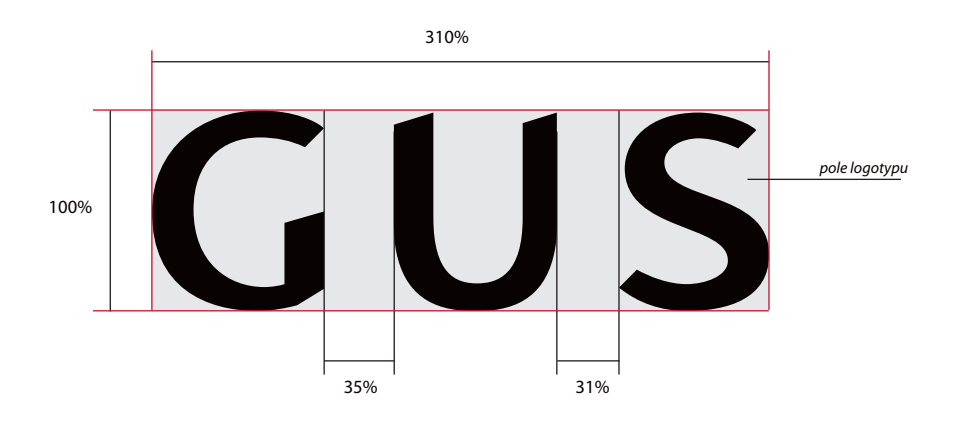

**1.7.**

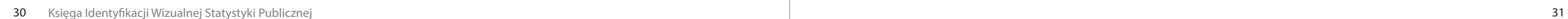

#### **— Konstrukcja logotypu w odmianie pełnej i anglojęzycznej il.1.7.3. / il. 1.7.4.**

Schemat konstrukcji przedstawia podstawowe proporcje logotypu. Modułem konstrukcyjnym służącym do wyznaczania wzajemnych relacji poszczególnych elementów jest wysokość pomiędzy linią bazową a linią wydłużenia górnego równa 100%.

#### Pole własne logotypu w odmianie pełnej

Wszystkie logotypy posiadają swoje pole własne, które pomaga w wyznaczaniu położenia logotypu względem logo (*patrz rozdział 1.8. Konstrukcja logo*). W logotypie w odmianie pełnej jego szerokość wyznacza początek i koniec logotypu, a wysokość linia bazowa dolnego wiersza i linia wydłużenia górnego w górnym wierszu. **Uwaga! Wydłużenie dolne liter w dolnym wierszu jest poza polem logotypu.** 

#### Pole własne logotypu w odmianie

#### anglojęzycznej

Wszystkie logotypy posiadają swoje pole własne, które pomaga w wyznaczaniu położenia logotypu względem logo (*patrz rozdział 1.8. Konstrukcja logo*). W logotypie w odmianie anglojęzycznej szerokość wyznacza początek i koniec logotypu, a wysokość linia bazowa i linia wydłużenia górnego.

*Niedopuszczalne są jakiekolwiek zmiany w obrębie konstrukcji logotypu. Jego proporcje i układ są ściśle określone. Wszelkie zmiany naruszające integralność logotypu są zabronione.*

#### **1.7.3.** Schemat konstrukcji logotypu w odmianie pełnej

Główny Urząd Statystyczny

**1.7.4.** Schemat konstrukcji logotypu w odmianie anglojęzycznej

**Statistics Poland** 

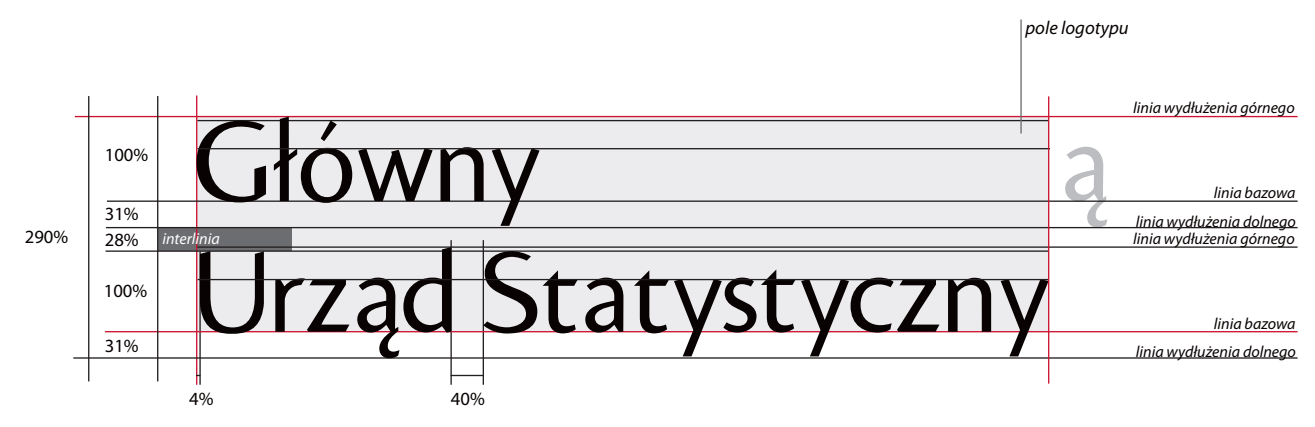

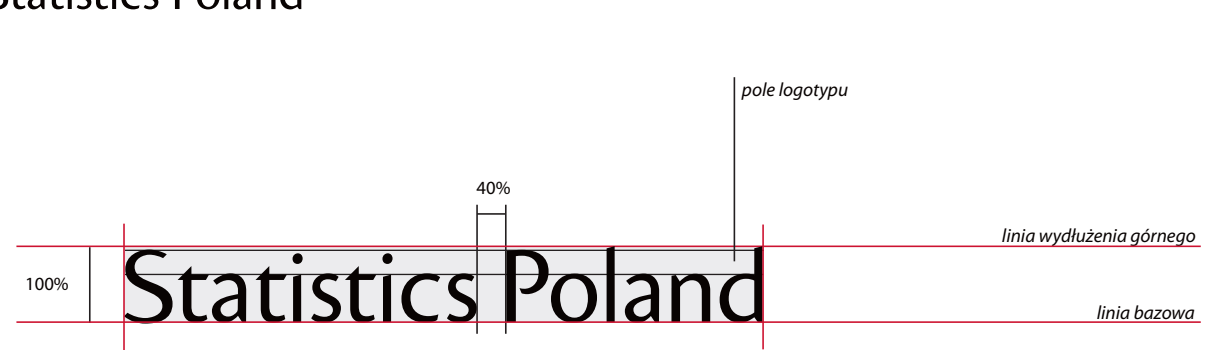

#### **Konstrukcja logo**

#### **— Wersja podstawowa**

Schemat konstrukcji przedstawia podstawowe proporcje pomiędzy:

– znakiem graficznym w odmianie prostej i logotypem w odmianie skróconej, **il.1.8.1.** – znakiem graficznym w odmianie złożonej i logotypem w odmianie skróconej. **il.1.8.2.**

Podstawową wielkością służącą do wyznaczania wzajemnych relacji między poszczególnymi elementami logo jest szerokość znaku graficznego równa 100%.

*Niedopuszczalne są jakiekolwiek zmiany w obrębie konstrukcji logotypu. Jego proporcje i układ są ściśle określone. Wszelkie zmiany naruszające integralność logotypu są zabronione. Odradza się samodzielnego konstruowania logo. Należy korzystać z załączonych wersji elektronicznych.* 

**1.8.1.** Schemat konstrukcji logo GUS w wersji podstawowej, w wariancie kolorowym i monochromatycznym – znak graficzny w odmianie prostej

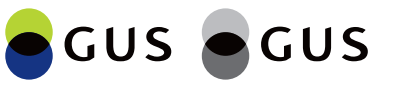

**1.8.2.** Schemat konstrukcji logo GUS w wersji podstawowej, w wariancie achromatycznym i złotym – znak graficzny w odmianie złożonej

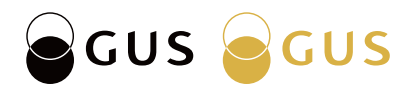

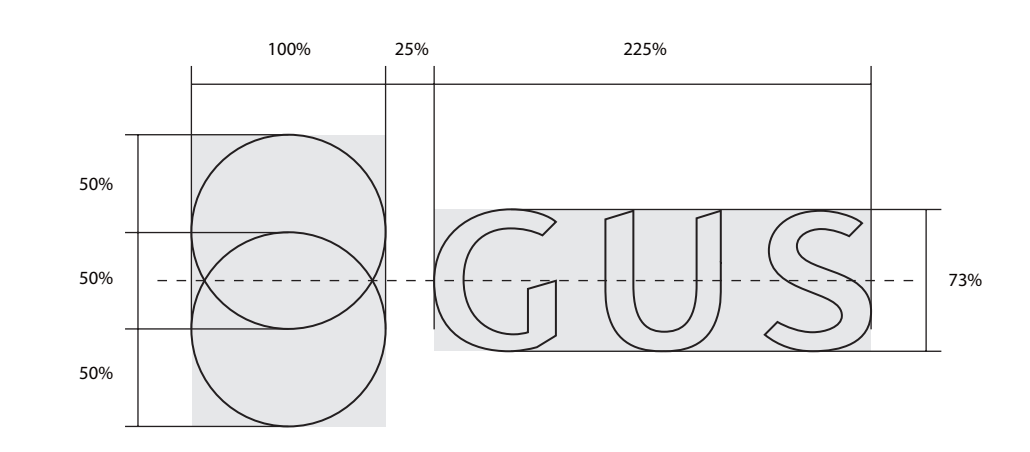

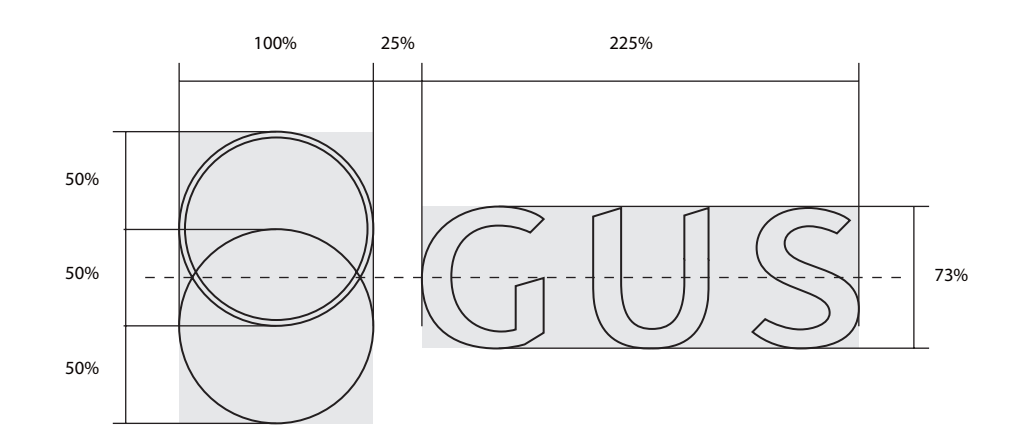

**1.8.**

Schemat konstrukcji przedstawia podstawowe proporcje pomiędzy:

– znakiem graficznym w odmianie prostej i logotypem w odmianie skróconej, **il.1.8.3.** – znakiem graficznym w odmianie złożonej i logotypem w odmianie skróconej. **il.1.8.4.**

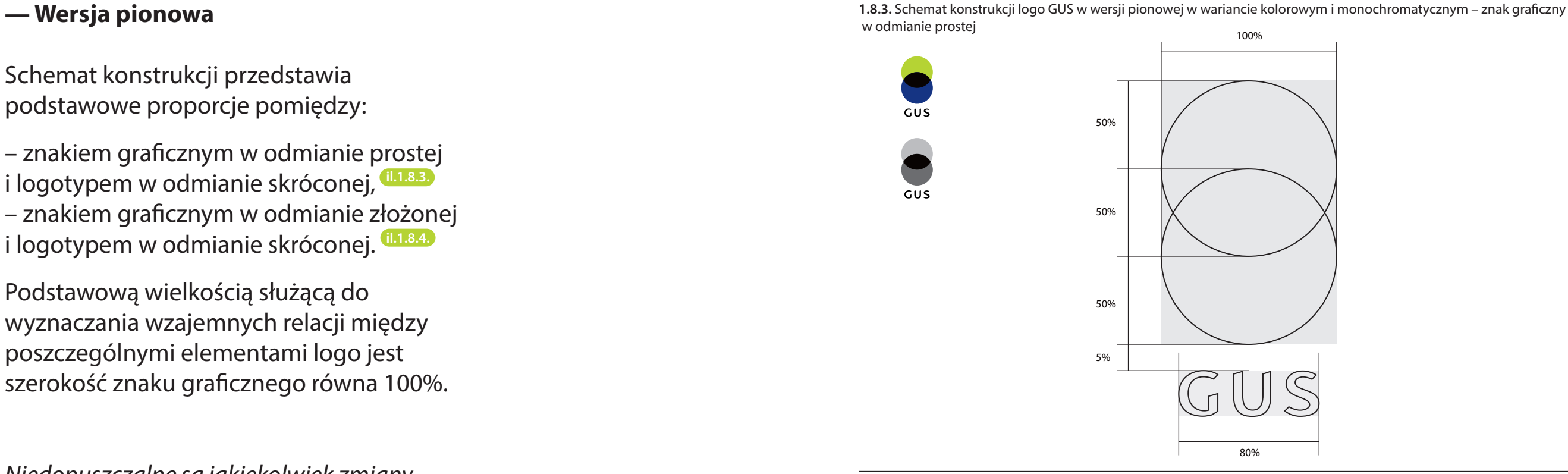

Podstawową wielkością służącą do wyznaczania wzajemnych relacji między poszczególnymi elementami logo jest szerokość znaku graficznego równa 100%.

*Niedopuszczalne są jakiekolwiek zmiany w obrębie konstrukcji logo. Odradza się samodzielnego konstruowania logo. Należy korzystać z załączonych wersji elektronicznych.* 

**1.8.4.** Schemat konstrukcji logo GUS w wersji pionowej w wariancie achromatycznym i złotym – znak graficzny w odmianie złożonej

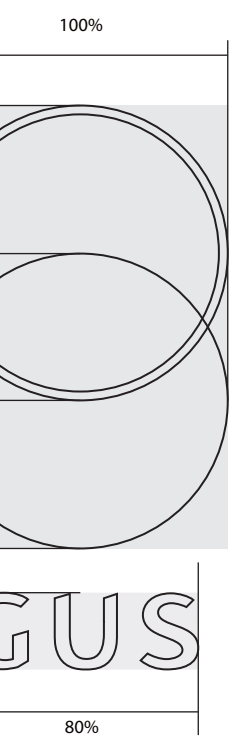

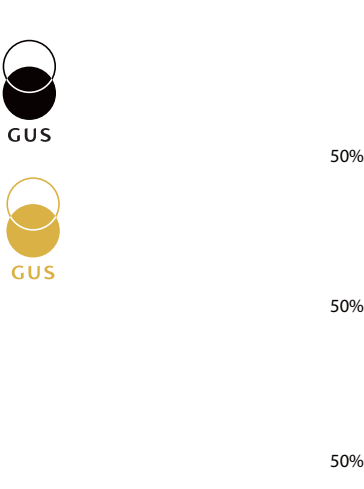

5%

**1.8.**

#### **— Wersja pełna**

Schemat konstrukcji przedstawia podstawowe proporcje pomiędzy:

– znakiem graficznym w odmianie prostej i logotypem w odmianie pełnej, **il.1.8.5.** – znakiem graficznym w odmianie złożonej i logotypem w odmianie pełnej. **il.1.8.6.**

Podstawową wielkością służącą do wyznaczania wzajemnych relacji między poszczególnymi elementami logo jest szerokość znaku graficznego równa 100%.

*Niedopuszczalne są jakiekolwiek zmiany w obrębie konstrukcji logo. Odradza się samodzielnego konstruowania logo. Należy korzystać z załączonych wersji elektronicznych.* 

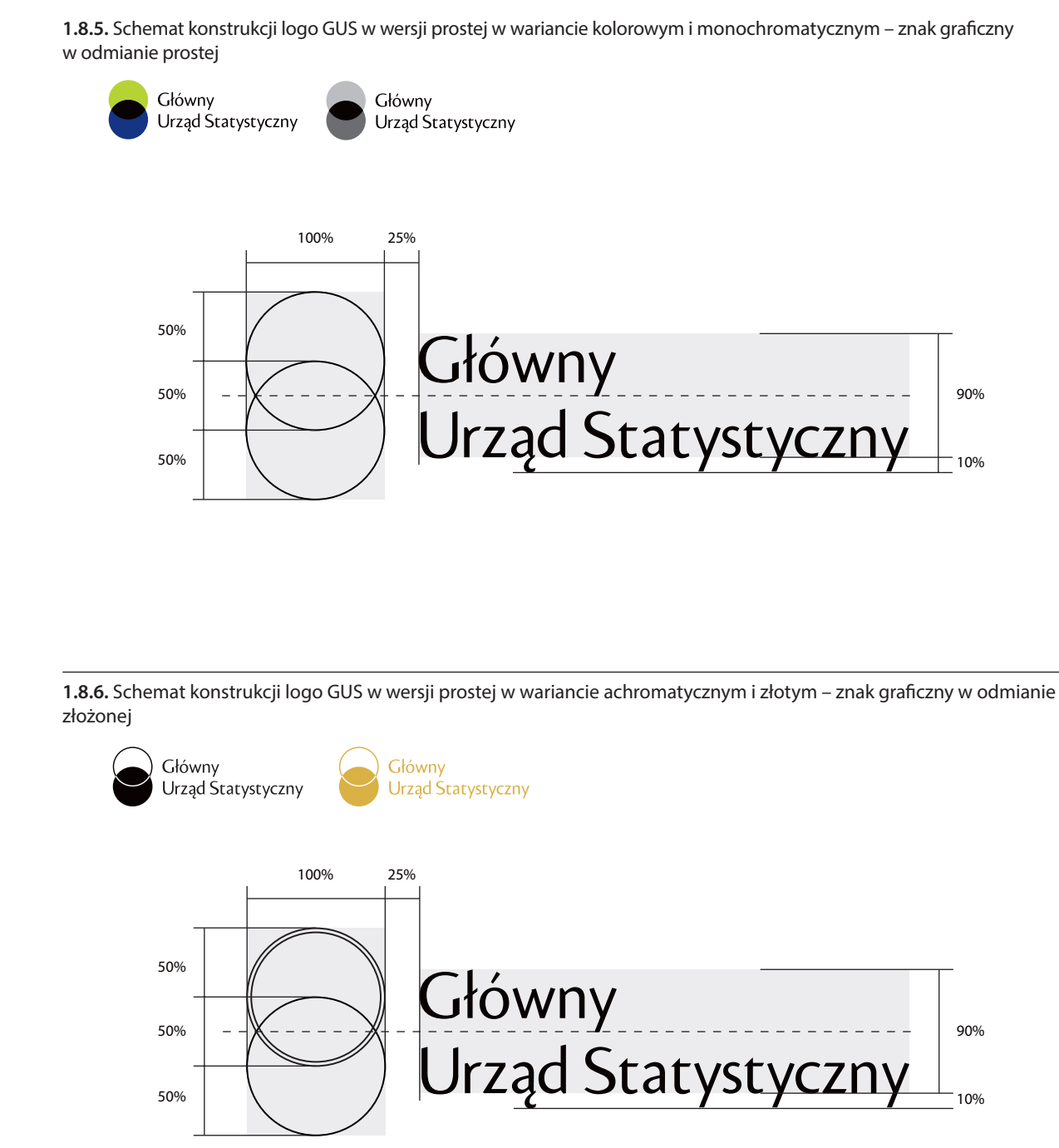

**1.8.**

#### **— Wersja anglojęzyczna**

Schemat konstrukcji przedstawia podstawowe proporcje pomiędzy:

– znakiem graficznym w odmianie prostej i logotypem w odmianie anglojęzycznej, **il.1.8.7.** – znakiem graficznym w odmianie złożonej i logotypem w odmianie anglojęzycznej. **il.1.8.8.**

Podstawową wielkością służącą do wyznaczania wzajemnych relacji między poszczególnymi elementami logo jest szerokość znaku graficznego równa 100%.

*Niedopuszczalne są jakiekolwiek zmiany w obrębie konstrukcji logo. Odradza się samodzielnego konstruowania logo. Należy korzystać z załączonych wersji elektronicznych.* 

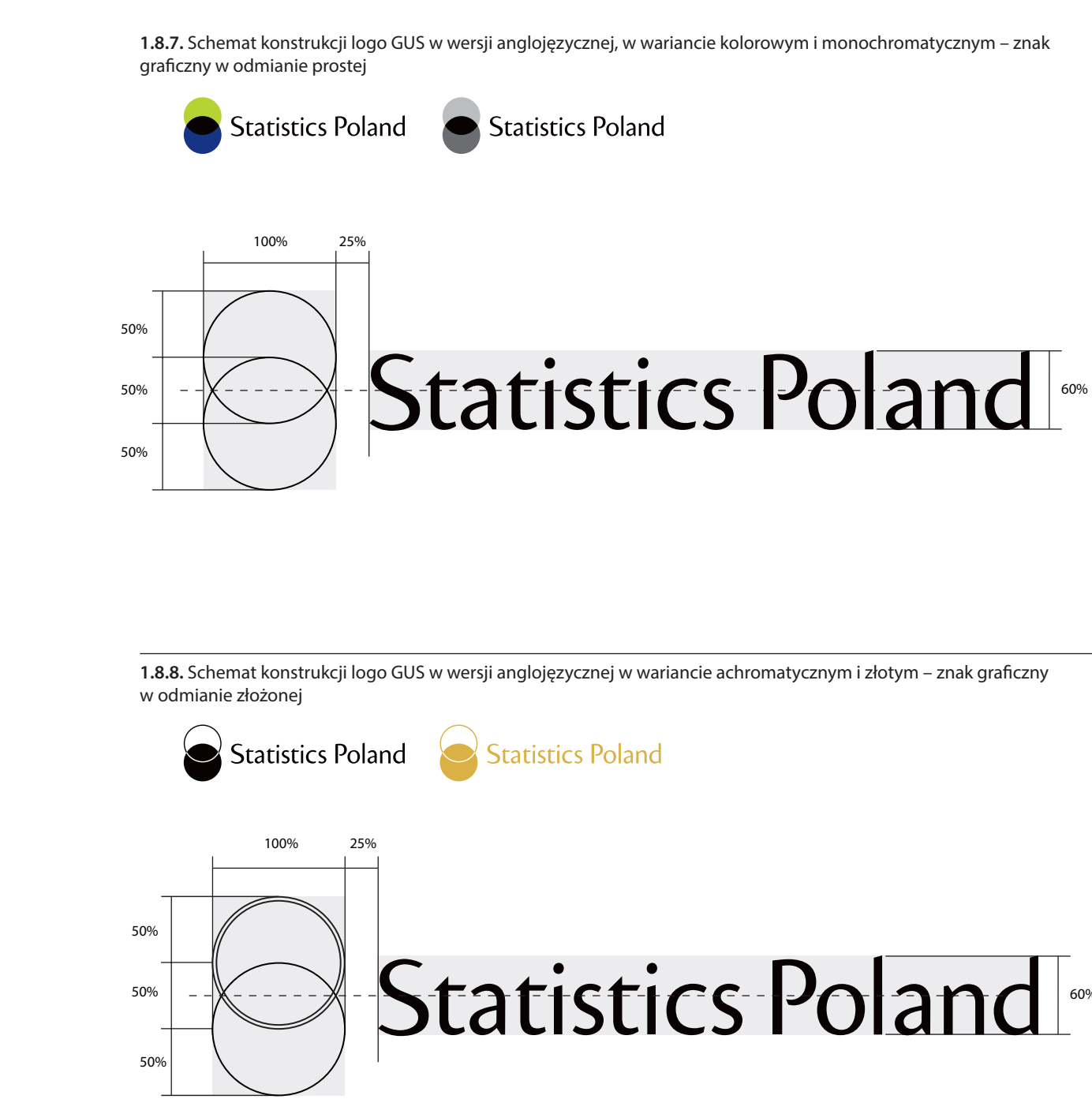

# Statistics Poland

#### **Pole ochronne**

Pole ochronne to obszar wokół logo, w którego obrębie nie może pojawić się żaden inny obiekt graficzny czy literniczy, który mógłby przeszkadzać we właściwej ekspozycji znaku. Wyznacza ono także minimalny odstęp logo od krawędzi nośnika.

#### **— Konstrukcja pola ochronnego: il.1.9.1. / il.1.9.2. / il.1.9.3. / il.1.9.4.**

Optymalne pole ochronne wokół logo Optymalne pole ochronne wokół logo wyznacza obszar pola logo powiększony o wielkość połowy koła ze znaku graficznego.

#### Powiększone pole ochronne wokół logo

W przypadku dużego nagromadzenia innych obiektów wokół logo zaleca się powiększenie pola ochronnego o wielkość całego koła ze znaku graficznego.

#### Zasady konstruowania pola ochronnego są takie same dla wszystkich wersji logo GUS.

#### **1.9.1.** Zasady konstrukcji pola ochronnego logo GUS w wersji podstawowej

**1.9.2.** Zasady konstrukcji pola ochronnego logo GUS w wersji pionowej

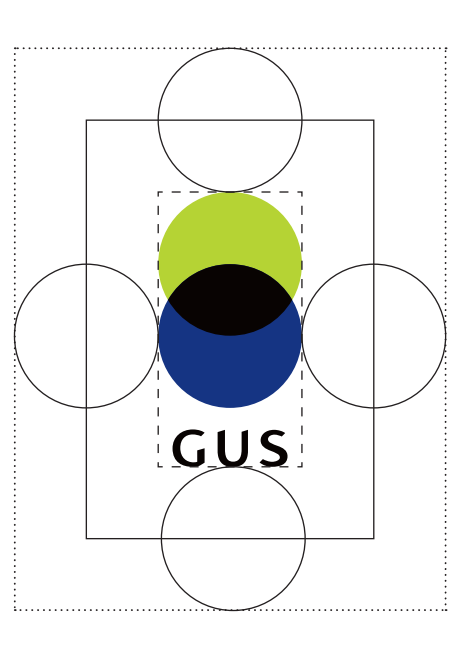

*Linia wyznaczająca powiększone pole ochronne*

*Linia wyznaczająca optymalne pole ochronne*

*Linia wyznaczająca pole własne*

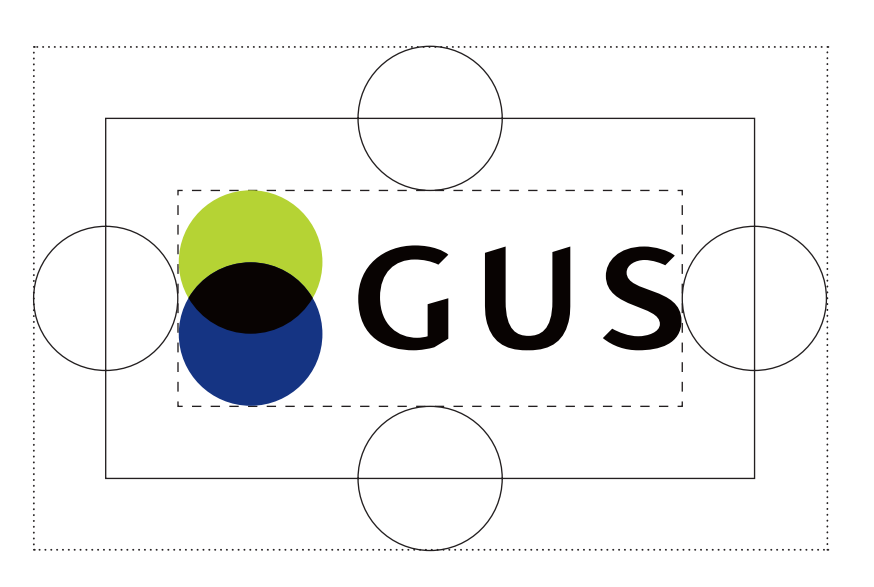

**1.9.**

**1.9.3.** Zasady konstrukcji pola ochronnego logo GUS w wersji anglojęzycznej

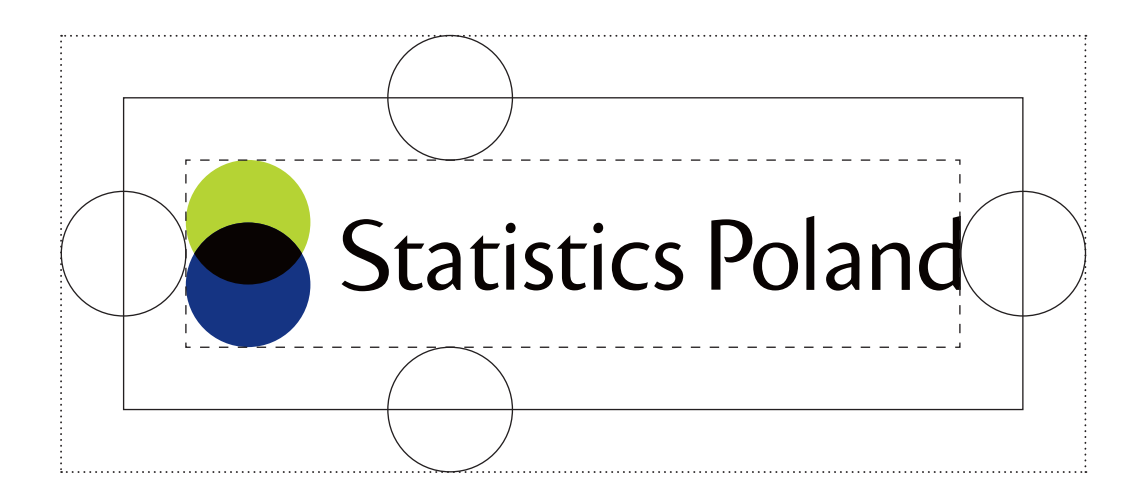

**1.9.4.** Zasady konstrukcji pola ochronnego logo GUS w wersji pełnej

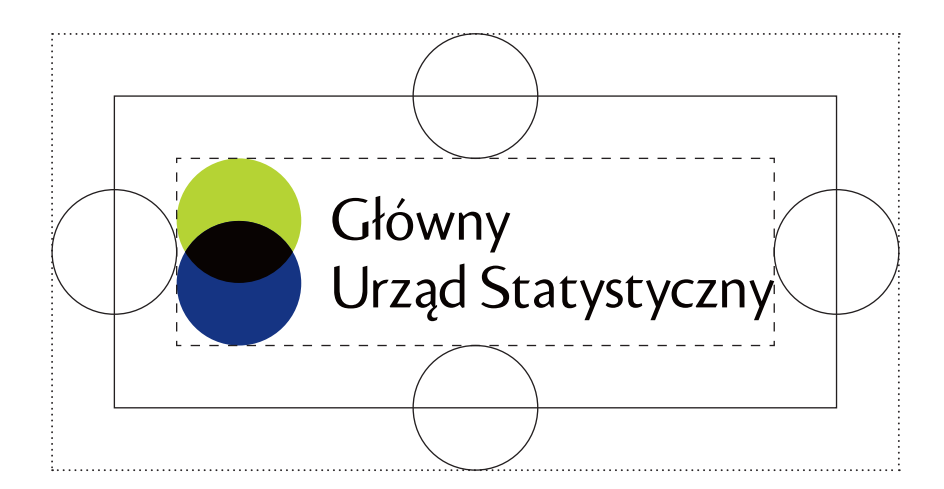

*Wszystkie pliki wektorowe z logo posiadają transparentne (niedrukowane) pole ochronne wokół logo, co pozwala na pełną kontrolę nad wielkością tego pola podczas pracy. Nie wolno naruszać pola ochronnego, ponieważ gwarantuje ono prawidłowy odbiór wizualny logo.*

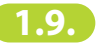

## **Ekspozycja logo na tle jednolitym**

## **— Logo na tle białym i czarnym il.1.10.2. / il.1.10.3.**

Podstawowym kolorem ekspozycji logo jest biel, która stanowi dominujący kolor większości materiałów firmowych i publikacji. Pozwala ona stosować wszystkie warianty kolorystyczne logo. W uzasadnionych przypadkach możliwe jest zastosowanie logo na tle czarnym, wtedy logo występuje w wariantach w kontrze bądź w białym polu ochronnym. Wariant kolorowy w kontrze (stosowany na tle czarnym) dopuszczony jest jedynie do materiałów elektronicznych.

#### **— Logo na tle złotym il.1.10.1.**

Dla druków okolicznościowych dopuszcza się ekspozycje logo na tle złotym w wariancie achromatycznym w kontrze.

Przedstawione zasady ekspozycji logo GUS na tle białym, czarnym i złotym są takie same dla wszystkich wersji.

**1.10.2.** Logo GUS na tle białym

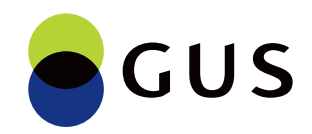

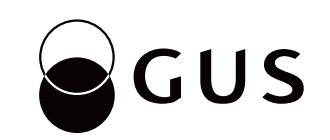

**1.10.3.** Logo GUS na tle czarnym

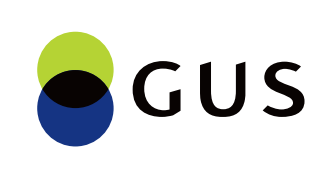

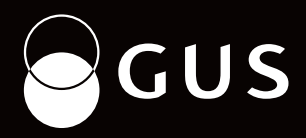

**1.10.1.** Logo GUS w wariancie achromatycznym w kontrze na tle złotym

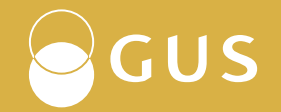

**1.10.**

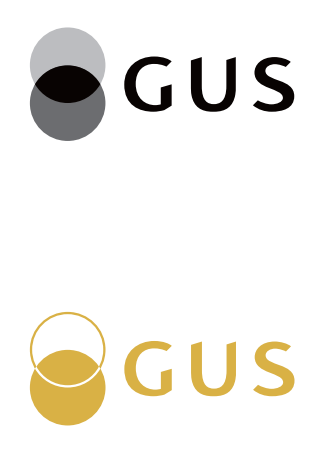

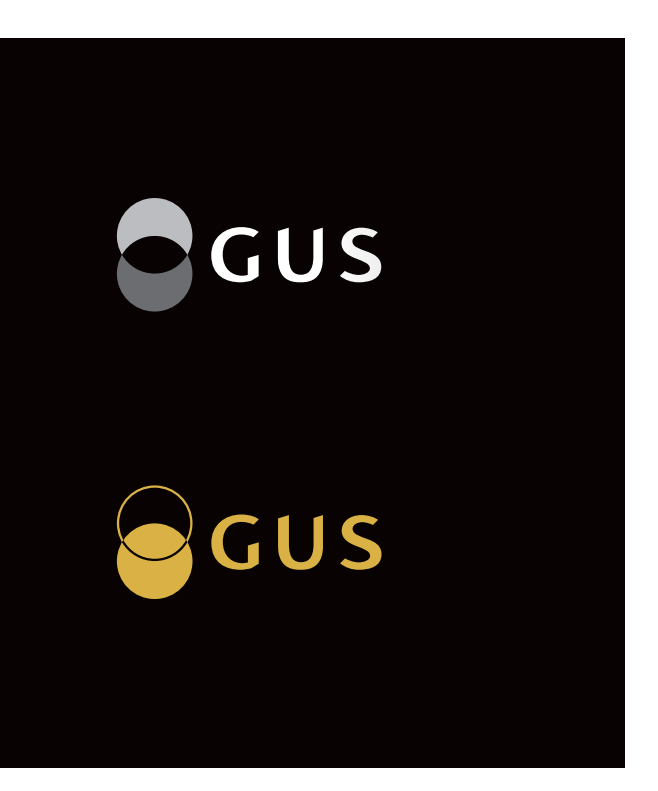

**O**GUS

**O**GUS

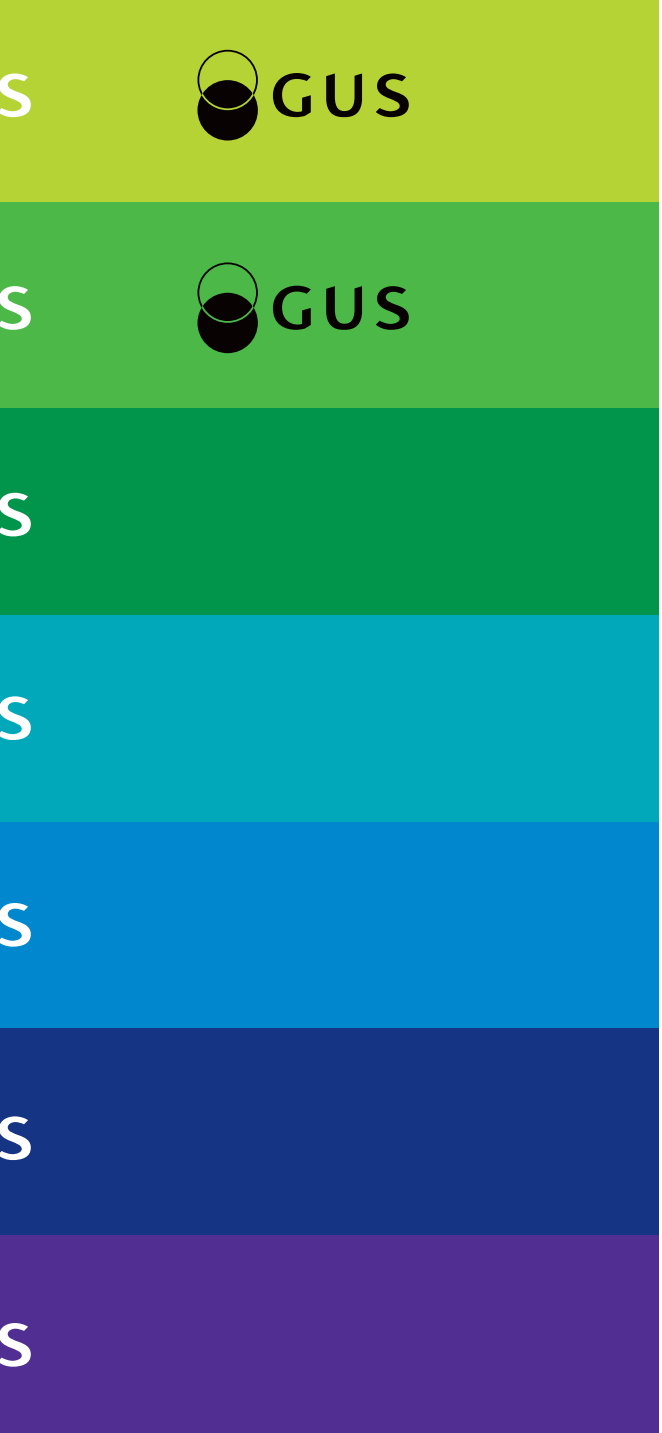

#### **— Logo na tle jednolitym w kolorze il.1.10.4. / il.1.10.5.**

**1.10.5.** Logo GUS na kolorowym tle jednolitym dla wybranych barw z rozszerzonego zestawu kolorów SIW **OCUS OCUS O**GUS **OCUS OGUS O**GUS **OCUS O**GUS **OCUS O**GUS **OCUS O**GUS **OCUS O**GUS **OCUS O**GUS

W przypadku jednolitego tła w dowolnym kolorze można stosować logo w wariancie kolorowym w białym polu ochronnym. Dopuszcza się także stosowanie logo w wariancie achromatycznym w odmianie zapewniającej mu jak najlepszą czytelność.

Przedstawione zasady ekspozycji logo GUS na jednolitym tle w kolorze są takie same dla wszystkich wersji.

**OCUS** 

**OCUS** 

**OGUS** 

**1.10.4.** Logo GUS na dowolnym kolorowym tle jednolitym

#### **— Logo na tle jednolitym, szarym il.1.10.6.**

W przypadku ekspozycji logo na tle jednolitym, szarym można stosować logo w wariancie kolorowym (w materiałach kolorowych) i monochromatycznym (w materiałach czarno-białych) w białym polu ochronnym lub achromatycznym w odmianie zapewniającej mu jak najlepszą czytelność.

Przedstawione zasady ekspozycji logo GUS na tle jednolitym, szarym są takie same dla wszystkich wersji.

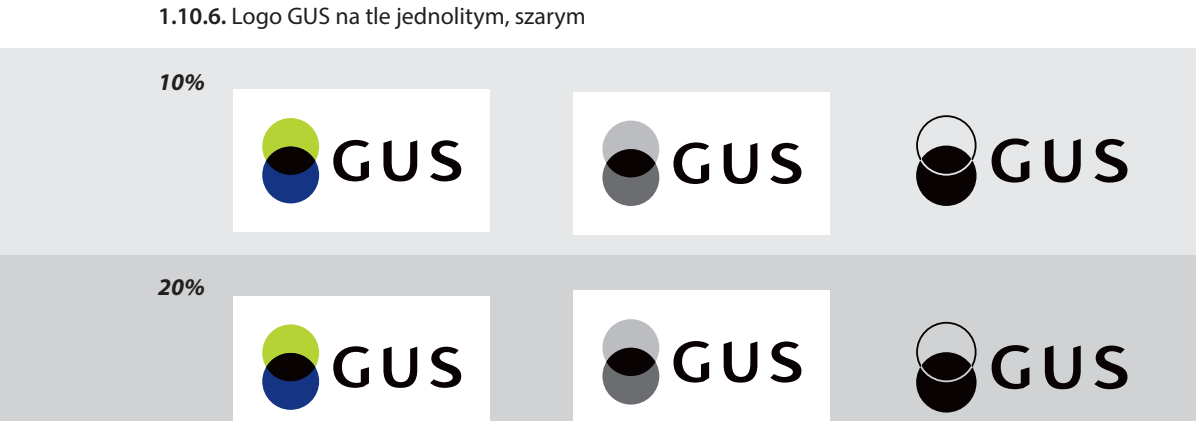

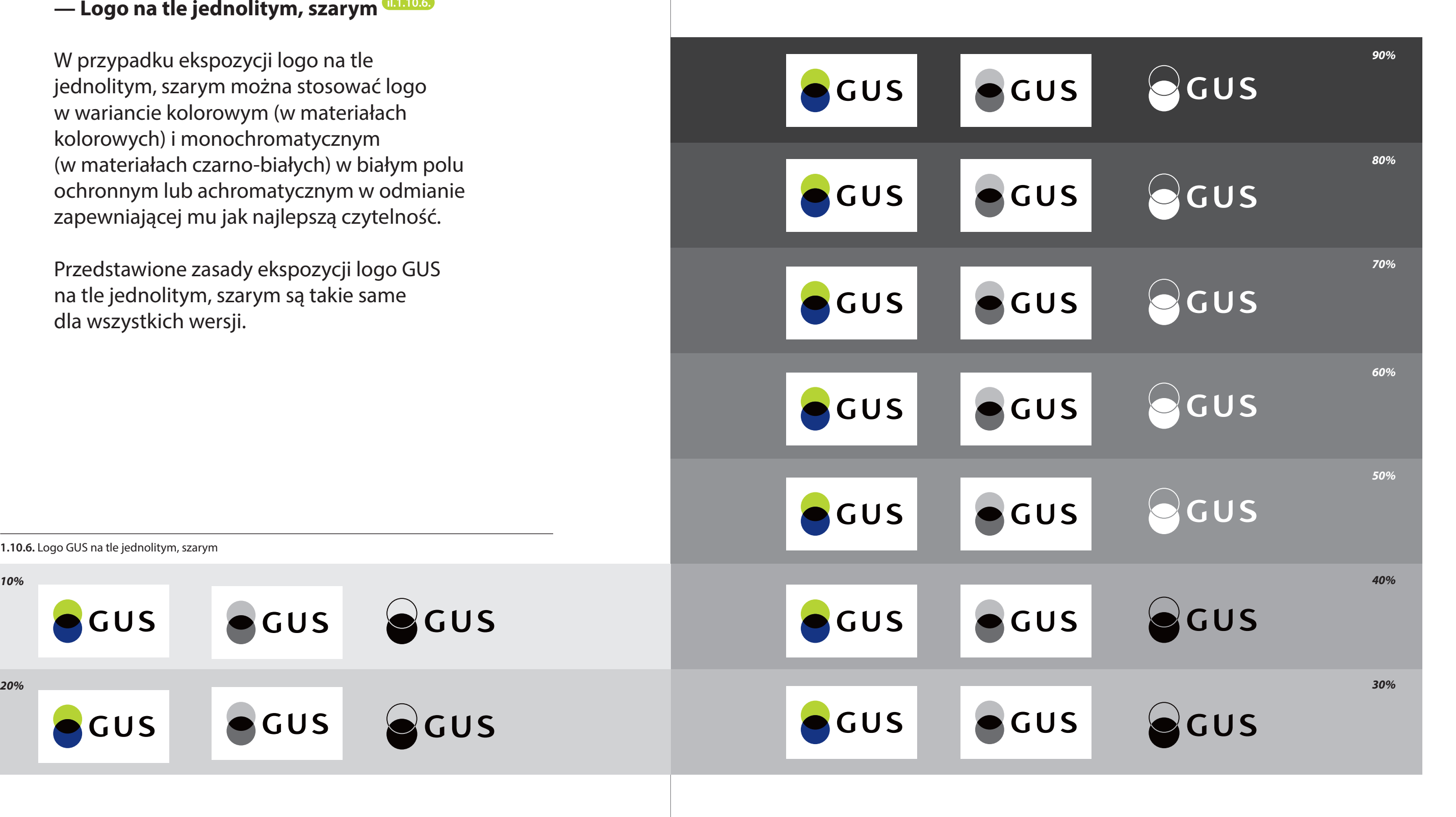

**1.10.**

## **Ekspozycja logo na tle niejednolitym**

#### **— Logo na grafice lub fotografii w tleil.1.11.2. / il.1.11.3.**

Na grafice lub fotografiach można eksponować logo w dowolnym wariancie wyłącznie w białym polu ochronnym.

#### **— Logo na tle niejednolitym, szarym il.1.11.1.**

Na tłach niejednolitych w szarościach, stosujemy logo w wariancie kolorowym (w materiałach kolorowych) lub monochromatycznym (w materiałach czarno-białych), w białym polu ochronnym. Dopuszcza się także stosowanie logo w wariancie achromatycznym w odmianie zapewniającej mu jak najlepszą czytelność.

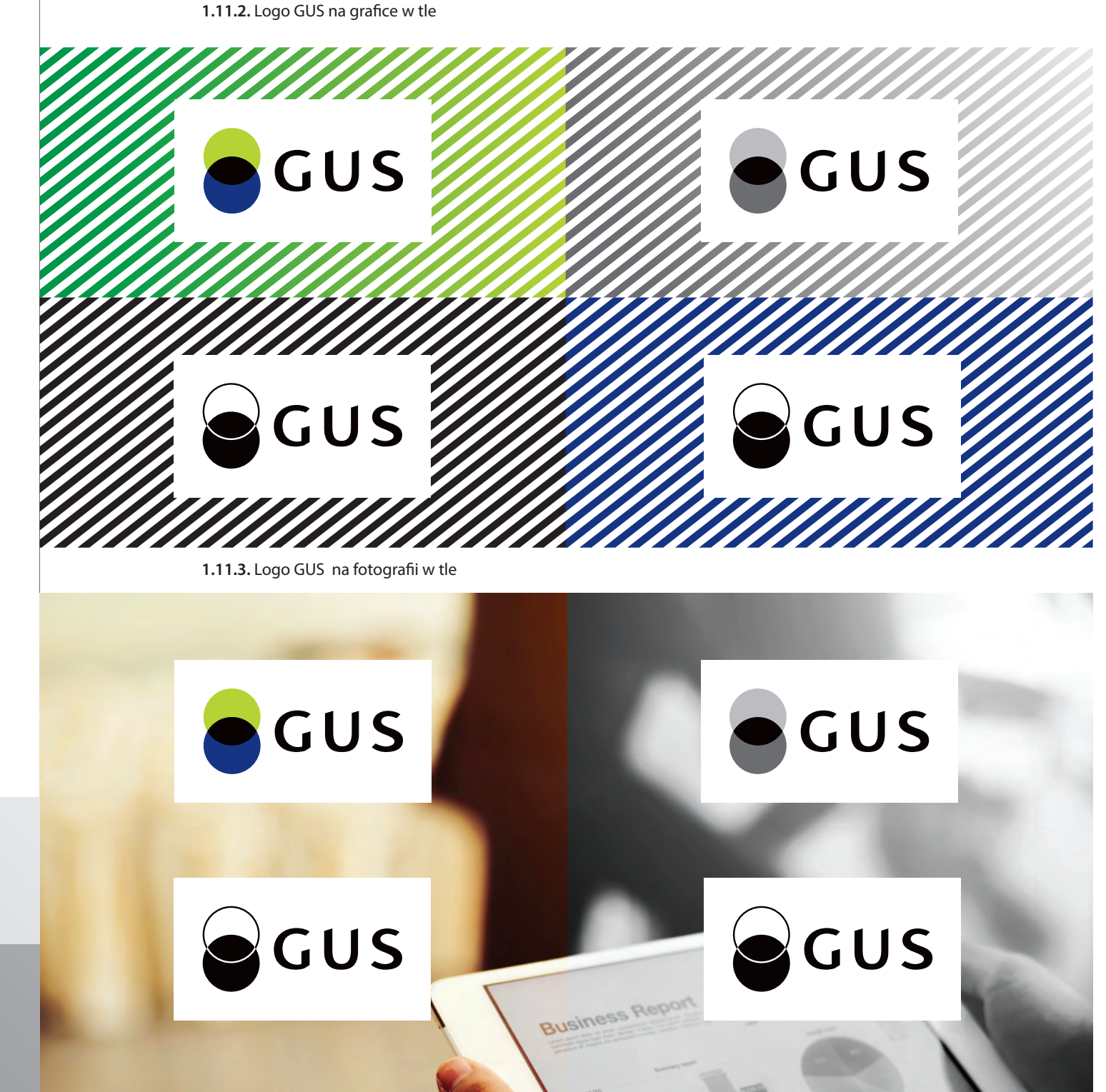

**1.11.1.** Logo GUS na tle niejednolitym, szarym

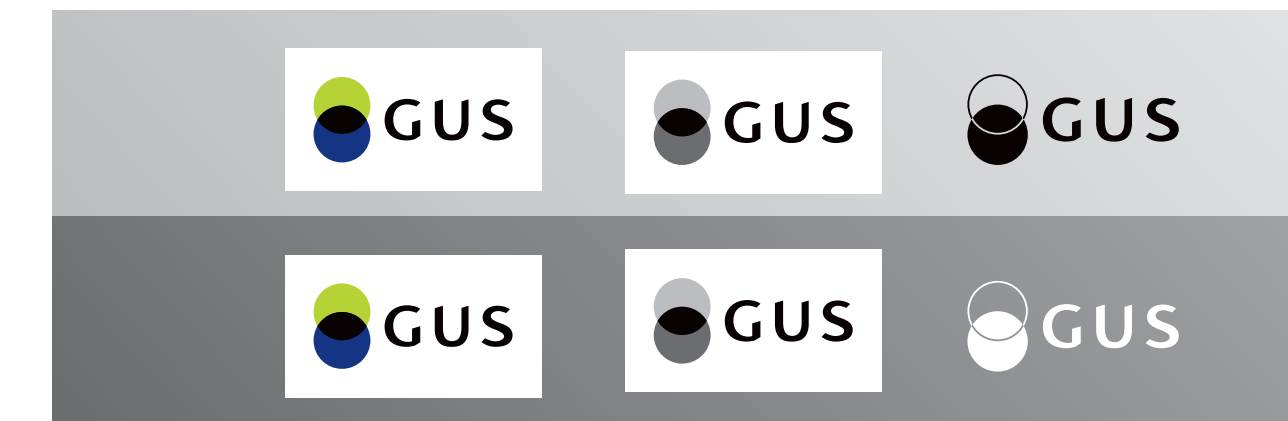

*Image created by Jcomp - Freepik.com*

**1.11.**

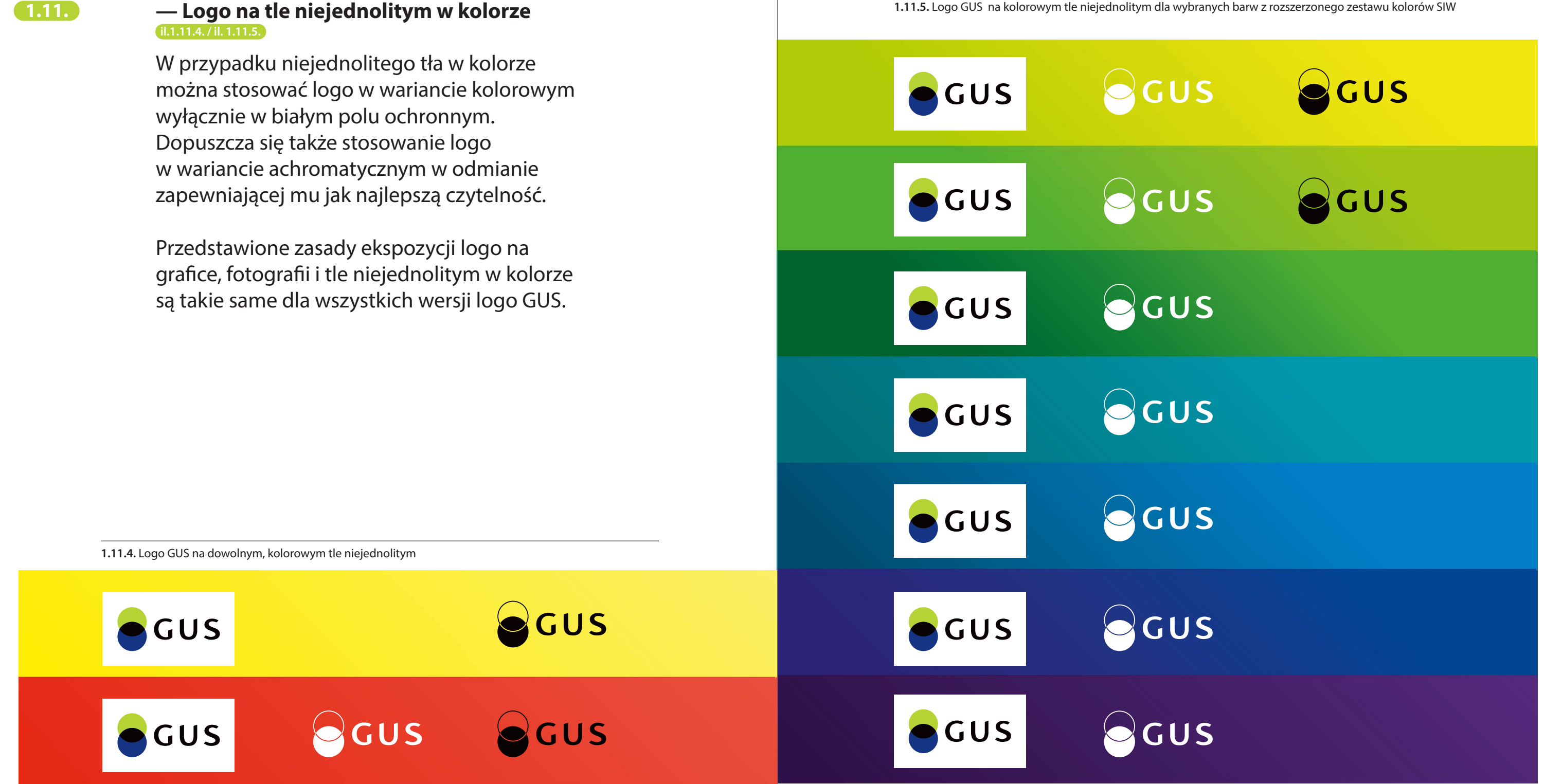

52 Księga Identyfikacji Wizualnej Statystyki Publicznej 53 Samund (1986) Samund American Statystyki Publicznej 53 Sa

**1.11.5.** Logo GUS na kolorowym tle niejednolitym dla wybranych barw z rozszerzonego zestawu kolorów SIW

#### **Niedozwolone stosowanie logo na tle**

Szczegółowe zasady ekspozycji logo na tłach reguluje niniejsze opracowanie. Wytyczne te powinny być ściśle przestrzegane.

Przedstawione zakazy odnoszą się do wszystkich wersji logo GUS.

#### **Zabrania się:**

- **• ekspozycji logo w wariancie kolorowym lub monochromatycznym na tle jednolitym (innym niż biały lub czarny) i niejednolitym, grafice czy fotografii bez białego pola ochronnego, il.1.12.2.**
- **• stosowania czarnego pola ochronnego, il.1.12.1.**
- **• stosowania logo w wariancie achromatycznym w odmianie utrudniającej czytelność. il.1.12.1.**

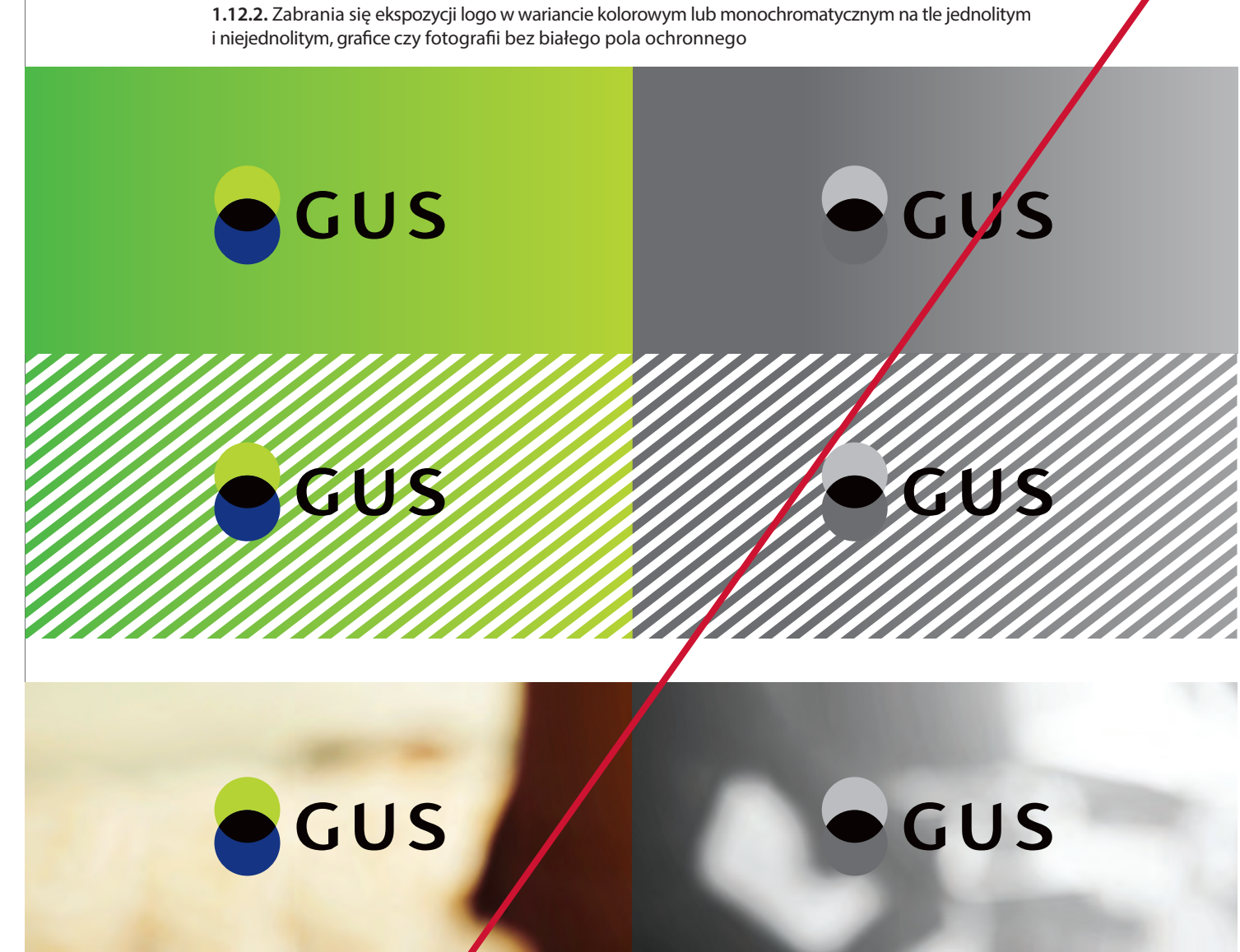

ecus

**1.12.1.** Zabrania się stosowania czarnego pola ochronnego i stosowania logo w wariancie achromatycznym w odmianie utrudniającej czytelność

# GUS

*Image created by Jcomp - Freepik.com*

**1.12.**

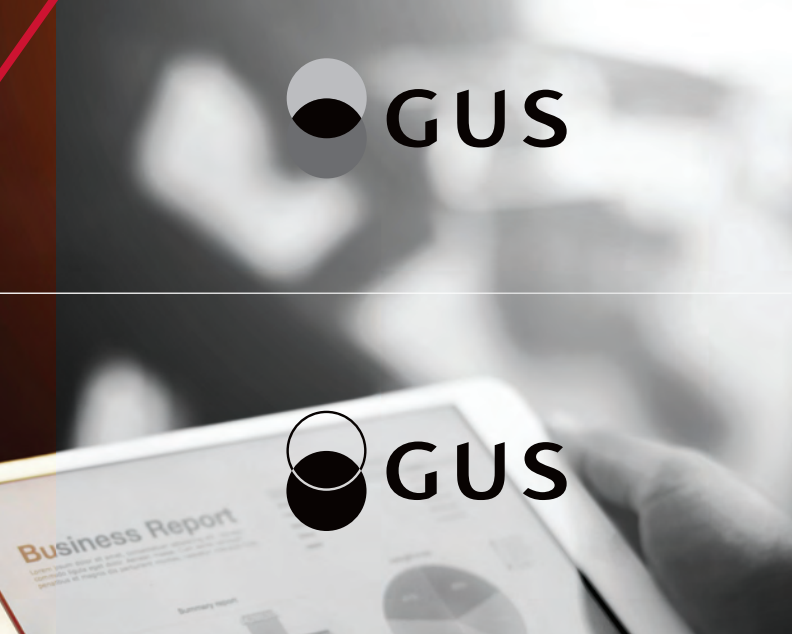

## **Zasady ekspozycji logo GUS z innymi znakami**

Logo GUS we wszystkich wersjach może być zestawiane z innymi znakami.

## **— Zasady zestawiania logo GUS w wersji podstawowej, pełnej i anglojęzycznej z innymi znakami:**

Minimalną odległość między zestawianymi logo wyznacza szerokość połowy znaku graficznego dodana do pola ochronnego logo GUS (0,5 x).

W przypadku zestawienia logo ze znakiem o proporcjach poziomych, wysokość innego znaku nie powinna przekraczać wysokości znaku graficznego logo GUS.

Zaleca się także, by długość innego logo nie przekraczała pięciokrotnej szerokości znaku graficznego logo GUS (max 5,5x). **il.1.13.1. / il.1.13.3. / il 1.13.5.**

W przypadku zestawienia logo GUS ze znakiem o proporcjach pionowych i zbliżonych do kwadratu, wysokość innego znaku nie może przekraczać wysokości pola ochronnego logo GUS. **il.1.13.2. / il.1.13.4. / il.1.13.6.**

 $0.5 \times 5.5 \times$ x GUS **INNE LOGO**  $1,5x$  $0.5 x$ **INNE LOGO**  $1,5 \times$  $5,5x$ **1.13.2.** Zasady ekspozycji logo GUS w wersji podstawowej z innymi znakami o proporcjach pionowych x  $0,5x$ **INNE** GUS  $2,5 \times$ **LOGO** 0,5 x **INNE**  $2,5 \times$ **LOGO** 

**1.13.1.** Zasady ekspozycji logo GUS w wersji podstawowej z innymi znakami o proporcjach poziomych

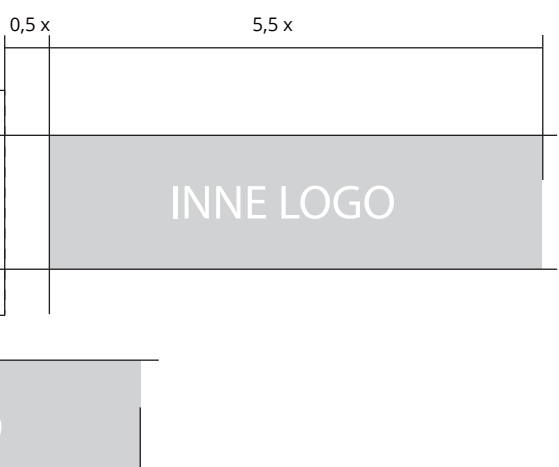

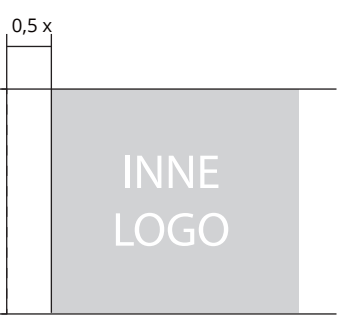

## **1.13.**

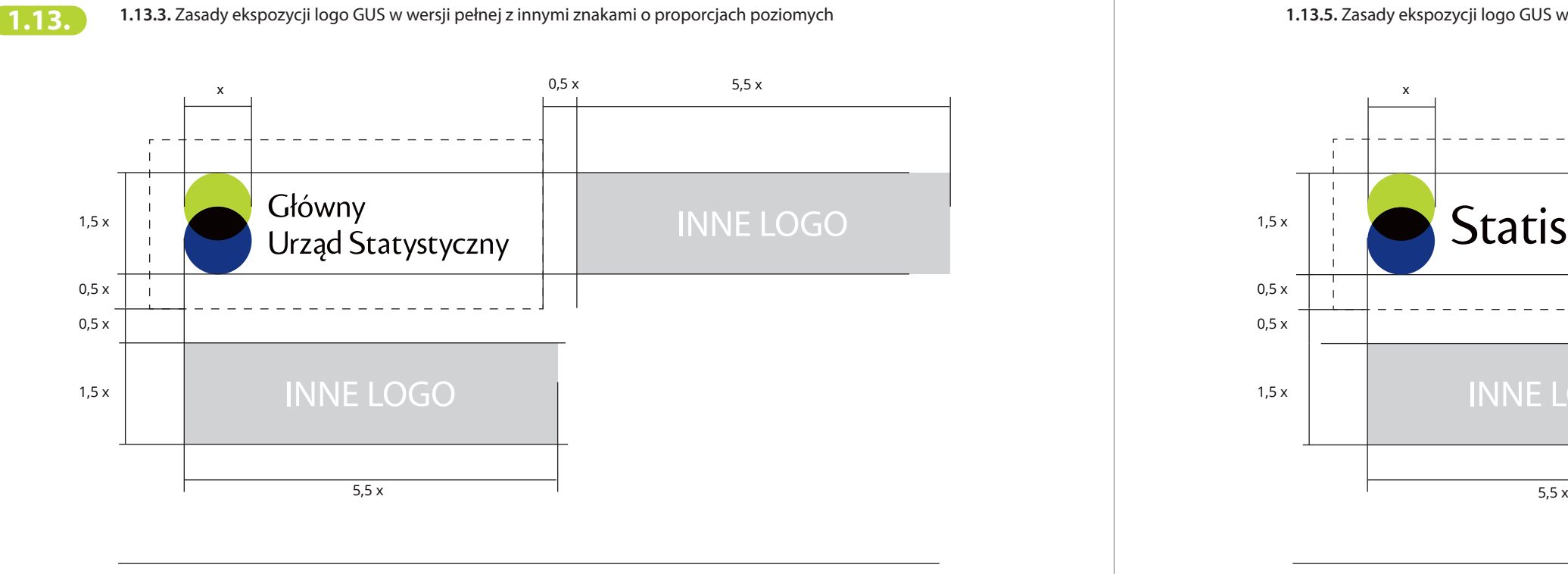

**1.13.4.** Zasady ekspozycji logo GUS w wersji pełnej z innymi znakami o proporcjach pionowych

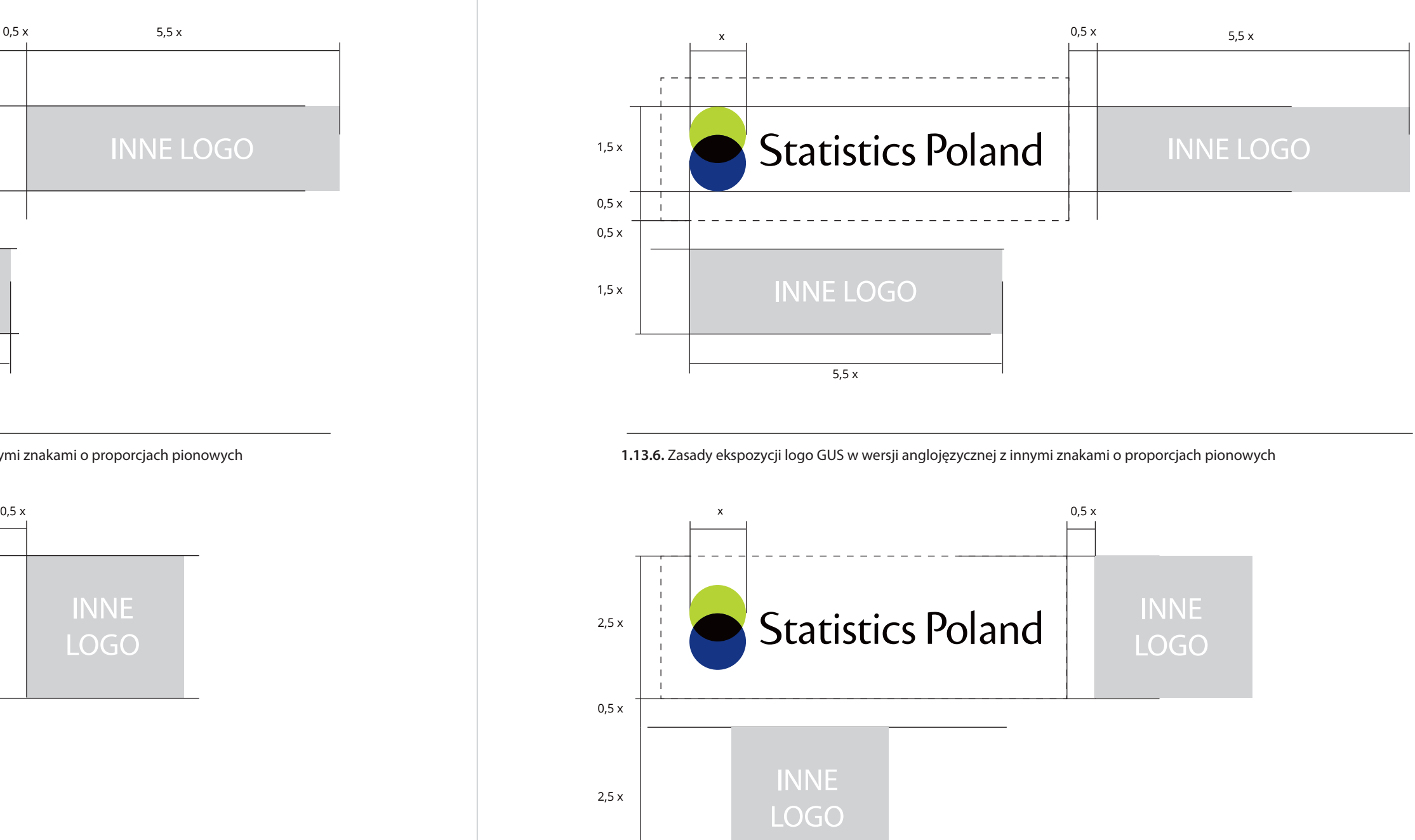

**1.13.5.** Zasady ekspozycji logo GUS w wersji anglojęzycznej z innymi znakami o proporcjach poziomych

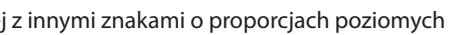

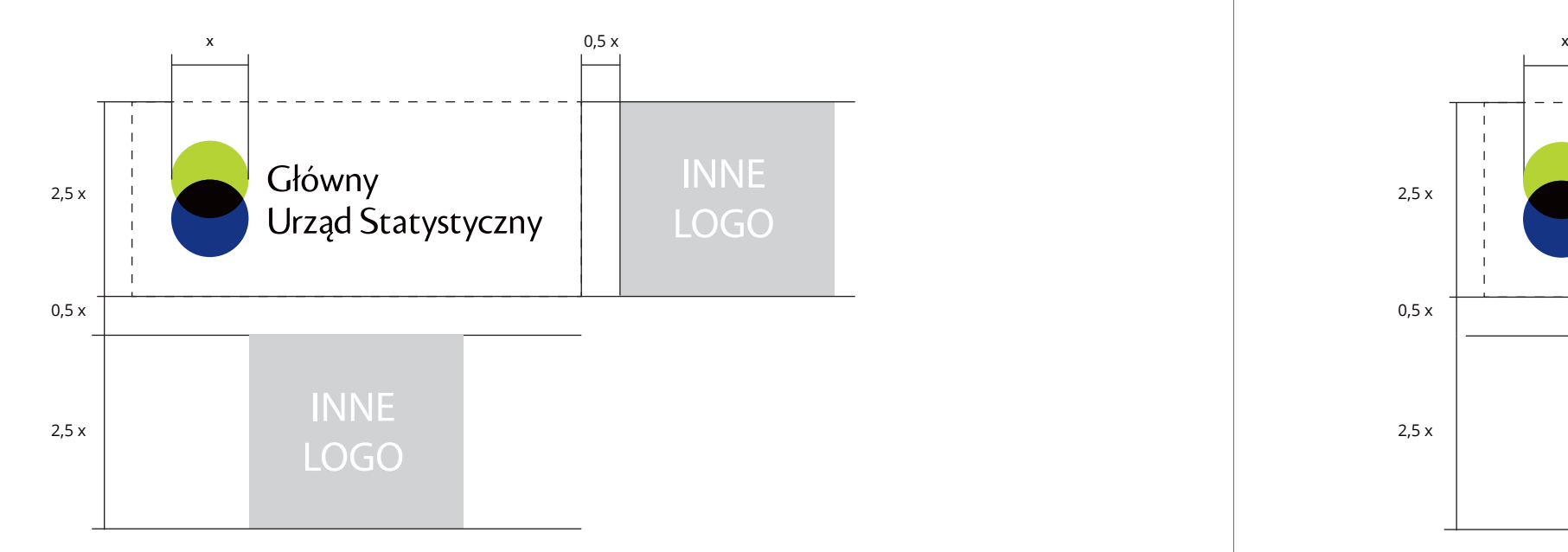

*Przedstawione relacje pomiędzy znakami mogą być zmniejszone, ale w taki sposób, aby optycznie te proporcje zostały zachowane. Nie dopuszcza się jednak ich przekraczania. Wszystkie schematy przedstawiają maksymalne wielkości innych znaków.*

# **pionowej z innymi znakami:**

Minimalną odległość między zestawianymi logo wyznacza szerokość połowy znaku graficznego dodana do pola ochronnego logo GUS (0,5 x).

Logo w wersji pionowej powinno być zestawiane wyłącznie ze znakami o proporcjach pionowych i zbliżonych do kwadratu. Szerokość innego logo nie powinna przekraczać trzykrotnej szerokości znaku graficznego logo GUS (max 3x). Wysokość innego znaku nie może przekraczać wysokości pola ochronnego logo GUS. **il.1.13.7.**

# — Zasady zestawiania logo GUS w wersji **bionowe alichach proporcjach pionowej z innymi znakami o proporcjach pionowych lub zbliżonych do kwadratu**

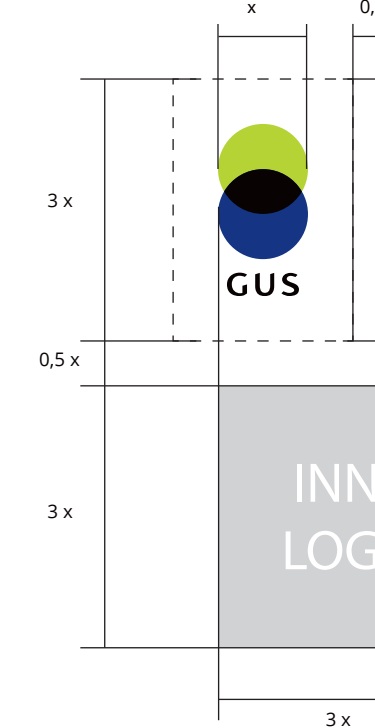

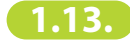

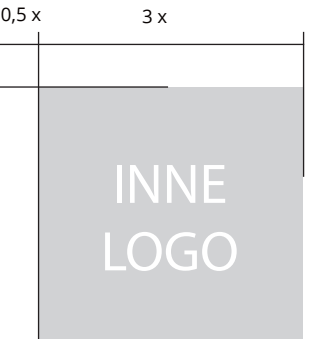

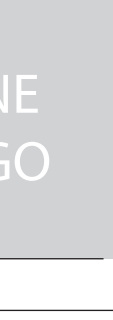

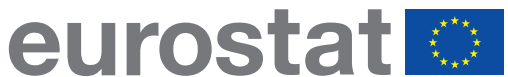

## **Przykłady ekspozycji logo GUS z logo Eurostatu i OECD**

Logo Eurostatu i OECD zostały zestawione z logo GUS zgodnie z zasadami ekspozycji.

Logo Eurostatu zajmuje 100% dopuszczalnej szerokości znaków zestawianych z logo GUS. **il.1.14.1. / il.1.14.3. / il.1.14.5.**

Logo OECD zajmuje 80% dopuszczalnej wysokości znaków zestawianych z logo GUS. **il.1.14.2. / il.1.14.4. / il.1.14.6.** 

Odradza się zestawiania logo Eurostatu i OECD z logo GUS w wersji pionowej.

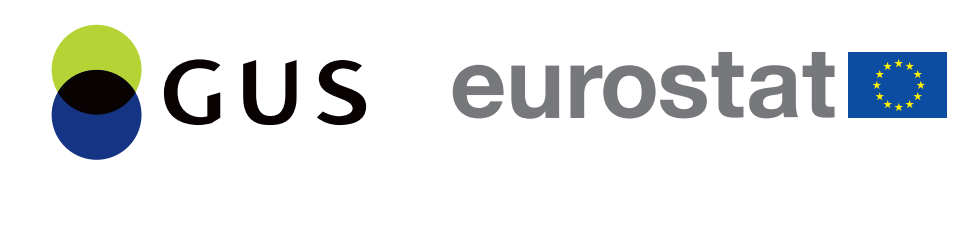

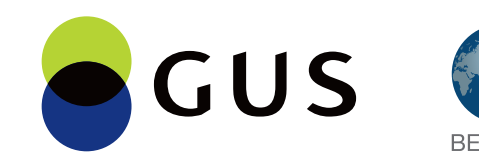

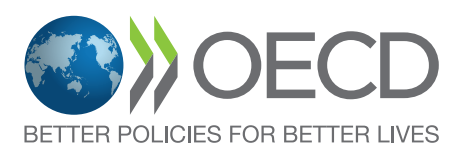

**1.14.1.** Zestawienie logo GUS w wersji podstawowej z logo Eurostatu

**1.14.2.** Zestawienie logo GUS w wersji podstawowej z logo OECD

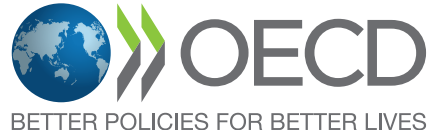

## **1.14.**

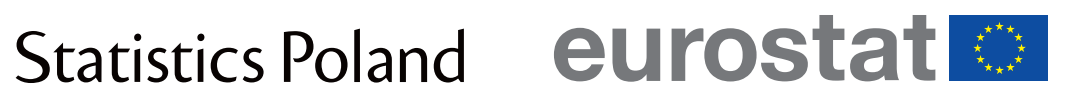

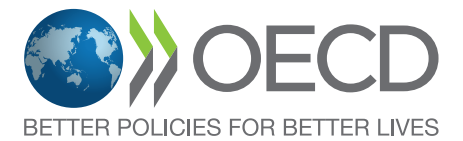

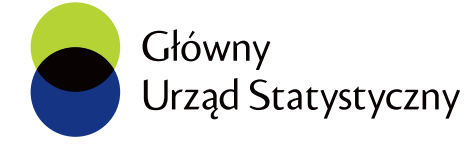

**1.14.4.** Zestawienie logo GUS w wersji pełnej z logo OECD

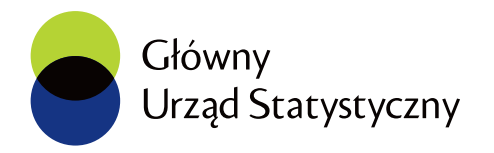

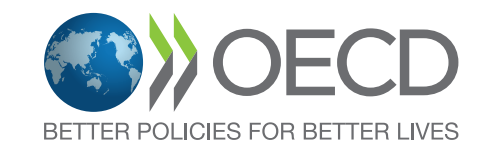

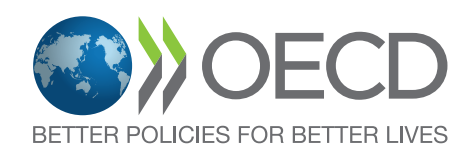

**1.14.5.** Zestawienie logo GUS w wersji anglojęzycznej z logo Eurostatu

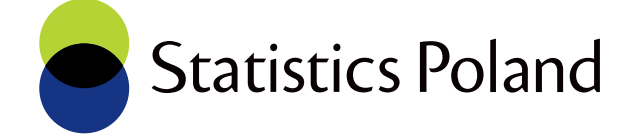

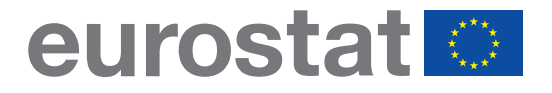

**1.14.6.** Zestawienie logo GUS w wersji anglojęzycznej z logo OECD

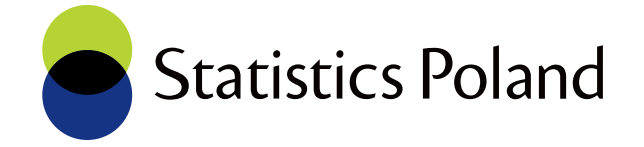

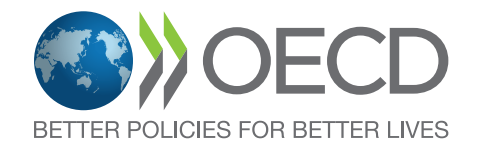

**1.14.**

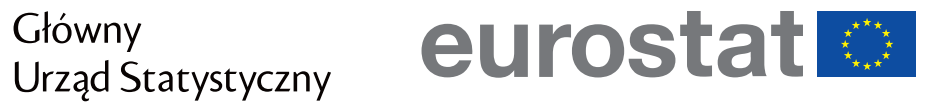

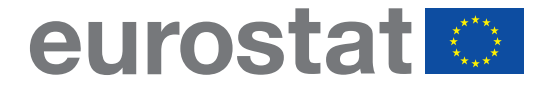

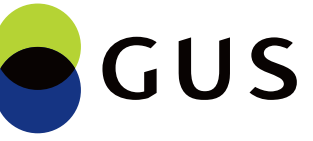

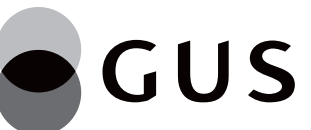

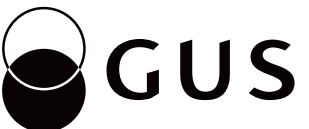

## **Zasady ekspozycji logo GUS z godłem RP**

Logo GUS może być eksponowane z godłem Rzeczypospolitej Polskiej przedstawiającym wizerunek orła białego na czerwonej tarczy, a także wersją achromatyczną godła. **il.1.15.1.** W tłoczeniach dopuszcza się zestawienie logo z konturowym wizerunkiem orła. **il.1.15.2.** 

Zestawienie występuje wyłącznie w układzie poziomym i może być prezentowane wyłącznie na tle białym. Godło lub wizerunek orła prezentowane są zawsze po lewej stronie logo oddzielone od niego pionową linią.

**1.15.1.** Przykład ekspozycji logo w wersji podstawowej, w odmianie kolorowej i monochromatycznej z godłem RP w wersji podstawowej i achromatycznej

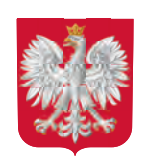

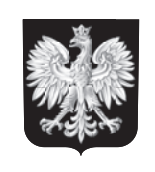

*Źródło godła: Kancelaria Senatu* **1.15.2.** Przykład ekspozycji logo w wersji podstawowej, w odmianie achromatycznej z wizerunkiem orła w wersji konturowej stosowanej do tłoczeń

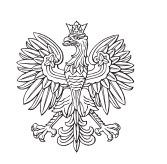

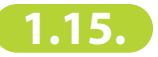

#### **— Zasady ekspozycji logo GUS z godłem RP**

Godło i logo oddzielone są od siebie pionową linią grubośći 0,5 pkt. Jej położenie i wysokość wyznacza pole ochronne godła.Odległość logo GUS od linii działowej jest taka sama jak odległość godła od linii. Wysokość logo nie powinna być większa niż

wysokość godła bez "języczka" tarczy.

**il.1.15.3. / il.1.15.4. / il.1.15.5. / il.1.15.6.**

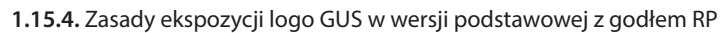

**1.15.5.** Zasady ekspozycji logo GUS w wersji pełnej z godłem RP

**1.15.3.** Zasady ekspozycji logo GUS w wersji pionowej z godłem RP **1.15.6.** Zasady ekspozycji logo GUS w wersji anglojęzycznej z godłem RP

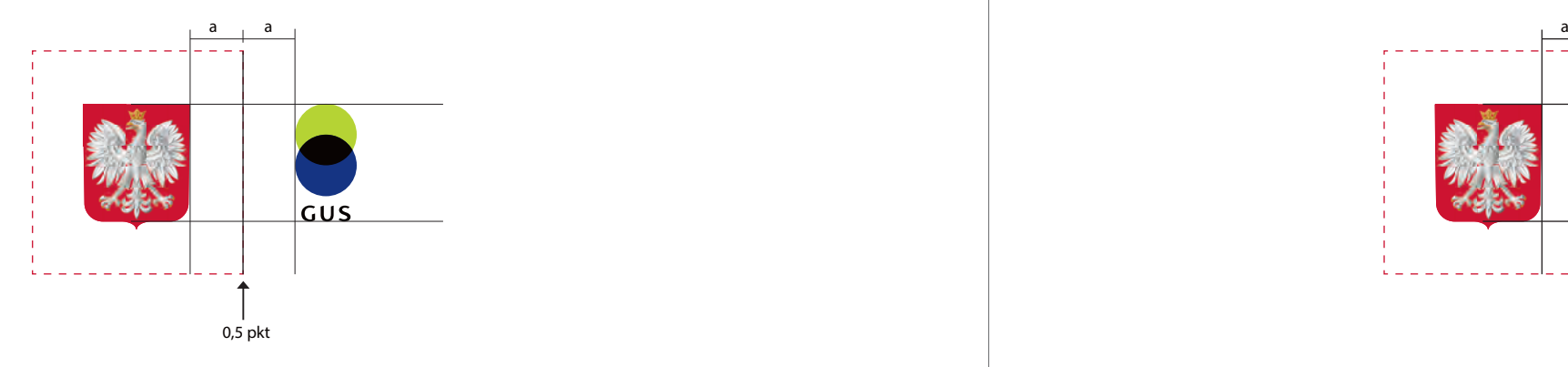

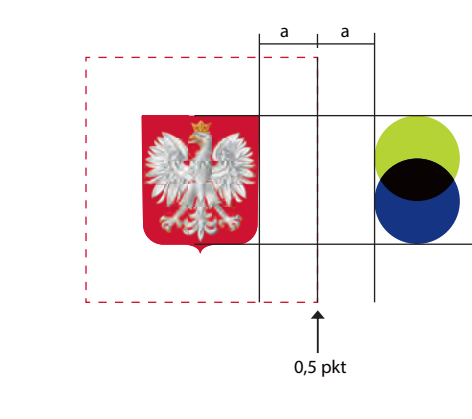

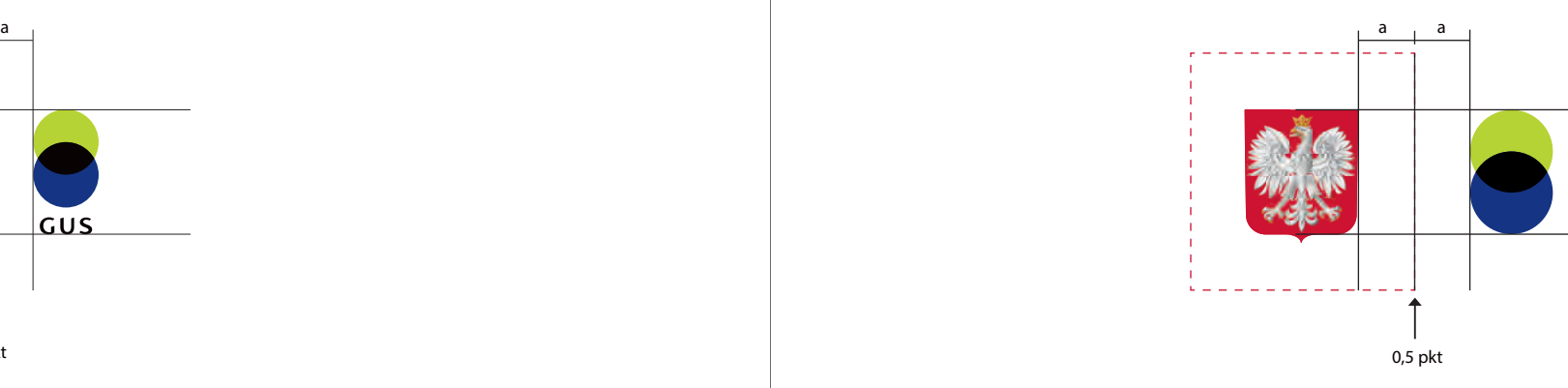

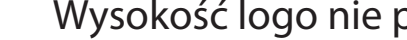

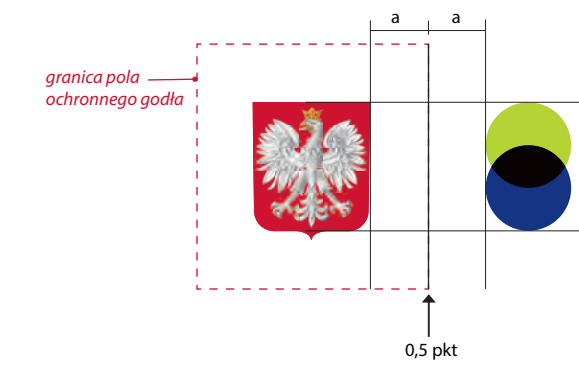

**1.15.**

# GUS

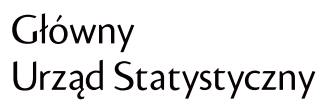

## **Statistics Poland**
**1.15.8.** Zasady ekspozycji logo GUS w wersji podstawowej z wizerunkiem orła w wersji konturowej

**1.15.9.** Zasady ekspozycji logo GUS w wersji pełnej z wizerunkiem orła w wersji konturowej

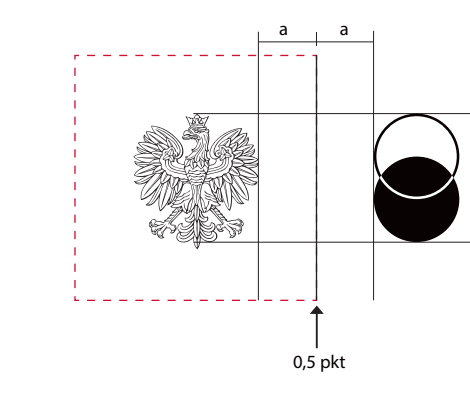

**1.15.10.** Zasady ekspozycji logo GUS w wersji anglojęzycznej z wizerunkiem orła w wersji konturowej

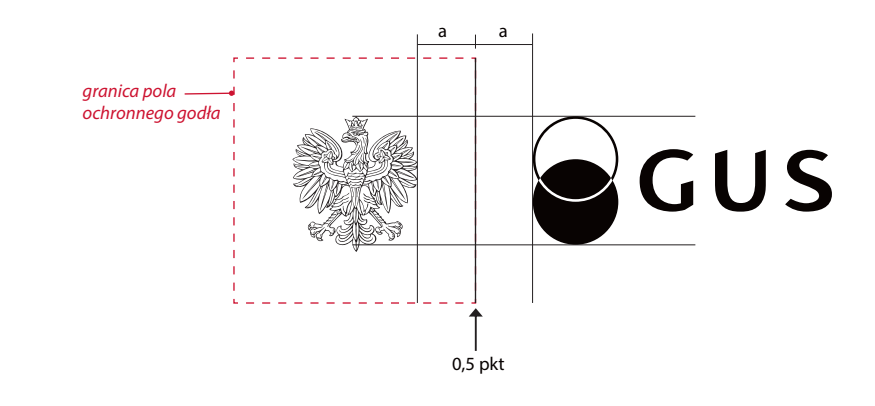

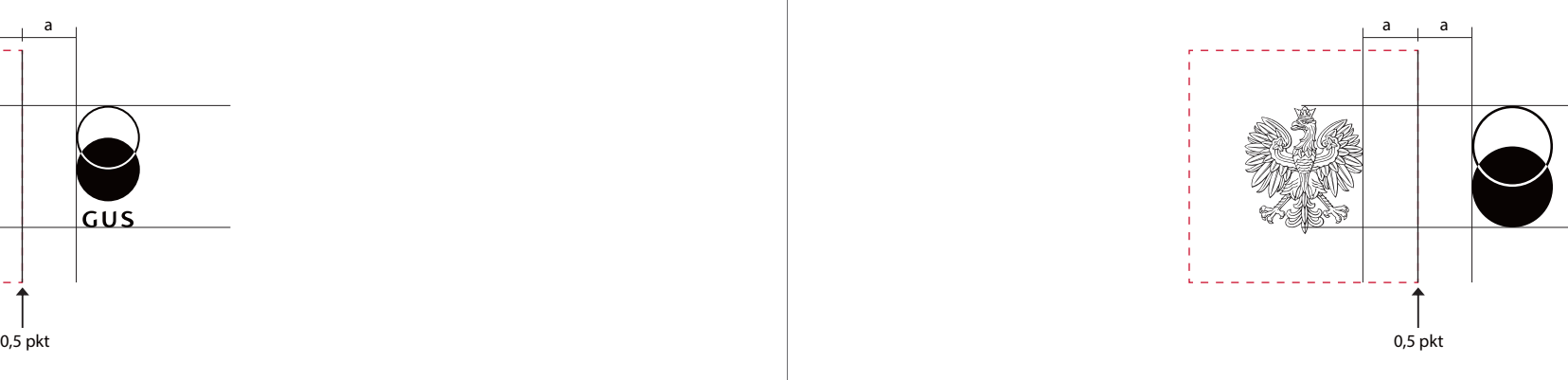

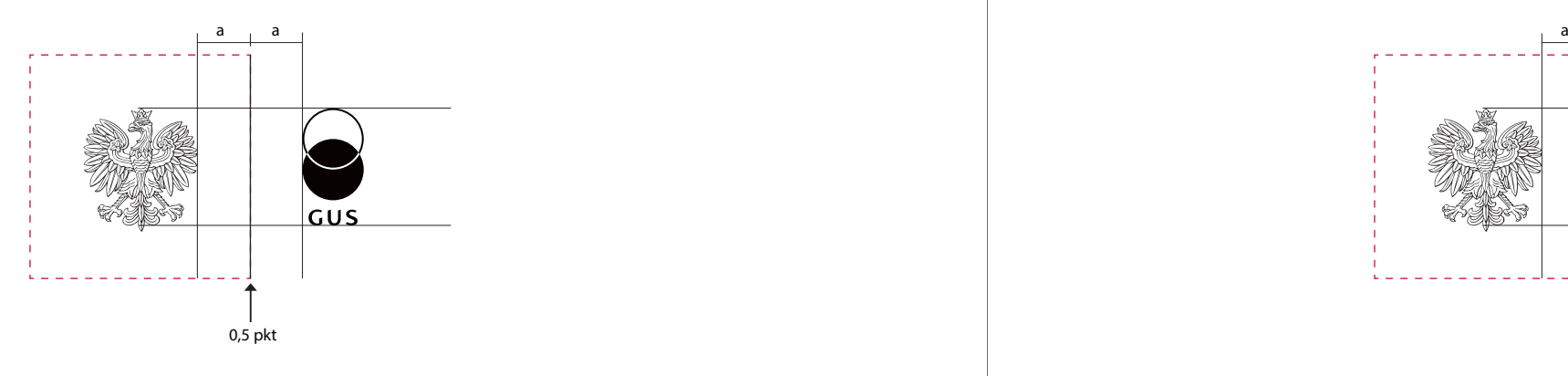

#### **— Zasady ekspozycji logo z wizerunkiem orła w wersji konturowej**

Wizerunek orła w wesji konturowej i logo w wersji achromatycznej oddzielone są od siebie pionową linią grubości 0,5 pkt. Jej położenie i wysokość wyznacza pole ochronne wizerunku orła.Odległość logo GUS od linii działowej jest taka sama jak odległość orła od linii. Wysokość logo nie powinna być większa niż wysokość orła bez ostatniego pióra ogona.

 **il.1.15.7. / il.1.15.8. / il.1.15.9. / il.1.15.10.**

**1.15.7.** Zasady ekspozycji logo GUS w wersji pionowej z wizerunkiem orła w wersji konturowej

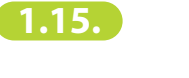

Główny Urząd Statystyczny

### **Statistics Poland**

**Skalowanie logo — Minimalne wielkości logo il.1.16.1.** Minimalna wielkość logo gwarantująca jego czytelność w różnych technikach reprodukcji,  $\bullet$  GUS h≥7 mm w wersji podstawowej, pełnej i anglojęzycznej to 7 mm w pionie (h≥7 mm). Wielkość minimalna logo w wersji pionowej nie może być mniejsza niż 10 mm w pionie h≥10 mm (h≥10 mm). Minimalne wielkości są jednakowe dla wszystkich wariantów kolorystycznych. Główny h≥7 mm Urząd Statystyczny Do użytku elektronicznego stosujemy logo w wariancie kolorystycznym podstawowym o wysokości nie mniejszej niż 40 px. h≥7 mm Statistics Poland **— Optymalna wielkość logo na różnych formatach nośników:** A4 Optymalna wielkość logo dla formatu A4 i zbliżonych (jak papier firmowy, koperta) to 12 mm w pionie. Wizytówka Optymalne wymiary logo dla małych druków (jak wizytówka) to 10 mm w pionie. *W wyjątkowych sytuacjach dopuszcza się*  Długopis Minimalny wymiar logo umieszczanego na np. długopisach, pendrivach to 7 mm *stosowanie mniejszego logo. Projektant*  w pionie. *i producent mają obowiązek wykonania prób i kontrolowania, czy logo jest odpowiednio czytelne. Ostatecznie wymagana jest zgoda Prezesa GUS.*

**1.16.1.** Minimalne wielkości logo GUS dla wszystkich jego wersji – przykłady w skali 1:1

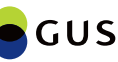

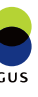

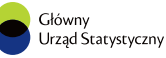

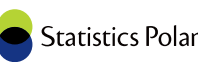

**1.16.**

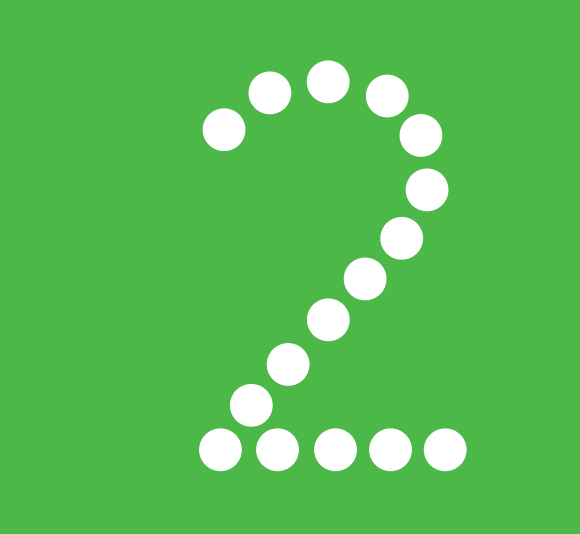

- 2.1. Wersje logo
- 2.2. Układy niedozwolone
- 2.3. Warianty kolorystyczne
- 2.4 Specyfikacje techniczne kolo
- 2.5. Niedozwolone stosowanie kolor
- 2.6. Konstrukcja znaku graficzneg
- 2.7. Konstrukcja logotypu
- 2.8. Konstrukcja logo
- 2.9. Pole ochronne
- 2.10. Ekspozycja logo na tle jedno
- 2.11. Ekspozycja logo na tle niejed
- 2.12. Niedozwolone stosowanie lo
- 2.13. Zasady ekspozycji logo US z
- 2.14. Skalowanie logo

#### **Logo 16 Urzędów Statystycznych 2.**

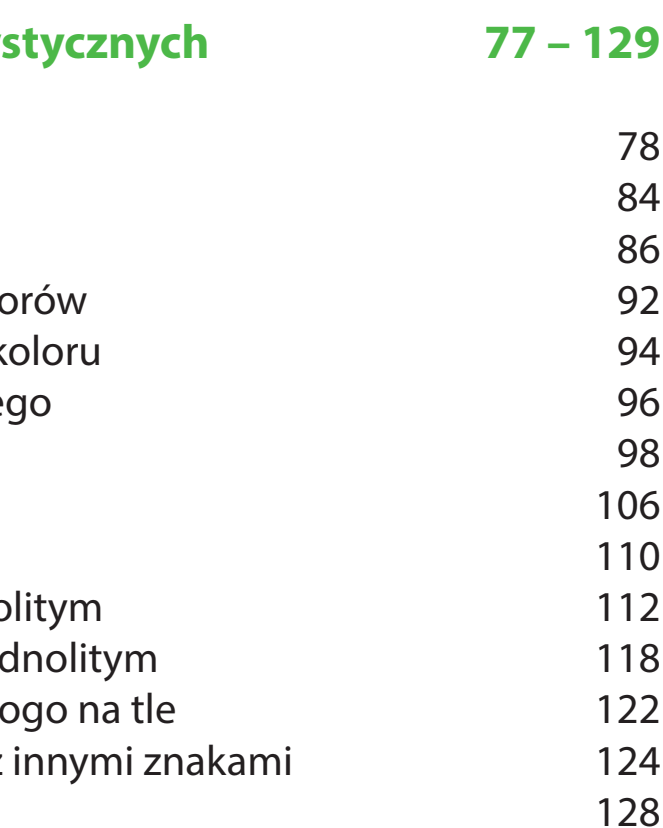

#### **Wersje logo**

Logo szesnastu Urzędów Statystycznych zbudowane są z dwóch, ściśle ze sobą powiązanych stylistycznie elementów: znaku graficznego składającego się z dwóch przecinających się kół oraz logotypu – części opisowej logo przedstawiającej (odpowiednią dla każdego Urzędu) pełną nazwę w języku polskim lub angielskim.

#### **— Logo US występują w dwóch wersjach:**

Wersja podstawowa **il.2.1.1.**

Logo występuje w układzie poziomym i przedstawia pełną nazwę Urzędu. Zalecana do stosowania we wszelkich materiałach.

Wersja anglojęzyczna **il.2.1.2.**

Logo występuje w układzie poziomym z nazwą w języku angielskim. Stosowana wyłącznie w materiałach obcojęzycznych w sytuacjach, gdzie istnieje ryzyko, że wersja podstawowa nie będzie zrozumiana.

*Projekty umieszczone w przewodniku zostały przedstawione poglądowo. Wszystkie logo przygotowane zostały w wersji wektorowej umożliwiającej swobodne skalowanie i zamieszczanie ich w materiałach poligraficznych i elektronicznych. Przy kreowaniu materiałów firmowych i promocyjnych należy korzystać z załączonych plików: .cdr, .eps, .ai, .png, .pdf, .jpg.*

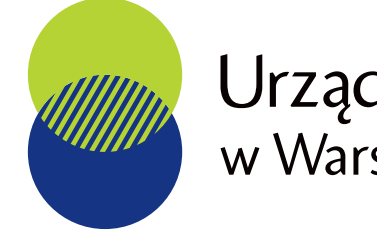

**2.1.1.** Przykładowe logo US – wersja podstawowa

**2.1.2.** Przykładowe logo US – wersja anglojęzyczna

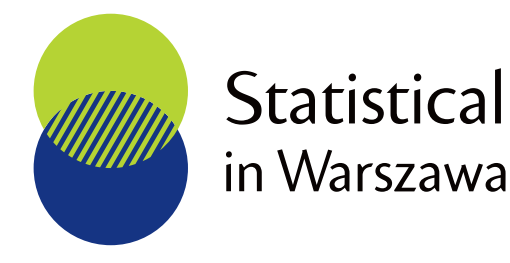

**2.1.**

## Urząd Statystyczny<br>w Warszawie

## **Statistical Office**

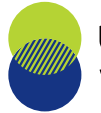

Urząd Statystyczny w Opolu

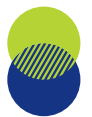

Urząd Statystyczny w Olsztynie

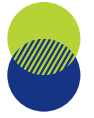

Urząd Statystyczny w Poznaniu

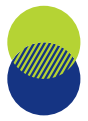

Urząd Statystyczny w Rzeszowie

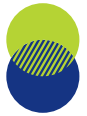

Urząd Statystyczny w Szczecinie

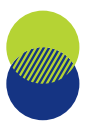

Urząd Statystyczny w Warszawie

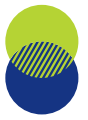

Urząd Statystyczny we Wrocławiu

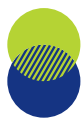

Urząd Statystyczny w Zielonej Górze

1. Urząd Statystyczny w Białymstoku 2. Urząd Statystyczny w Bydgoszczy

- 3. Urząd Statystyczny w Gdańsku
- 4. Urząd Statystyczny w Katowicach

5. Urząd Statystyczny w Kielcach

- 6. Urząd Statystyczny w Krakowie
- 7. Urząd Statystyczny w Lublinie

8. Urząd Statystyczny w Łodzi

9. Urząd Statystyczny w Olsztynie

#### **— Nazwy Urzędów Statystycznych: il.2.1.3. 2.1. 2.1.3.** Zestaw szesnastu logo Urzędów Statystycznych w wersji podstawowej

10. Urząd Statystyczny w Opolu

11. Urząd Statystyczny w Poznaniu

12. Urząd Statystyczny w Rzeszowie

13. Urząd Statystyczny w Szczecinie

- 14. Urząd Statystyczny w Warszawie
- 15. Urząd Statystyczny we Wrocławiu

16. Urząd Statystyczny w Zielonej Górze

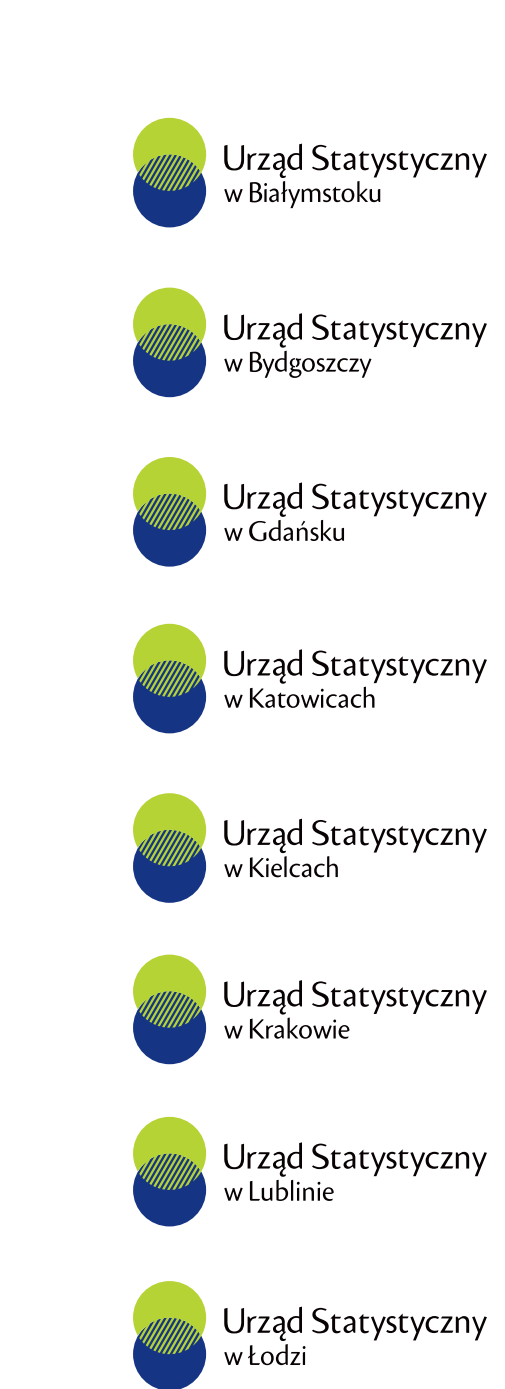

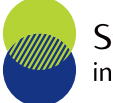

**Statistical Office** in Olsztyn

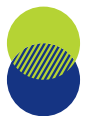

**Statistical Office** in Opole

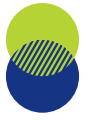

**Statistical Office** in Poznań

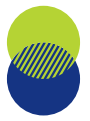

**Statistical Office** in Rzeszów

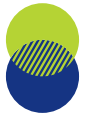

**Statistical Office** in Szczecin

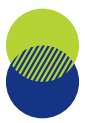

**Statistical Office** in Warszawa

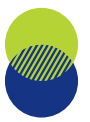

**Statistical Office** in Wrocław

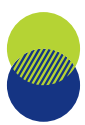

**Statistical Office** in Zielona Góra

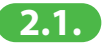

#### **— Nazwy Urzędów Statystycznych 2.1. 2.1.4.** Zestaw szesnastu logo Urzędów Statystycznych w wersji anglojęzycznej**w wersji anglojęzycznej: il.2.1.4.**

- 1. Statistical Office in Białystok
- 2. Statistical Office in Bydgoszcz
- 3. Statistical Office in Gdańsk
- 4. Statistical Office in Katowice
- 5. Statistical Office in Kielce
- 6. Statistical Office in Kraków
- 7. Statistical Office in Lublin
- 8. Statistical Office in Łódź
- 9. Statistical Office in Olsztyn
- 10. Statistical Office in Opole
- 11. Statistical Office in Poznań
- 12. Statistical Office in Rzeszów
- 13. Statistical Office in Szczecin
- 14. Statistical Office in Warszawa
- 15. Statistical Office in Wrocław
- 16. Statistical Office in Zielona Góra

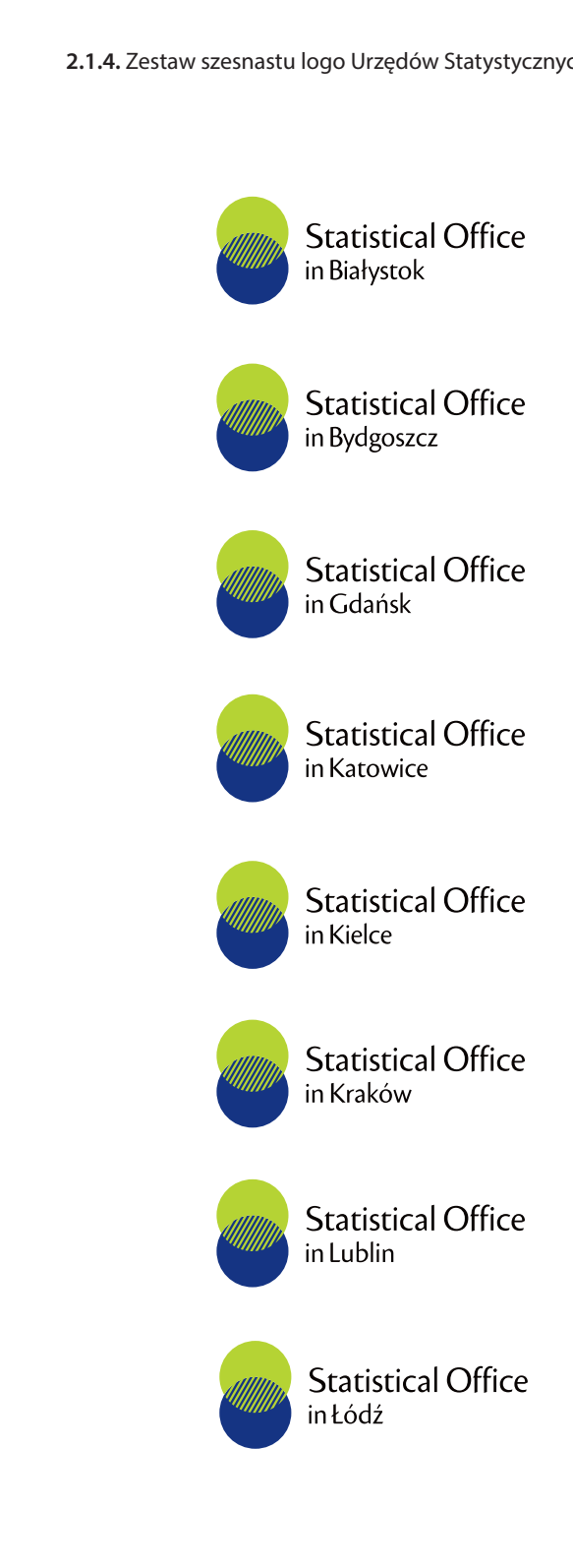

#### **Układy niedozwolone**

We wszystkich logo Urzędów Statystycznych znak graficzny i logotyp tworzą integralną całość i nie powinny być poddawane jakimkolwiek modyfikacjom.

Przedstawione zakazy odnoszą się do całego zestawu logo US.

#### **Zabrania się:**

- **• stosowania samego znaku graficznego lub logotypu, il.2.2.1.**
- **• zmiany położenia poszczególnych elementów względem siebie oraz zmiany znaku graficznego, il.2.2.2.**
- **• zmiany proporcji pomiędzy elementami logo, il.2.2.3.**
- **• zmiany kroju pisma lub proporcji liter. il.2.2.4.**

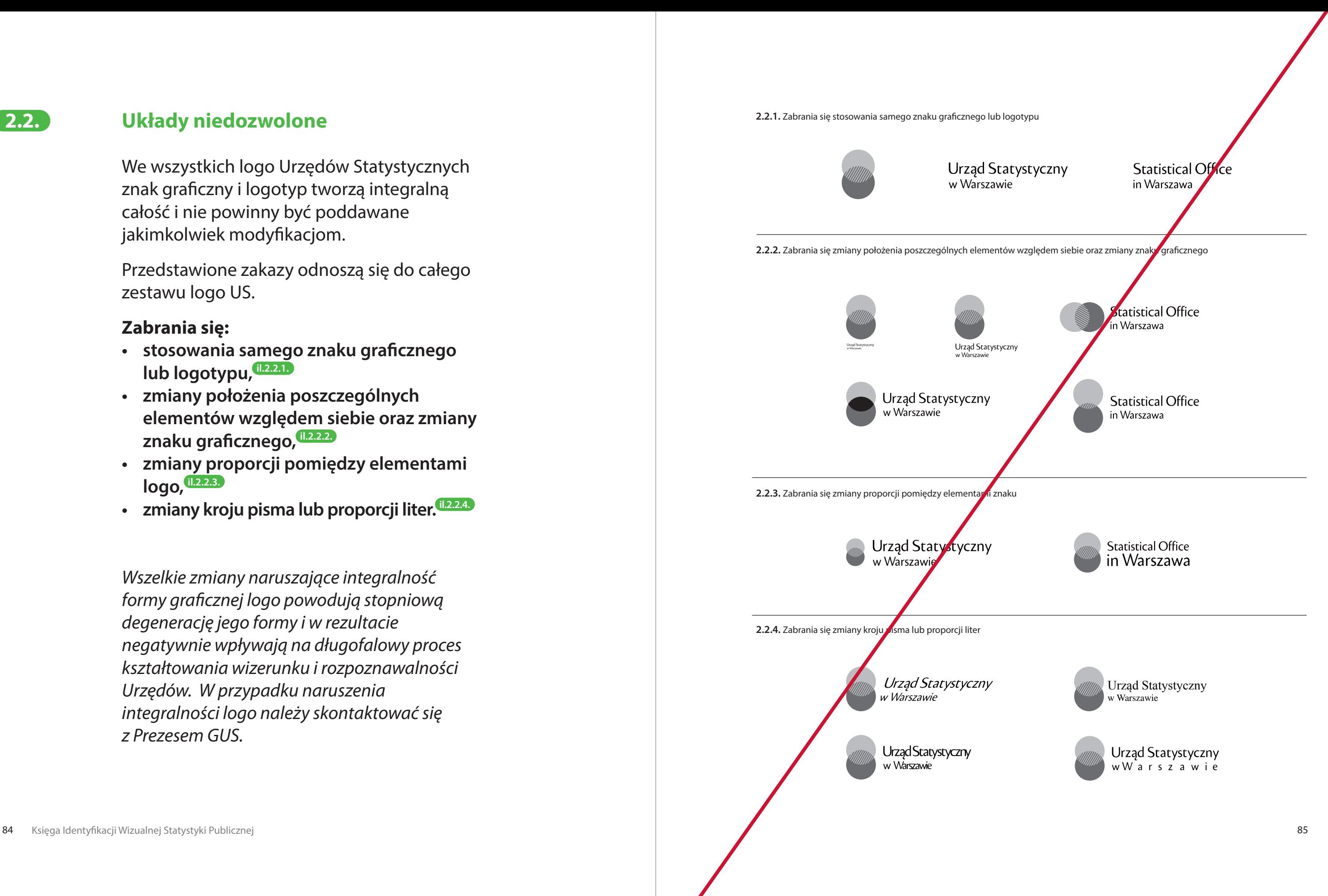

*Wszelkie zmiany naruszające integralność formy graficznej logo powodują stopniową degenerację jego formy i w rezultacie negatywnie wpływają na długofalowy proces kształtowania wizerunku i rozpoznawalności Urzędów. W przypadku naruszenia integralności logo należy skontaktować się z Prezesem GUS.* 

**2.2.**

#### Urząd Statystyczny w Warszawie

#### **Statistical Office** in Warszawa

Urząd Statystyczny w Warszawie

**Statistical Office** in Warszawa

**2.3.2.** Przykładowe logo US – wariant kolorowy w kontrze stosowany wyłącznie w materiałach elektronicznych

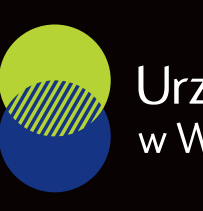

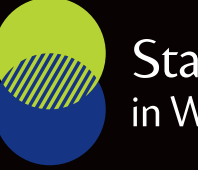

#### **2.3.1.** Przykładowe logo US – wariant kolorowy **2.3.1.** Przykładowe logo US – wariant kolorowy

Wszystkie logo US funkcjonują w czterech wariantach kolorystycznych, stosowanych zamiennie w zależności od technologii druku, rodzaju nośnika lub przeznaczenia danej publikacji.

#### **— Logo US występują w czterech wariantach kolorystycznych:**

#### Wariant kolorowy, podstawowy **il.2.3.1. / il.2.3.2.**

Wariantem podstawowym jest logo ze znakiem graficznym w kolorze. Stosowany jest we wszystkich materiałach poligraficznych, gdzie jest możliwe uzyskanie pełnego koloru. **Uwaga! Wariant kolorowy w kontrze dopuszczony jest wyłącznie do materiałów elektronicznych.** 

#### Wariant monochromatyczny **il.2.3.3. / il.2.3.4.**

Wariantem monochromatycznym jest logo ze znakiem graficznym w skali szarości. Wariant ten stosowany jest do materiałów, gdzie z przyczyn technologicznych nie jest możliwe uzyskanie koloru.

#### Wariant achromatyczny **il.2.3.5. / il.2.3.6.**

Wariantem achromatycznym jest logo ze znakiem graficznym w kolorze czarnym lub białym. Stosowany jest w przypadkach, w których z punktu widzenia kompozycji graficznej nie jest możliwe zastosowanie wersji kolorowej, na ciemnych tłach, tam gdzie ze względów technologicznych niemożliwe jest zastosowanie wersji podstawowej oraz w materiałach przeznaczonych do kserowania lub przesyłania faksem. Wariant achromatyczny stosowany jest także w technikach grawerskich, tłoczeniach czy pieczęciach.

#### Wariant okolicznościowy (złoty) **il.1.3.7. / il.1.3.8.**

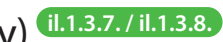

Wariantem okolicznościowym jest logo w jednolitym złotym kolorze. Wariant złoty jako logo okolicznościowe stosowane jest wyłącznie do linii ekskluzywnych druków akcydensowych, publikacji okolicznościowych oraz materiałów promocyjnych.

Kolor złoty powinien być reprodukowany techniką druku farbami Pantone lub techniką złoto na gorąco. Wykluczone jest drukowanie koloru złotego techniką CMYK.

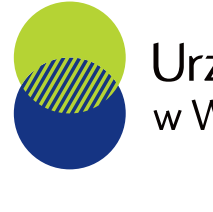

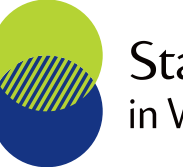

**2.3.4.** Przykładowe logo US – wariant monochromatyczny w kontrze **2.3.6.** Przykładowe logo US – wariant achromatyczny w kontrze

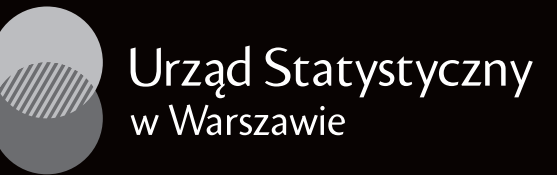

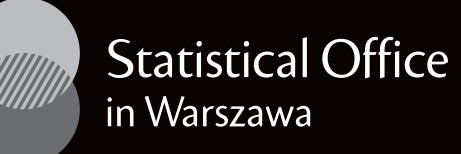

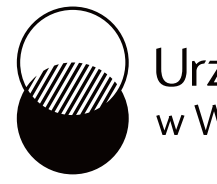

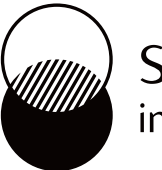

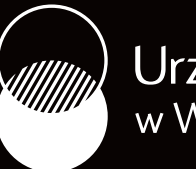

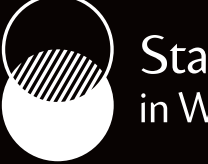

88 Księga Identyfikacji Wizualnej Statystyki Publicznej 89

### Urząd Statystyczny<br>w Warszawie

#### **Statistical Office** in Warszawa

Urząd Statystyczny w Warszawie

**Statistical Office** in Warszawa

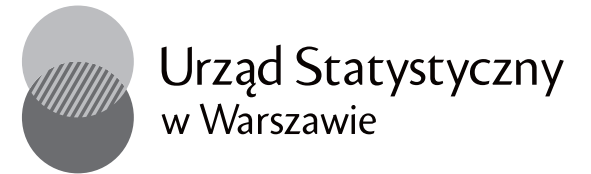

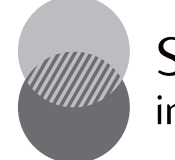

**Statistical Office** in Warszawa

**2.3.8.** Przykładowe logo US – wariant okolicznościowy w kontrze

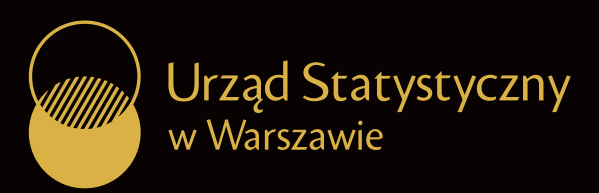

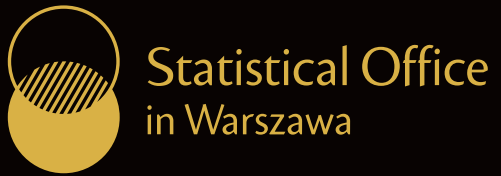

*Przedstawione kolory są tylko symulacją właściwych barw. Kolory mogą różnić się od właściwych w zależności od techniki druku lub ustawień monitora. Niewskazane jest stosowanie ich jako wzornika.*

**2.3.**

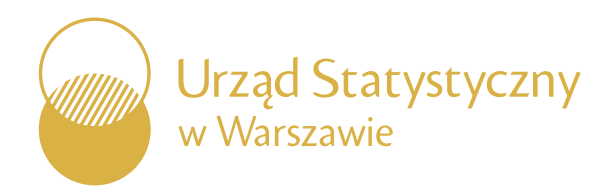

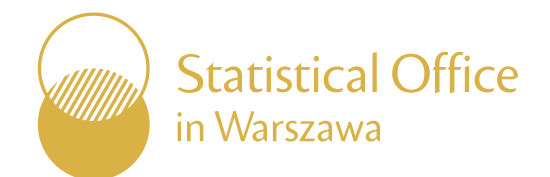

W celu jak najwierniejszego odwzorowania palety kolorystycznej, każdy z kolorów został określony w trzech modelach przestrzeni barw: PANTONE i CMYK dla materiałów drukowanych oraz RGB na potrzeby materiałów elektronicznych. **ZŁOTY:** *ZŁOTY:* **Z** 

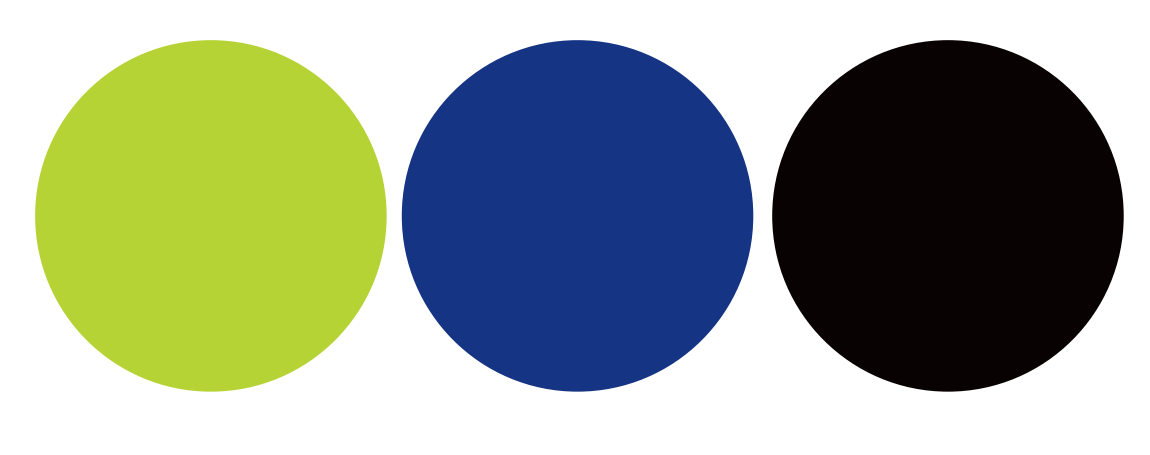

#### **Specyfikacje techniczne kolorów**

PANTONE 871 C RAL 1036 Pearl Gold

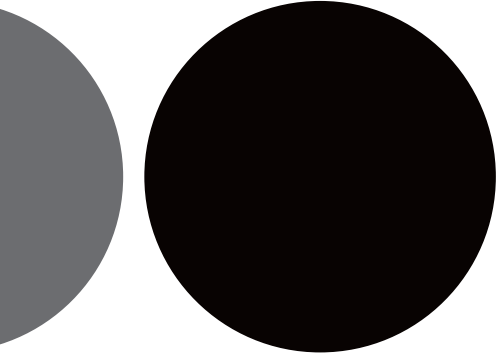

*GRANATOWY Logo:*

PANTONE 662 C PANTONE 662 U CMYK 100/ 88/ 0/ 20 RGB 0/ 29/ 119

*ZIELONY Logo:* 

PANTONE 382 C PANTONE 389 U CMYK 34/ 0/ 100/ 0 RGB 190/ 214/ 0

> C - Pantone dla papierów powlekanych U - Pantone dla papierów niepowlekanych

*CZARNY (przy druku kolorowym):*

PANTONE Pro. Black C PANTONE Pro. Black U CMYK 30/ 30/ 30/ 100 RGB 0/ 0/ 0

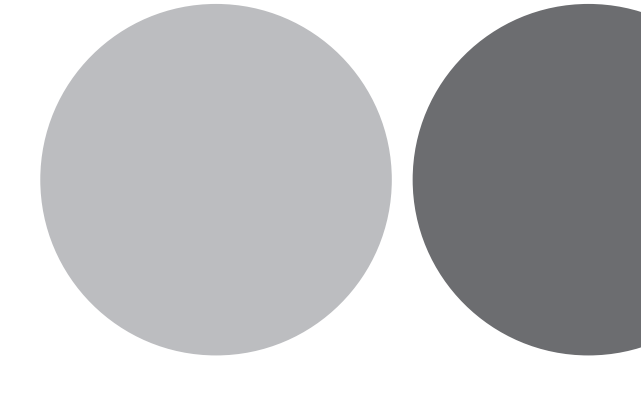

*CZARNY (przy druku czarno-białym):*

PANTONE Pro. Black C PANTONE Pro. Black U CMYK 0/ 0/ 0/ 100 RGB 0/ 0/ 0

*SZARY:*

PANTONE Cool Gray 5 C PANTONE Cool Gray 5U CMYK 0/ 0/ 0/ 30 RGB 170/ 169/ 169

*GRAFITOWY:*

PANTONE Cool Gray 10 C PANTONE Cool Gray 10 U

CMYK 0/ 0/ 0/ 70 RGB 96/ 93/ 92

*Przedstawione kolory są tylko symulacją właściwych barw. Kolory mogą różnić się od właściwych w zależności od techniki druku lub ustawień monitora. Niewskazane jest stosowanie ich jako wzornika.*

**2.4.**

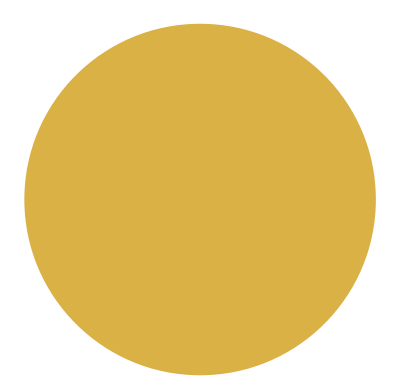

#### **Niedozwolone stosowanie koloru**

Logo US funkcjonują w trzech ściśle określonych wariantach kolorystycznych. Zabrania się jakichkolwiek zmian w kolorystyce logo i stosowania wariantów kolorystycznych niezgodnie z systemem identyfikacji wizualnej.

Przedstawione zakazy odnoszą się do całego zestawu logo.

#### **Zabrania się:**

- **• zmiany kolorów w logo we wszystkich jego wersjach, il.2.5.1.**
- **• zmiany nasycenia logo we wszystkich jego wersjach, il.2.5.2.**
- **• zmiany kontrastów we wszystkich jego wersjach, il.2.5.3.**
- **• wprowadzania gradientów, cieni i innych efektów . il.2.5.4.**

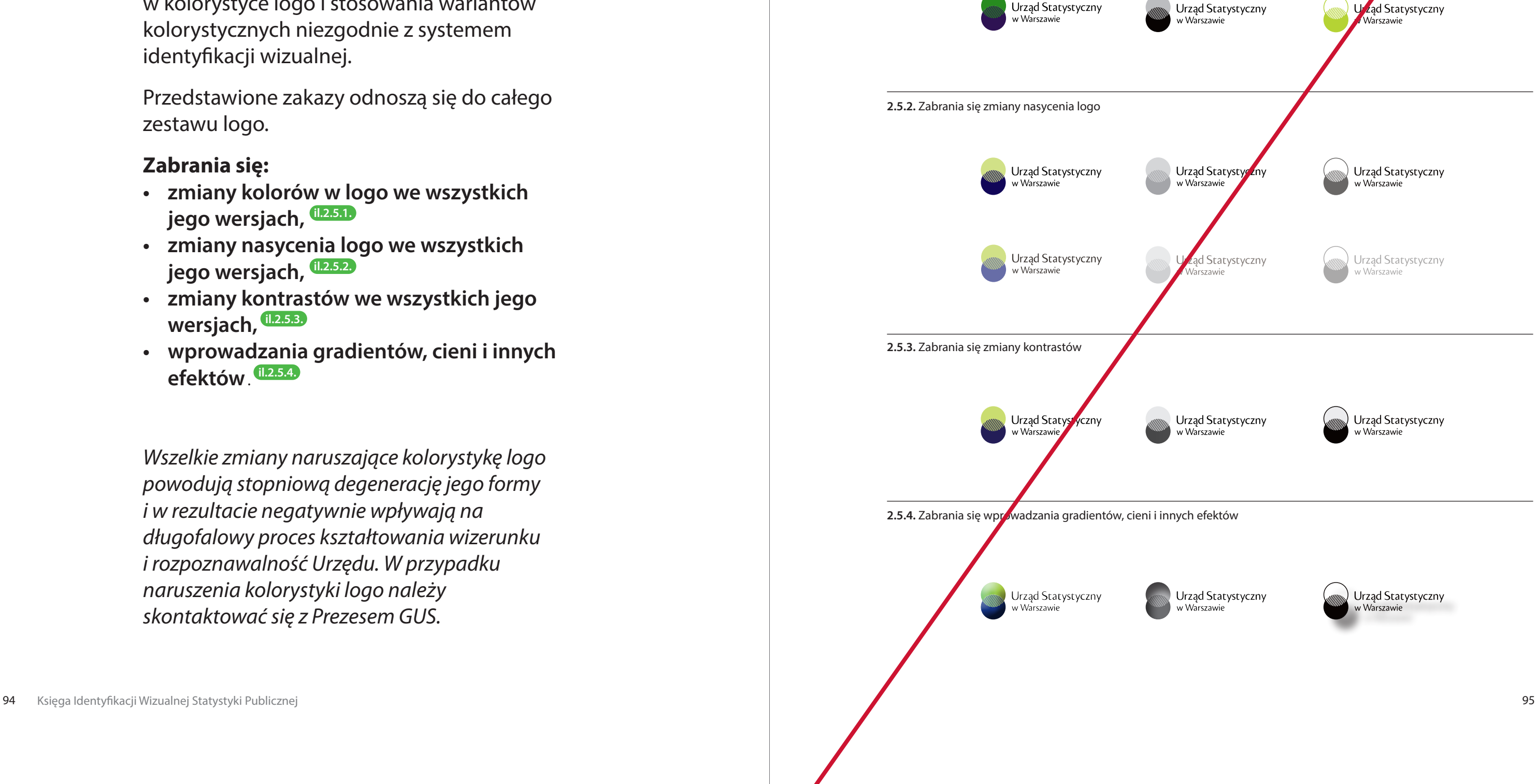

*Wszelkie zmiany naruszające kolorystykę logo powodują stopniową degenerację jego formy i w rezultacie negatywnie wpływają na długofalowy proces kształtowania wizerunku i rozpoznawalność Urzędu. W przypadku naruszenia kolorystyki logo należy skontaktować się z Prezesem GUS.*

**2.5.1.** Zabrania się zmiany kolorów w logo

Urząd Statystyczny

w Warszawie

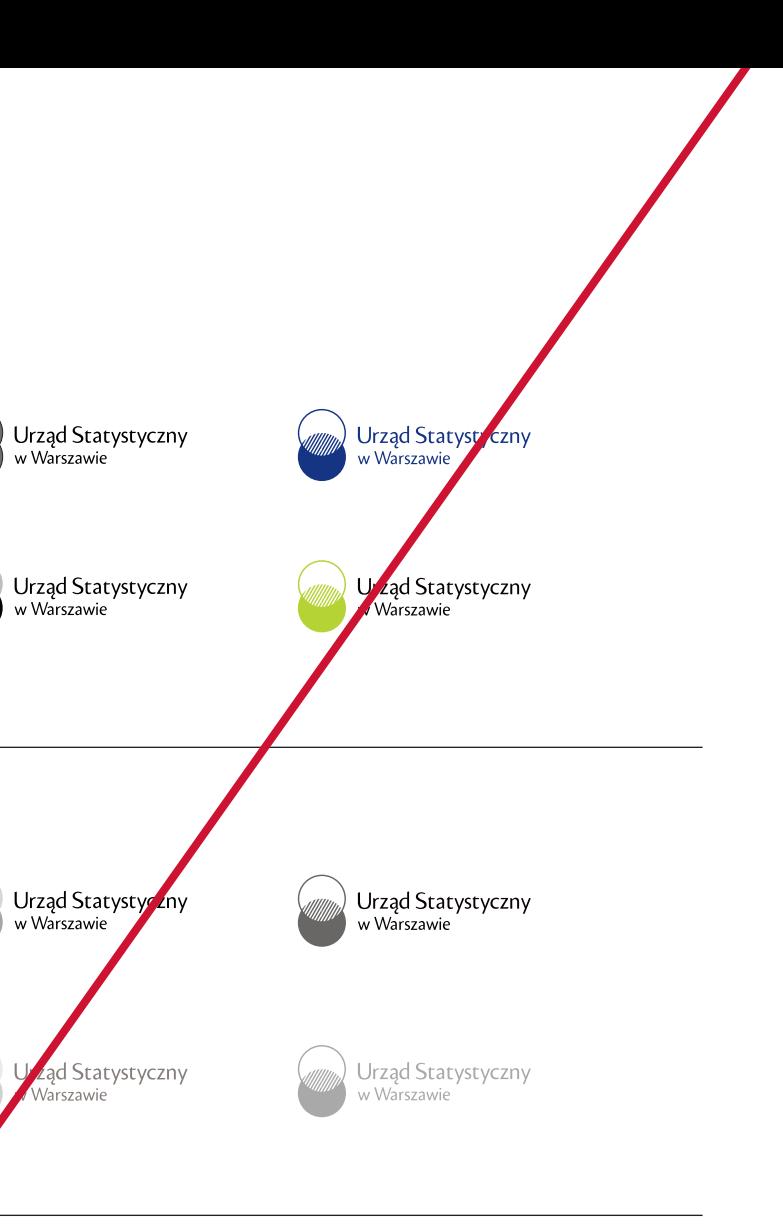

Urząd Statystyczny w Warszawie

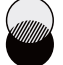

Urząd Statystyczny w Warszawie

Urząd Statystyczny w Warszawie

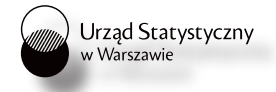

**2.5.**

#### **Konstrukcja znaku graficznego**

Znak graficzny zbudowany jest z dwóch przecinających się kół. Jest elementem składowym logo we wszystkich jego wersjach i nie może funkcjonować samodzielnie.

#### **— Znak graficzny występuje w dwóch odmianach:**

#### Odmiana prosta **il.2.6.1.**

Występuje we wszystkich wersjach logo w wariancie podstawowym (kolorowym) i monochromatycznym.

#### Odmiana złożona **il.2.6.2.**

Zbudowana jest z przecinającego się koła i okręgu. Występuje w wersjach logo w wariancie achromatycznym oraz wariancie okolicznościowym (złotym).

#### **— Konstrukcja**

Schemat konstrukcji znaku graficznego US przedstawia podstawowe proporcje między figurami. Podstawową wielkością służącą do wyznaczania wzajemnych relacji między powierzchniami jest szerokość znaku graficznego równa 100%.

#### Pole własne znaku graficznego

Oba znaki graficzne posiadają swoje pole własne, którego wielkość wyznacza całkowita wysokość i szerokość przenikających się kół. Pole własne jest takie samo w obu odmianach znaku graficznego. Pomaga ono w wyznaczaniu położenia znaku względem logotypu (*patrz rozdział 2.8. Konstrukcja logo*).

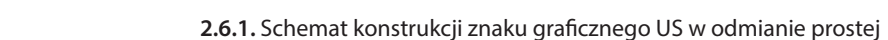

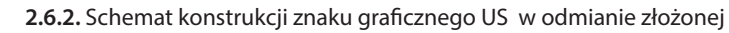

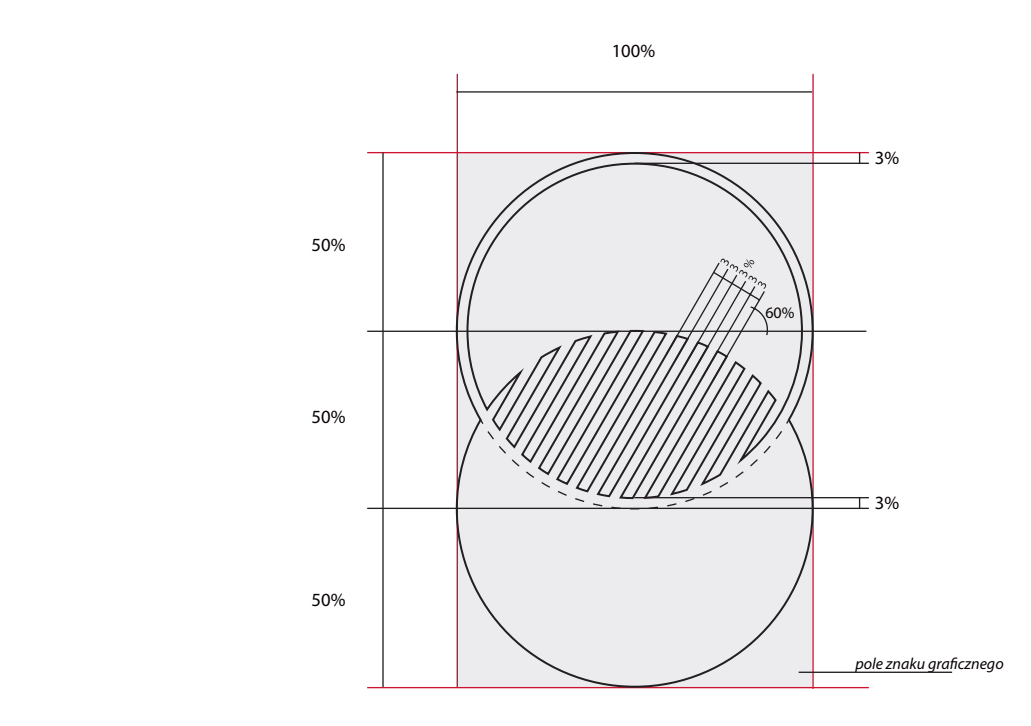

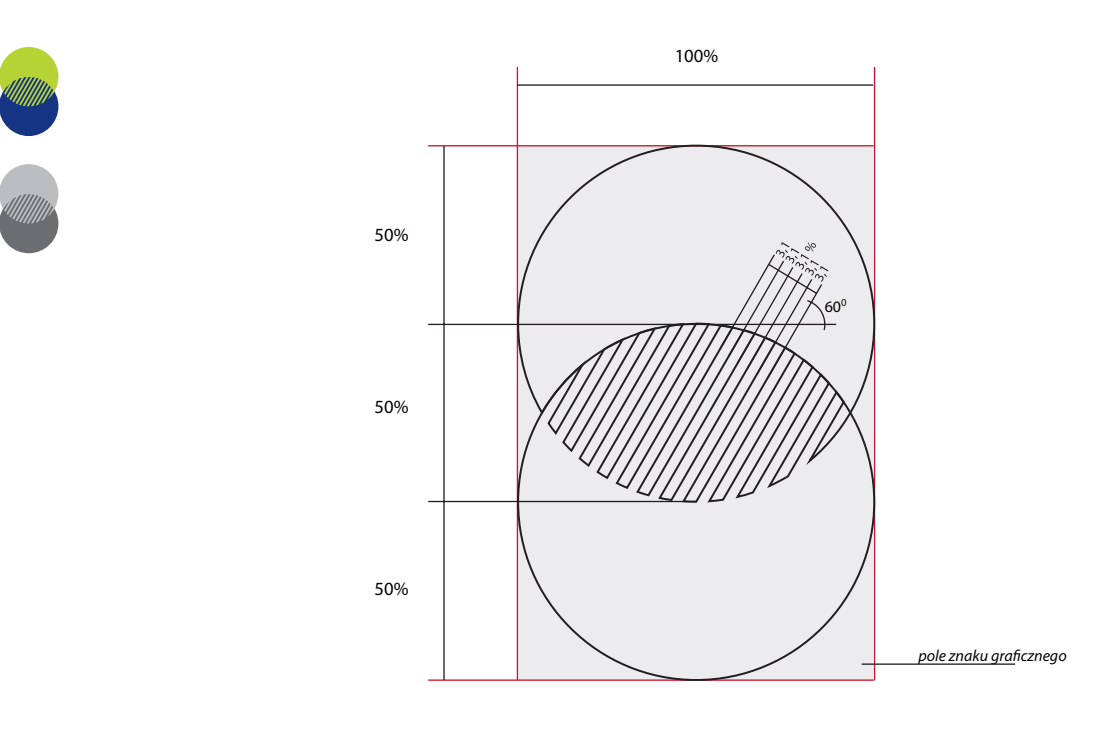

**2.6.**

#### **Konstrukcja logotypu**

Logotyp to liternicza część logo przedstawiająca nazwę Urzędu. Jest elementem składowym logo we wszystkich jego wersjach i nie może funkcjonować samodzielnie. Krój liter został specjalnie zaprojektowany na potrzeby logo.

#### — **Typografia il.2.7.1. / il.2.7.2. / il. 2.7.3.**

Czcionka zastosowana w logo Urzędów Statystycznych powstała na bazie fontu Cronos Pro Display. Przeszedł on jednak szereg przemian i ostatecznie powstał nowy, indywidualny krój liter, który występuje wyłącznie w logotypach.

#### Urząd Statystyczny w Warszawie

#### **— Logotyp występuje w dwóch odmianach:**

Odmiana podstawowa **il.2.7.4.**

przedstawia pełną nazwę Urzędu Statystycznego i występuje w logo w wersji podstawowej.

#### Odmiana anglojęzyczna **il. 2.7.5.**

przedstawia pełną nazwę Urzędu Statystycznego w języku angielskim i występuje w logo w wersji anglojęzycznej.

Nazwa zapisana fontem Cronos Pro Display

Nazwa zapisana fontem Cronos Pro Display

Logotyp GUS - odmiana podstawowa

#### **Urząd Statystyczny** w Warszawie

Logotyp GUS - odmiana anglojęzyczna

### **Statistical Office** in Warszawa

### Statistical Office in Warszawa

**2.7.1.** Fonty Cronos Pro Display i nowy, właściwy krój liter w przykładowym logotypie Urzędu Statystycznego w Warszawie

> *Niedopuszczalne są jakiekolwiek zmiany w czcionce. Forma i proporcje liter zostały określone i wszelkie zmiany są zabronione.*

**2.7.**

Urząd Statystyczny \_\_\_\_\_ Urząd Statystyczny w Białymstoku

w Białymstoku

Urząd Statystyczny \_\_\_\_\_ Urząd Statystyczny w Bydgoszczy

Urząd Statystyczny \_\_\_\_\_\_ Urząd Statystyczny w Gdańsku

Urząd Statystyczny \_\_\_\_\_ Urząd Statystyczny w Katowicach

Urząd Statystyczny \_\_\_\_ Urząd Statystyczny w Kielcach

Urząd Statystyczny \_\_\_\_\_ Urząd Statystyczny w Krakowie

Urząd Statystyczny \_\_\_\_\_ Urząd Statystyczny w Lublinie

**2.7.2.** Pozostałe logotypy w odmianie podstawowej zapisane fontem Cronos Pro Display i nowym, właściwym 2.7.2. Pozostałe logotypy w odmianie podstawowej zapisane fontem Cronos Pro Display i nowym, właściwym and and bywym and and and the statystyczny being the Urząd Statystyczny being the Urząd Statystyczny

w Bydgoszczy

w Gdańsku

w Katowicach

w Kielcach

w Krakowie

w Lublinie

włodzi

Urząd Statystyczny \_\_\_\_\_ Urząd Statystyczny w Olsztynie

Urząd Statystyczny \_\_\_\_\_ Urząd Statystyczny w Opolu

Urząd Statystyczny \_\_\_\_\_ Urząd Statystyczny w Poznaniu

Urząd Statystyczny \_\_\_\_\_ Urząd Statystyczny w Rzeszowie

Urząd Statystyczny – Urząd Statystyczny w Szczecinie

Urząd Statystyczny \_\_ Urząd Statystyczny we Wrocławiu

Urząd Statystyczny \_\_\_\_\_\_ Urząd Statystyczny w Zielonej Górze

Księga Identyfikacji Wizualnej Statystyki Publicznej **bezarode z przez przez przez przez przez przez przez przez przez przez przez przez przez przez przez przez przez przez przez przez przez przez przez przez przez przez p** 

włodzi

w Olsztynie

w Opolu

w Poznaniu

w Rzęszowie

w Szczecinie

we Wrocławiu

w Zielonej Górze

**2.7.**

Statistical Office in Łódź

Statistical Office in Olsztyn

Statistical Office in Opole

Statistical Office in Poznań

Statistical Office in Rzeszów

Statistical Office in Szczecin

Statistical Office in Wrocław

Statistical Office in Zielona Góra

**Statistical Office** in Łódź

**Statistical Office** in Olsztyn

**Statistical Office** in Opole

**Statistical Office** in Poznań

**Statistical Office** in Rzeszów

**Statistical Office** in Szczecin

**Statistical Office** in Wrocław

**Statistical Office** in Zielona Góra

Statistical Office in Białystok

Statistical Office in Bydgoszcz

Statistical Office in Gdańsk

Statistical Office in Katowice

Statistical Office in Kielce

Statistical Office in Kraków

Statistical Office in Lublin

**Statistical Office** in Białystok

**Statistical Office** in Bydgoszcz

**Statistical Office** in Gdańsk

**Statistical Office** in Katowice

**Statistical Office** in Kielce

**Statistical Office** in Kraków

**Statistical Office** in Lublin

**2.7.3.** Pozostałe logotypy w odmianie anglojęzycznej zapisane fontem Cronos Pro Display i nowym, właściwym krojem liter

**2.7.**

#### **— Konstrukcja logotypu w odmianie podstawowej i anglojęzycznej il. 2.7.4. / il.2.7.5.**

Schemat konstrukcji przedstawia podstawowe proporcje przykładowego logotypu. Modułem konstrukcyjnym służącym do wyznaczania wzajemnych relacji poszczególnych elementów jest wysokość pomiędzy linią bazową a linią wydłużenia górnego równa 100%.

Budowa wszystkich logotypów oparta jest na tym samym schemacie konstrukcji.

#### Pole własne logotypu w odmianie podstawowej i anglojęzycznej

Wszystkie logotypy Urzędów Statystycznych posiadają swoje pole własne, którego szerokość wyznacza początek i koniec logotypu, a wysokość linia bazowa dolnego wiersza i linia wydłużenia górnego w górnym wierszu. **Uwaga! Wydłużenia dolne liter w dolnym wierszu są poza polem własnym logotypu.** Dzięki temu pole własne jest takie samo we wszystkich logo Urzędów Statystycznych w odmianie podstawowej i takie samo w odmianie anglojęzycznej. Pomaga ono w wyznaczaniu położenia logotypu względem logo (*patrz rozdział 2.8. Konstrukcja logo*).

*Niedopuszczalne są jakiekolwiek zmiany w obrębie konstrukcji logotypu. Jego proporcje i układ są ściśle określone. Wszelkie zmiany naruszające integralność logotypu są zabronione.*

**2.7.4.** Schemat konstrukcji logotypów w odmianie podstawowej

Urząd Statystyczny w Warszawie

**2.7.5.** Schemat konstrukcji logotypów w odmianie anglojęzycznej

**Statistical Office** in Warszawa

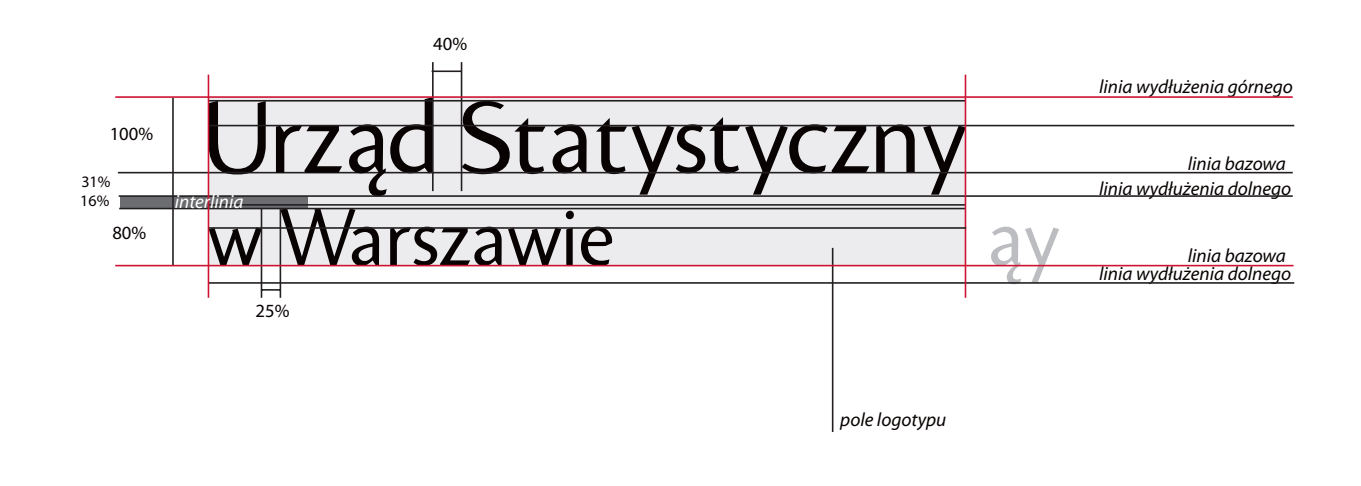

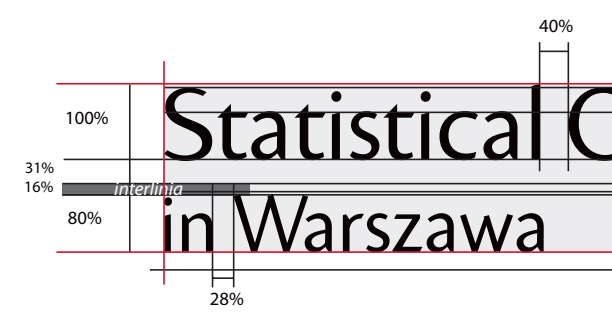

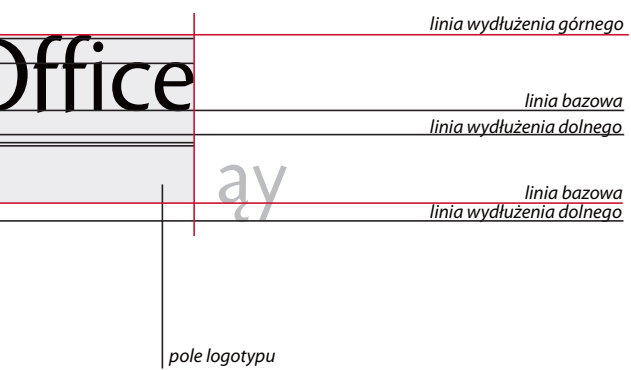

#### **Konstrukcja logo**

#### **— Wersja podstawowa**

Schemat konstrukcji przedstawia podstawowe proporcje pomiędzy:

– znakiem graficznym w odmianie prostej i logotypem w odmianie podstawowej, **il.2.8.1.** – znakiem graficznym w odmianie złożonej i logotypem w odmianie podstawowej. **il.2.8.2.**

Podstawową wielkością służącą do wyznaczania wzajemnych relacji między poszczególnymi elementami logo jest szerokość znaku graficznego równa 100%.

### Urząd Statystyczny<br>w Warszawie 80%

Schemat konstrukcji jest identyczny dla całego zestawu logo US.

*Niedopuszczalne są jakiekolwiek zmiany w obrębie konstrukcji logo. Odradza się samodzielnego konstruowania logo. Należy korzystać z załączonych wersji elektronicznych.* 

**2.8.1.** Schemat konstrukcji logo Urzędów Statystycznych w wersji podstawowej w wariantach kolorowym i monochromatycznym – znak graficzny w odmianie prostej Urząd Statystyczny Urząd Statystyczny w Warszawie w Warszawie 100% 25% 50% Urząd Statystyczny<br>w Warszawie 50% 80% 50% **2.8.2.** Schemat konstrukcji logo Urzędów Statystycznych w wersji podstawowej w wariantach achromatycznym i złotym – znak graficzny w odmianie złożonej Urząd Statystyczny **Urząd Statystyczny** w Warszawie w Warszawie 100% 25% 50% 50%

50%

#### **— Wersja anglojęzyczna**

Schemat konstrukcji przedstawia podstawowe proporcje między:

– znakiem graficznym w odmianie prostej i logotypem w odmianie anglojęzycznej, **il.2.8.3.**  – znakiem graficznym w odmianie złożonej i logotypem w odmianie anglojęzycznej. **il.2.8.4.** 

Podstawową wielkością służącą do wyznaczania wzajemnych relacji między poszczególnymi elementami logo jest szerokość znaku graficznego równa 100%.

Schemat konstrukcji jest identyczny dla całego zestawu logo US.

### **Statistical Office** 80%

### **Statistical Office** 80%

*Niedopuszczalne są jakiekolwiek zmiany w obrębie konstrukcji logo. Odradza się samodzielnego konstruowania logo. Należy korzystać z załączonych wersji elektronicznych.* 

**2.8.3.** Schemat konstrukcji logo Urzędów Statystycznych w wersji anglojęzycznej w wariantach kolorowym

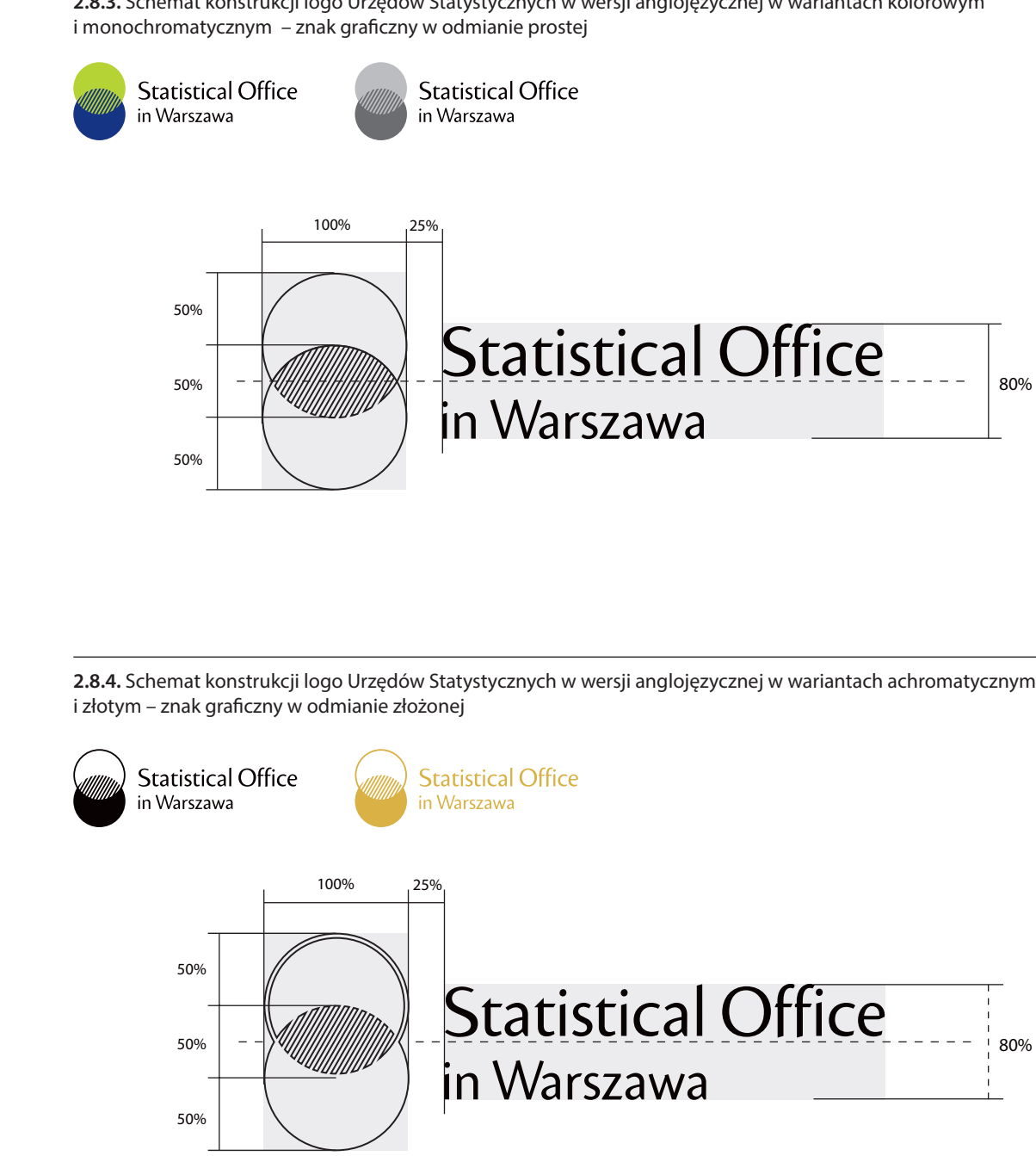

**2.8.**

#### **Pole ochronne**

Pole ochronne to obszar wokół logo, w którego obrębie nie może pojawić się żaden inny obiekt graficzny czy literniczy, który mógłby przeszkadzać we właściwej ekspozycji znaku. Wyznacza ono także minimalny odstęp logo od krawędzi nośnika.

#### **— Konstrukcja pola ochronnego: il.2.9.1. / il.2.9.2.**

#### Optymalne pole ochronne

Optymalne pole ochronne wokół logo wyznacza obszar pola logo powiększony o wielkość połowy koła ze znaku graficznego.

#### Powiększone pole ochronne

W przypadku dużego nagromadzenia innych obiektów wokół logo zaleca się powiększenie pola ochronnego o wielkość całego koła ze znaku graficznego.

#### Zasady konstruowania pola ochronnego są takie same dla całego zestawu logo US.

*Wszystkie pliki wektorowe z logo posiadają transparentne (niedrukowane) pole ochronne wokół logo, co pozwala na pełną kontrolę nad wielkością tego pola podczas pracy. Nie wolno naruszać pola ochronnego, ponieważ gwarantuje ono prawidłowy odbiór wizualny logo.*

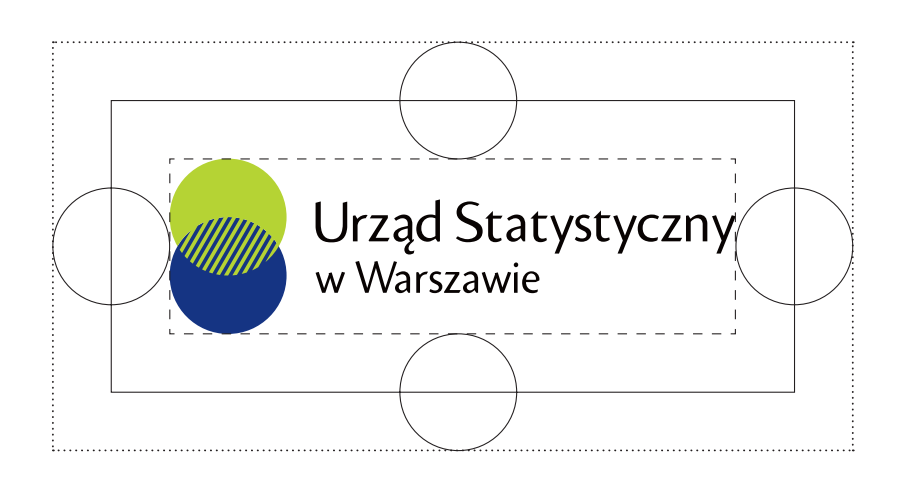

**2.9.1.** Zasady konstrukcji pola ochronnego dla logo Urzędów Statystycznych w wersji podstawowej

**2.9.2.** Zasady konstrukcji pola ochronnego dla logo Urzędów Statystycznych w wersji anglojęzycznej

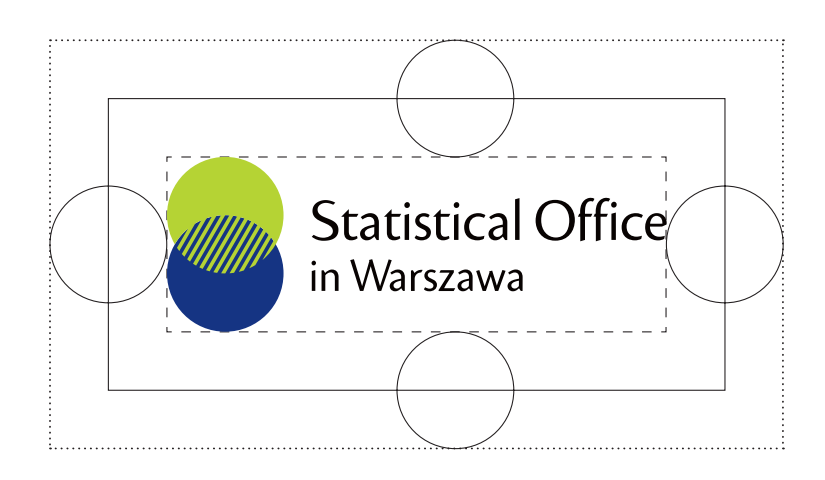

*Linia wyznaczająca powiększone pole ochronne Linia wyznaczająca optymalne pole ochronne Linia wyznaczająca pole własne*

**2.9.**

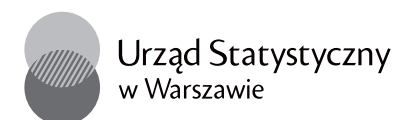

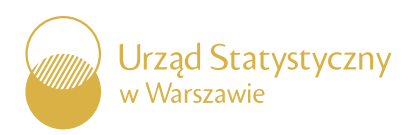

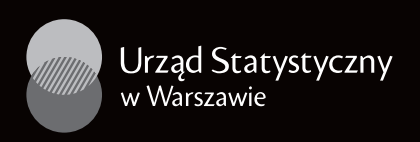

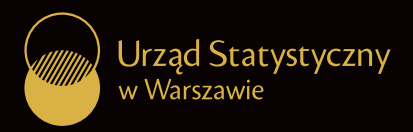

**2.10.2.** Przykładowe logo US na tle białym

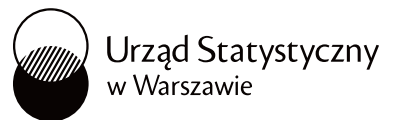

**2.10.3.** Przykładowe logo US na tle czarnym

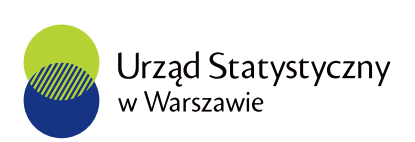

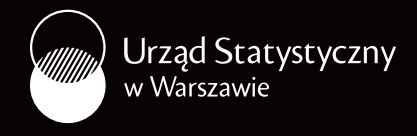

#### **Ekspozycja logo na tle jednolitym**

#### **— Logo na tle białym i czarnym il.2.10.2. / il.2.10.3.**

Podstawowym kolorem ekspozycji logo jest biel, która stanowi dominujący kolor większości materiałów firmowych i publikacji. Pozwala ona stosować wszystkie warianty kolorystyczne logo. W uzasadnionych przypadkach możliwe jest zastosowanie logo na tle czarnym, wtedy logo występuje w wariantach w kontrze bądź w białym polu ochronnym. Wariant kolorowy w kontrze (stosowany na tle czarnym) dopuszczony jest jedynie do materiałów elektronicznych.

#### **— Logo na tle złotym il.2.10.1.**

Dla druków okolicznościowych dopuszcza się ekspozycje logo na tle złotym w wariancie achromatycznym w kontrze.

Przedstawione zasady ekspozycji logo na tle białym, czarnym i złotym są takie same dla całego zestawu logo US w obu wersjach.

**2.10.1.** Logo US w wariancie achromatycznym na tle złotym

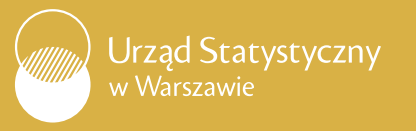

Urząd Statystyczny w Warszawie

**2.10.**

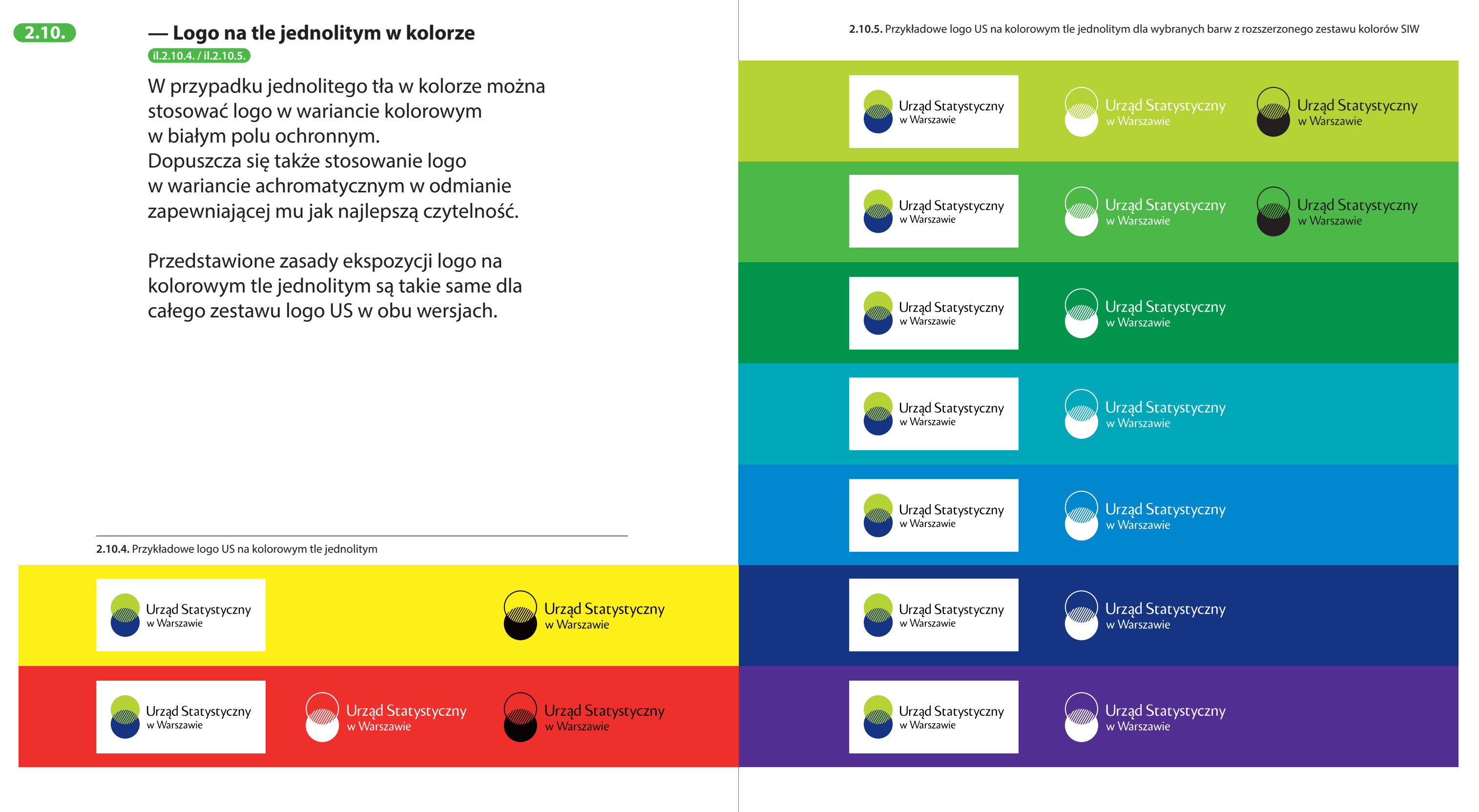

#### **— Logo na tle jednolitym, szarym il.2.10.6.**

W przypadku ekspozycji logo na tle jednolitym, szarym można stosować logo w wariancie kolorowym (w materiałach kolorowych) i monochromatycznym (w materiałach czarno-białych) w białym polu ochronnym lub achromatycznym w odmianie zapewniającej mu jak najlepszą czytelność.

Przedstawione zasady ekspozycji logo na tle jednolitym, szarym są takie same dla całego zestawu logo US w obu wersjach.

Urząd Statystyczny<br>w Warszawie

Urząd Statystyczny

w Warszawie

Urząd Statystyczny

Urząd Statystyczny

w Warszawie

w Warszawie

**2.10.6.** Przykładowe logo US na tle jednolitym, szarym

Urząd Statystyczny<br>w Warszawie

Urząd Statystyczny

w Warszawie

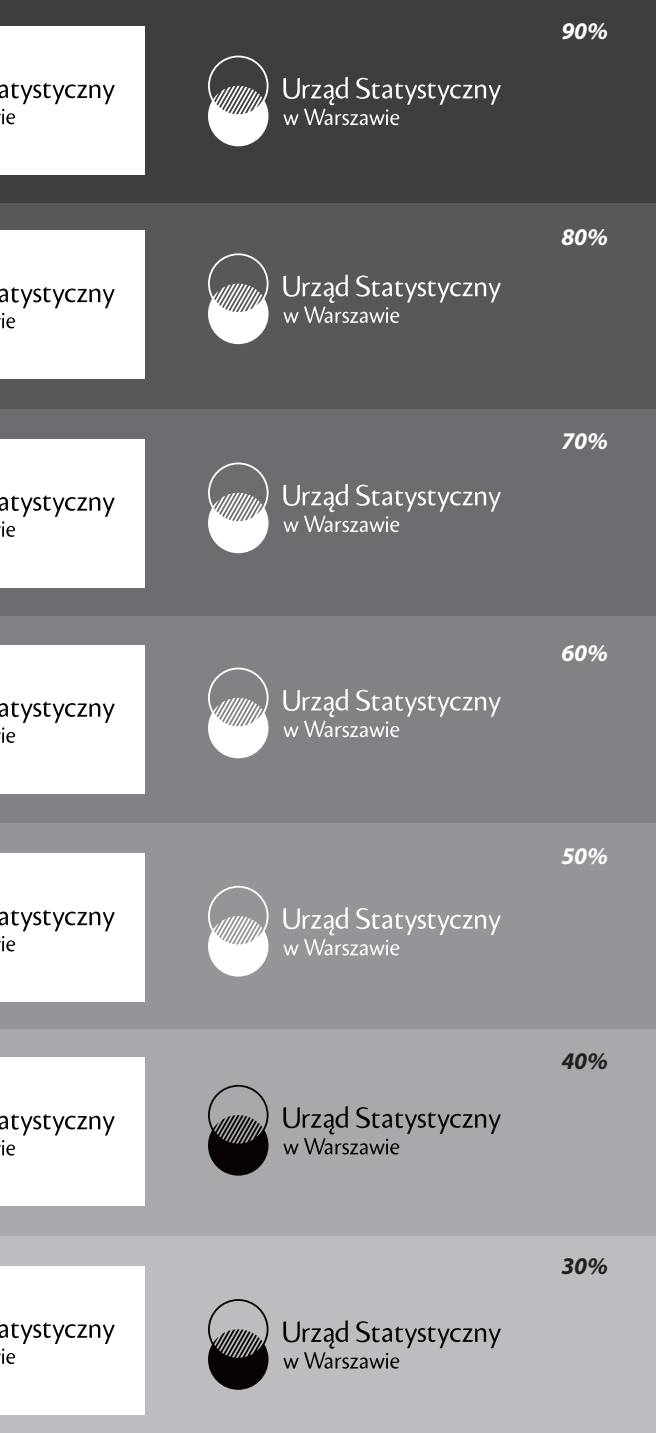

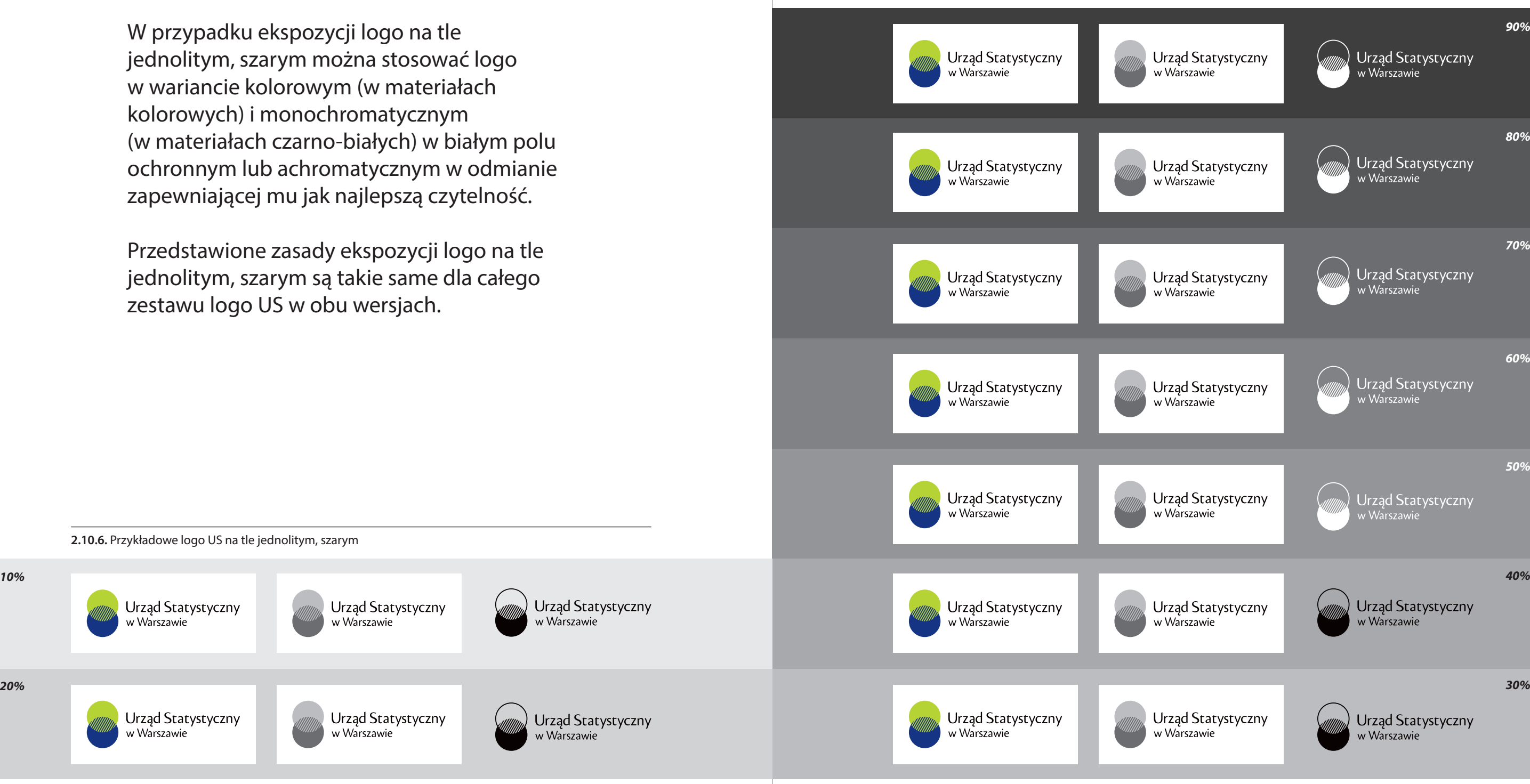

*10%*

**2.10.**

#### **— Logo na grafice lub fotografii w tle il.2.11.2. / il.2.11.3.**

Na grafice lub fotografiach można eksponować logo w dowolnym wariancie, wyłącznie w białym polu ochronnym.

#### **— Logo na tle niejednolitym, szarym il.2.10.1.**

#### **Ekspozycja logo na tle niejednolitym 2.11.**

Na tłach niejednolitych w szarościach, stosujemy logo w wariancie kolorowym (w materiałach kolorowych) lub monochromatycznym (w materiałach czarno-białych), w białym polu ochronnym. Dopuszcza się także stosowanie logo w wariancie achromatycznym w odmianie zapewniającej mu jak najlepszą czytelność.

**2.11.2.** Przykładowe logo US na grafice w tle

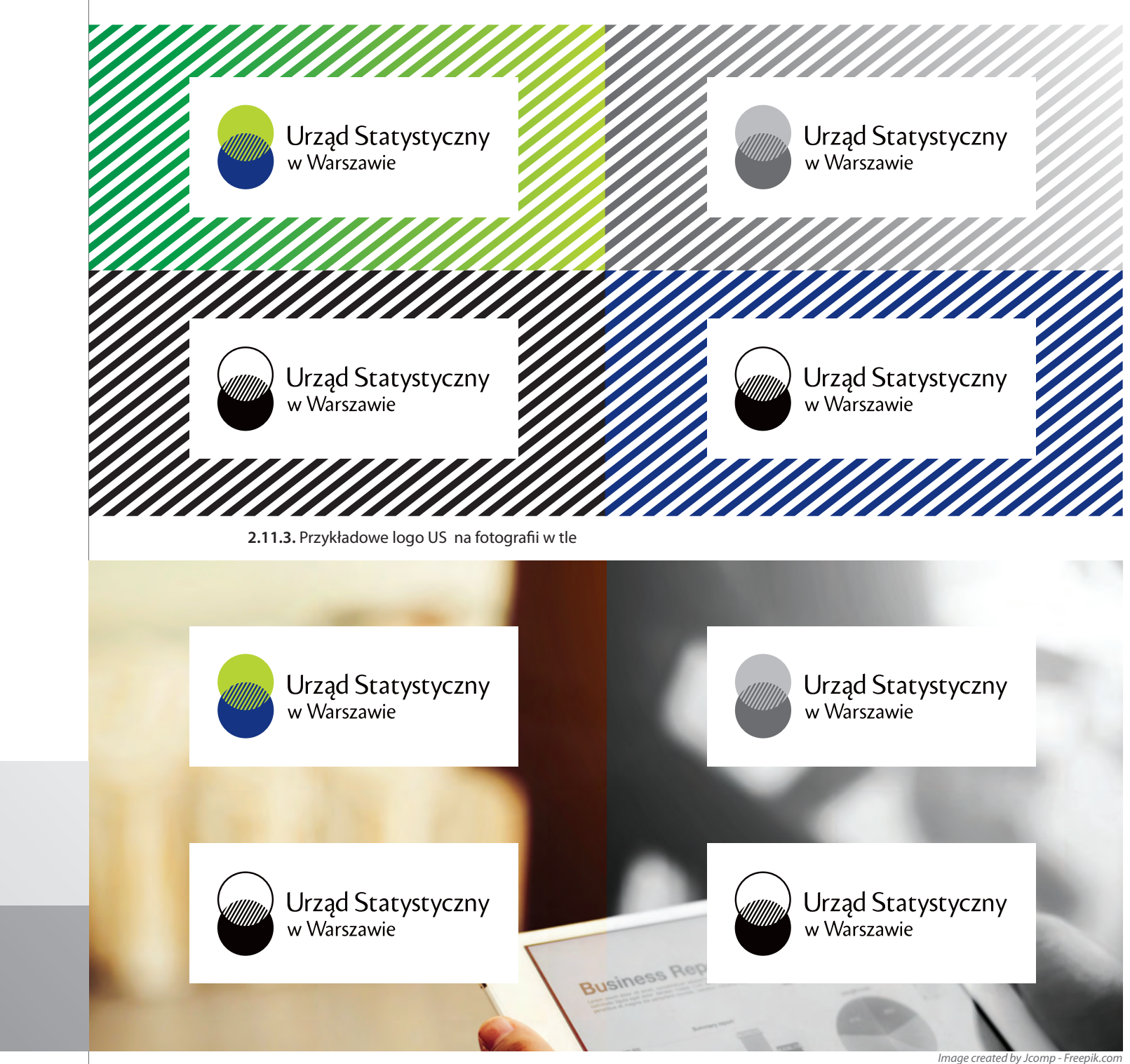

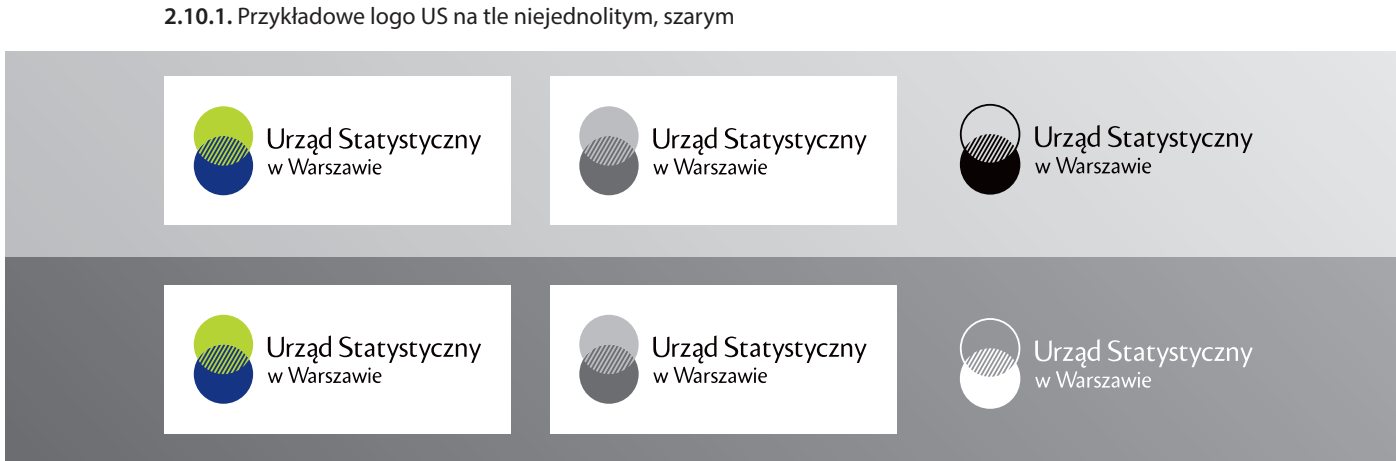

*Image created by Jcomp - Freepik.com*

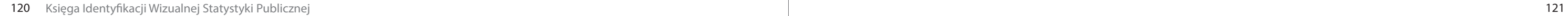

Urząd Statystyczny

Urząd Statystyczny

w Warszawie

w Warszawie

#### **— Logo na tle niejednolitym w kolorze il.2.11.4. / il. 2.11.5.**

W przypadku niejednolitego tła w kolorze można stosować logo w wariancie kolorowym wyłącznie w białym polu ochronnym. Dopuszcza się także stosowanie logo w wariancie achromatycznym w odmianie zapewniającej mu jak najlepszą czytelność.

Przedstawione zasady ekspozycji logo na grafice, fotografii i tle niejednolitym w kolorze są takie same dla całego zestawu logo US w obu wersjach.

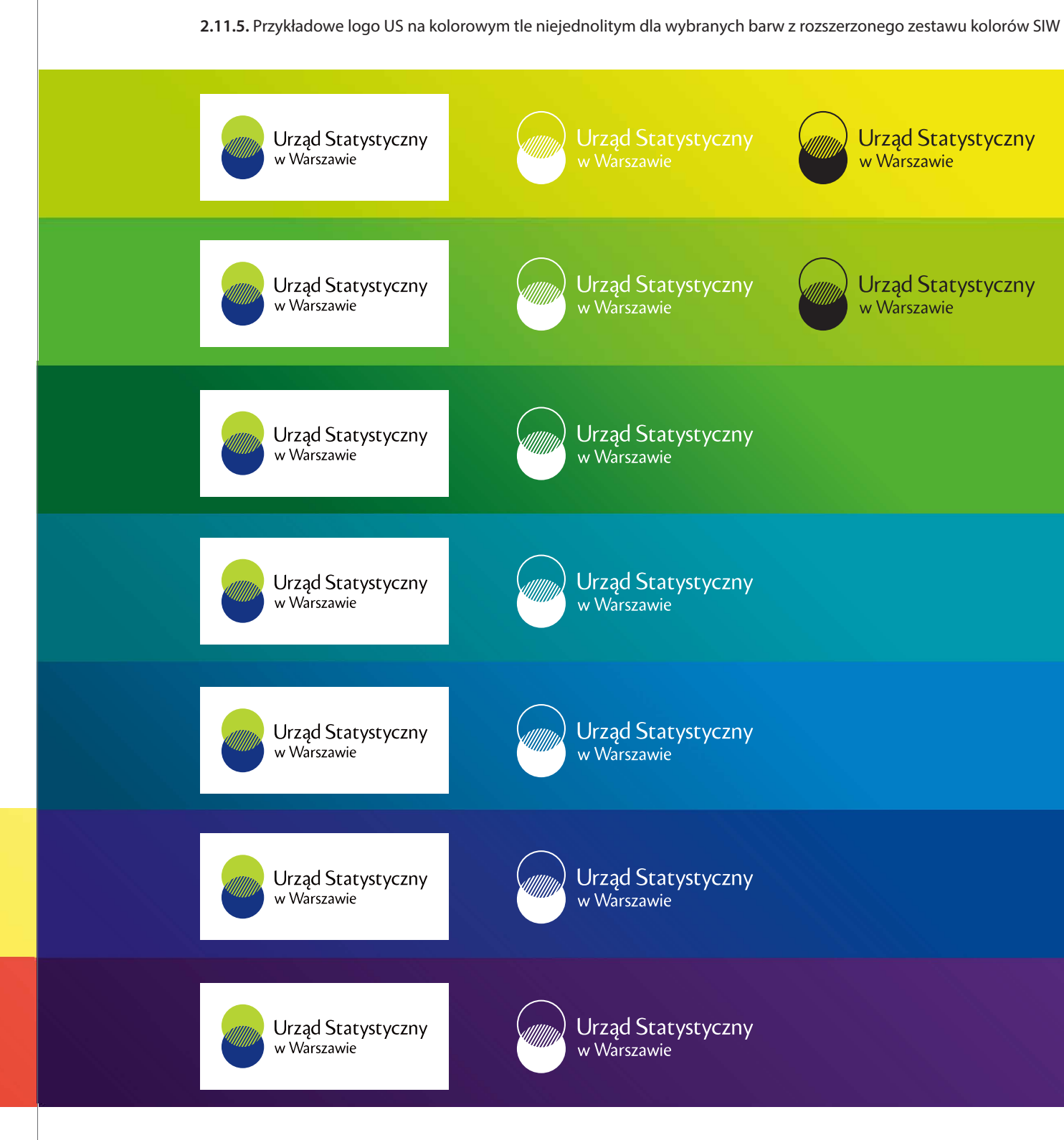

**2.11.4.** Przykładowe logo US w wariancie achromatycznym na kolorowym tle niejednolitym

Urząd Statystyczny

w Warszawie

Urząd Statystyczny

**Urząd Statystyczny** 

w Warszawie

w Warszawie

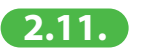

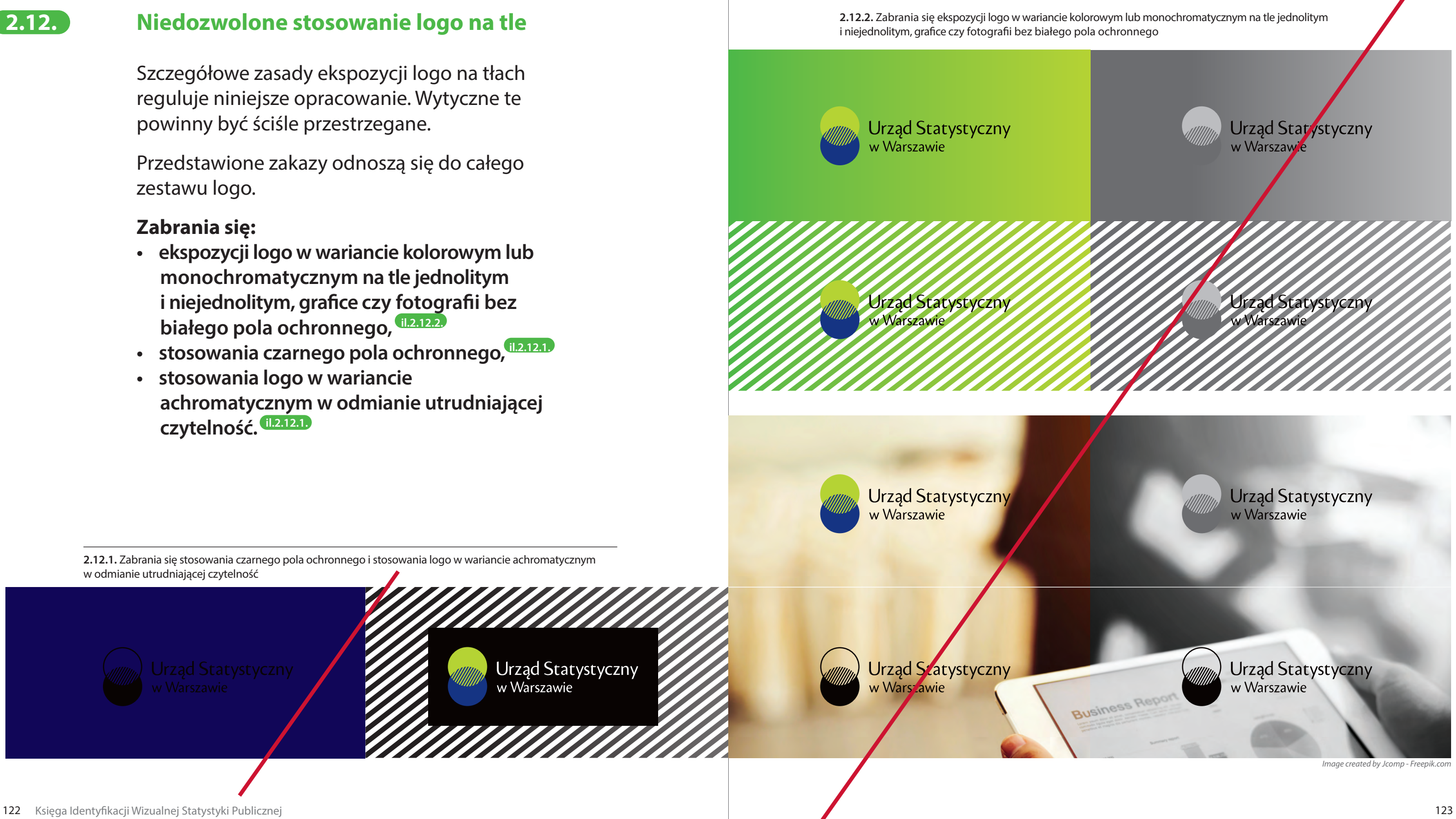

Szczegółowe zasady ekspozycji logo na tłach reguluje niniejsze opracowanie. Wytyczne te powinny być ściśle przestrzegane.

Przedstawione zakazy odnoszą się do całego zestawu logo.

#### **Zabrania się:**

- **• ekspozycji logo w wariancie kolorowym lub monochromatycznym na tle jednolitym i niejednolitym, grafice czy fotografii bez białego pola ochronnego, il.2.12.2.**
- **• stosowania czarnego pola ochronnego, il.2.12.1.**
- **• stosowania logo w wariancie achromatycznym w odmianie utrudniającej czytelność. il.2.12.1.**

**2.12.1.** Zabrania się stosowania czarnego pola ochronnego i stosowania logo w wariancie achromatycznym w odmianie utrudniającej czytelność

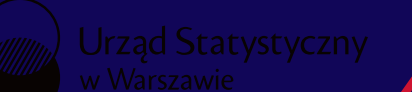

Urząd Statystyczny<br>w Warszawie

#### **Zasady ekspozycji logo US z innymi znakami**

Wszystkie logo Urzędów Statystycznych (w obu wersjach) mogą funkcjonować zestawione z innymi znakami.

#### **— Zasady zestawienia logo US z innymi znakami:**

Przedstawione zasady są takie same dla całego zestawu logo US w obu wersjach.

Minimalną odległość między zestawianymi logo wyznacza szerokość połowy znaku graficznego dodana do pola ochronnego logo US (0,5 x).

W przypadku zestawienia logo ze znakiem o proporcjach poziomych, wysokość innego znaku nie powinna przekroczyć wysokości znaku graficznego logo US.

Zaleca się także, by długość innego logo nie przekraczała pięciokrotnej szerokości znaku graficznego logo US (max 5,5x). **il.2.13.1. / il.2.13.3.** 

W przypadku zestawienia logo US ze znakiem o proporcjach pionowych i zbliżonych do kwadratu, wysokość innego znaku nie może przekroczyć wysokości pola ochronnego logo US. **il.2.13.2. / il.2.13.4.**

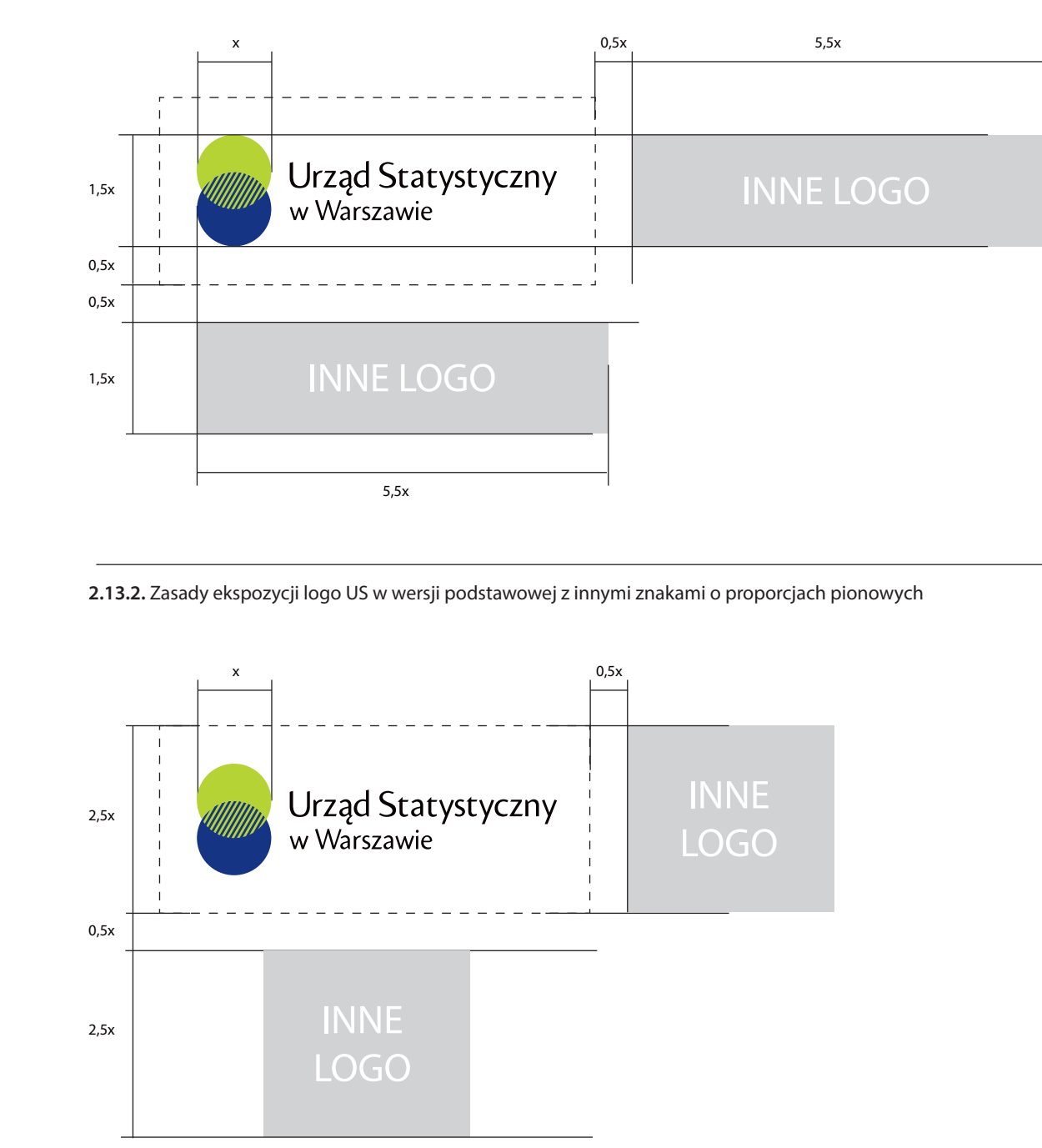

#### **2.13.1.** Zasady ekspozycji logo US w wersji podstawowej z innymi znakami o proporcjach poziomych

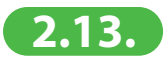

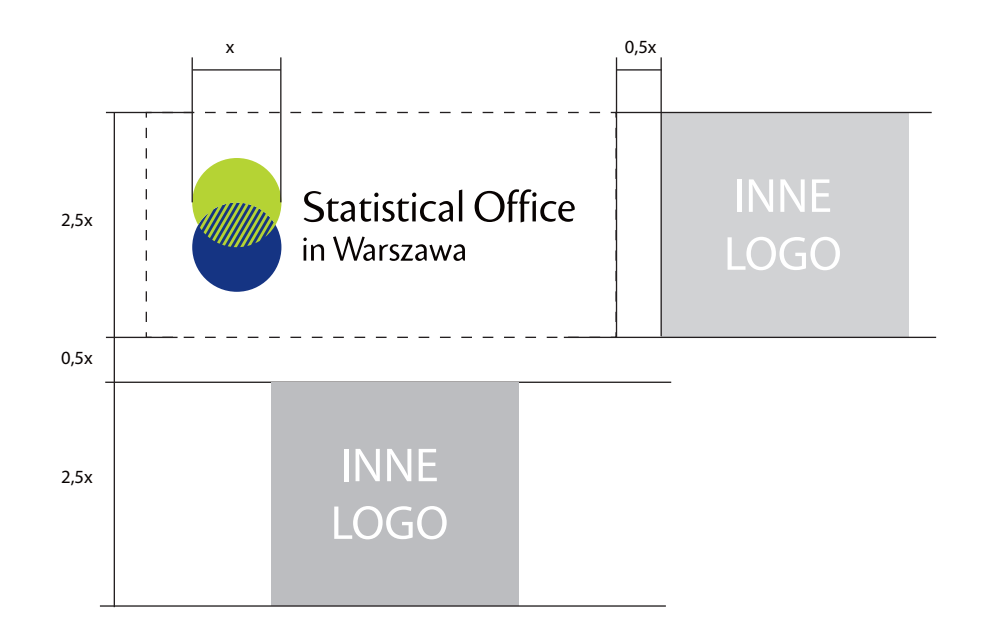

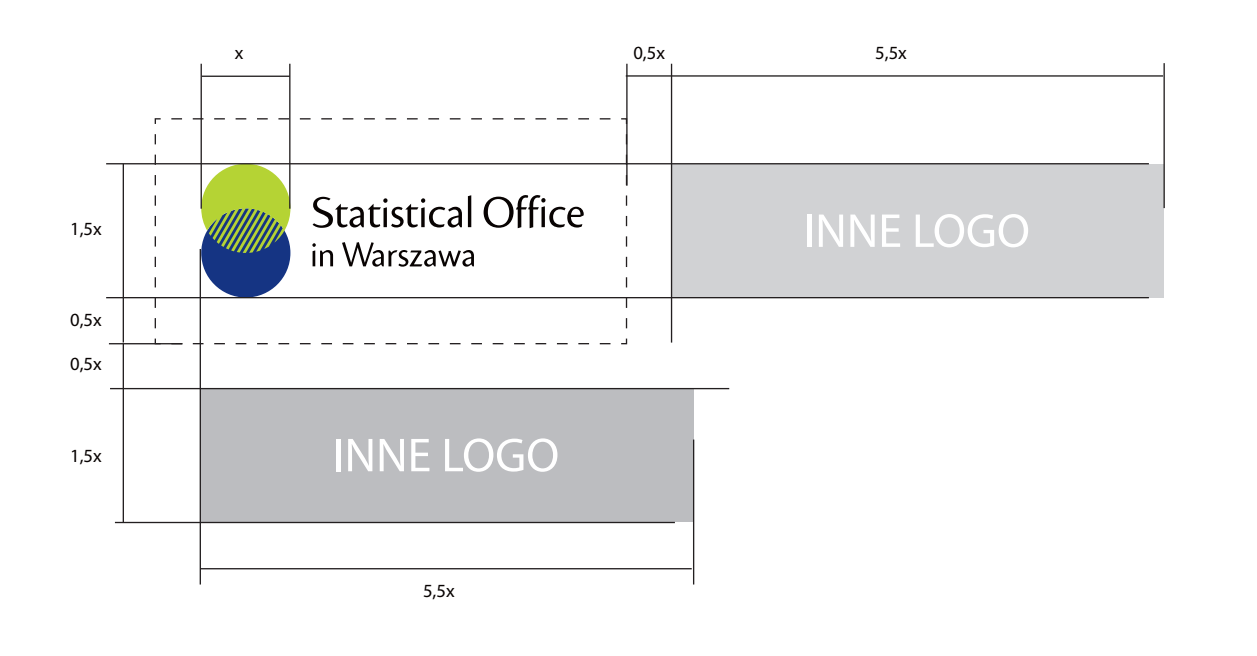

**2.13.4.** Zasady ekspozycji logo US w wersji anglojęzycznej z innymi znakami o proporcjach pionowych

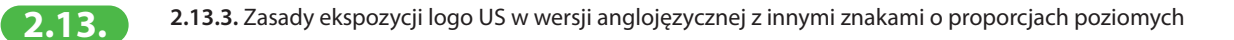

*Przedstawione relacje pomiędzy znakami mogą być zmniejszone, ale w taki sposób, aby optycznie te proporcje zostały zachowane. Nie dopuszcza się jednak ich przekraczania. Wszystkie schematy przedstawiają maksymalne wielkości innych znaków.*

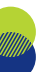

Urząd Statystyczny w Warszawie

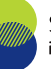

**Statistical Office** in Warszawa

#### **Skalowanie logo**

#### **— Minimalne wielkości logo il.2.14.1.**

Minimalna wielkość logo gwarantująca jego czytelność w różnych technikach reprodukcji to 10 mm w pionie (h≥10 mm).

Minimalne wielkości są jednakowe dla wszystkich logo Urzędów Statystycznych w obu wersjach i dla wszystkich wariantów kolorystycznych.

Do użytku elektronicznego stosujemy logo w wariancie kolorystycznym podstawowym o wysokości nie mniejszej niż 50 px.

#### **— Optymalna wielkość logo na różnych formatach nośników:**

#### A4

Optymalna wielkość logo dla formatu A4 i zbliżonych (jak papier firmowy, koperta) to 12 mm w pionie.

#### Wizytówka

Optymalne wymiary logo dla małych druków (jak wizytówka) to 10 mm w pionie.

#### Długopis

Minimalne wymiary logo umieszczanych na np. długopisach, pendrivach to 10 mm w pionie.

*W wyjątkowych sytuacjach dopuszcza się stosowanie mniejszego logo. Projektant i producent mają obowiązek wykonania prób i kontrolowania, czy logo jest odpowiednio czytelne. Ostatecznie wymagana jest zgoda Prezesa GUS.*

**2.14.1.** Minimalne wymiary przykładowego logo US w obu wersjach – przykłady w skali 1:1

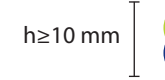

h≥10 mm

**2.14.**

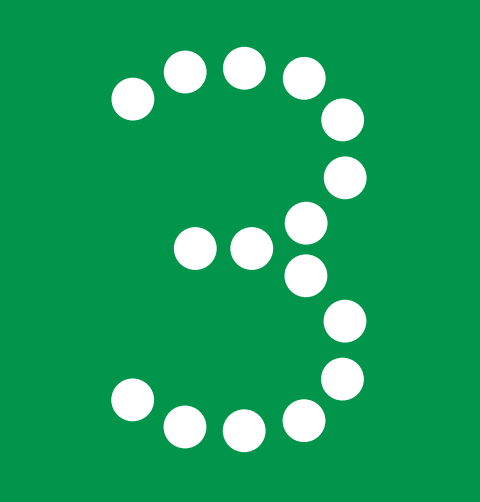

- 3.1. Podstawowy krój pisma
- 3.2. Uzupełniający krój pisma
- 3.3. Zastępcze kroje pisma
- 3.4. Prawidłowe użycie kroju pism
- 3.5. Kolorystka tekstu
- 3.6. Hierarchia tytułów
- 3.7. Skład tekstów publikacji
- 3.8. Wyróżnienia
- 3.9. Punktory

#### **Typografia i podstawowy skład tekstów 3.**

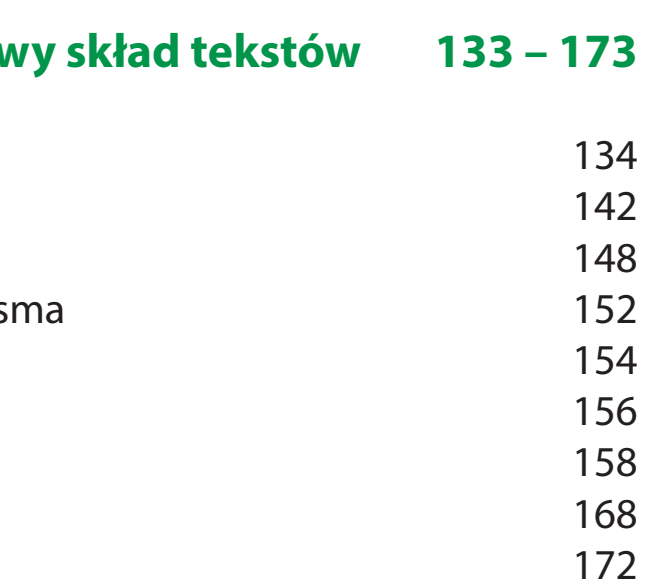

#### **3.1.1.** Myriad Prodstawowy krój pisma and the set of the set of the set of the set of the set of the set of the set of the set of the set of the set of the set of the set of the set of the set of the set of the set of the

Podstawowym krojem pisma Systemu Identyfikacji Wizualnej jest font Myriad Pro. Oddaje on charakter Instytucji i dobrze współgra z logo, a jego konstrukcja ułatwia czytanie wielostronicowych publikacji.

#### **— Myriad Pro il.3.1.1.**

Myriad Pro to jednoelementowy, bezszeryfowy krój pisma składający się z 40 stylów. Rodzina krojów zawiera wersje Condensed, Normal i Extended w pełnym zakresie grubości. Wszystkie odmiany zaopatrzone są w funkcje standardu OpenType. Posiadają m.in. kapitaliki, cyfry tekstowe, ligatury oraz polskie znaki.

> ABCDEFGHIJKLMNOPQRSTUVWXYZ abcdefghijklmnopqrstuvwxyz ąćęłńóśóźż 1234567890 1/2 ¼ ½ ¾ &@\$%[]/!?#()=?{}:;'<>~`^\*"

Projektantami serii fontów Myriad Pro dla Adobe Originals są: Robert Slimbach, Carol Twombly, Fred Brady, Christopher Slye.

#### **— Zastosowanie**

Do profesjonalnego składu tekstu

Stosowany jest do profesjonalnego składu tekstu: różnego rodzaju publikacji wydawniczych, materiałów promocyjnych, folderów, ulotek.

# Aa**Bb***Cc Dd*Ee**Ff** *GgHh...*

#### **GHIJKLMNOPORSTUVWXYZ** hijklmnopqrstuvwxyz '890  $1890<sup>°</sup>$  $1/3 \frac{3}{4}$  $i, ff1$ .<br>Z

#### **a a a il. a il. il. il. il. il. il. il. il. il. il. il. il. il. il. il. il. il. il. il. il. il. il. il. il. il.**

W Systemie Identyfikacji Wizualnej Statystyki Publicznej najczęściej stosowanych jest 12 z 40 odmian kroju Myriad Pro:

#### Odmiany klasyczne

Można stosować zawsze i wszędzie.

– Regular

– Bold

– Italic

– Italic Bold

#### Odmiany zwężone (Condensed i Semicondensed)

Stosujemy w tytułach i nagłówkach oraz w tablicach i wykresach z uwagi na ograniczoną ilość miejsca. Nie stosujemy w tekstach ciągłych.

– Condensed

- Bold Condensed
- Condensed Italic
- Bold Condensed Italic

– SemiCondensed

- Bold SemiCondensed
- SemiCondensed Italic
- Bold SemiCondensed Italic

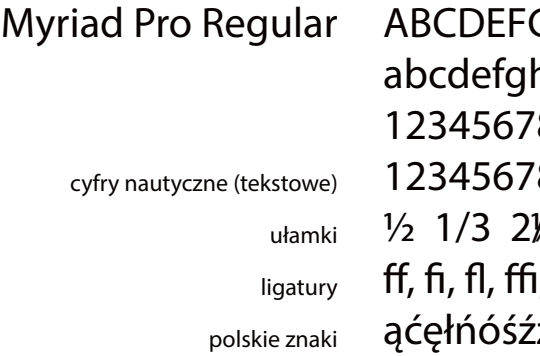

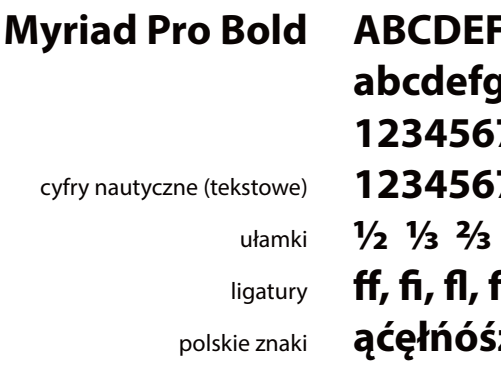

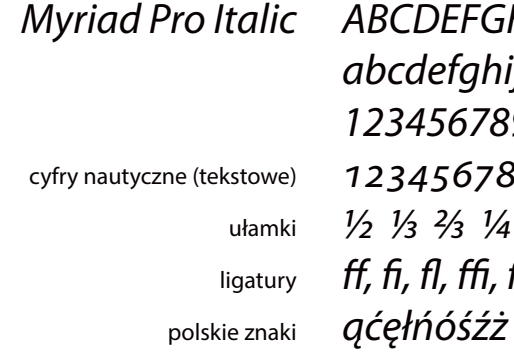

#### **ABCDEFGHIJKLMNOPQRSTUVWXYZ abcdefghijklmnopqrstuvwxyz 1234567890 1234567890 1/2 1/3 2/3 1/4 3/4 ff, fi, fl, ffi, ffl ąćęłńóśźż**

*ABCDEFGHIJKLMNOPQRSTUVWXYZ abcdefghijklmnopqrstuvwxyz 1234567890 1234567890 1/2 1/3 2/3 1/4 3/4 ff, fi, fl, ffi, ffl*

**Myriad Pro Bold SemiCondensed**  cyfry nautyczne (tekstowe) ułamki ligatury polskie znaki **1234567890 1234567890 1/2 1/3 2/3 1/4 3/4 ff, fi, fl, ffi, ffl ąćęłńóśźż** 

Myriad Pro SemiCondensed cyfry nautyczne (tekstowe) ułamki ligatury polskie znaki

*Myriad Pro SemiCondensed Italic*

cyfry nautyczne (tekstowe)

ułamki

ligatury

polskie znaki

## **ABCDEFGHIJKLMNOPQRSTUVWXYZ abcdefghijklmnopqrstuvwxyz**

*Myriad Pro Bold SemiCondensed Italic*  cyfry nautyczne (tekstowe) ułamki ligatury polskie znaki *1234567890 1234567890 1/2 1/3 2/3 1/4 3/4 ff, fi, fl, ffi, ffl ąćęłńóśźż*

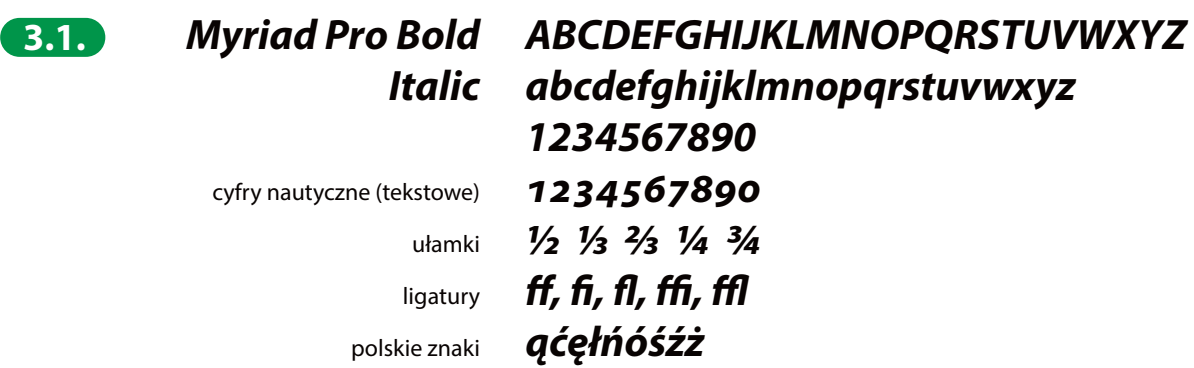

## *ABCDEFGHIJKLMNOPQRSTUVWXYZ abcdefghijklmnopqrstuvwxyz*

ABCDEFGHIJKLMNOPQRSTUVWXYZ abcdefghijklmnopqrstuvwxyz 1234567890 1234567890 1/2 1/3 2/3 1/4 3/4 ff, fi, fl, ffi, ffl ąćęłńóśźż

## ABCDEFGHIJKLMNOPQRSTUVWXYZ abcdefghijklmnopqrstuvwxyz

*ABCDEFGHIJKLMNOPQRSTUVWXYZ abcdefghijklmnopqrstuvwxyz 1234567890 1234567890 1/2 1/3 2/3 1/4 3/4 ff, fi, fl, ffi, ffl ąćęłńóśźż* 

1234567890 1234567890 1/2 1/3 2/3 1/4 3/4 ff, fi, fl, ffi, ffl ąćęłńóśźż Myriad Pro Condensed cyfry nautyczne (tekstowe) ułamki ligatury polskie znaki

#### *Dopuszcza się stosowanie całej rodziny fontów*

*Myriad Pro.*

*W sytuacji, w której niemożliwe jest zastosowanie fontów z rodziny Myriad Pro dopuszcza się zamianę na font wskazany w Systemie Identyfikacji Wizualnej jako font uzupełniający – Fira Sans.*

#### **Myriad Pro Bold Condensed**  cyfry nautyczne (tekstowe) ułamki ligatury polskie znaki

#### *Myriad Pro Bold Condensed Italic*

*Myriad Pro Condensed Italic* cyfry nautyczne (tekstowe) ułamki ligatury polskie znaki *ABCDEFGHIJKLMNOPQRSTUVWXYZ abcdefghijklmnopqrstuvwxyz 1234567890 1234567890 1/2 1/3 2/3 1/4 3/4 ff, fi, fl, ffi, ffl ąćęłńóśźż* 

cyfry nautyczne (tekstowe)

ułamki

polskie znaki

ligatury *ff, fi, fl, ffi, ffl ąćęłńóśźż* 

**ABCDEFGHIJKLMNOPQRSTUVWXYZ abcdefghijklmnopqrstuvwxyz 1234567890 1234567890 1/2 1/3 2/3 1/4 3/4 ff, fi, fl, ffi, ffl ąćęłńóśźż** 

*ABCDEFGHIJKLMNOPQRSTUVWXYZ abcdefghijklmnopqrstuvwxyz 1234567890 1234567890*

*1/2 1/3 2/3 1/4 3/4* 

**3.1.**
# **13.2. 13.2.1. Fira Sans <b>3.2.1. Fira Sans**

Uzupełniającym krojem pisma w identyfikacji wizualnej jest Fira Sans.

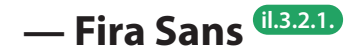

Fira Sans jest to współczesny, bezszeryfowy i jednoelementowy krój pisma składający się z 66 stylów. Rodzina krojów zawiera wersje Normal, Condensed i Extra Condensed w pełnym zakresie grubości. Wszystkie odmiany zaopatrzone są w funkcje standardu OpenType. Posiadają m.in. kapitaliki, cyfry tekstowe, ligatury oraz polskie znaki.

> ABCDEFGHIJKLMNOPQRSTUVWXYZ abcdefghijklmnopqrstuvwxyz ąćęłńóśźż 1234567890 1/2 ¼ ½ ¾  $&@5\%$ []/!?#()=?{}:;'<>~`^\*"

Głównym projektantem fontu jest Carrois Apostrophe. Fira Sans początkowo dostępna była pod licencją Apache, a następnie wydana ponownie na licencji SIL Open Font.

### **— Zastosowanie**

### Do tworzenia treści cyfrowych

Font wykorzystywany jest m.in. na stronach internetowych, banerach reklamowych, w prezentacjach PowerPoint.

### Do użytku biurowego

Funkcjonuje jako font do użytku biurowego, w tym głównie do tworzenia pism, notatek, listów oraz pozostałych dokumentów.

### Font zastępczy dla Myriad Pro

Dopuszcza się również do składu publikacji w sytuacji, gdy nie jest możliwe zastosowanie podstawowego kroju pisma.

# Aa**Bb***Cc Dd*Ee**Ff** *GgHh*...

### **GHIJKLMNOPQRSTUVWXYZ** ghijklmnopqrstuvwxyz 1290 7890  $\frac{1}{4}$   $\frac{3}{4}$

śźż

### **3.2. a a 1.3.2. 1.3.2.2. 1.3.2.2. 1.3.2.2. 1.3.2.2. 1.3.2.2. 1.3.2.2. 1.3.2.2. Odmiany Fira Sans stosowane w SIW 3.1.2. Odmiany Myriad Pro stosowane w SIW 3.1.2. Odmiany Myriad Pro stosowane w SIW**

W Systemie Identyfikacji Wizualnej Statystyki Publicznej najczęściej stosowanych jest 8 z 66 odmian kroju Fira Sans:

### Odmiany klasyczne

Można stosować zawsze i wszędzie.

– Regular

- SemiBold
- Italic
- SemiBold Italic

### Odmiany zwężone (Extra Condensed)

Stosujemy w tytułach i nagłówkach oraz w tablicach i wykresach z uwagi na ograniczoną ilość miejsca. Nie stosujemy w tekstach ciągłych.

- Extra Condensed
- Extra Condensed SemiBold
- Extra Condensed Italic
- Extra Condensed SemiBold Italic

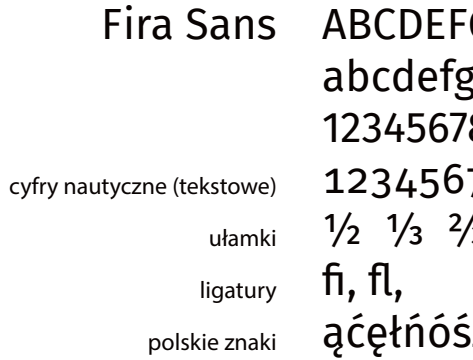

### **Fira Sans SemiBold** cyfry nautyczne (tekstowe) ułamki ligatury **fi, fl,**  polskie znaki **1234567890 1234567890 1/2 1/3 2/3 1/4 3/4 ąćęłńóśźż**

*Fira Sans Italic ABCDEFGHIJKLMNOPQRSTUVWXYZ abcdefghijklmnopqrstuvwxyz* 

cyfry nautyczne (tekstowe) ułamki *1/2 1/3 2/3 1/4 3/4 1234567890 1234567890*

# **ABCDEFGHIJKLMNOPQRSTUVWXYZ abcdefghijklmnopqrstuvwxyz**

ligatury *fi, fl,*  polskie znaki *ąćęłńóśźż* 

*Dopuszcza się stosowanie całej rodziny fontów* 

*Fira Sans.*

*W sytuacji, gdy niemożliwe jest zastosowanie czcionek z rodziny Fira Sans dopuszcza się zamianę na font wskazany w systemie identyfikacji jako font zastępczy – Arial*

polskie znaki

**Fira Sans Extra** 

**Condensed SemiBold**

Fira Sans Extra Condensed

cyfry nautyczne (tekstowe)

ułamki ligatury polskie znaki

*Fira Sans Extra Condensed SemiBold Italic*

*Fira Sans SemiBold Italic abcdefghijklmnopqrstuvwxyz*  cyfry nautyczne (tekstowe) ułamki ligatury *ABCDEFGHIJKLMNOPQRSTUVWXYZ 1234567890 1234567890 1/2 1/3 2/3 1/4 3/4 fi, fl, ąćęłńóśźż* 

cyfry nautyczne (tekstowe)

polskie znaki

*Fira Sans Extra Condensed Italic*

cyfry nautyczne (tekstowe) ułamki ligatury polskie znaki **fi, fl,** 

cyfry nautyczne (tekstowe)

ułamki ligatury

polskie znaki

# **ABCDEFGHIJKLMNOPQRSTUVWXYZ abcdefghijklmnopqrstuvwxyz 1234567890 1234567890 1/2 1/3 2/3 1/4 3/4**

ułamki ligatury *fi, fl, ąćęłńóśźż* 

**ąćęłńóśźż**

ABCDEFGHIJKLMNOPQRSTUVWXYZ

abcdefghijklmnopqrstuvwxyz 1234567890 1234567890  $1/2$   $1/3$   $2/3$   $1/4$   $3/4$ fi, fl, ąćęłńóśźż

### *ABCDEFGHIJKLMNOPQRSTUVWXYZ abcdefghijklmnopqrstuvwxyz 1234567890 1234567890 1/2 1/3 2/3 1/4 3/4*

*ABCDEFGHIJKLMNOPQRSTUVWXYZ abcdefghijklmnopqrstuvwxyz 1234567890 1234567890 1/2 1/3 2/3 1/4 3/4 ff, fi, fl, ffi, ffl ąćęłńóśźż*

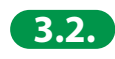

### **2.3.1.Arial <b>2.3.1.Arial Contract Street Contract Contract Contract Contract Contract Contract Contract Contract Contract Contract Contract Contract Contract Contract Contract Contract Contract Contract Contract Contract**

W sytuacjach, gdy istnieje ryzyko, że font Fira Sans nie będzie funkcjonował prawidłowo zaleca się zamianę na systemowy krój Arial.

### **— Arial il.3.3.1.**

Arial to jeden z powszechnie stosowanych fontów. Jest bezszeryfowy, jednoelementowy, rekomendowany jako czytelny dla osób z wadami wzroku.

Rodzina krojów zawiera kilka odmian, jednak w Systemie Identyfikacji Wizualnej Statystyki Publicznej korzysta się tylko z wersji podstawowej, dostępnej z oprogramowaniem Microsoft Windows: Arial, Arial Bold, Arial Italic, Arial Bold Italic.

### **— Zastosowanie**

### Font zastępczy dla Fira Sans

Jego stosowanie dopuszcza się, gdy użycie fontu Fira Sans jest niemożliwe.

### Font zastępczy do arkuszy kalkulacyjnych

W przypadku tablic, wykresów oraz wszelkich prac związanych z zastosowaniem arkuszy kalkulacyjnych zaleca się stosowanie kroju Arial.

### Font zastępczy dla materiałów cyfrowych

Jego stosowanie zaleca się również w materiałach wyświetlanych na ekranie jako alternatywa dla Fira Sans oraz do korespondencji elektronicznej (e-mail).

# Aa**Bb***Cc Dd*...

**Arial Bold**

**Arial Bold Italic**

Arial ABCDEFGHIJKLMNOPQRSTUVWXYZ abcdefghijklmnopqrstuvwxyz ąćęłńóśźż 1234567890 &@\$%[]/!?#()=?{}:;'<>~`^\*"

*Arial Italic ABCDEFGHIJKLMNOPQRSTUVWXYZ abcdefghijklmnopqrstuvwxyz ąćęłńóśźż 1234567890 &@\$%[]/!?#()=?{}:;'<>~`^\*"*

**ABCDEFGHIJKLMNOPQRSTUVWXYZ abcdefghijklmnopqrstuvwxyz ąćęłńóśźż 1234567890 &@\$%[]/!?#()=?{}:;'<>~`^\*"**

*ABCDEFGHIJKLMNOPQRSTUVWXYZ abcdefghijklmnopqrstuvwxyz ąćęłńóśźż 1234567890 &@\$%[]/!?#()=?{}:;'<>~`^\*"*

W składach tekstów matematycznych stosujemy zastępczy font Cambria Math

### **— Cambria Math il.3.3.3.**

Cambria Math jest to font 2-elementowy, szeryfowy. Jest jedną z odmian rodziny fontów Cambria. Posiada m.in. kapitaliki, cyfry tekstowe oraz odpowiednie symbole matematyczne, grekę, operatory matematyczne i znaki specjalne. Stosowany jest w systemowej wersji, dostępnej z oprogramowaniem Microsoft Windows: Cambria Math.

### **— Zastosowanie**

### Font zastępczy dla wzorów matematycznych **il.3.3.2.**

Stosowany jest wyłącznie do zapisów wzorów matematycznych w tekstach biurowych, publikacjach, w materiałach cyfrowych jako alternatywa dla fontu podstawowego i uzupełniającego. Nie zezwala się na używanie go w tekstach ciągłych.

# AaBbCc Dd...

### Cambria Math ABCDEFGHIJKLMNOPQRSTUVWXYZ abcdefghijklmnopqrstuvwxyz ąćęłńóśźż 1234567890 &@\$%[]/!?#()=?{}:;'<>~`^\*"

### **3.3.3.** Cambria Math

### **3.3.2.** Przykłady wzorów matematycznych

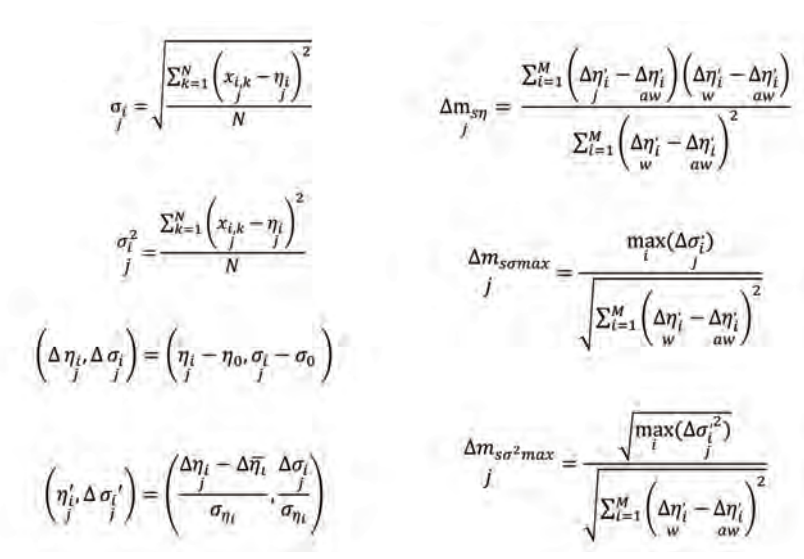

do druku przygotowane nie, materiały promocyjne, i inne wydawnictwa

cyfrowe, strony internetowe, multimedialne, materiały

biurowe, dokumenty, listy, ma

cyfrowe biurowe, e-mail, multimedialne, tablice,

zorów matematycznych

### **3.4.1.** Prawidłowe użycie kroju pisma w identyfikacji wizualnej GUS i US **3.4.1. Podsumowanie zasad używania krojów pisma w identyfikacji wizualnej GUS i US**

Zestawienie obok systematyzuje używanie poszczególnych krojów pisma w Systemie Identyfikacji Wizualnej Statystyki Publicznej. **il.3.4.1.**

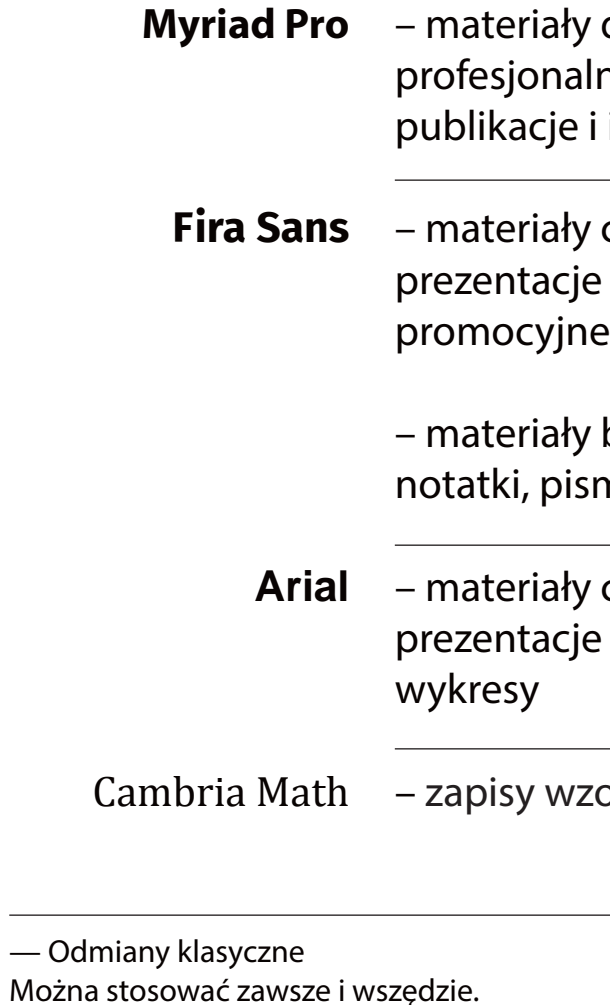

— Odmiany zwężone

Stosujemy w tytułach i nagłówkach oraz tablicach i wykresach ze względu na ograniczoną ilość miejsca. Nie stosujemy w tekstach ciągłych.

### **Kolorystyka tekstu**

Kolorystyka tekstów w Systemie Identyfikacji Wizualnej Statystyki Publicznej jest ściśle związana z kolorystyką opisaną w rozdziale *4. Kolorystyka.*

### **— Stosowanie koloru w tekście na białym tle: il.3.5.1.**

### **1** W długich tekstach

W długich tekstach ciągłych zaleca się używanie koloru czarnego dla tekstów w języku polskim i szarego (70% czerni) dla tekstów obcojęzycznych. W przypadku użycia edytora tekstu MS Word możliwe jest wybranie nasycenia 65% (–35% czerni).

W krótkich tekstach, np. w tytułach i nagłówkach, możliwe jest stosowanie wyróżnień w kolorach jednolitych Systemu Identyfikacji Wizualnej. Pełne nasycenie dla tekstów w języku polskim i 70% nasycenia dla tekstów obcojęzycznych.

### W krótkich tekstach **2**

*W indywidualnie zaprojektowanych materiałach możliwe są odstępstwa od tych reguł.* 

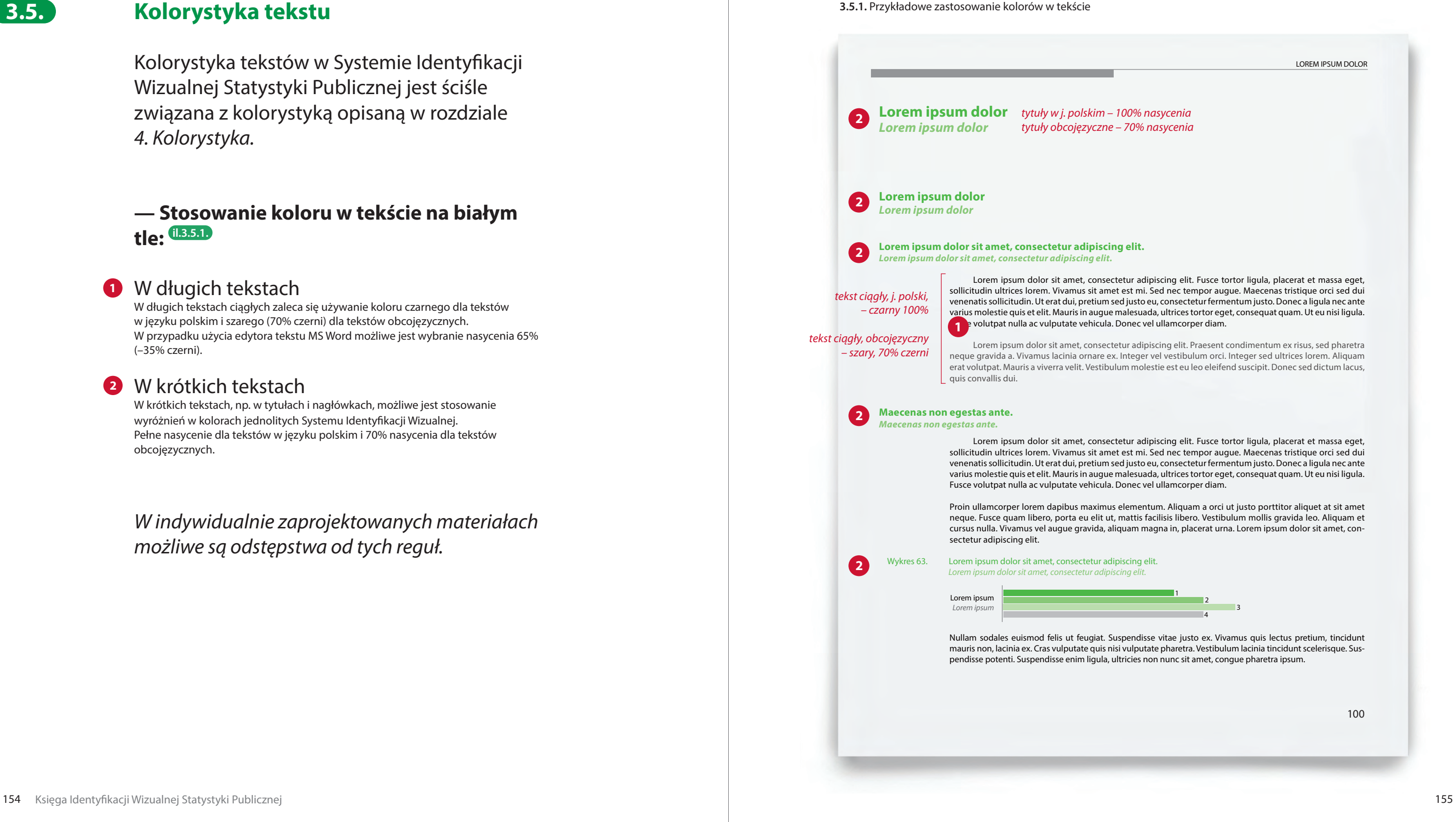

100

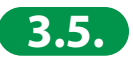

### **Hierarchia tytułów**

Tytuły odzwierciedlają strukturę dokumentu; rangę tytułu różnicujemy stopniem i krojem pisma oraz poziomem numeracji (jeśli występuje).

Standardowo stosuje się trzy rzędy tytułów, wszystkie występują w odmianie pogrubionej. Tłumaczenia obcojęzyczne występują w odmianie pogrubionej kursywy i są ok. 10–20% mniejsze.

### **— Hierarchia tytułów il.3.6.1.**

Tytuł pierwszego rzędu **1** Optymalny stopień tytułów I rzędu w publikacjach, w formacie A4 i zbliżonych to 16 pkt. – wersja polska, 14 pkt. – wersja obcojęzyczna.

Tytuł drugiego rzędu

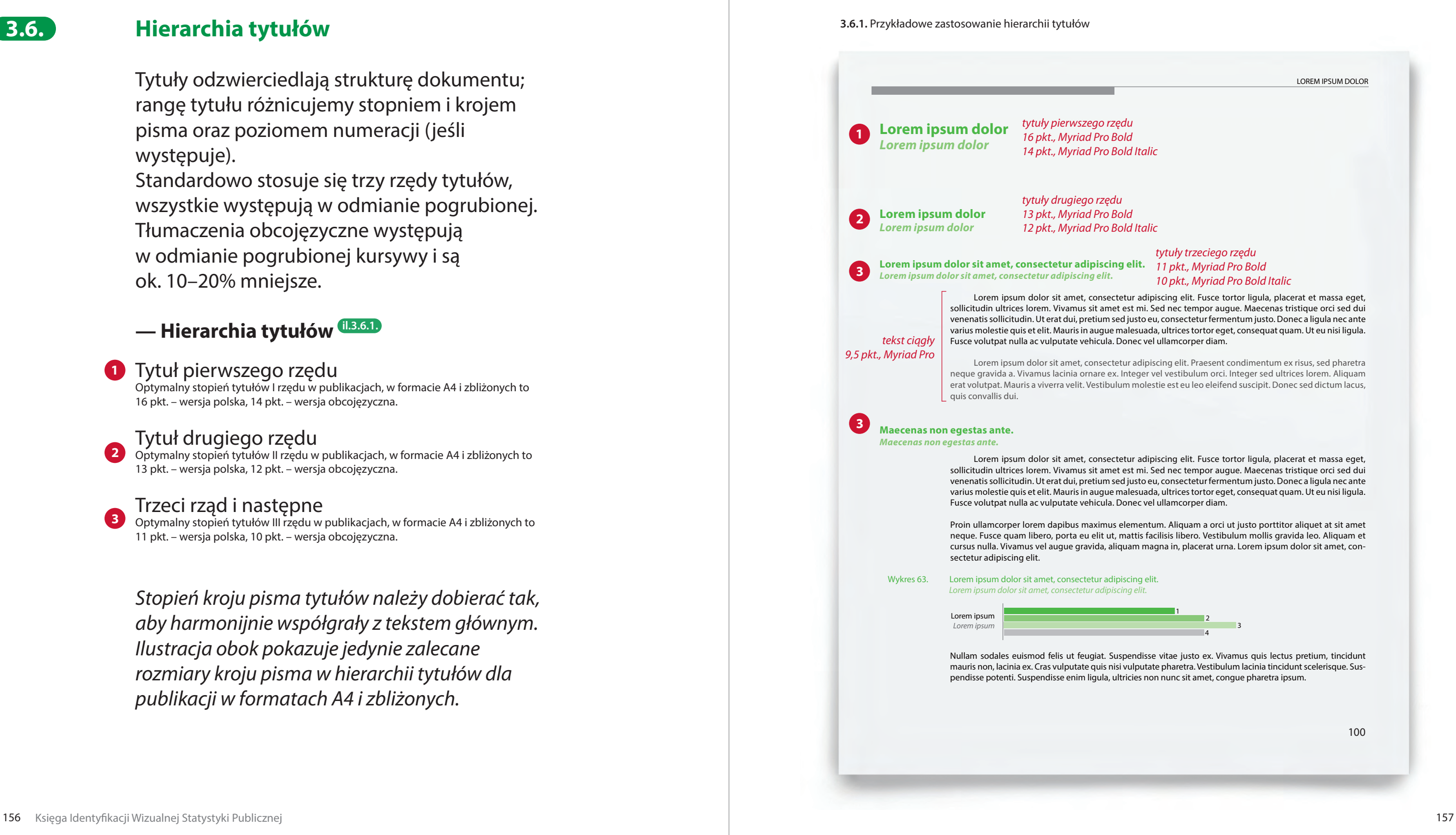

Optymalny stopień tytułów II rzędu w publikacjach, w formacie A4 i zbliżonych to 13 pkt. – wersja polska, 12 pkt. – wersja obcojęzyczna.

### Trzeci rząd i następne

Optymalny stopień tytułów III rzędu w publikacjach, w formacie A4 i zbliżonych to 11 pkt. – wersja polska, 10 pkt. – wersja obcojęzyczna.

*Stopień kroju pisma tytułów należy dobierać tak, aby harmonijnie współgrały z tekstem głównym. Ilustracja obok pokazuje jedynie zalecane rozmiary kroju pisma w hierarchii tytułów dla publikacji w formatach A4 i zbliżonych.*

**2**

**3**

100

### *tytuły trzeciego rzędu 10 pkt., Myriad Pro Bold Italic*

**3.6.**

# **Skład tekstów publikacji**

### **— Wyrównanie tekstu il.3.7.1.**

W większości przypadków tekstów ciągłych zalecane jest pełne justowanie tekstów.

Wyrównanie do lewej zaleca się w przypadku krótkich tekstów, tytułów, nagłówków, w przypadku wąskiej kolumny tekstu, tytułów lub tekstu w dużym rozmiarze.

Wyrównanie tekstu do środka dopuszczalne jest w tablicach, wykresach, nagłówkach pism biurowych oraz, gdy jest to najlepsze rozwiązanie biorąc pod uwagę nośnik i format.

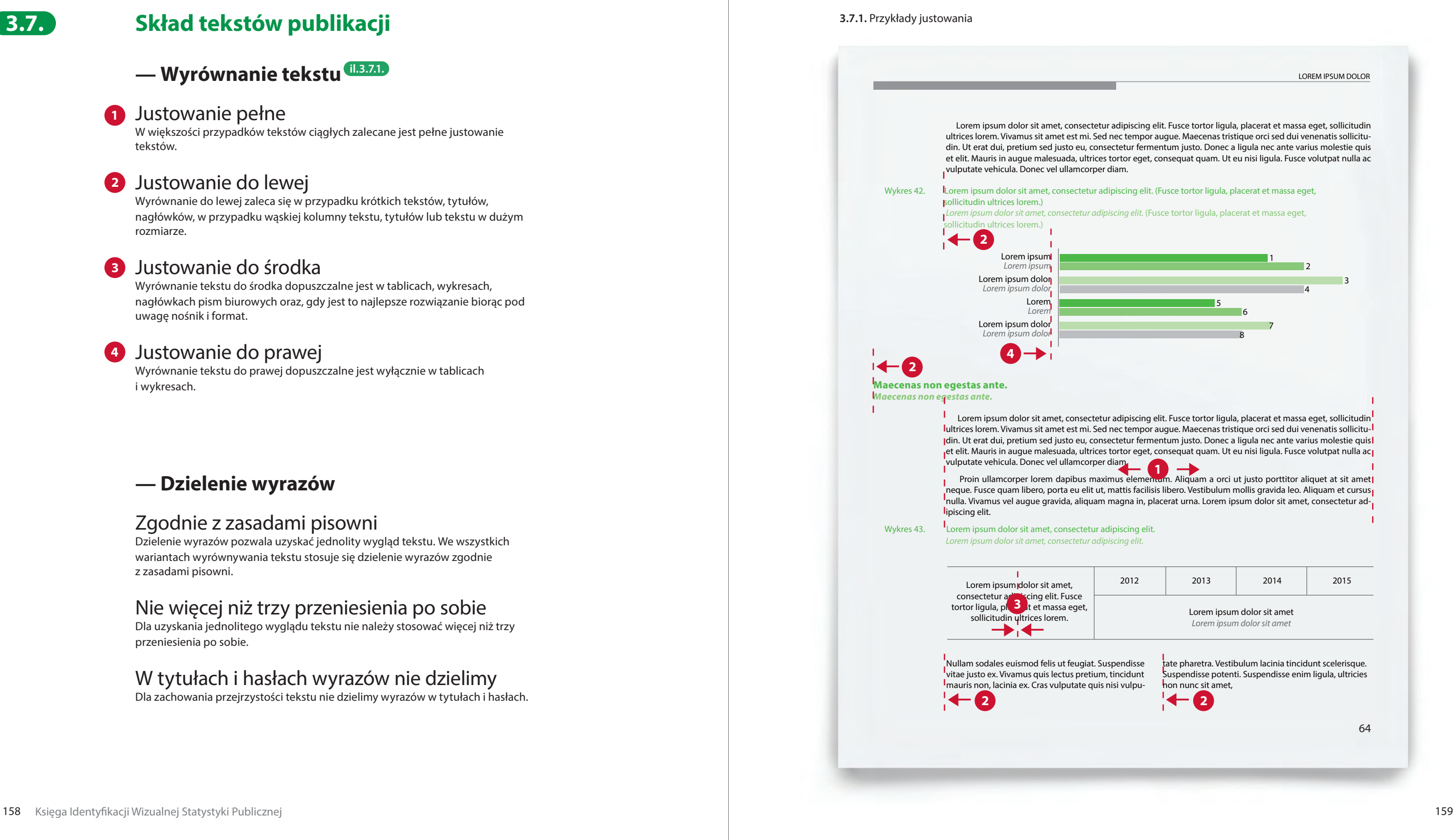

Wyrównanie tekstu do prawej dopuszczalne jest wyłącznie w tablicach i wykresach.

### **— Dzielenie wyrazów**

### Zgodnie z zasadami pisowni

Dzielenie wyrazów pozwala uzyskać jednolity wygląd tekstu. We wszystkich wariantach wyrównywania tekstu stosuje się dzielenie wyrazów zgodnie z zasadami pisowni.

### Nie więcej niż trzy przeniesienia po sobie

Dla uzyskania jednolitego wyglądu tekstu nie należy stosować więcej niż trzy przeniesienia po sobie.

### W tytułach i hasłach wyrazów nie dzielimy

Dla zachowania przejrzystości tekstu nie dzielimy wyrazów w tytułach i hasłach.

### Justowanie pełne **1**

### Justowanie do lewej **2**

### Justowanie do środka **3**

**3.7.**

### **— Rozmiar tekstu il.3.7.2. / il. 3.7.3.**

Optymalny stopień kroju pisma

Sugerowany stopień kroju pisma w tekście ciągłym dla formatu A4 lub zbliżonego to 9,5 pkt.

Minimalna wielkość W tekście ciągłym minimalny stopień kroju pisma gwarantujący jego czytelność to 7 pkt.

*Stopień kroju pisma w materiałach profesjonalnie projektowanych oraz krótkich tekstach i hasłach w materiałach promocyjnych, należy dobierać mając na uwadze format nośnika i odbiorcę treści. Powinien być dobrany tak, by teksty nie były zbyt ciężkie i przytłaczające.*

### **— Interlinia il.3.7.2. / il. 3.7.3.**

Interlinia ma duży wpływ na czytanie tekstu. Im większy stopień kroju pisma, tym mniejsza interlinia.

Optymalna interlinia dla tekstu 9,5 pkt. Sugerowany stopień interlinii w przypadku fontu Myriad Pro to 11,5 pkt. i 12 pkt. w przypadku fontu Fira Sans.

Optymalna interlinia dla tekstu 7 pkt. Sugerowany stopień interlinii w przypadku fontu Myriad Pro to 8,5 pkt. i 9 pkt. w przypadku fontu Fira Sans.

*W przypadku luźnego składu tekstu z dużym światłem między wyrazami, rozmiar interlinii powinien być indywidualnie dobrany.*

Myriad Pro / teksty publikacji – 9,5 pkt., interlinia – 11,5 pkt.

Lorem ipsum dolor sit amet, consectetur adipiscing elit. Fusce tortor ligula, placerat et massa eget, sollicitudin ultrices lorem. Vivamus sit amet est mi. Sed nec tempor augue. Maecenas tristique orci sed dui venenatis sollicitudin. Ut erat dui, pretium sed justo eu, consectetur fermentum justo. Donec a ligula nec ante varius molestie quis et elit. Mauris in augue malesuada, ultrices tortor eget, con sequat quam. Ut eu nisi ligula. Fusce volutpat nulla ac vulputate vehicula. Donec vel ullamcorper diam.

Fira Sanst / teksty biurowe – 9,5 pkt., interlinia –12 pkt.

Lorem ipsum dolor sit amet, consectetur adipiscing elit. Fusce tortor ligula, placerat et massa eget, sollicitudin ultrices lorem. Vivamus sit amet est mi. Sed nec tempor augue. Maecenas tristique orci sed dui venenatis sollicitudin. Ut erat dui, pretium sed justo eu, consectetur fermentum justo. Donec a ligula nec ante varius molestie quis et elit. Mauris in augue malesuada, ultrices tortor eget, consequat quam. Ut eu nisi ligula. Fusce volutpat nulla ac vulputate vehicula. Donec vel ullamcorper diam.

Myriad Pro / teksty publikacji – 7 pkt., interlinia – 8,5 pkt.

Lorem ipsum dolor sit amet, consectetur adipiscing elit. Fusce tortor ligula, placerat et massa eget, sollicitu din ultrices lorem. Vivamus sit amet est mi. Sed nec tempor augue. Maecenas tristique orci sed dui venenatis sollicitudin. Ut erat dui, pretium sed justo eu, consectetur fermentum justo. Donec a ligula nec ante varius molestie quis et elit. Mauris in augue malesuada, ultrices tortor eget, consequat quam. Ut eu nisi ligula. Fusce volutpat nulla ac vulputate vehicula. Donec vel ullamcorper diam.

Fira Sanst / teksty biurowe – 7 pkt., interlinia – 9 pkt.

Lorem ipsum dolor sit amet, consectetur adipiscing elit. Fusce tortor ligula, placerat et massa eget, sollicitudin ultrices lorem. Vivamus sit amet est mi. Sed nec tempor augue. Maecenas tristique orci sed dui venenatis sollicitudin. Ut erat dui, pretium sed justo eu, consectetur fermentum justo. Donec a ligula nec ante varius molestie quis et elit. Mauris in augue malesuada, ultrices tortor eget, conse quat quam. Ut eu nisi ligula. Fusce volutpat nulla ac vulputate vehicula. Donec vel ullamcorper diam.

**3.7.2.** Optymalne rozmiary tekstów dla formatu A4 i zbliżonych – przykłady w skali 1:1

**3.7.3.** Minimalne rozmiary tekstów dla formatu A4 i zbliżonych – przykłady w skali 1:1

### **— Akapity**

W celu zwiększenia czytelności tekstu ciągłego zaleca się oddzielanie poszczególnych akapitów od siebie poprzez zwiększenie interlinii lub stosowanie wcięcia w akapicie. Zastosowanie podziałów jest uzależnione od rodzaju tekstu, jego wielkości, rozmiaru czcionki i szerokości łamu.

Dopuszcza się dowolne sposoby podziału łamu:

### Oddzielanie pustym wierszem **il.3.7.4.**

Poszczególne fragmenty można oddzielać odległością równą połowie interlinii tekstu ( 1/2 pustego wiersza).

### Wcięcie na początku akapitu **il.3.7.5.**

Poszczególne fragmenty można oddzielać stosując wcięcia akapitowe o szerokości 4-8 mm, w zależności od rozmiaru czcionki i szerokości łamu.

## Podziały łączone **il.3.7.6.**

Dopuszcza się także stosowanie obu podziałów w jednym tekście.

### **3.7.4.** Oddzielanie akapitów pustym wierszem

### **3.7.5.** Wcięcie na początku akapitu

 $\leftrightarrow$   $\leftrightarrow$  Lorem ipsum dolor sit amet, consectetur adipiscing elit. Etiam gravida porta ligula at condimentum. Quisque a lobortis justo. In hac habitasse platea dictumst. Nullam vitae felis eget purus rutrum congue. Sed tincidunt erat nec justo euismod consequat. Etiam malesuada sed est tincidunt elementum. Nunc nec dui quis pu rus laoreet aliquam sit amet nec odio. Nunc facilisis lacinia urna at maximus. Cura bitur eget suscipit lacus, vitae euismod ipsum.  $4.8mm$  Duis egestas vestibulum nulla, non eleifend neque tincidunt ac. Curabitur at lobortis quam, eu dictum odio. Morbi vitae sollicitudin eros. Suspendisse rutrum, elit eget feugiat laoreet, nulla libero porta diam, nec suscipit nunc felis vel erat.  $4.8mm$  Proin scelerisque, metus id posuere hendrerit, arcu felis pellentesque velit, id lacinia arcu enim et est. Praesent gravida enim imperdiet dolor lacinia, vel maxi mus neque condimentum. In hac habitasse platea dictumst. <sup>1/2</sup> pustego wiersza<br>
Proin sco<br>
inia arcu<br>
neque c<br>
inia arcu<br>
neque c<br>
neque c<br>
igula at<br>
Atamm<br>
consequ<br>
rus laore<br>
digula at<br>
Hamm<br>
lobortis<br>
elit eget<br>
Proi<br>
lacinia a<br>
mus nec<br>
ligula at<br>
Mullam<br>
lobortis<br>
elit eget

**3.7.6.** Wcięcie na początku akapitu i podział pustym wierszem

 $\leftrightarrow$   $\leftrightarrow$  Lorem ipsum dolor sit amet, consectetur adipiscing elit. Etiam gravida porta ligula at condimentum. Quisque a lobortis justo. In hac habitasse platea dictumst. Nullam vitae felis eget purus rutrum congue. Sed tincidunt erat nec justo euismod consequat. Etiam malesuada sed est tincidunt elementum. Nunc nec dui quis pu rus laoreet aliquam sit amet nec odio. Nunc facilisis lacinia urna at maximus. Cura bitur eget suscipit lacus, vitae euismod ipsum.  $\overline{A_{4.8mm}}$  Duis egestas vestibulum nulla, non eleifend neque tincidunt ac. Curabitur at

Lorem ipsum dolor sit amet, consectetur adipiscing elit. Etiam gravida porta ligula at condimentum. Quisque a lobortis justo. In hac habitasse platea dictumst. Nul lam vitae felis eget purus rutrum congue. Sed tincidunt erat nec justo euismod consequat. Etiam malesuada sed est tincidunt elementum. Nunc nec dui quis pu rus laoreet aliquam sit amet nec odio. Nunc facilisis lacinia urna at maximus. Cura bitur eget suscipit lacus, vitae euismod ipsum.

Duis egestas vestibulum nulla, non eleifend neque tincidunt ac. Curabitur at lobor - 1/2 pustego wiersza tis quam, eu dictum odio. Morbi vitae sollicitudin eros. Suspendisse rutrum, elit eget feugiat laoreet, nulla libero porta diam, nec suscipit nunc felis vel erat.

Proin scelerisque, metus id posuere hendrerit, arcu felis pellentesque velit, id lac inia arcu enim et est. Praesent gravida enim imperdiet dolor lacinia, vel maximus neque condimentum. In hac habitasse platea dictumst.

 $\frac{1}{2}$  pustego wiersza<br>18 Proin scelerisque, metus id posuere hendrerit, arcu felis pellentesque velit, id lacinia arcu enim et est. Praesent gravida enim imperdiet dolor lacinia, vel maxi mus neque condimentum. In hac habitasse platea dictumst. 4-8mm

lobortis quam, eu dictum odio. Morbi vitae sollicitudin eros. Suspendisse rutrum, elit eget feugiat laoreet, nulla libero porta diam, nec suscipit nunc felis vel erat.

### **— Światło międzywyrazowe (tracking) il.3.7.8.**

W tekstach ciągłych światło międzywyrazowe powinno być ustawione na zero (automatyczne).

W profesjonalnym składzie tekstu, dla osiągnięcia jednolitego wyglądu tekstu ciągłego dopuszcza się pewne modyfikacje światła w przedziale od –20/1000ems do +20/1000ems.

*W indywidualnie zaprojektowanych materiałach możliwe są odstępstwa od tych reguł. Światło międzywyrazowe może nieznacznie odbiegać od przyjętych ram, jednak nie może zniekształcać kroju pisma lub płynnego rytmu wiersza.* 

### **— Światło międzyliterowe (kerning) il.3.7.9.**

W programach do profesjonalnego składu tekstu zaleca się ustawienie optycznej regulacji świateł międzyliterowych. Zapewnia to harmonijny odbiór wizualny całych wyrazów.

**3.7.8.** Przykładowe zastosowanie zmiany światła międzywyrazowego

**3.7.9.** Różnica między metryczną a optyczną regulacją świateł pomiędzy literami

światło międzywyrazowe –20/1000 ems Lorem ipsum dolor sit amet, consectetur adipiscing elit.

światło międzywyrazowe 0 ems Lorem ipsum dolor sit amet, consectetur adipiscing elit.

światło międzywyrazowe +20/1000 ems Lorem ipsum dolor sit amet, consectetur adipiscing elit.

# **Lorem ipsum Lorem ipsum**

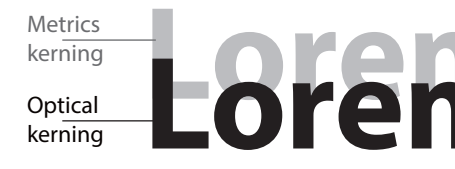

### **— Ligatury il.3.7.10.**

Ligatury są specjalnie tworzonymi znakami pisarskimi dla najczęściej występujących w wyrazach grup liter, które zawierają znaki o kolidującym ze sobą rysunku. Ligatury stosujemy w przypadku, gdy font daje taką możliwość.

### **— Duże litery (wersaliki, kapitaliki) il.3.7.11.**

Wersaliki – duże litery stosuje się zawsze, gdy wynika to z zasad pisowni. Kapitaliki – tzw. duże małe litery (duże litery o wyglądzie wersalików, ale wielkości zbliżonej

do małych liter) mogą zastępować wersaliki w cyfrach rzymskich i arabskich.

### **— Znaki specjalne il.3.7.12.**

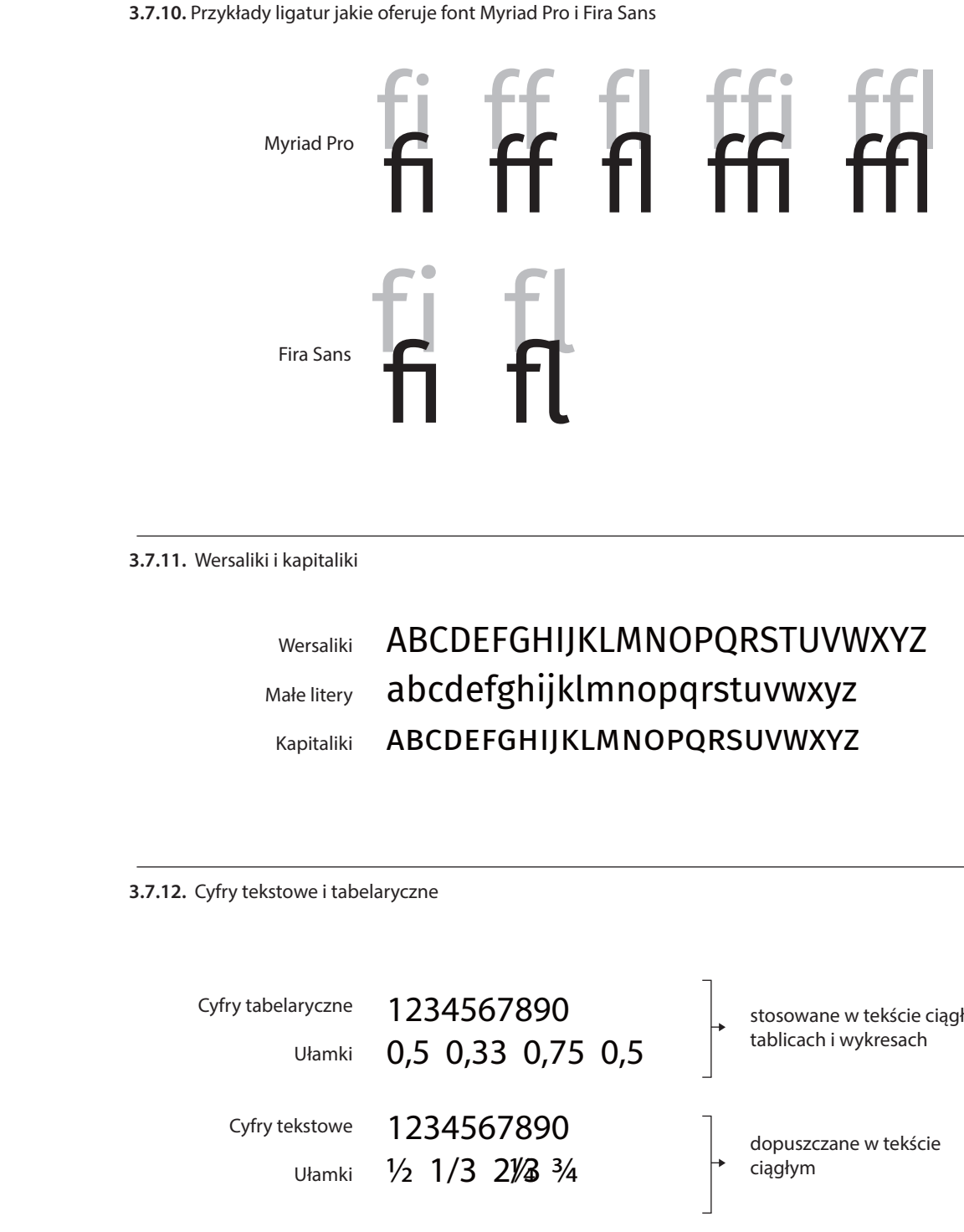

W profesjonalnym składzie w tekście ciągłym można używać cyfr tekstowych oraz ułamków firetowych. Dostępne są one w zestawie znaków specjalnych kroju pisma Myriad Pro oraz Fira Sans.

W tablicach i wykresach zawsze używamy cyfr tabelarycznych (o równej szerokości) w wersji liniowej.

dopuszczane w tekście

stosowane w tekście ciągłym,

**3.7.**

### **Wyróżnienia**

### **— Wyróżnienia stosowane w profesjonalnym składzie tekstu il.3.8.1.**

### **1** Pogrubienie

W profesjonalnym składzie tekstu można wyróżnić fragment tekstu lub wyrażenia poprzez zastosowanie odmiany pogrubionej w stosunku do tekstu podstawowego. Stosowane głównie w tytułach i nagłówkach, rzadziej w tekście ciągłym.

### 2 Kolorystyka

W profesjonalnym składzie tekstu (na białym tle), można wyróżnić tytuły i nagłówki zmieniając ich kolor *(patrz pkt. 3.5. Kolorystyka tekstu)*. Nie stosujemy wyróżnień kolorem tekstów ciągłych.

W programach do profesjonalnego składu tekstu (na białym tle) zaleca się wyróżnianie tekstu za pomocą pionowej linii w kolorze z Systemu Identyfikacji Wizualneji szarej apli o nasyceniu w przedziale 10–20% czerni. Można tak wyróżniać wyłącznie fragment w tekście ciągłym – minimum dwa wiersze tekstu. Wysokość linii obejmuje wyróżniany fragment, a szerokość apli jest równa szerokości łamu. Wyróżniany fragment tekstu należy cofnąć do linii wcięcia akapitowego.

W niektórych przypadkach dopuszcza się zastosowanie wersalików do wyróżnienia np. tytułu na paginacji lub krótkich pojęć w tekście. Nie stosuje się wersalików do wyróżnienia tekstów ciągłych.

Pochylenie używane jest głównie w tytułach obcojęzycznych i krótkich tekstach tłumaczeń w tablicach, wykresach i mapach. Nie stosujemy pochyleń jako wyróżnika w długich tekstach ciągłych.

Dopuszcza się dodatkowo stosowanie kursywy dla cytatów oraz pojęć i wtrąceń pisanych w nawiasie.

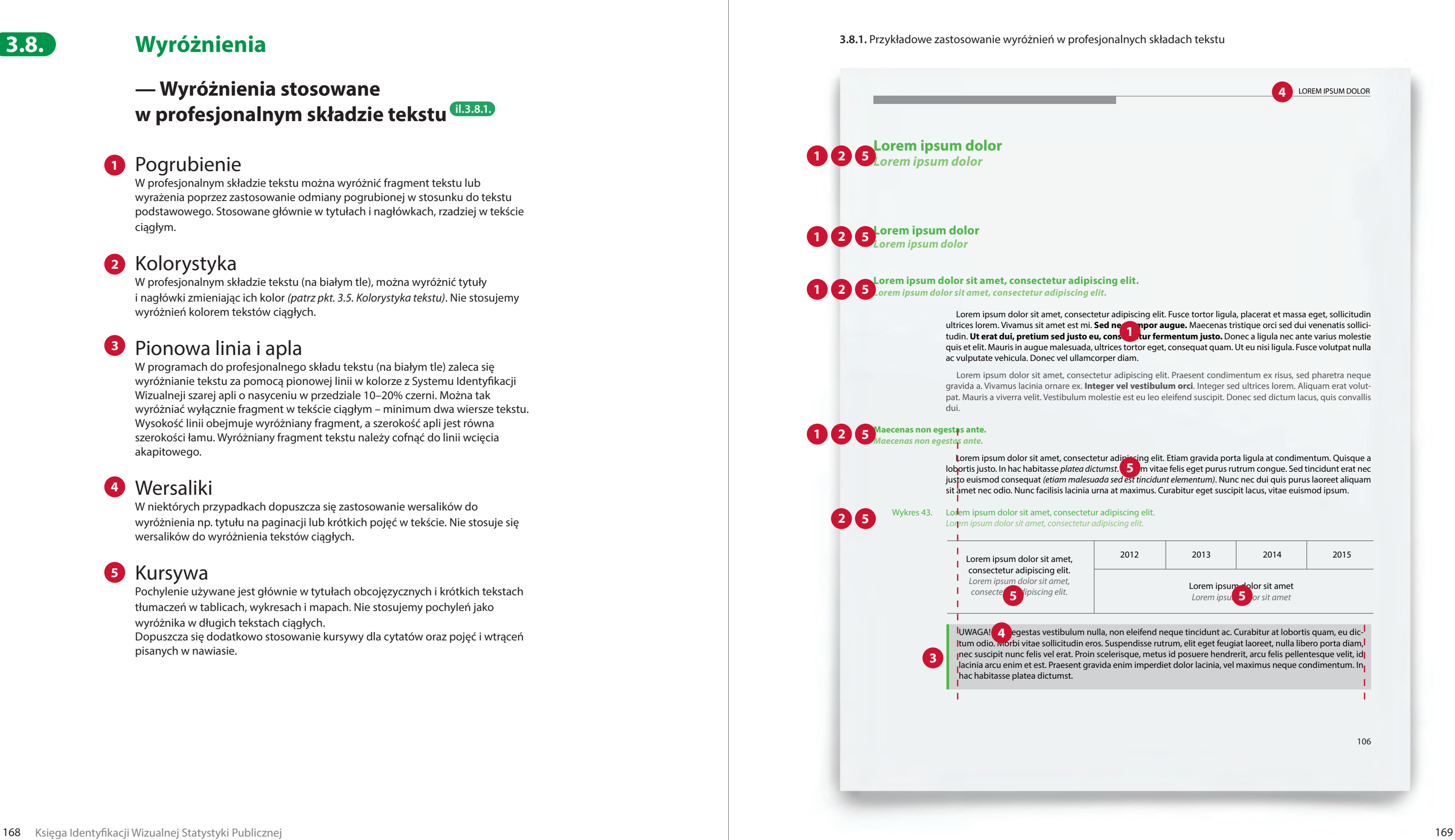

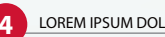

### Pionowa linia i apla **3**

### Wersaliki **4**

### Kursywa **5**

## **3.8.**

### **— Wyróżnienia stosowane w dokumentach biurowych il.3.8.2.**

### **1** Pogrubienie

Podstawową metodą wyróżnienia w tekstach ciągłych dokumentów biurowych jest pogrubienie krótkiego fragmentu tekstu lub wyrażenia (zastosowanie odmiany pogrubionej w stosunku do tekstu podstawowego). Pogrubienie stosujemy także do wyróżnienia tytułów.

### 2 Kolorystyka

W tekstach dokumentów biurowych nie stosuje się wyróżnień tekstu kolorem. Wyjątkiem są wyróżnienia tłumaczeń tekstów obcojęzycznych pisanych szarością 65% (–35% czerni). Zamiast tego, w dokumentach biurowych na białym tle, stosujemy "podświetlenia" – wypełnienie kolorem wiersza za literą. Zalecane jest stosowanie szarości w przedziale 10–20% czerni lub kolorów wskazanych jako podstawowe dla systemu identyfikacji. Można tak wydzielać fragment w tekście ciągłym o dowolnej długości.

Dopuszcza się zastosowanie wersalików do wyróżnienia tytułów lub krótkich pojęć w tekście. Nie stosuje się wersalików do wyróżnienia fragmentów w tekście ciągłym.

### 4 Kursywa

Lorem ipsum dolor sit amet, consectetur adipiscing elit. Praesent condimentum ex risus, sed pharetra neque 2 vida a. Vivamus lacinia ornare ex. Integer vel vestibulum orci. Integer sed ultrices lorem. Aliquam erat volutpat. Mauris a viverra velit. Vestibulum molestie est eu leo eleifend suscipit. Donec sed dictum lacus, quis convallis dui.

### Wersaliki **3**

Pochylenie używane jest głównie w tytułach obcojęzycznych i krótkich tekstach tłumaczeń. Nie stosujemy pochyleń jako wyróżnika w tekstach ciągłych. Dopuszcza się dodatkowo stosowanie kursywy dla cytatów oraz pojęć i wtrąceń pisanych w nawiasie.

Warszawa, 01.01.2018

 Lorem ipsum dolor sit amet, consectetur adipiscing elit. Fusce tortor ligula, placerat et massa eget, sollicitudin ultrices lorem. **Vivamus sit amet est mi. Sed nec tempor augue.** Maecenas eget, sollicitudin ultrices lorem. **Vivamus size politicis et mi. Sed nec tempor augue.** Maecenas<br>tristique orci sed dui venenatis sollicitudin. Ut erat dui, pretium sed justo eu, consectetur fermentum justo. **Donec a ligula nec ante varius molestie quis et elit.** Mauris in augue malesuada, ultrices tortor eget, consequat quam.

In fringilla tellus nec lacinia tempus (vestibulum non qua 4 ec enim consectetur suscipit). In fringilla tellus nec lacinia tempus (vestibulum non que 4 )c enim consectetur suscipit).<br>Praesent convallis eros diam (ac placerat erat porta non). Suspendisse a egestas purus, ut malesuada nisi. Suspendisse non sodales arcu, et ultrices sapien. Fusce sed lectus justo. In eget elit sit amet diam tincidunt dictum.

### **Główny Urząd Statystyczny** Departament Analiz i Opra

### **Maecenas non egestas ante.**

 Lorem ipsum dolor sit amet, consectetur adipiscing elit. Etiam eu faucibus dui. Nunc hendrerit nunc et ante rioncus viverra. Praesent a magna eget eros facilisis tincidunt a eget tortor. Donec facilisis **2** lere ultricies. Interdum et malesuada fames ac ante ipsum primis in faucibus. Sed consectetur, ex eget ullamcorper dapibus, eros massa pharetra velit, ut faucibus felis sem ac sapien. <mark>[2]</mark> bi rhoncus nibh at rutrum malesuada. Vivamus auctor, lacus eu semper ultrices, massa ante fermentum purus, nec vehicula sem nisi in nulla.

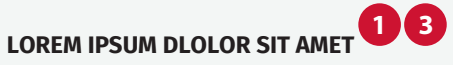

Sed egestas ipsum quis ligula laoreet posuere. Integer eget eros sit amet lectus scelerisque posuere. Maecenas **2** la mi non hendrerit pretium. Phasellus ut faucibus augue. Aenean vel magna libero. In dapibus lectus eu nisi pulvinar rhoncus. Maecenas blandit vel sem in rutrum. Sed ac nulla ac metus imperdiet efficitur.

MORBI ULTRICES QUAM MATTIS IPSUM LOBORTIS, ID SLOLLICITUDIN EM EFFICITUR: **3** • Sed euismod ipsum sit amet ultricies mattis.

• Nullam sagittis ante vel diam laoreet, dignissim mattis sapien dignissim.

miejscowośc, data i podpis Jan Kowalski

**3.8.2.** Przykładowe zastosowanie wyróżnień w dokumentach biurowych

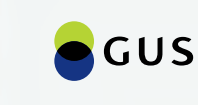

**Główny Urząd Statystyczny** Departament Analiz i Opracowań Zbiorczych

Aleja Niepodległości 208, 00-925 Warszawa tel. +48 22 608 31 18 Sekretariat-AZ@stat.gov.pl stat.gov.pl

### **Punktory**

W profesjonalnym składzie tekstu i pismach biurowych stosuje się punktory obrazkowe, numeryczne i literowe.

### **— Punktory obrazkowe il.3.9.1.**

Jako punktory obrazkowe stosuje się kropki ze zbioru znaków specjalnych. Odnoszą się one do znaku gra ficznego w logo GUS i mogą występować w kolorze tekstu lub w kolorach Systemu Identy fikacji Wizualnej. Poszczególne poziomy różnicuje się wielkością i/lub kolorem punktora.

### **— Punktory numeryczne il.3.9.2.**

Punktory numeryczne dzielą się na punkty i podpunkty.

### **— Punktory literowe il.3.9.3.**

Punktory literowe dzielą się na dwa typy: a), b), c), oraz a., b., c. ...

### **— Punktory mieszane il.3.9.4.**

Punktory numeryczne, literowe i obrazkowe mogą występować naprzemiennie.

**3.9.2.** Przykładowe zastosowanie punktorów numerycznych

**3.9.3.** Przykładowe zastosowanie punktorów literowych

**3.9.1.** Przykładowe zastosowanie punktorów obrazkowych

Lorem ipsum dolor sit amet, consectetur adipiscing elit:<br>• Nullam nisl mi, pellentesque vel tortor nec, placerat venenatis tortor.<br>• Mauris ut nisi sit amet ligula aliquam mollis vel quis nisl.

**3.9.4.** Przykładowe zastosowanie punktorów mieszanych

Lorem ipsum dolor sit amet, consectetur adipiscing elit: 1. Nullam nisl mi, pellentesque vel tortor nec, placerat venenatis tortor. 2. Mauris ut nisi sit amet ligula aliquam mollis vel quis nisl.

2.2. Mauris diam nulla, sagittis mollis sem ut, lacinia dapibus diam.

- 
- 
- 2.1. Cras varius vel libero at ultricies.
- 
- 3. Vestibulum gravida leo a augue lobortis, vel aliquam velit gravida.

Lorem ipsum dolor sit amet, consectetur adipiscing elit:

- a) Nullam nisl mi, pellentesque vel tortor nec, placerat venenatis tortor.
- b) Mauris ut nisi sit amet ligula aliquam mollis vel quis nisl.
	- a. Cras varius vel libero at ultricies.
	- b. Mauris diam nulla, sagittis mollis sem ut, lacinia dapibus diam.
- c) Vestibulum gravida leo a augue lobortis, vel aliquam velit gravida.

Lorem ipsum dolor sit amet, consectetur adipiscing elit: 1. Nullam nisl mi, pellentesque vel tortor nec, placerat venenatis tortor. 2. Mauris ut nisi sit amet ligula aliquam mollis vel quis nisl.

• Vestibulum gravida leo a augue lobortis, vel aliquam velit gravida.

- 
- 
- a. Cras varius vel libero at ultricies.
- b. Mauris diam nulla, sagittis mollis sem ut, lacinia dapibus diam.
	-
- 
- 3. Interdum et malesuada fames ac ante ipsum primis in faucibus.

• Vivamus mattis sapien gravida lectus egestas congue.

- 
- Cras varius vel libero at ultricies.
	-
- 

• Mauris diam nulla, sagittis mollis sem ut, lacinia dapibus diam. • Vestibulum gravida leo a augue lobortis, vel aliquam velit gravida.

**3.9.**

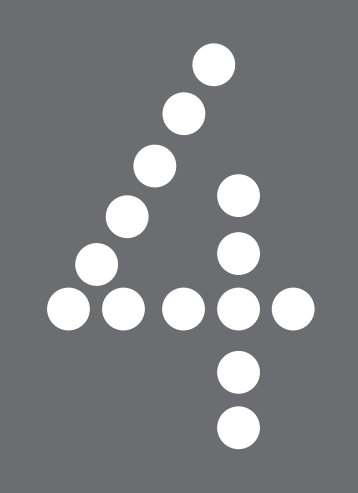

4. **Kolorystyka** 

- 4.1. Koło barw
- 4.2. Podstawowy zestaw kolorów
- 4.3. Rozszerzony zestaw kolorów
- 4.4. Kolory dopełniające
- 4.5. Kolory uzupełniające

### **177 – 191**

- 178 180 182
- 186
- 190

### **Koło barw**

Kolorystykę SIW tworzą barwy zimne z koła barw, które współgrają i wspierają kolorystykę logo. Dopuszcza się wykorzystanie pełnego zakresu barw chłodnych. Barwy ciepłe wykorzystuje się w ograniczonym zakresie. W przypadku stosowania barw spoza ustalonego kanonu kolorystycznego wymagana jest zgoda Prezesa GUS. **il.4.1.1.**

### **— Kolorystyka SIW**

### Barwy zimne

Jako kolory Systemu Identyfikacji Wizualnej zostały wybrane konkretne kolory (głównie z zakresu barw chłodnych) opisane w dalszej części Księgi jako kolory podstawowe, rozszerzone, dopełniające i uzupełniające. Występują m.in. w tablicach, wykresach, mapach, tekstach i na okładkach publikacji, w drukach akcydensowych, promocyjnych, w prezentacjach multimedialnych itp.

### Barwy ciepłe

Barwy ciepłe (z wyłączeniem kolorów ustalonych jako dopełniające) dopuszcza się w minimalnym stopniu. Występują wyłącznie jako akcenty kolorystyczne, najczęściej w formie linii, wyróżnionych tekstów lub niewielkich elementów graficznych.

W celu jak najwierniejszego odwzorowania palety kolorystycznej, każdy z kolorów został określony w trzech modelach przestrzeni barw: PANTONE i CMYK dla materiałów drukowanych oraz RGB na potrzeby materiałów elektronicznych.

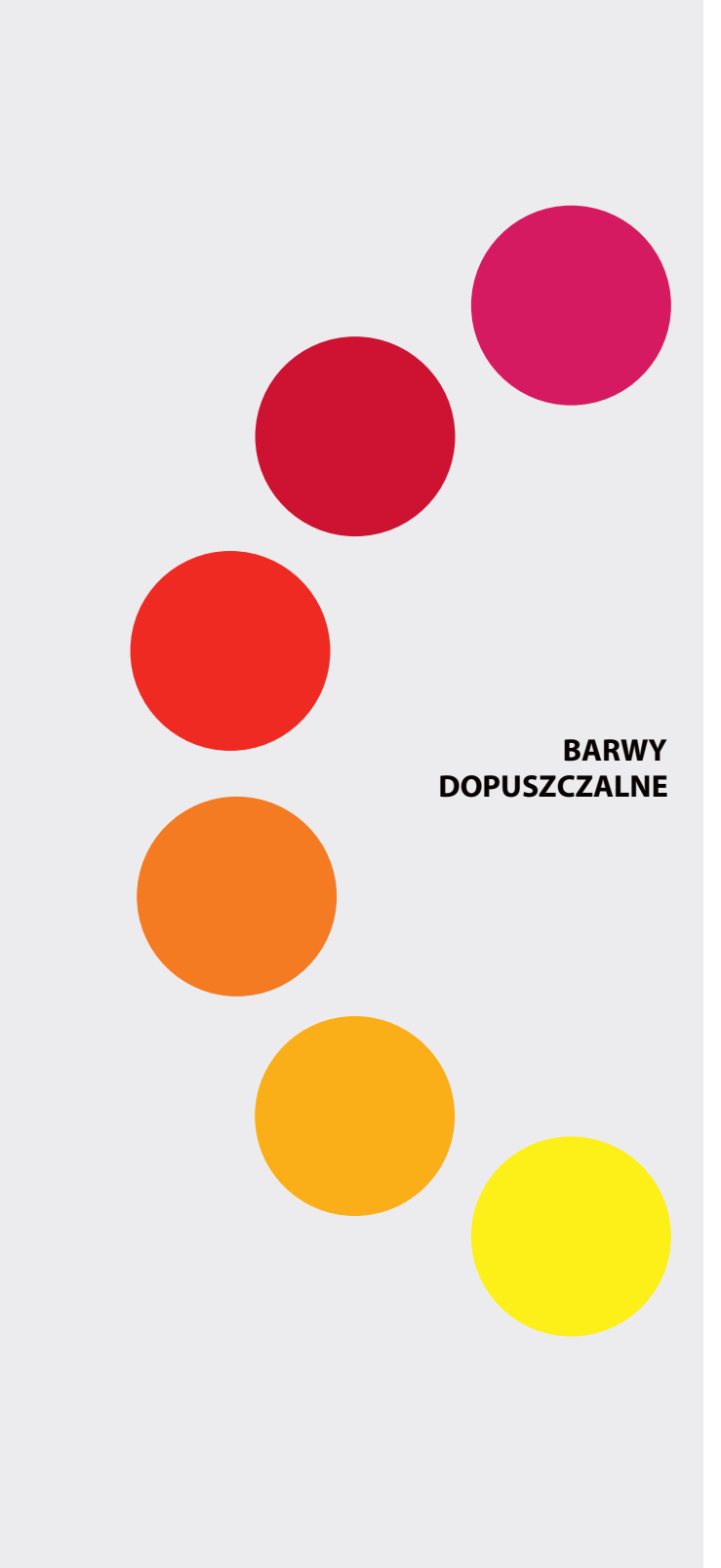

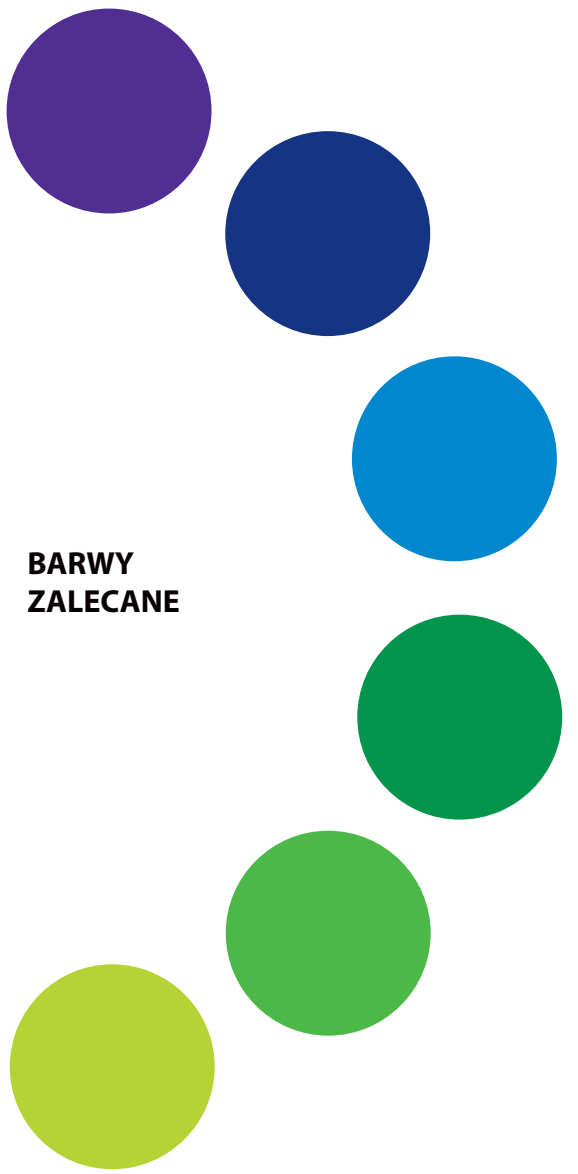

**4.1.**

### **Podstawowy zestaw kolorów**

Zestaw podstawowy to kolory bezpośrednio nawiązujące do barw występujących w logo. **il.4.2.1.**

Występuje wyłącznie w wariancie jednolitym i łączy się z czernią i szarościami w wariancie jednolitym z zestawu kolorów uzupełniających.

Stosowany jest w materiałach, które nie wymagają użycia wielu kolorów – głównie w dokumentach biurowych. Kolory podstawowego zestawu mogą występować wspólnie lub oddzielnie, jako akcenty i wyróżnienia w tekście, w tablicach, ramkach i wykresach jako tło lub wypełnienie grafik.

**4.2.1.** Podstawowy zestaw kolorów

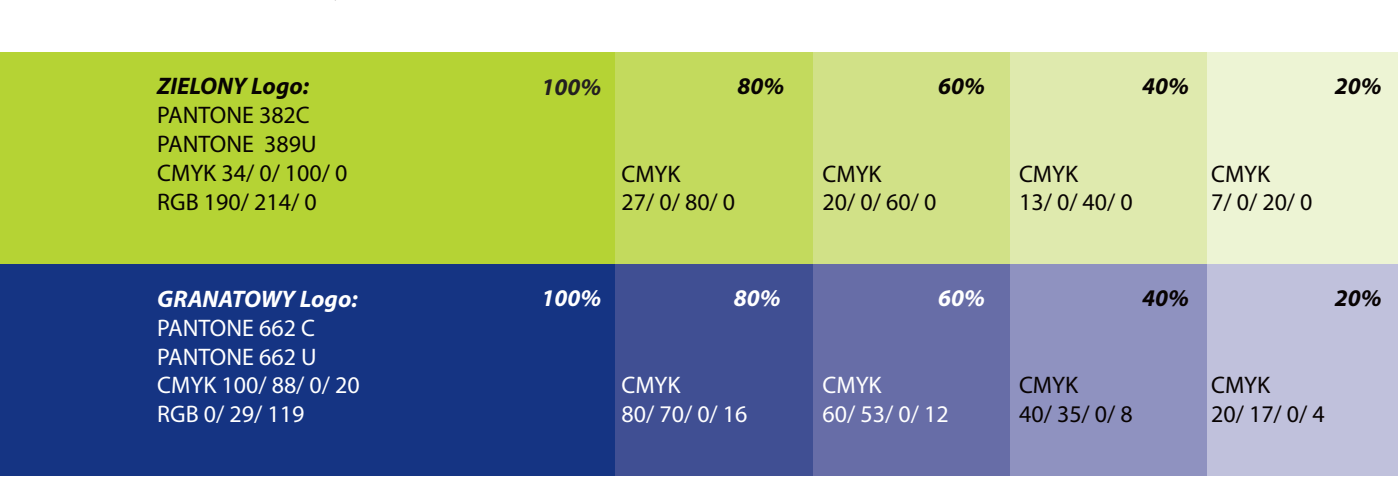

*Przedstawione kolory są tylko symulacją właściwych barw. Kolory mogą różnić się od właściwych w zależności od techniki druku lub ustawień monitora. Niewskazane jest stosowanie ich jako wzornika.*

**4.2.**

C – Pantone dla papierów powlekanych U – Pantone dla papierów niepowlekanych

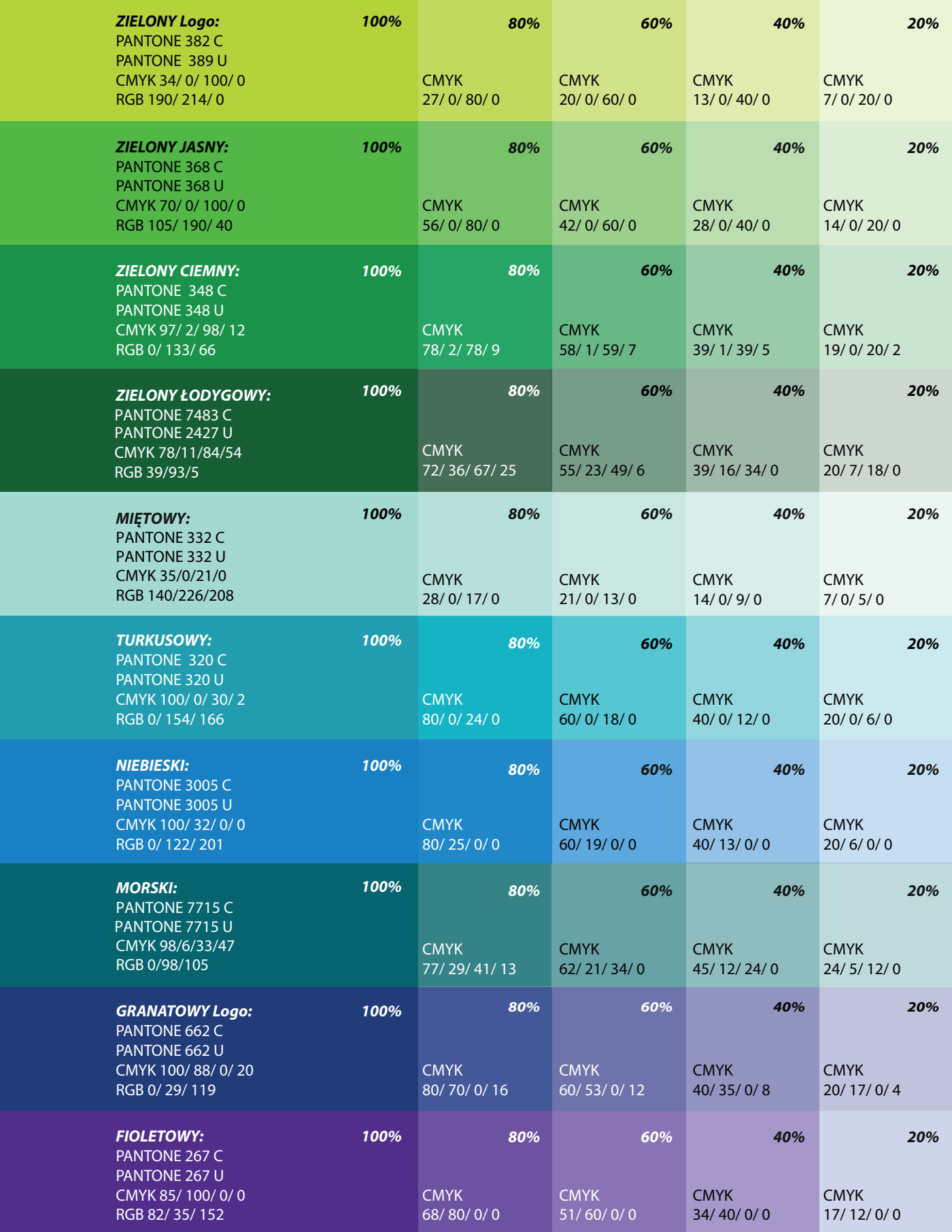

### **4.3. Rozszerzony zestaw kolorów**

Rozszerzony zestaw kolorów składa się z dziesięciu kolorów. Wspólnie z kolorami uzupełniającymi tworzą trzon Systemu Identyfikacji Wizualnej.

Kolory mogą być dowolnie komponowane ze sobą lub funkcjonować samodzielnie. Zezwala się na łączenie ich z kolorami dopełniającymi jedynie w tablicach, wykresach, ramkach czy tekście, a zabrania się łączenia ich w grafikach okładek, materiałach akcydensowych czy promocyjnych.

### **— Rozszerzony zestaw kolorów występuje w dwóch wariantach:**

### Wariant jednolity **il.4.3.1.**

Kolory występują m.in. jako wyróżniki w typografii, jako aple koloru na okładkach publikacji, mapach, w tablicach i wykresach. W razie potrzeby możliwe jest rozszerzanie skali rozjaśnień.

# Wariant niejednolity **il.4.3.2.**

Kolory w wariancie niejednolitym wykorzystywane są w materiałach, gdzie możliwe jest zastosowanie przejść kolorystycznych bez utraty czytelności obrazu i dla uzyskania nowocześniejszego wyglądu. Występują one m.in. w grafikach, na okładkach publikacji oraz materiałach akcydensowych i promocyjnych. Niewskazane jest stosowanie ich w tablicach, wykresach i typografii.

C – Pantone dla papierów powlekanych U – Pantone dla papierów niepowlekanych

### **— Zasady konstrukcji gradientów**

Kolory w gradientach zostały ściśle określone i zabrania się dokonywania jakichkolwiek zmian. Kąt przejścia kolorów powinien mieć zawsze 450. Zezwala się jedynie na niewielką, łagodną regulację granicy przejścia tonalnego.

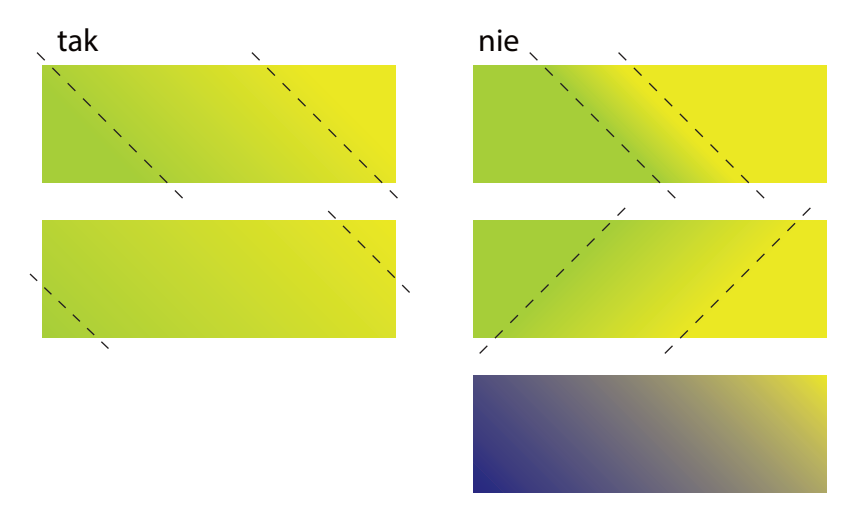

*Przedstawione kolory są tylko symulacją właściwych barw. Kolory mogą różnić się od właściwych w zależności od techniki druku lub ustawień monitora. Niewskazane jest stosowanie ich jako wzornika.*

**4.3.**

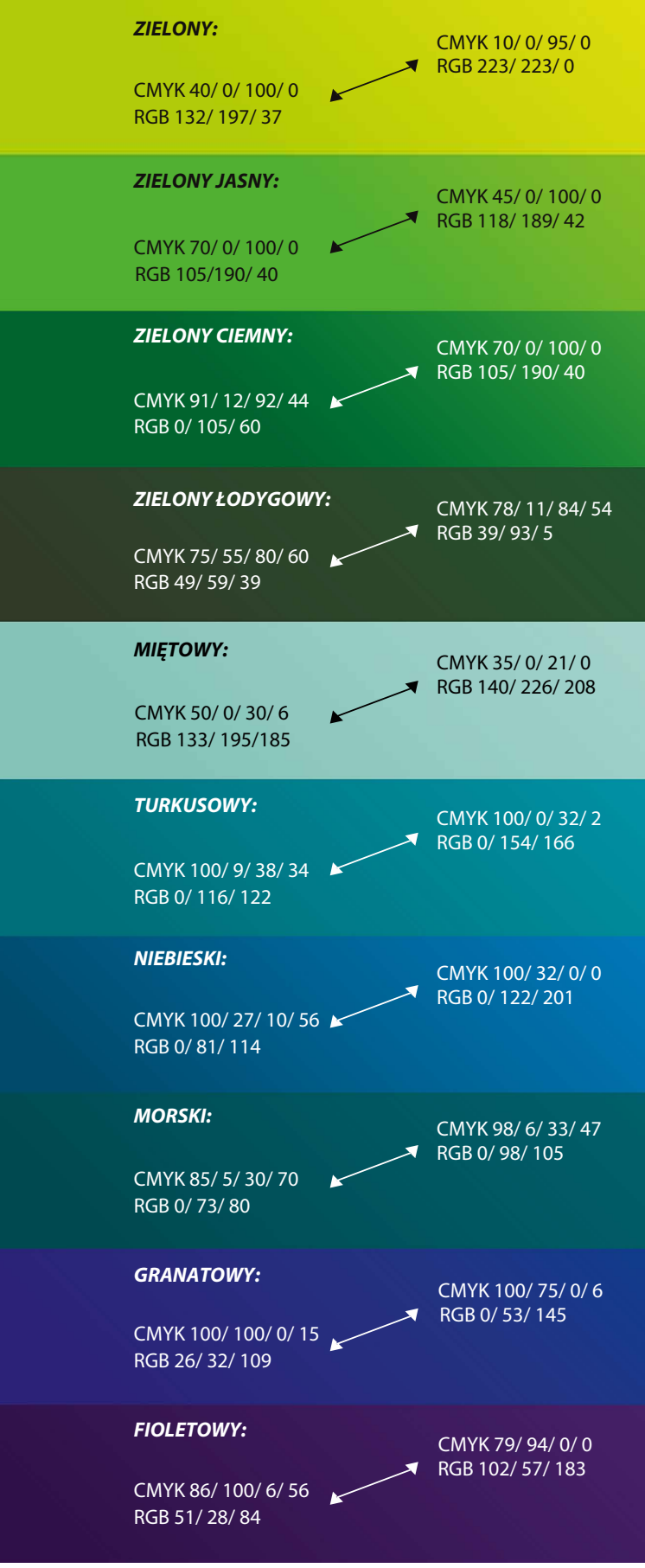

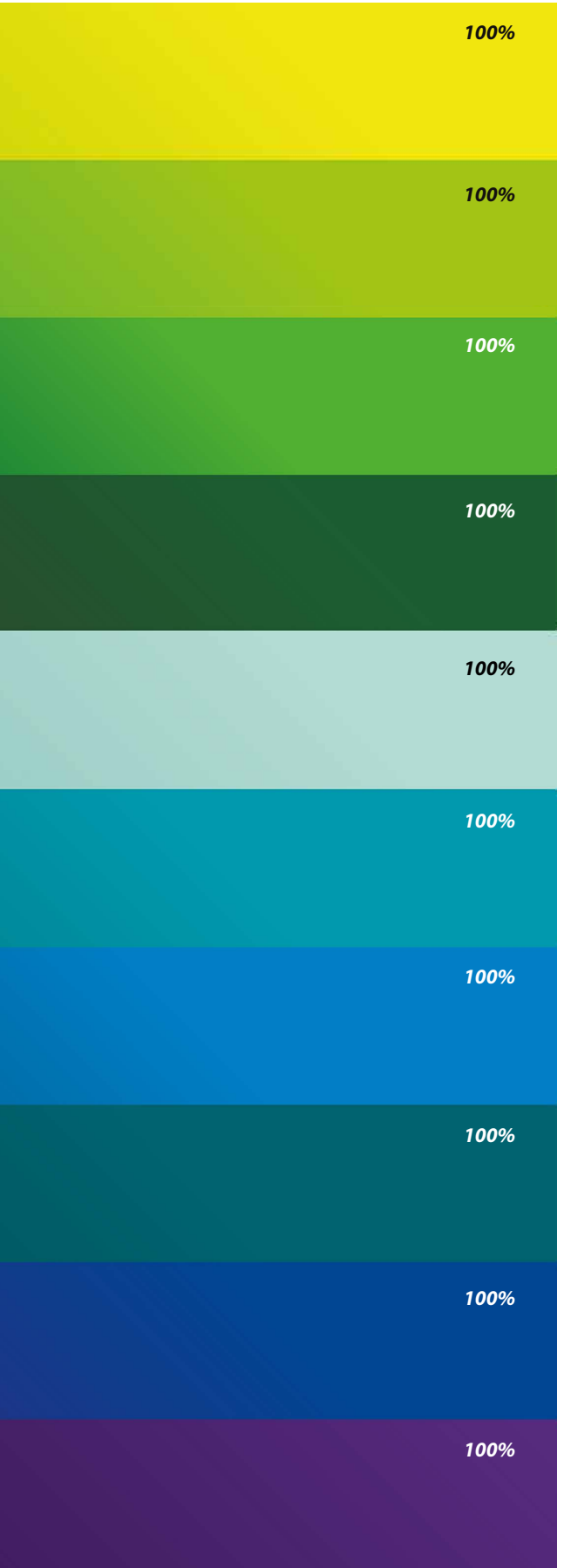

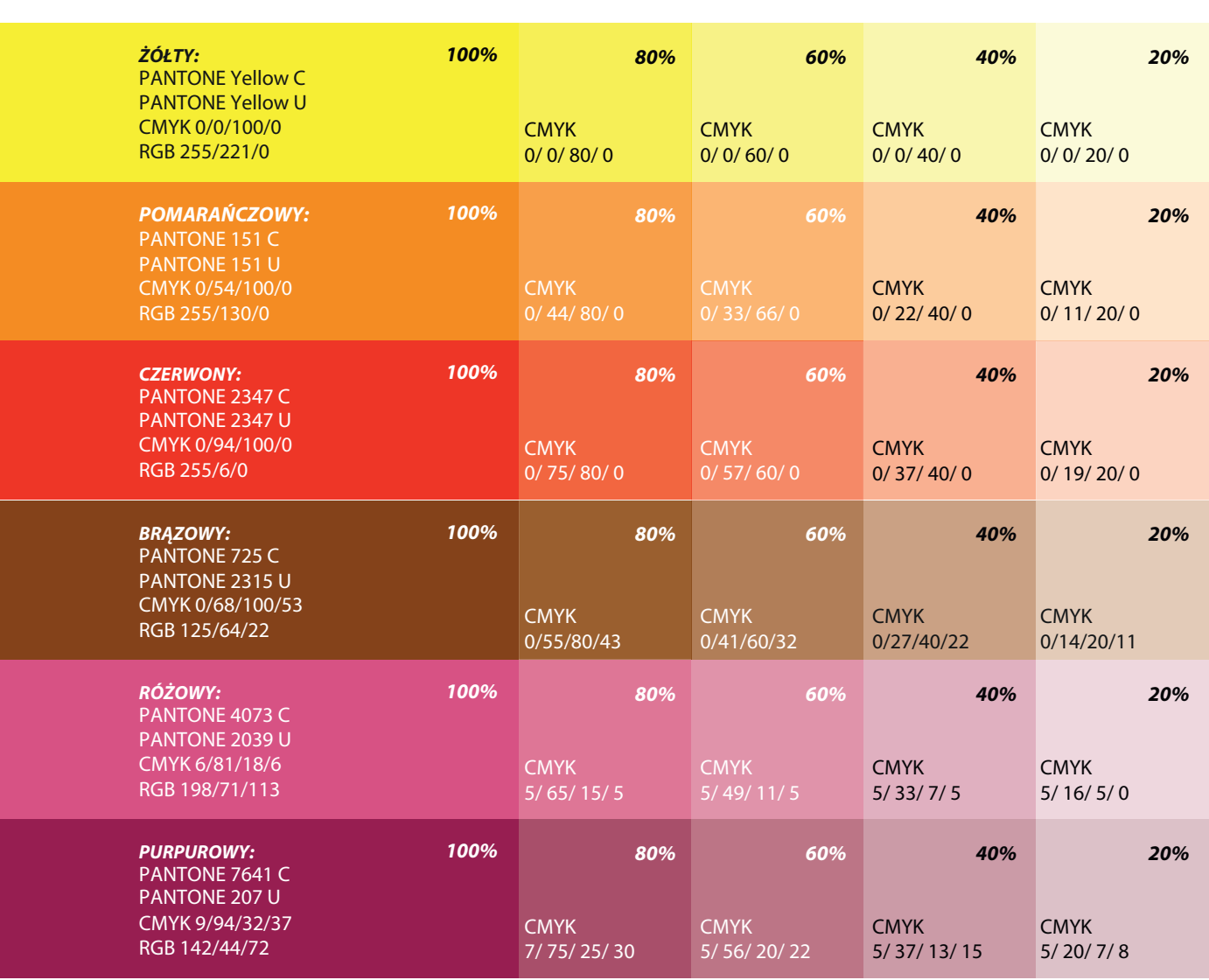

**4.4.1.** Kolory dopełniające w wariancie jednolitym

*Przedstawione kolory są tylko symulacją właściwych barw. Kolory mogą różnić się od właściwych w zależności od techniki druku lub ustawień monitora. Niewskazane jest stosowanie ich jako wzornika.*

### **4.4. Kolory dopełniające**

Kolory dopełniające są jedynymi z zakresu barw ciepłych, które zostały włączone do SIW. Dowolnie łączą się z kolorami uzupełniającymi.

Mogą funkcjonować samodzielnie. Zezwala się na łączenie ich między sobą oraz z rozszerzonym zestawem kolorów jedynie w tablicach, wykresach, ramkach i tekście.

Nie dopuszcza się łączenia ich w gra fikach okładek, materiałach akcydensowych i promocyjnych. Szczególnie zabrania się łączenia koloru czerwonego z żółtym, granatowym i turkusowym.

# **— Kolory dopełniające występują w dwóch wariantach:**

## Wariant jednolity **il.4.4.1.**

Kolory występują m.in. jako wyróżniki w typogra fii, jako aple koloru na okładkach publikacji, mapach, w tablicach i wykresach. W razie potrzeby zezwala się na rozszerzanie skali rozjaśnień.

# Wariant niejednolity **il.4.4.2.**

Kolory w wariancie niejednolitym są stosowane w materiałach, gdzie możliwe jest uzyskanie przejść kolorystycznych bez utraty czytelności obrazu i dla uzyskania nowocześniejszego wyglądu. Niewskazane jest stosowanie ich w tablicach, wykresach i typografii. Występują głównie w grafikach na okładkach publikacji okolicznościowych.

C – Pantone dla papierów powlekanych U – Pantone dla papierów niepowlekanych

Kolory w gradientach zostały ściśle określone i zabrania się dokonywania jakichkolwiek zmian. Kąt przejścia kolorów powinien mieć zawsze 450. Zezwala się jedynie na niewielką, łagodną regulację granicy przejścia tonalnego.

> *Przedstawione kolory są tylko symulacją właściwych barw. Kolory mogą różnić się od właściwych w zależności od techniki druku lub ustawień monitora. Niewskazane jest stosowanie ich jako wzornika.*

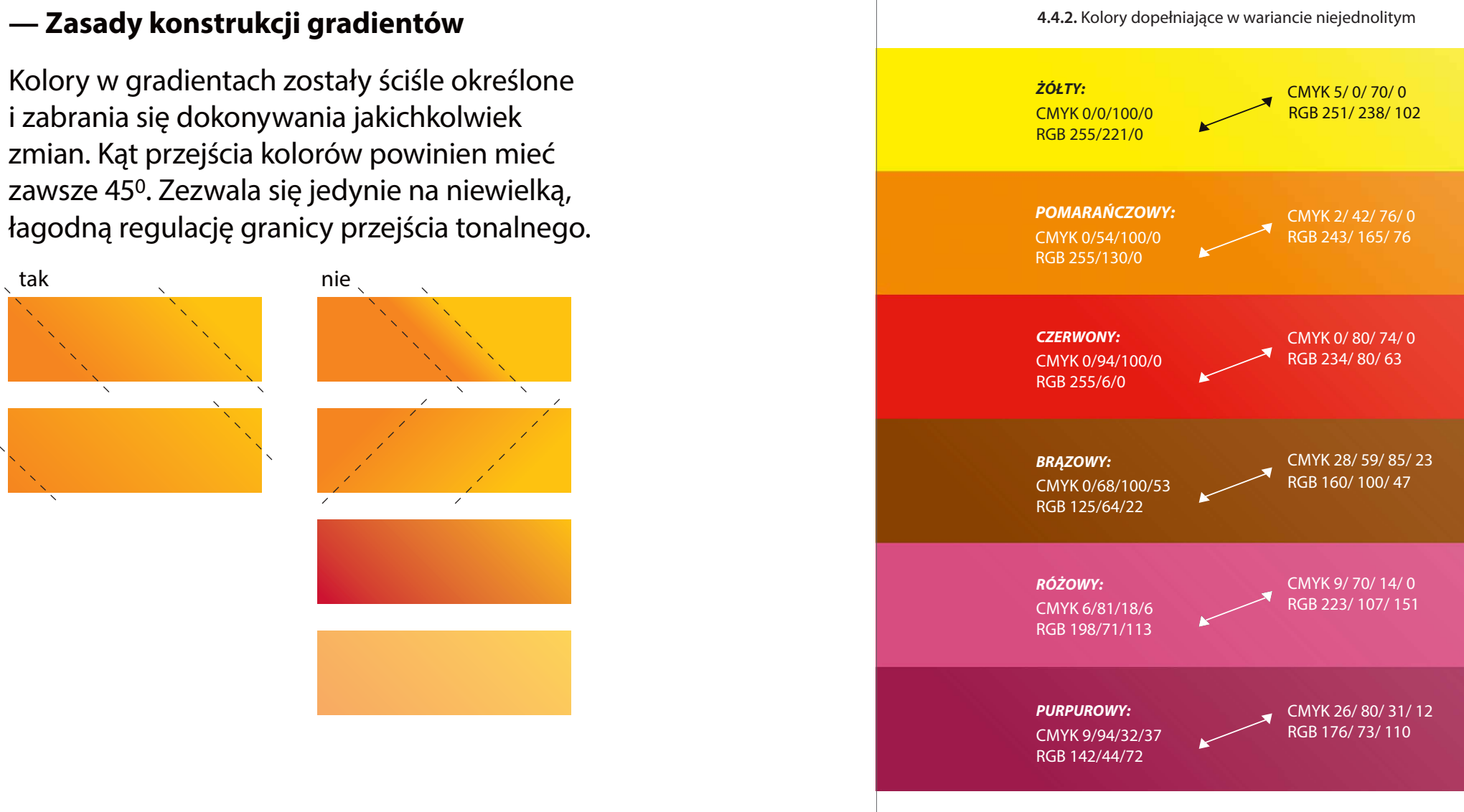

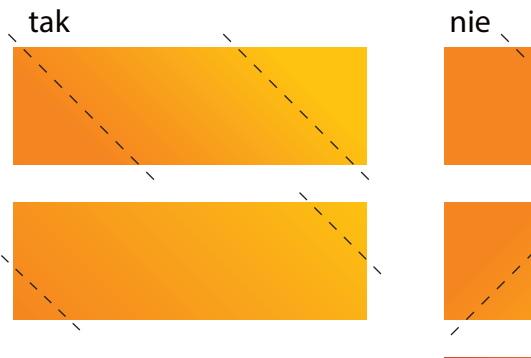

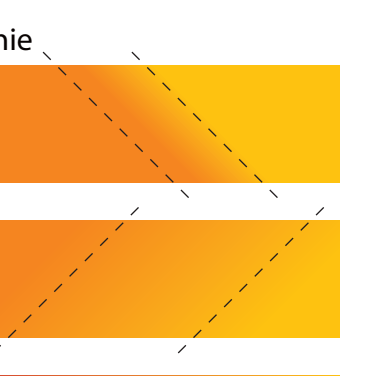

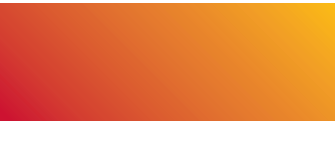

**4.4.**

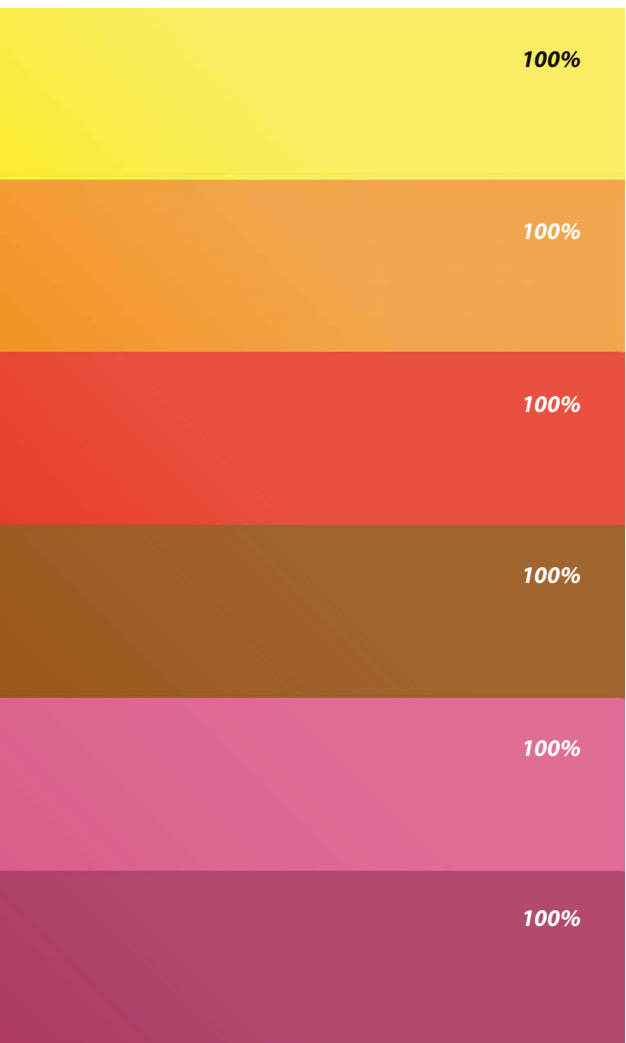

### **Kolory uzupełniające**

Czerń i szarości to kolory uzupełniające rozszerzony zestaw kolorów oraz kolory dopełniające.

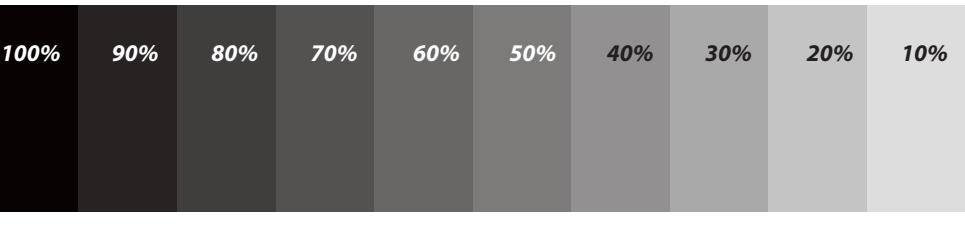

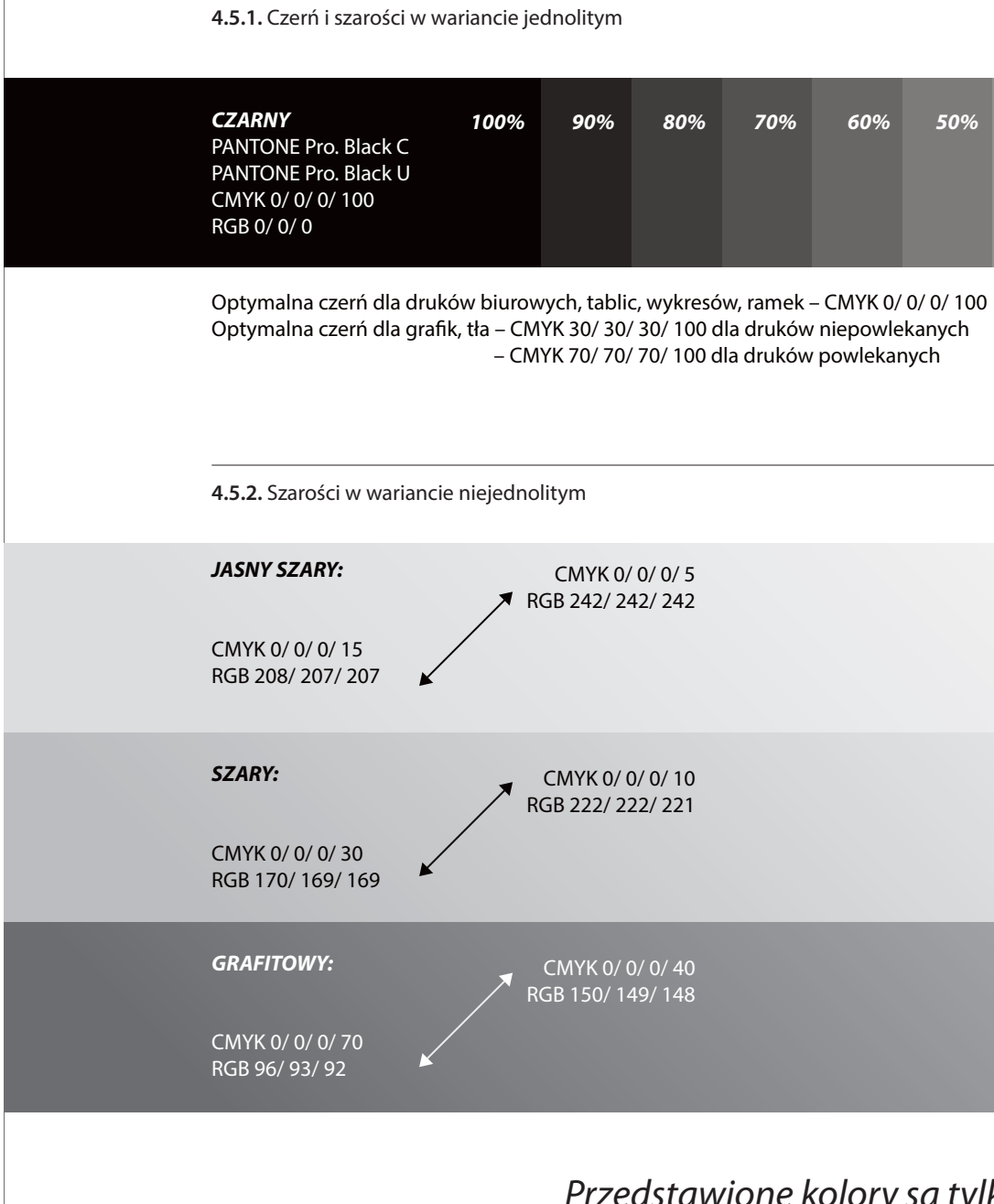

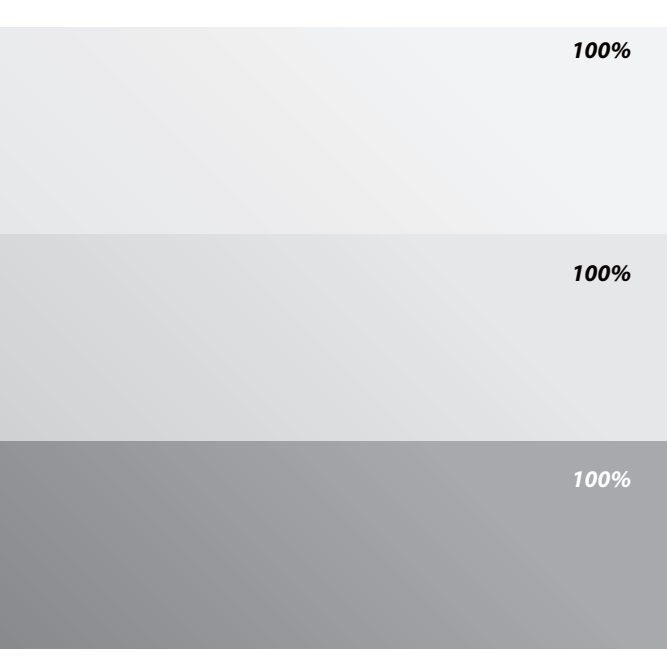

*Przedstawione kolory są tylko symulacją właściwych barw. Kolory mogą różnić się od właściwych w zależności od techniki druku lub ustawień monitora. Niewskazane jest stosowanie ich jako wzornika.*

**4.5.**

Kolory uzupełniające mogą być dowolnie komponowane ze sobą lub funkcjonować samodzielnie. Możliwe jest łączenie ich z rozszerzonym zestawem kolorów i kolorami dopełniającymi w tablicach, wykresach, ramkach i tekstach oraz w grafikach okładek, materiałach akcydensowych i promocyjnych.

### **— Szarości występują w dwóch wariantach:**

### **Wariant jednolity**

Kolory występują głównie w typografii, w tablicach i wykresach; dopuszcza się też stosowanie ich jako tło. W razie potrzeby zezwala się na rozszerzanie skali rozjaśnień.

# Wariant niejednolity **il.4.5.2.**

Kolory w wariancie niejednolitym są wykorzystywane w materiałach, gdzie możliwe jest zastosowanie przejść kolorystycznych bez utraty czytelności obrazu i dla uzyskania nowocześniejszego wyglądu. Występują m.in. w grafikach na okładkach publikacji oraz materiałach akcydensowych i promocyjnych. Niewskazane jest stosowanie ich w tablicach, wykresach czy typografii. W razie potrzeby dopuszcza się na rozszerzanie wariantu niejednolitego w szarościach zgodnie z zasadami tworzenia gradientów opisanych w poprzednich rozdziałach.

C – Pantone dla papierów powlekanych

U – Pantone dla papierów niepowlekanych

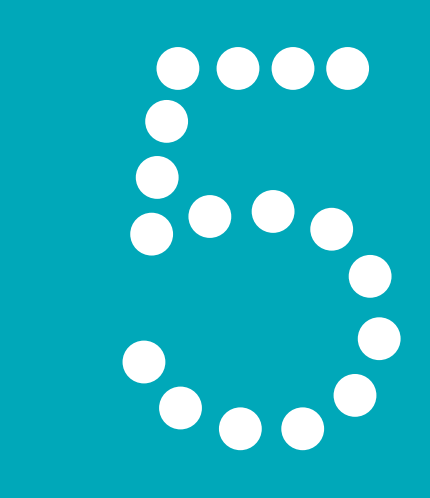

# **Elementy graficzne**

- 5.1. Elementy graficzne SIW
- 5.2. Konstrukcja elementów grafi
- 5.3. Zasady zestawiania elemento
- 5.4. Zestawienia niedozwolone
- 5.5. Przykłady stosowania

### **195 – 205**

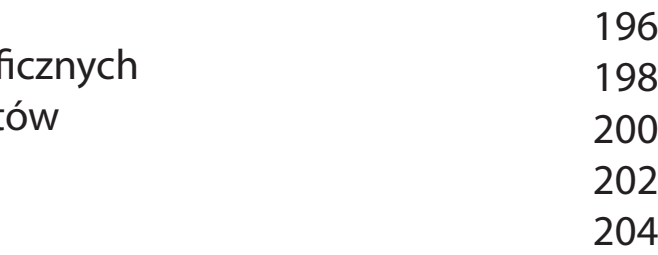

### **5.**

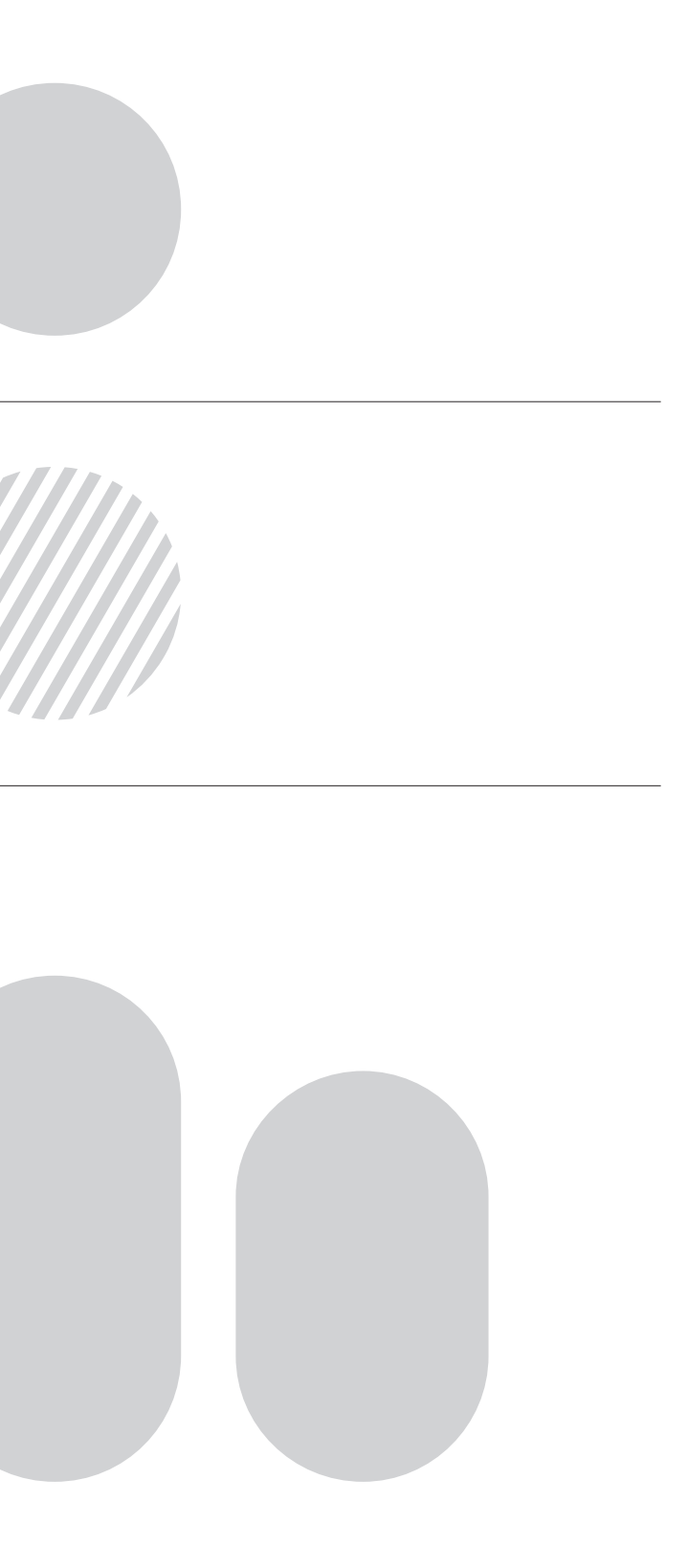

# **Elementy graficzne SIW**

W Systemie Identyfikacji Wizualnej Statystyki Publicznej występuje kilka form graficznych, które wspierają kreowanie spójnego i rozpoznawalnego wizerunku Urzędów. Elementy te współgrają z logo i nawiązują do jego formy graficznej.

Elementy graficzne występują m.in. na okładkach publikacji, wizytówkach, kopertach, teczkach firmowych, w tle papierów firmowych, w prezentacjach multimedialnych, na stronie internetowej i różnego rodzaju materiałach promocyjnych.

### **— Elementy graficzne przedstawiają:**

Koło **il.5.1.1.** Figura geometryczna bezpośrednio nawiązująca do logo GUS.

Koło w paski **il.5.1.2.** Forma koła poprzecinana paskami nawiązując do logo Urzędów Statystycznych.

Słupki **il.5.1.3.** Prosta forma nawiązująca do logo, inspirowana słupkami wykresów.

Elementy te mogą być ze sobą komponowane według zasad opisanych w dalszej części opracowania.

**5.1.3.** Elementy graficzne – słupk i

**5.1.1.** Element graficzny – koło **5.1.2.** Element graficzny – koło w paski

# **5.1.**

# **Konstrukcja elementów graficznych**

# **— Koło w paski il.5.2.1.**

Koło w paski zbudowane jest na planie koła podzielonego na paski równej szerokości.

Schemat konstrukcji przedstawia proporcje między elementami. Podstawową wielkością służącą do wyznaczania wzajemnych relacji między powierzchniami jest wysokość koła równa 100%.

*Niedopuszczalne są jakiekolwiek zmiany w obrębie konstrukcji koła w paski. Jego proporcje i układ są ściśle określone. Należy korzystać z załączonej wersji elektronicznej.* 

# **— Słupki il.5.2.2.**

Słupki zbudowane są z prostokąta i dwóch półokręgów usytuowanych na krótszych bokach.

Schemat konstrukcji przedstawia podstawowe proporcje między elementami. Podstawową wielkością służącą do wyznaczania proporcji jest szerokość słupka równa 100%.

*Słupki mogą być dowolnej długości. Zabrania się automatycznego rozciągania, które deformowałoby słupek!*

**5.2.2.** Schemat konstrukcji słupków

**5.2.1.** Schemat konstrukcji koła w paski

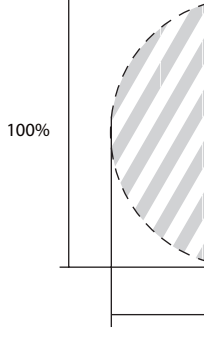

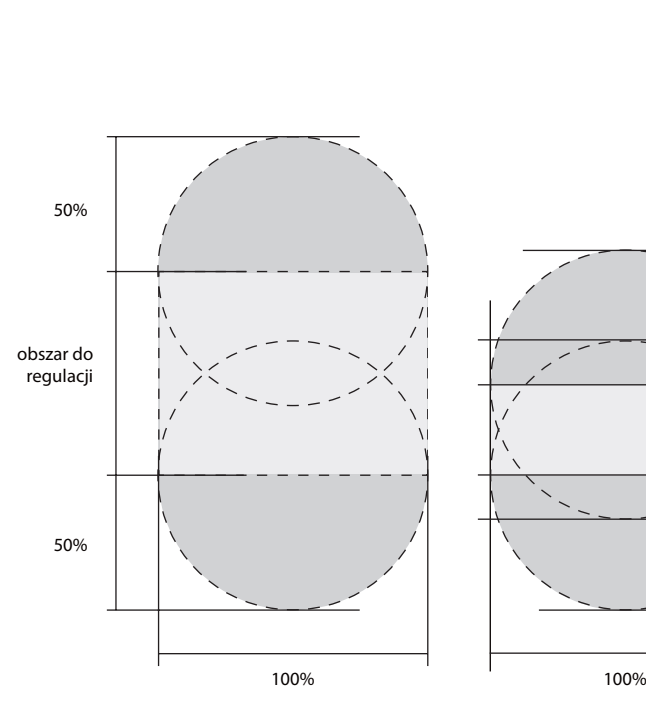

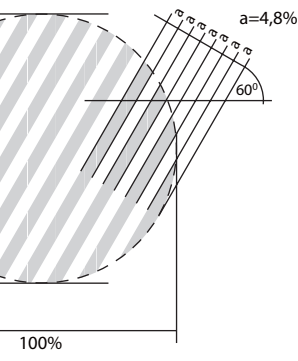

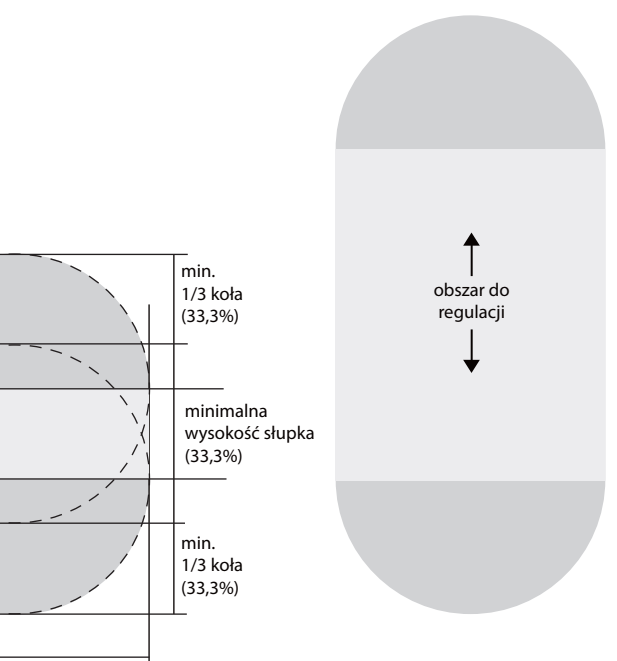

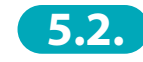

## **Zasady zestawiania elementów**

Elementy graficzne mogą funkcjonować samodzielnie lub być ze sobą zestawiane zgodnie z podanymi przykładami. **il.5.3.1.**

- Można ze sobą zestawiać dowolną liczbę elementów. Zaleca się kompozycję pionową.
- W wyjątkowych przypadkach dopuszcza się zestawienie elementów w poziomie, wymaga to jednak zgody Prezesa GUS.
- Wszystkie elementy mogą być kolorowe . Zaleca się stosowanie kolorów przyjętych dla Systemu Identyfikacji Wizualnej Statystyki Publicznej.
- **1** Przy zestawianiu ze sobą pełnych kół, część wspólna ma kolor czarny, a przecięcia nie powinny być głębsze niż 2/3 średnicy koła.
- 2 W przypadku zestawiania kół w paski proporcje nałożenia są dowolne.
- W przypadku zestawiania koła lub koła •**3**w paski ze słupkiem możliwe jest nałożenie na siebie całego elementu.
- 4 Elementy powinny być zestawiane precyzyjnie, aby przecinające się pasy idealnie do siebie pasowały.

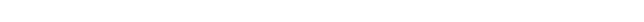

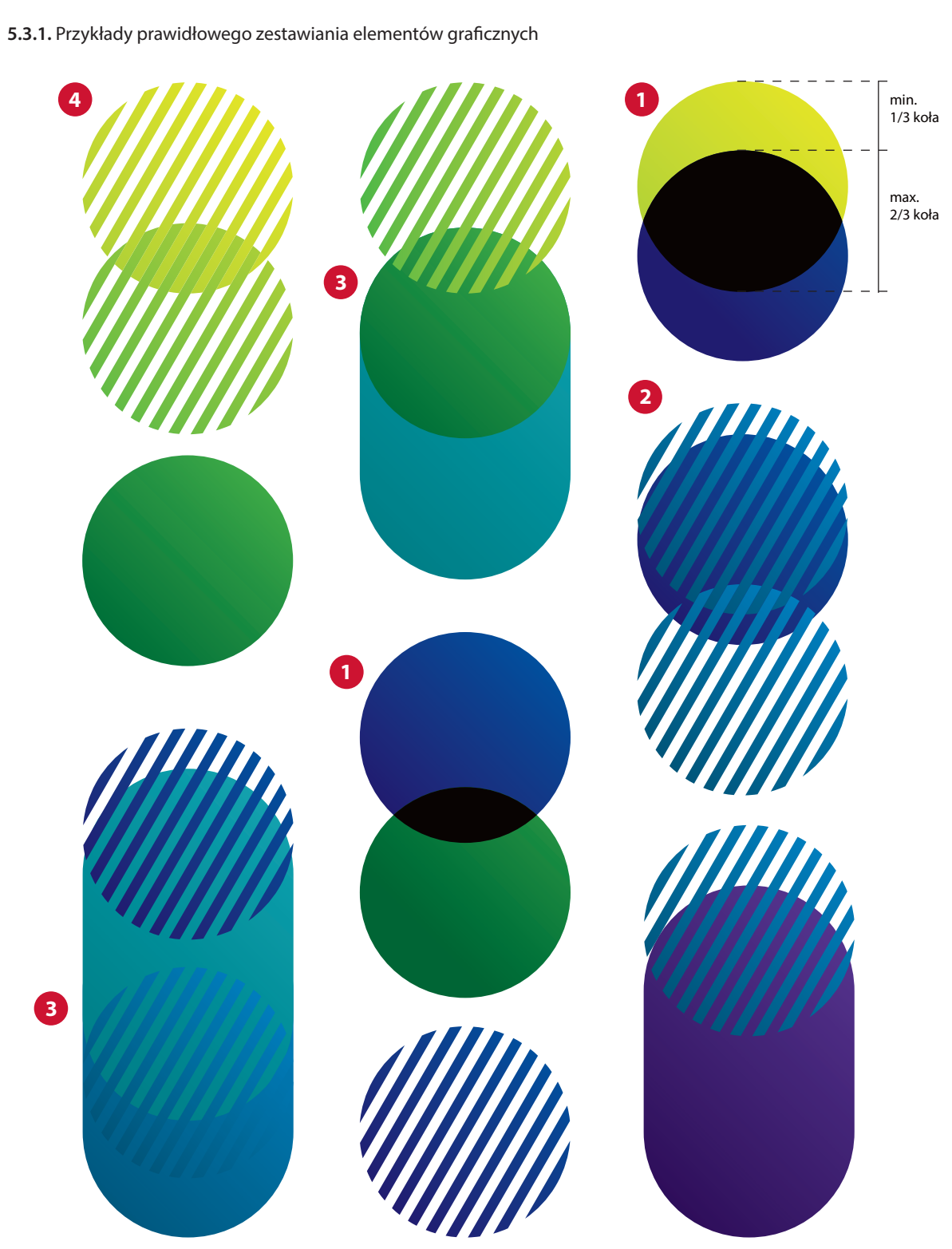

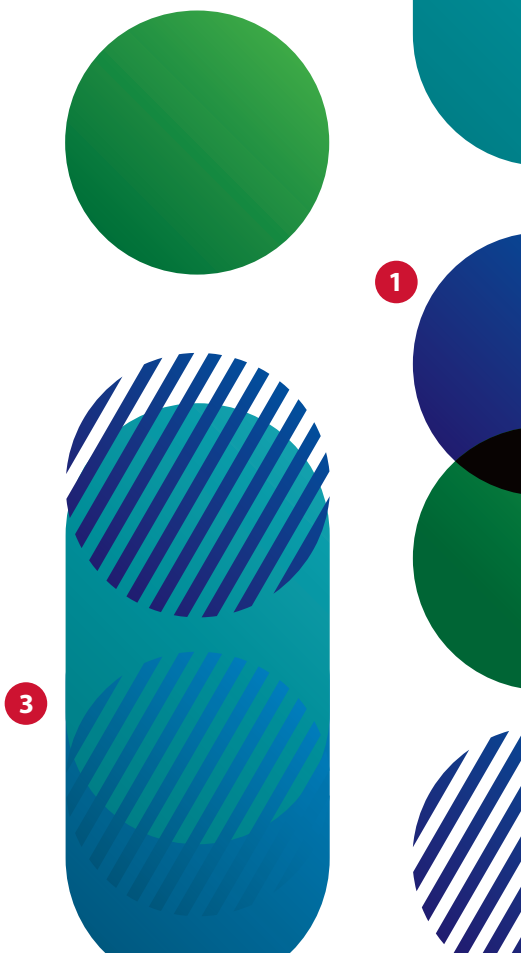

**5.3.**

## **Zestawienia niedozwolone**

Należy przestrzegać przyjętych zasad zestawiania elementów. Przykłady nieprawidłowego zestawiania elementów zostały przedstawione na ilustracji obok. **il.5.4.1.**

### **Zabrania się:**

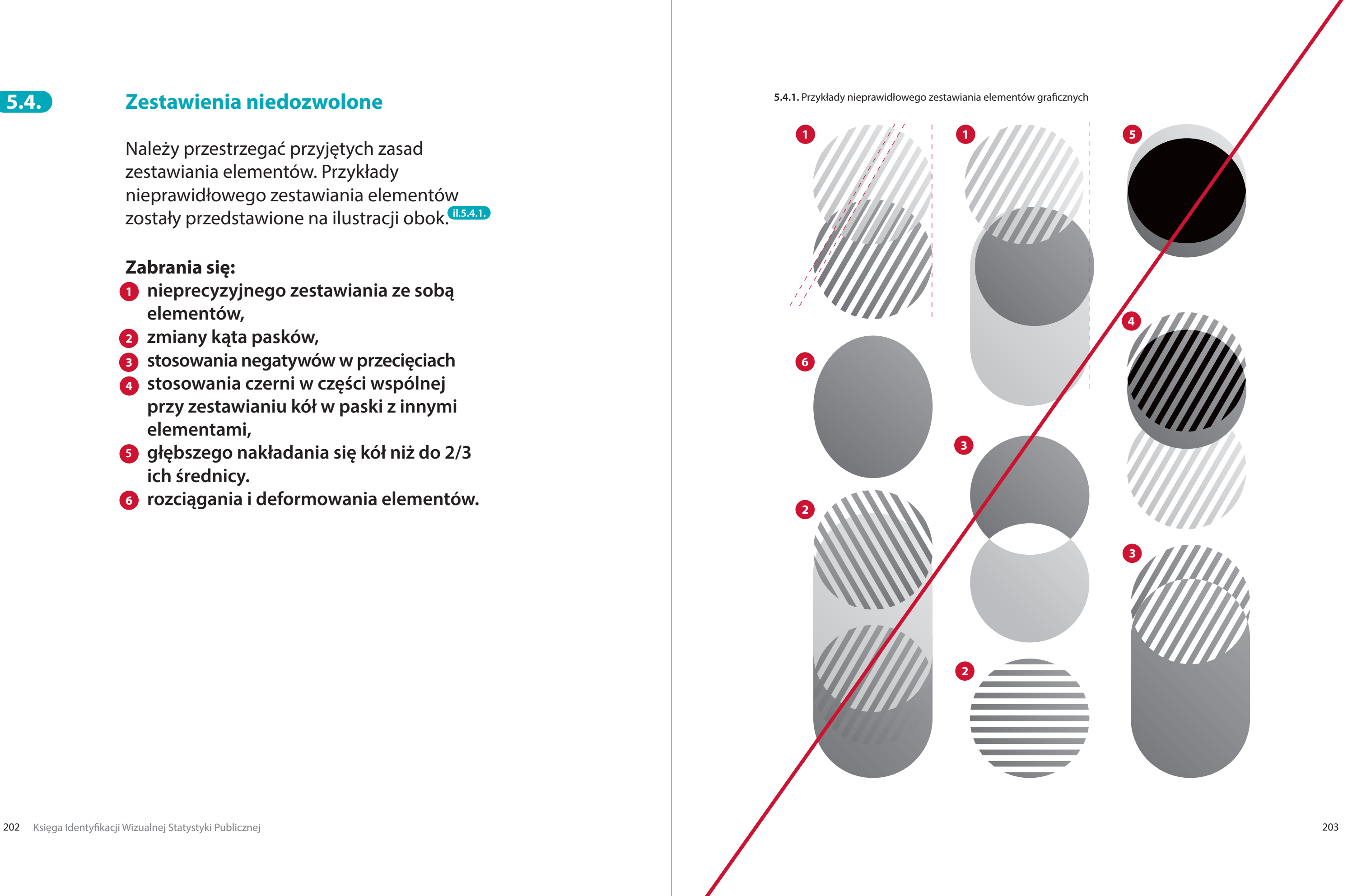

- **• nieprecyzyjnego zestawiania ze sobą 1 elementów,**
- **• zmiany kąta pasków, 2**
- **• stosowania negatywów w przecięciach 3**
- **• stosowania czerni w części wspólnej 4 przy zestawianiu kół w paski z innymi elementami,**
- **5** głębszego nakładania się kół niż do 2/3 **ich średnicy.**
- **• rozciągania i deformowania elementów. 6**

**5.4.**

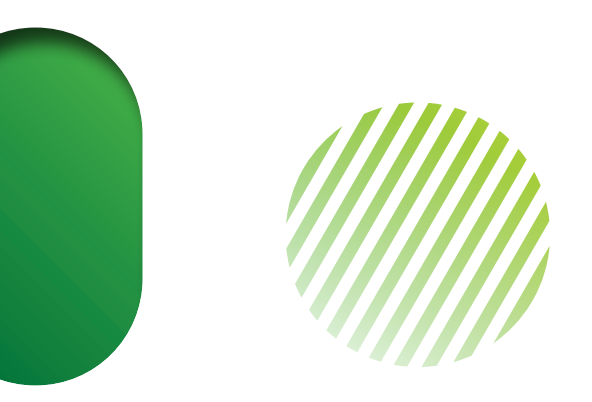

## **Przykłady stosowania**

Zezwala się na przycinanie elementów wynikające z formatu nośnika czy kompozycji graficznej. **il.5.5.1. / il.5.5.2.**

Dopuszcza się wprowadzanie dodatkowych efektów do elementów graficznych takich jak, np. przezroczystość i cienie. **il.5.5.3.**

Elementy graficzne mogą być nakładane na zdjęcia. **il.5.5.1.**

**5.5.2.** Przykłady stosowania elementów graficznych

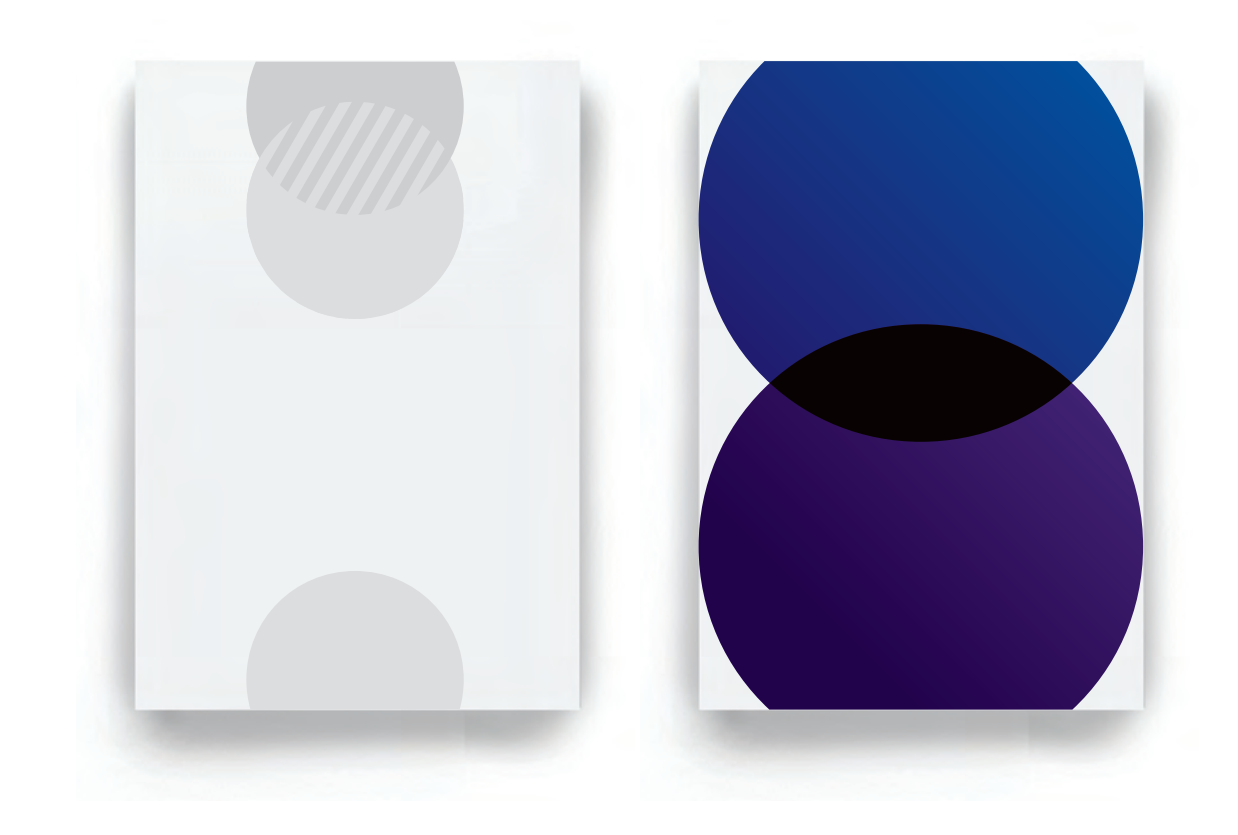

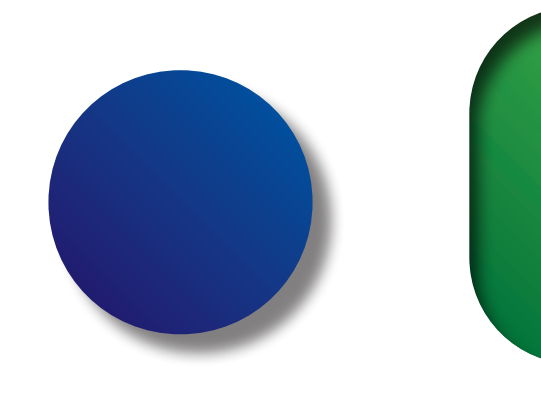

**5.5.1.** Przykład elementu graficznego nałożonego na zdjęcie **5.5.3.** Przykłady stosowania dodatkowych efektów: cienia lub przezroczystości

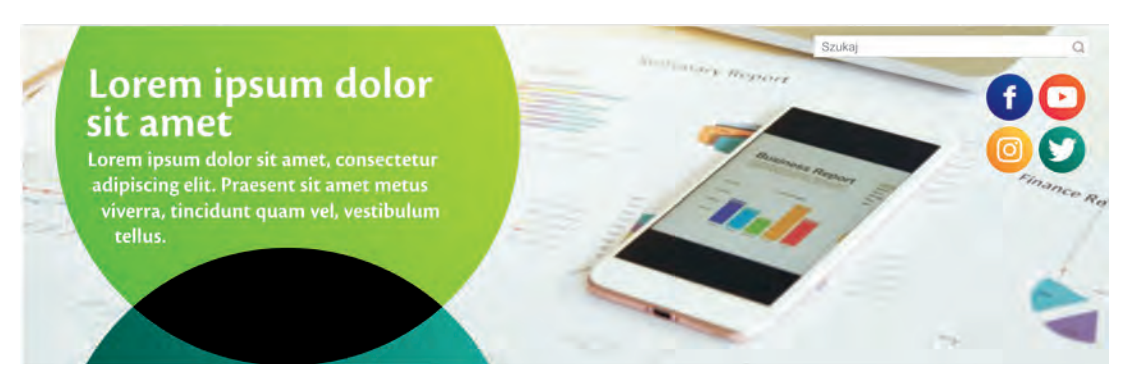

*Image created by Suksao - Freepik.com*

**5.5.**

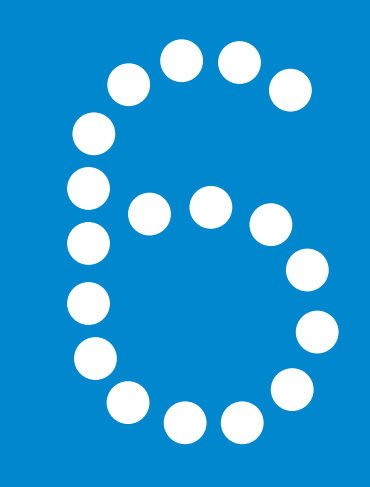

# **Layouty okładek publikacji dla wybranych 6.serii wydawniczych**

- 6.1. Rodzaje Publikacji
- 6.2. Budowa layoutów okładek p serii wydawniczych
- 6.3. Budowa layoutów okładek pu i publikacje okolicznościowe

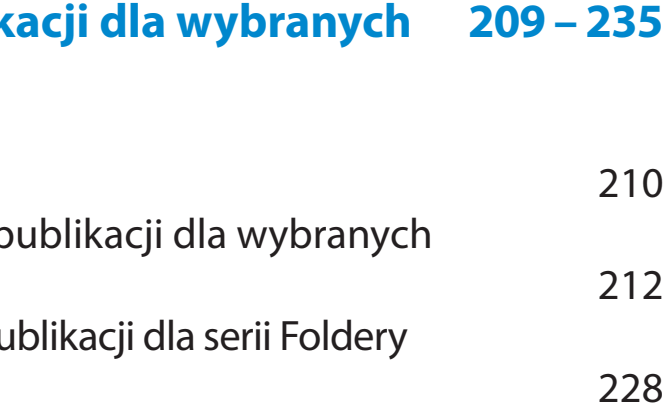

## **Rodzaje publikacji**

Jednostki statystyki publicznej wydają szereg publikacji o różnorodnym charakterze. Są one grupowane w serie wydawnicze. W Księdze Identyfikacji Wizualnej Statystyki Publicznej zaprezentowane zostały zasady budowy layoutów dla sześciu serii wydawniczych.

### **— Wybrane serie wydawnicze: il.6.1.1.**

Informacje statystyczne Podstawowym formatem publikacji jest 210 x 270 mm.

Analizy statystyczne Podstawowym formatem publikacji jest 210 x 270 mm.

### Zeszyty metodyczne i klasyfikacje

Podstawowym formatem publikacji jest 210 x 270 mm.

Prace studialne Podstawowym formatem publikacji jest 210 x 270 mm.

### Roczniki statystyczne

Publikacje występują w dwóch formatach: 144 x 202 mm *(Mały Rocznik Statystyczny Polski)*, 166 x 238 mm (pozostałe).

### Foldery i publikacje okolicznościowe **il.6.1.2.**

Foldery i publikacje okolicznościowe są jedną z serii wydawniczych, lecz ze względu na swój indywidualny charakter, zostały wyodrębnione jako osobna grupa publikacji z innym layoutem.

Przykładowe formaty publikacji – 220 x 220 mm, 180 x 180 mm, 102 x 206 mm, 166 x 238 mm, inne.

### **6.1.2.** Przykładowe okładki serii Fodery i publikacje okolicznościowe

**6.1.1.** Przykładowe okładki pięciu podstawowych serii wydawniczych

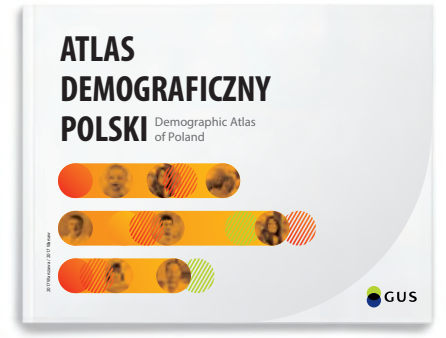

Warszawa / Warsaw 2017

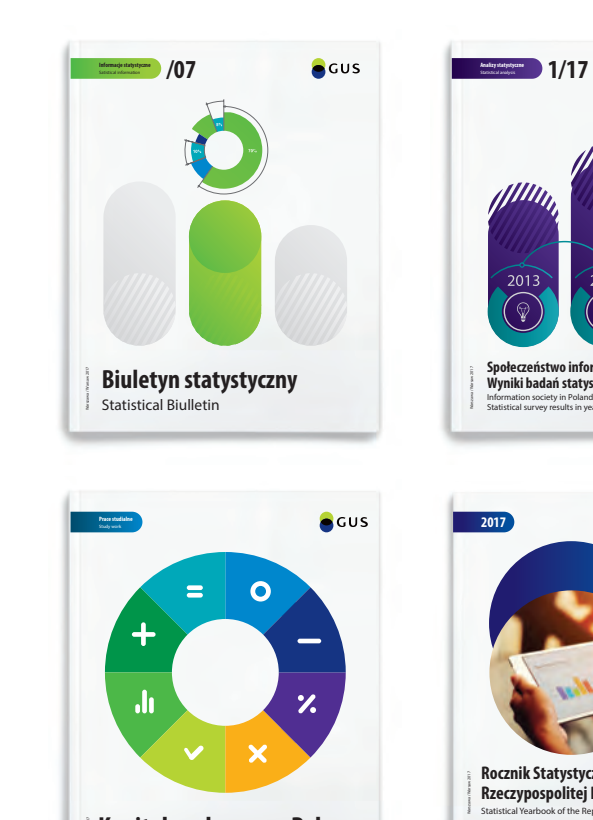

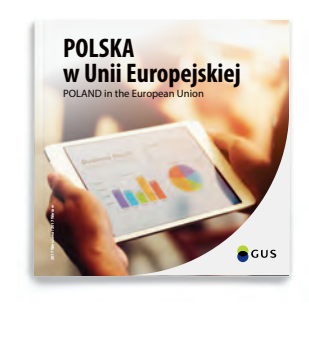

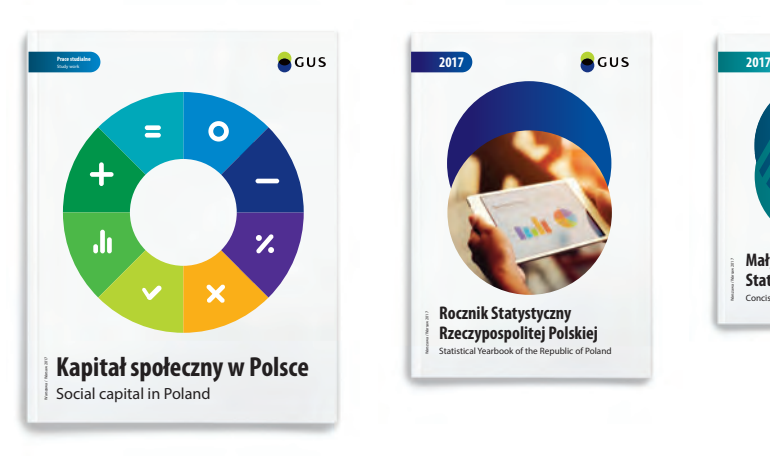

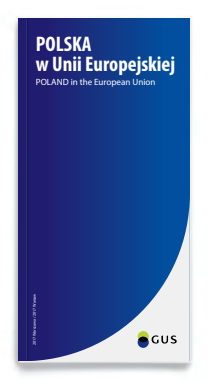

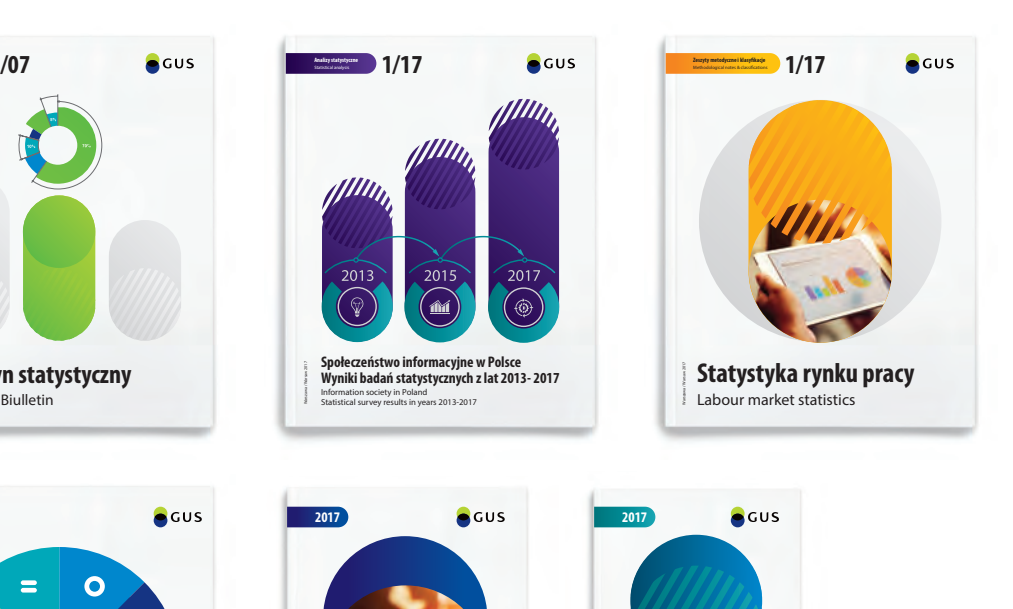

**Rocznik Statystyczny Rzeczypospolitej Polskiej** Statistical Yearbook of the Republic of Poland **Mały Rocznik Statystyczny Polski** Concise Statistical Yearbook of Poland

**6.1.**

## **Budowa layoutów okładek publikacji dla wybranych serii wydawniczych**

**— Podstawowe elementy okładek: il.6.2.1.**

Kompozycja graficzna jest wiodącym elementem okładki. Zbudowana jest na bazie elementów graficznych przyjętych dla SIW. Każda seria wydawnicza ma ustaloną dla siebie indywidualną kompozycję graficzną, o ściśle określonym polu, w ramach którego dopuszcza się swobodę doboru zdjęcia czy grafiki wektorowej dla danej okładki. Należy zadbać, by były one jak najlepszej jakości, zarówno pod względem technicznym, jak i wizualnym.

Proporcje i umiejscowienie metki są ściśle określone i zabrania się jej przemieszczania i deformacji. Na każdej metce znajduje się informacja o nazwie serii wydawniczej. Kolor metki musi być spójny z kolorystyką wybraną dla całej publikacji.

Pole przeznaczone na numer, rok lub miesiąc wydania publikacji (może być pominięte).

Dopuszcza się ekspozycję wszystkich logo GUS i US w dowolnych wersjach. Zabrania się stosowania zestawień kilku logo na okładkach.

### **5** Tytuł publikacji

### Kompozycja graficzna **1**

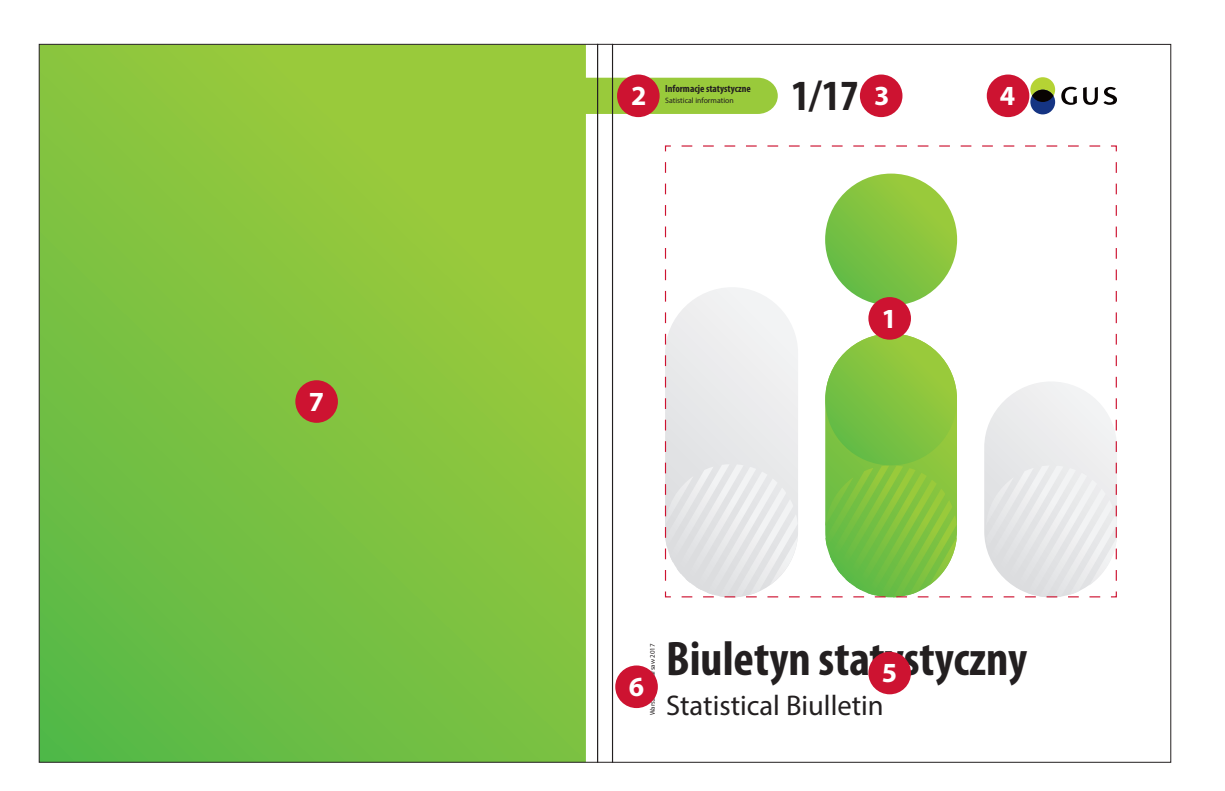

Tytuły publikacji zawsze pisane są fontem zwężonym, pogrubionym. Tytuły obcojęzyczne są pisane fontem klasycznym, pomniejszonym o 30% – 50%. W ramach wyznaczonego pola można manipulować wielkością fontu w zależności od długości tytułu.

### Metka z nazwą serii **2**

### Numer **3**

### Logo **4**

Informacja prezentowana jest zawsze w pionie po lewej stronie. Wielkość fontu jest stała dla wszystkich formatów zbliżonych do A4 – 8 pkt. Należy zwrócić uwagę by początek wiersza był równy z dolną linią bazową tytułu publikacji.

### Rok i miejsce wydania **6**

Tył okładki wypełniony jest jednym kolorem wybranym jako wiodący dla danej publikacji. Wypełnienie kolorem jest cofnięte od krawędzi grzbietu o około 5 mm. Zezwala się na swobodne zagospodarowanie strony pod dodatkowe stopki adresowe czy inne informacje.

### Apla **7**

*W przypadku projektowania okładek nowych publikacji dla serii wydawniczych należy trzymać się wyznaczonego układu elementów i stworzyć nową kompozycję graficzną z wyznaczonym polem dopuszczonym do swobodnego wprowadzania zdjęć i grafik.*

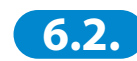
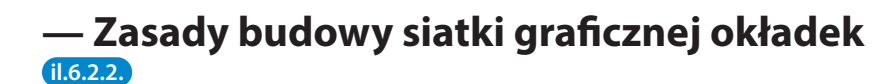

Okładki publikacji dla wybranych serii wydawniczych mają wspólną i ściśle określoną siatkę graficzną, która stanowi fundament projektu. Na niej umieszcza się elementy okładki.

Layout przedstawia rozmieszczenie poszczególnych elementów okładki na siatce graficznej.

Pole oznaczone czerwoną, przerywaną linią jest przeznaczone na element kompozycji graficznej, indywidualnie dobranej dla każdej serii wydawniczej.

**6.2.2.** Siatka graficzna wyznaczająca położenie elementów okładki

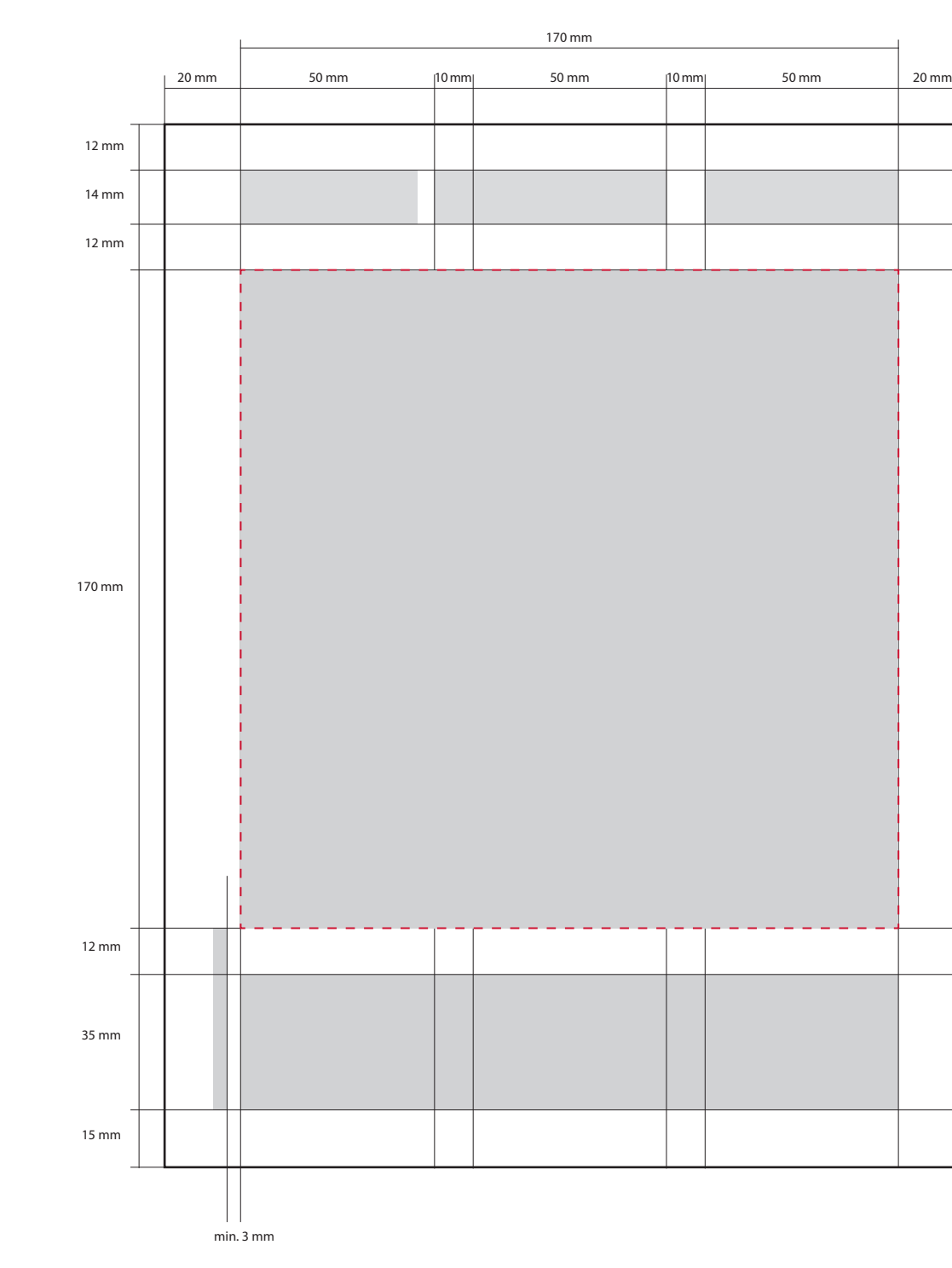

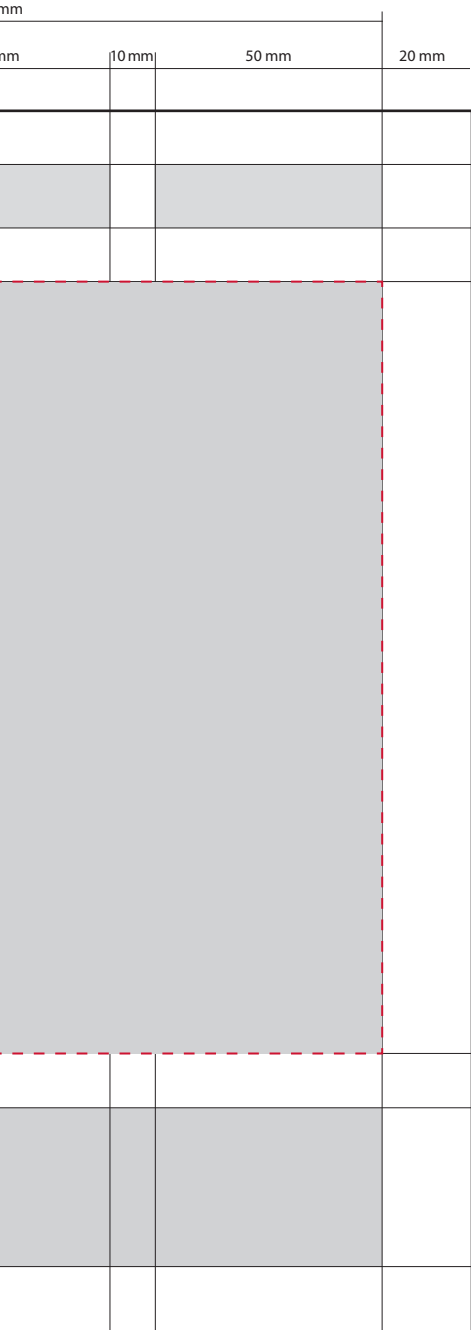

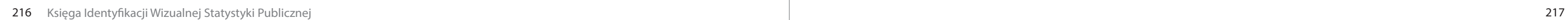

# **— Layout okładki publikacji dla serii Informacje statystyczne il.6.2.3.**

Podstawowym formatem publikacji jest 210 x 270 mm.

Layout przedstawia dokładne rozmieszczenie elementów okładki oraz podstawowe proporcje kompozycji graficznej dla serii Informacje statystyczne.

Kompozycja graficzna zbudowana jest z elementów graficznych SIW. Przedstawia literkę "i" od "informacja" na tle słupków, nawiązujących do formy wykresów.

Pole oznaczone linią zieloną wyznacza obszar któremu, należy nadać kolor. Pole, w ramach którego dopuszcza się swobodę doboru zdjęcia czy grafiki wektorowej, zostało oznaczone niebieską linią. W przypadku grafik wektorowych dopuszcza się (w minimalnym stopniu) wyjście poza to pole w taki sposób, by nie zaburzyć głównego układu graficznego. Szare słupki nie powinny być poddawane żadnym modyfikacjom.

*W uzasadnionych przypadkach możliwe są odstępstwa od przyjętych reguł. Wszelkie zmiany muszą zostać zatwierdzone przez Prezesa GUS.*

**6.2.3.** Layout okładki publikacji dla serii Informacje statystyczne – schemat pomniejszony do 60%

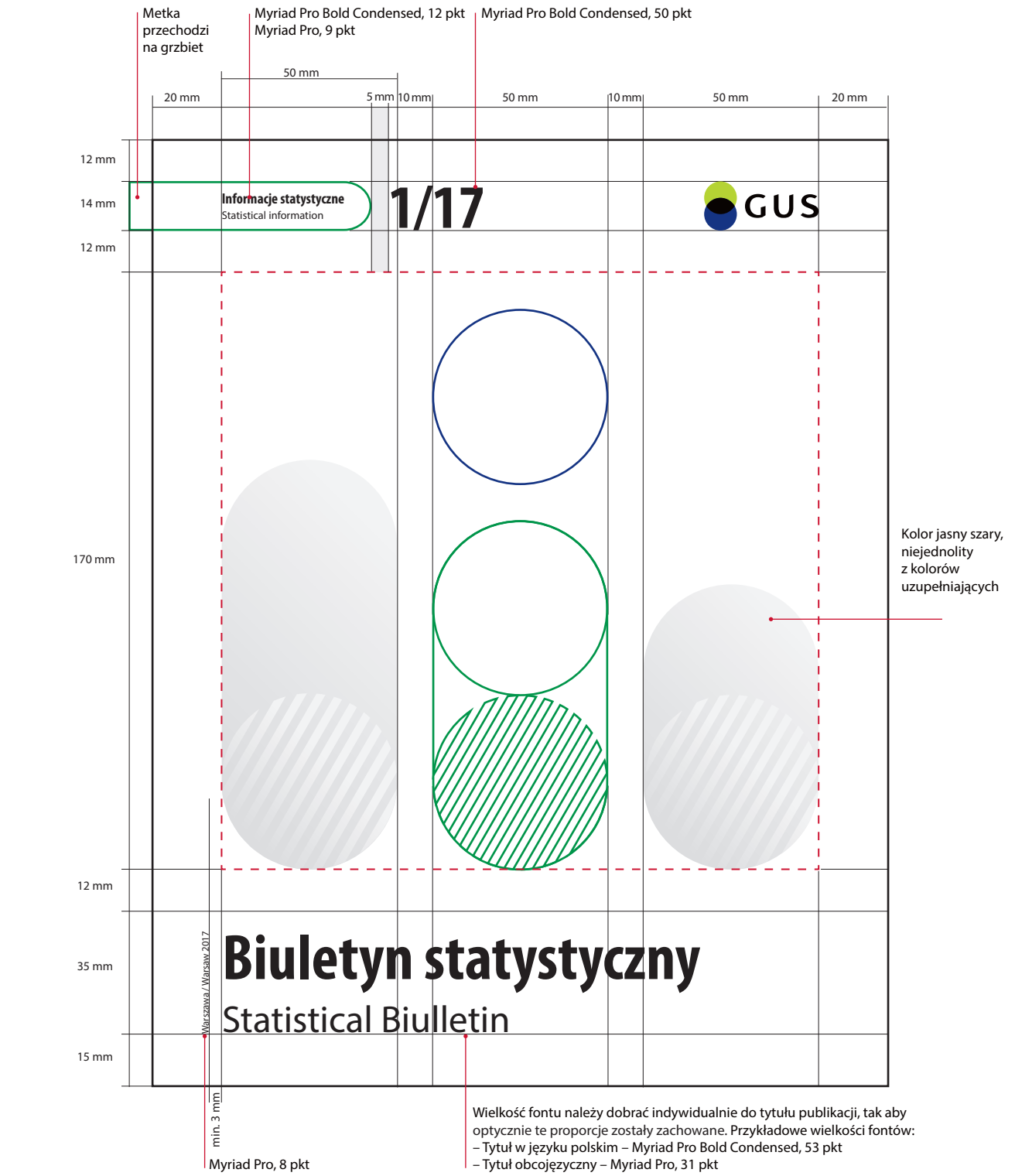

## **— Layout okładki publikacji dla serii Analizy statystyczne il.6.2.4.**

Podstawowym formatem publikacji jest 210 x 270 mm.

Layout przedstawia dokładne rozmieszczenie elementów okładki oraz podstawowe proporcje kompozycji graficznej dla serii Analizy statystyczne.

Kompozycja graficzna zbudowana jest z elementów graficznych SIW. Przedstawia trzy słupki nawiązujące w formie do wykresu.

Pole oznaczone linią zieloną wyznacza obszar, któremu należy nadać kolor. Pole, w ramach którego dopuszcza się swobodę doboru zdjęcia czy grafiki wektorowej, zostało oznaczone niebieską linią. W przypadku grafik wektorowych dopuszcza się (w minimalnym stopniu) wyjście poza to pole w taki sposób, by nie zaburzyć głównego układu graficznego.

*W uzasadnionych przypadkach możliwe są odstępstwa od przyjętych reguł. Wszelkie zmiany muszą zostać zatwierdzone przez Prezesa GUS.*

**6.2.4.** Layout okładki publikacji dla serii Analizy statystyczne – schemat pomniejszony do 60%

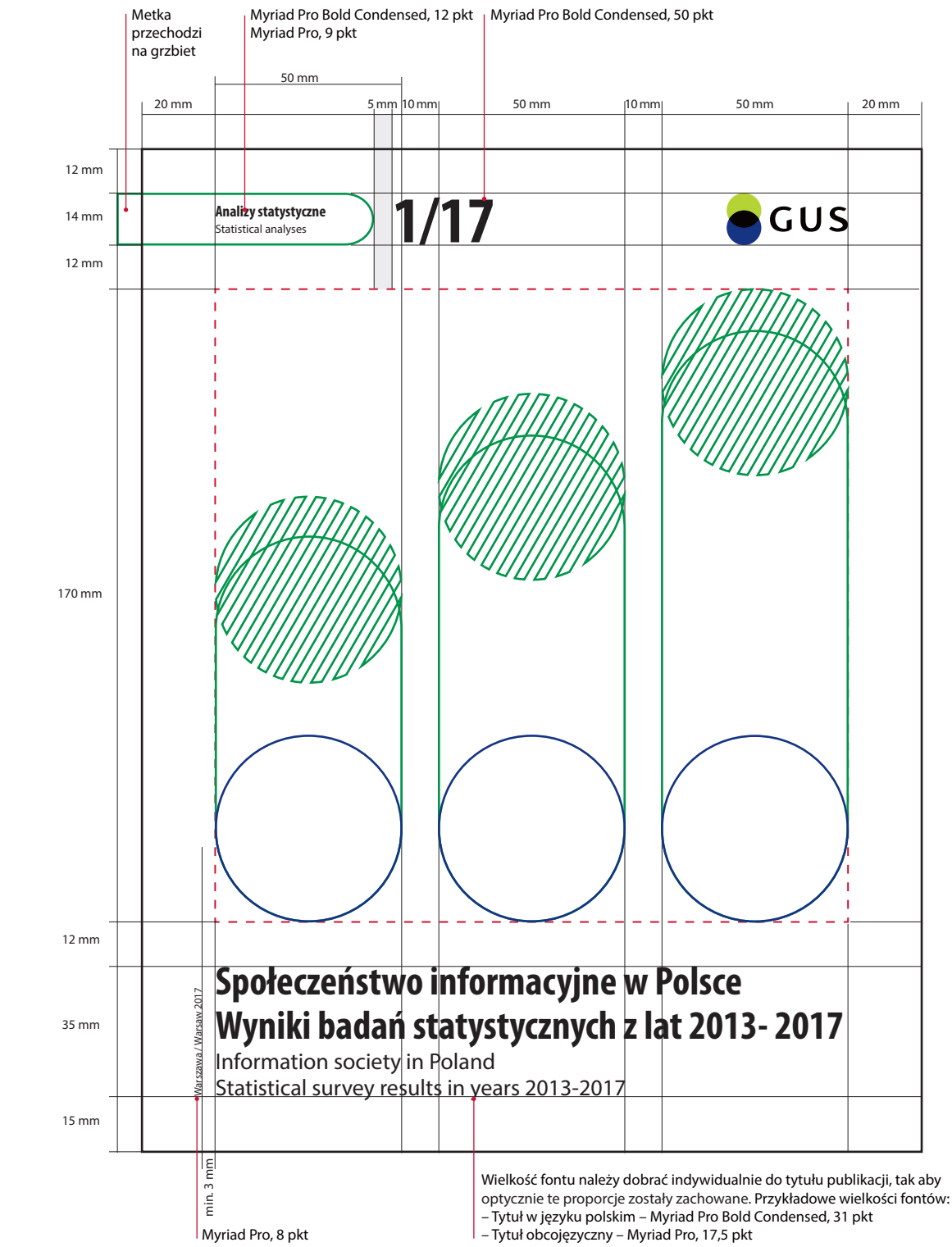

# **— Layout okładki publikacji dla serii Zeszyty metodyczne i klasyfikacje il.6.2.5.**

Podstawowym formatem publikacji jest 210 x 270 mm.

Layout przedstawia dokładne rozmieszczenie elementów okładki oraz podstawowe proporcje kompozycji graficznej dla serii Zeszyty metodyczne i klasyfikacje.

Kompozycja graficzna zbudowana jest z elementów graficznych SIW. Przedstawia proste zestawienie słupka i koła.

Pole oznaczone linią zieloną wyznacza obszar, któremu należy nadać kolor. Pole, w ramach którego dopuszcza się swobodę doboru zdjęcia czy grafiki wektorowej, zostało oznaczone niebieską linią. W przypadku grafik wektorowych dopuszcza się (w minimalnym stopniu) wyjście poza to pole w taki sposób, by nie zaburzyć głównego układu graficznego.

*W uzasadnionych przypadkach możliwe są odstępstwa od przyjętych reguł. Wszelkie zmiany muszą zostać zatwierdzone przez Prezesa GUS.*

## **6.2.5.** Layout okładki publikacji dla serii Zeszyty metodyczne i klasyfikacje – schemat pomniejszony do 60%

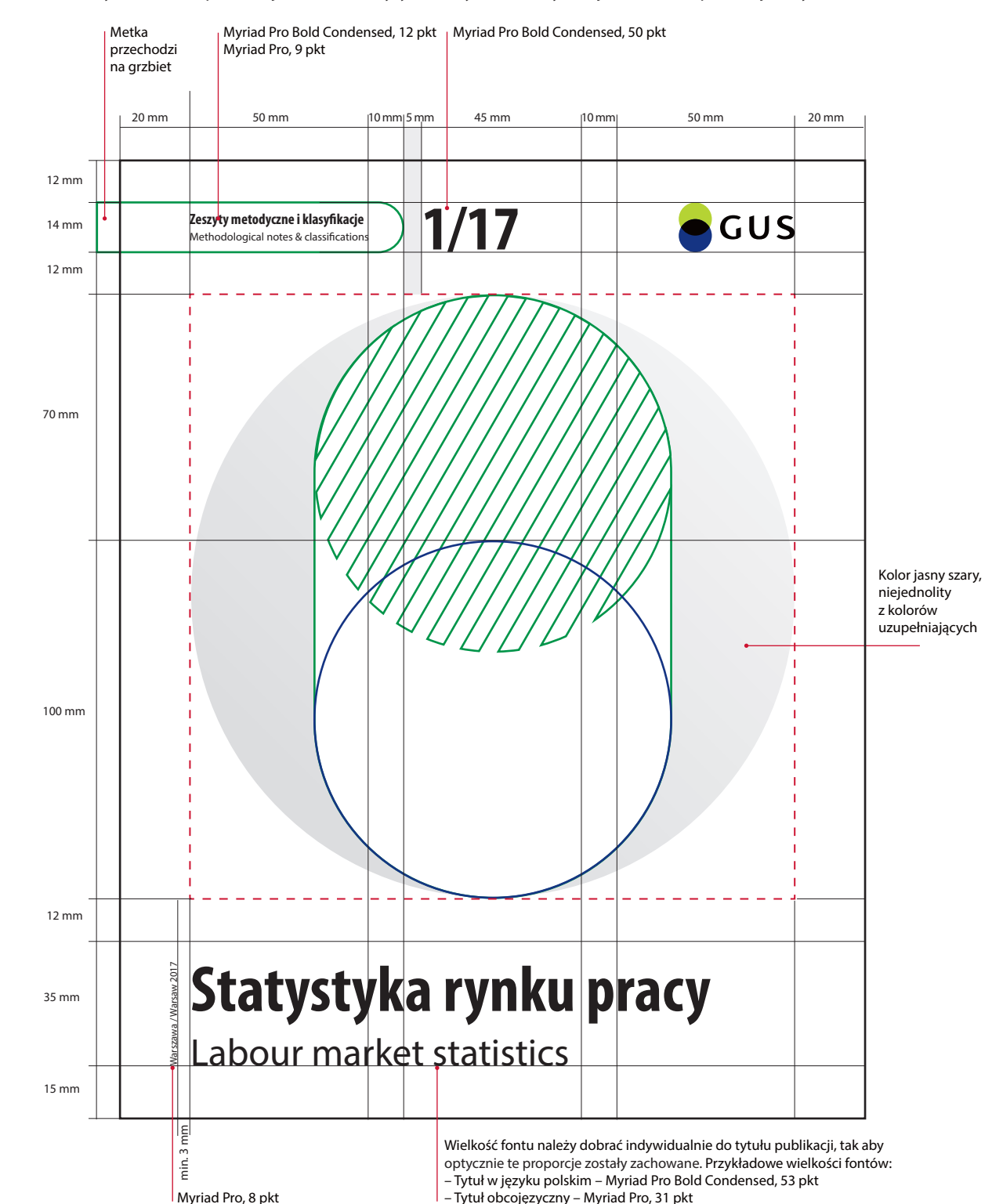

– Tytuł obcojęzyczny – Myriad Pro, 31 pkt

## **— Layout okładki publikacji dla serii Prace studialne il.6.2.6.**

Podstawowym formatem publikacji jest 210 x 270 mm.

Layout przedstawia dokładne rozmieszczenie elementów okładki oraz podstawowe proporcje kompozycji graficznej dla serii Prace studialne.

Kompozycja graficzna to forma pełnego koła. Jednocześnie jest to pole, w ramach którego dopuszcza się pełną swobodę doboru zdjęcia czy grafiki wektorowej dla okładki – granice tego pola wyznacza niebieska linia. W przypadku grafik wektorowych dopuszcza się (w minimalnym stopniu) wyjście poza to pole w taki sposób, by nie zaburzyć głównego układu graficznego. Pole oznaczone linią zieloną wyznacza obszar któremu należy nadać kolor.

*W uzasadnionych przypadkach możliwe są odstępstwa od przyjętych reguł. Wszelkie zmiany muszą zostać zatwierdzone przez Prezesa GUS.*

**6.2.6.** Layout okładki publikacji dla serii Prace studialne – schemat pomniejszony do 60%

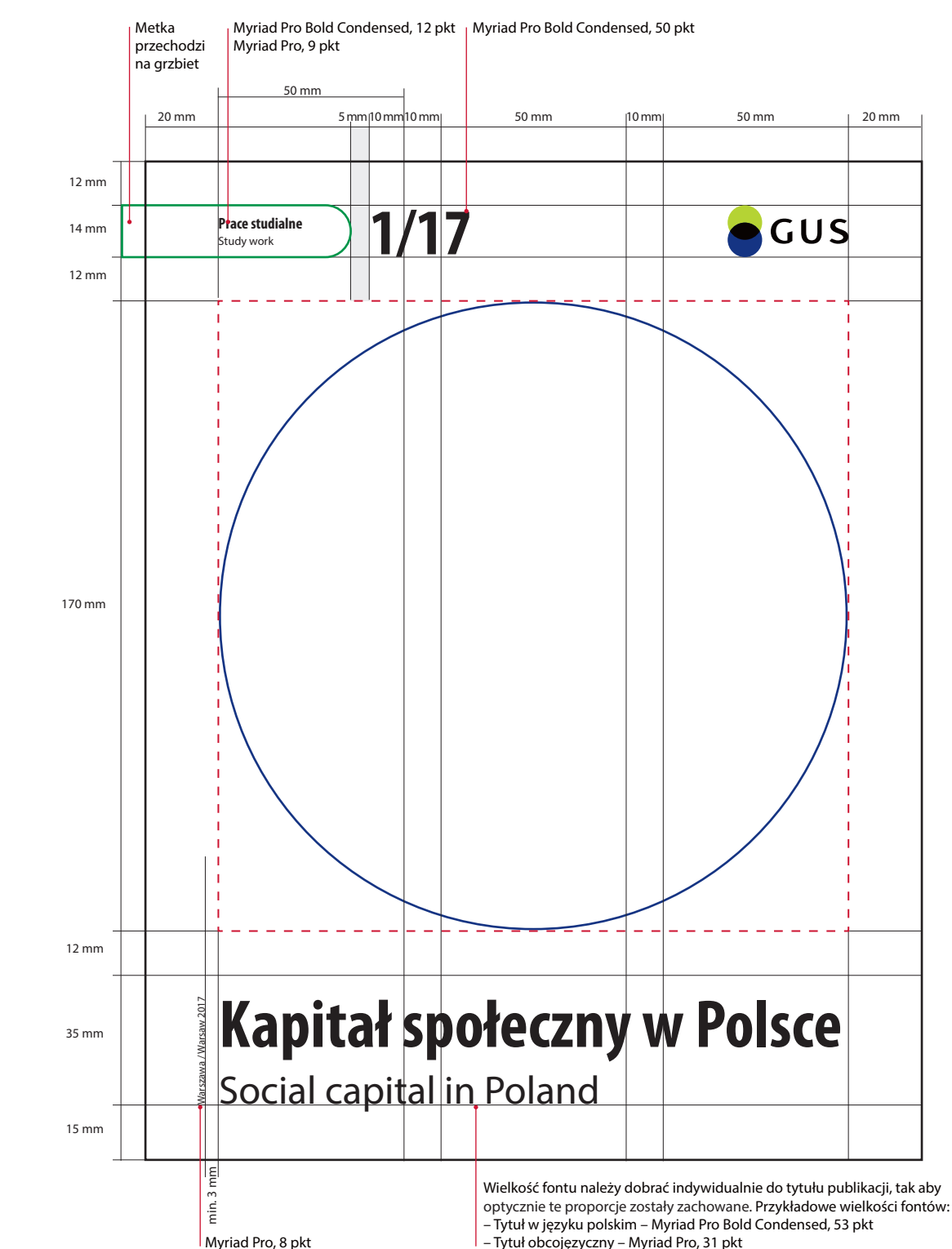

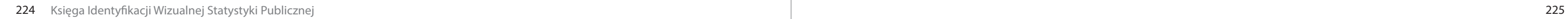

# **— Layout okładki publikacji dla serii Roczniki statystyczne il.6.2.7. / il.6.2.8.**

Publikacje występują w dwóch formatach: 144 x 202 mm (Mały Rocznik Statystyczny Polski), 166 x 238 mm (pozostałe).

Layout przedstawia dokładne rozmieszczenie elementów okładki oraz podstawowe proporcje kompozycji graficznej dla serii Roczniki statystyczne.

W layoutach okładek publikacji dla serii Roczniki statystyczne na elemencie kolorowej metki z nazwą serii mamy podany rok wydania publikacji.

Kompozycja graficzna zbudowana jest z elementów graficznych SIW. Przedstawia dwa przecinające się koła (lub koło i koło w paski dla Małych Roczników) nawiązujące do form logo, ale ich przecięcia są głębsze by w większym stopniu zagospodarować stronę. Pole oznaczone linią zieloną wyznacza obszar, któremu należy nadać kolor. Pole, w ramach którego dopuszcza się swobodę doboru zdjęcia, zostało oznaczone niebieską linią.

*W uzasadnionych przypadkach możliwe są odstępstwa od przyjętych reguł. Wszelkie zmiany muszą zostać zatwierdzone przez Prezesa GUS.*

## **6.2.7.** Layout okładki publikacji dla serii Roczniki statystyczne w formacie 166 x 238 mm – schemat pomniejszony do 60%

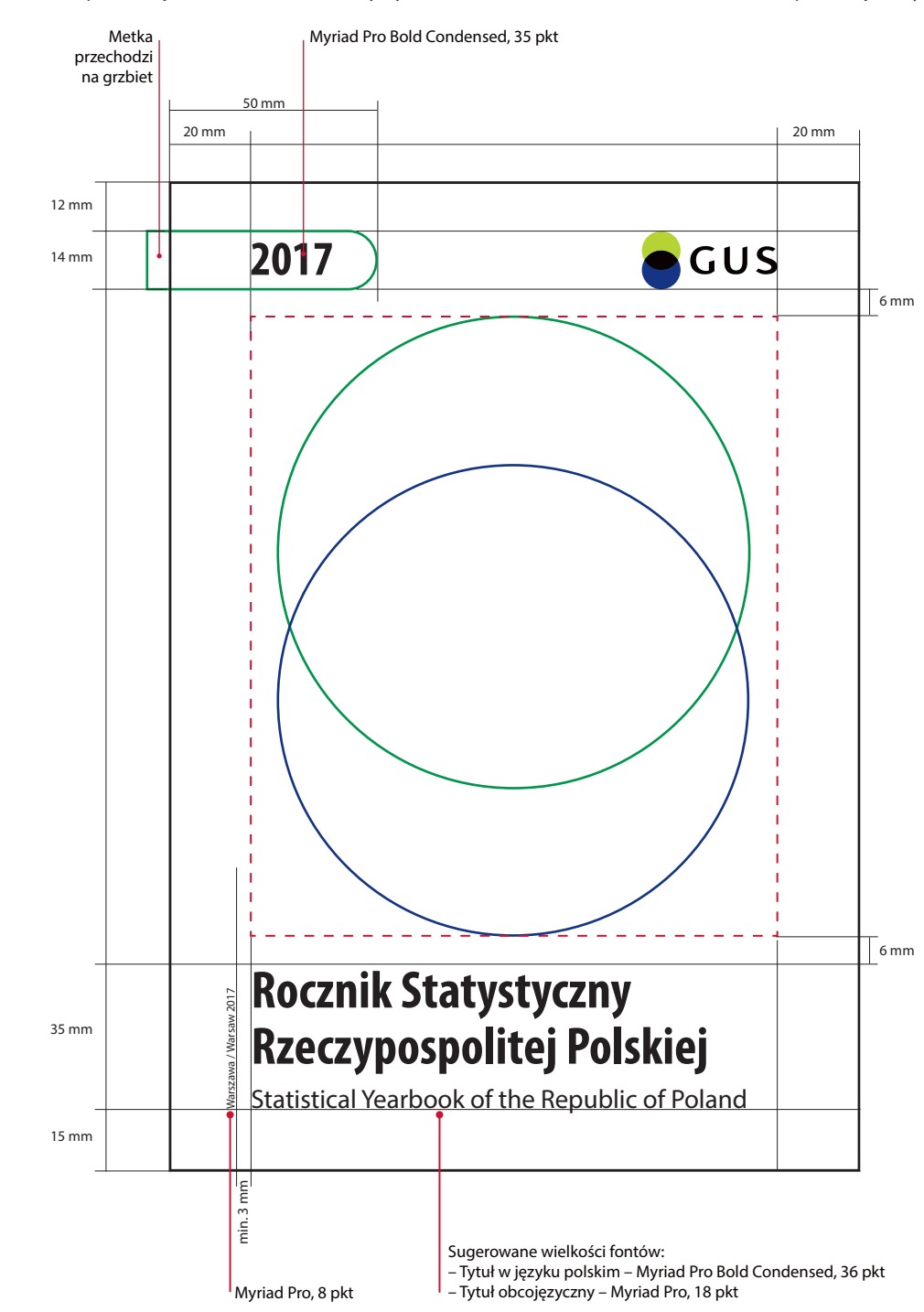

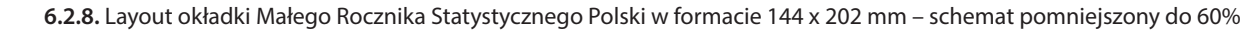

*W uzasadnionych przypadkach możliwe są odstępstwa od przyjętych reguł. Wszelkie zmiany muszą zostać zatwierdzone przez Prezesa GUS.*

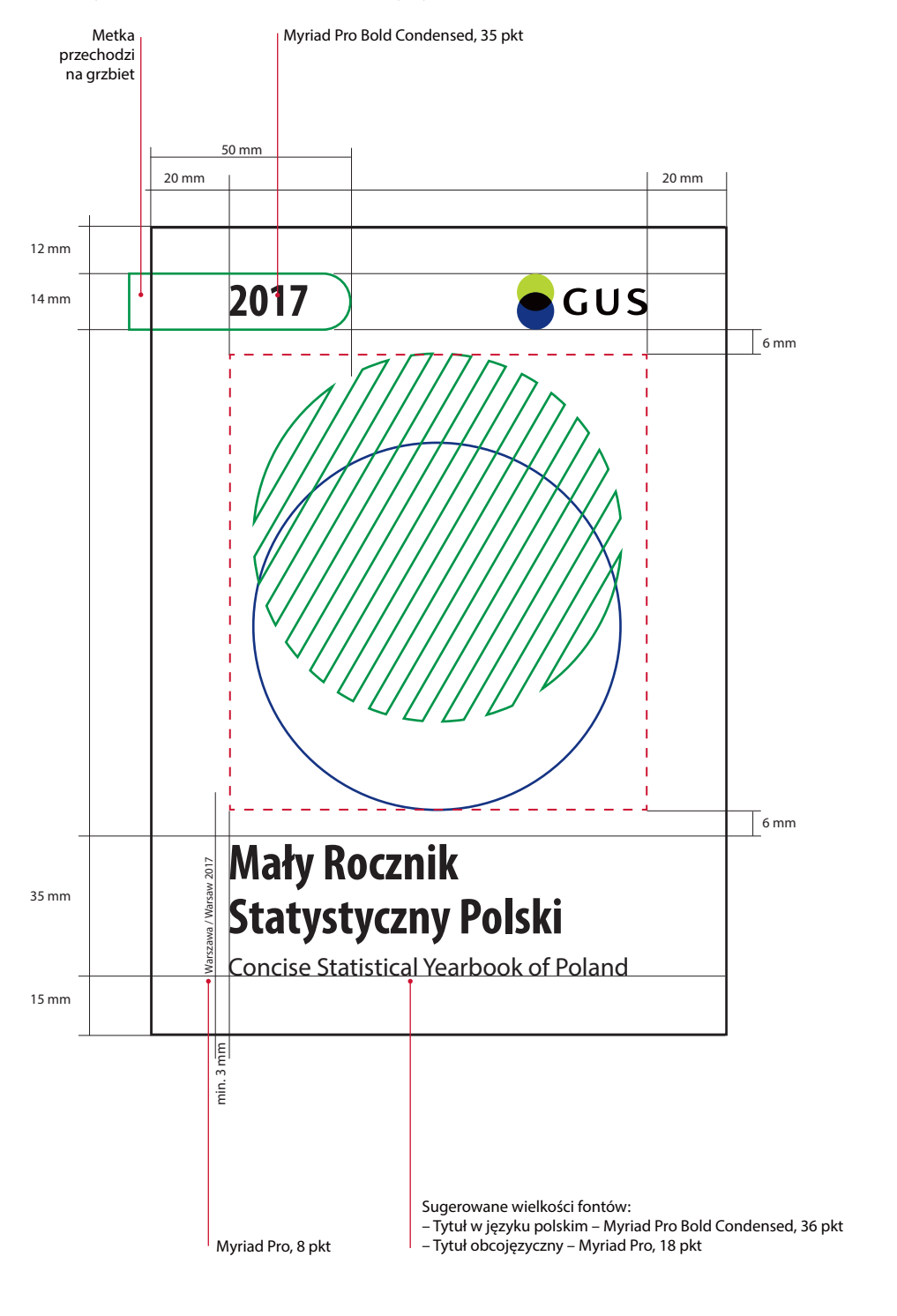

# **Budowa layoutów okładek publikacji dla serii Foldery i publikacje okolicznościowe**

Okładki publikacji dla serii Foldery i publikacje okolicznościowe mają indywidualny, ściśle określony układ elementów.

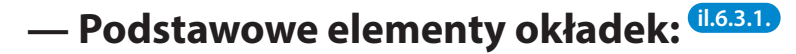

Pole ekspozycji zdjęcia lub grafiki wektorowej Każdy layout ma ściśle określone pole, w ramach którego dopuszcza się swobodę doboru zdjęcia czy grafiki, ustalanej indywidualnie i dostosowywanej do charakteru opracowania. W przypadku publikacji okolicznościowych dopuszcza się wykorzystanie całej powierzchni okładki (bez narożnika). Należy zadbać, by materiał zdjęciowy był jak najlepszej jakości, zarówno pod względem technicznym, jak i wizualnym.

> *W przypadku projektowania okładek nowych publikacji dla serii Foldery i publikacje okolicznościowe należy trzymać się W przypadku projektowania okład<br>publikacji dla serii Foldery i publika<br>okolicznościowe należy trzymać się<br>wyznaczonego układu elementów.*

Biały narożnik wyznacza pole ekspozycji logo. Ma ono ściśle określone miejsce i nie zezwala się na jego przemieszczanie. Dopuszcza się skalowanie narożnika w celu dobrania najlepszych proporcji do formatu publikacji. Minimalną wielkość narożnika wyznacza minimalna wielkość logo.

Dopuszcza się ekspozycje wszystkich logo GUS i US.

Layout wyznacza pole, w ramach którego zezwala się na swobodne umiejscowienie tytułu i jego wielkość, w zależności od projektu.

## Biały narożnik **2**

Prezentowane zawsze w pionie po lewej stronie. Wielkość fontu jest stała dla wszystkich formatów.

## Logo **3**

## Tytuł **4**

### Rok i miejsce wydania **5**

Tył okładki wypełniony jest jednym kolorem wybranym jako kolor wiodący dla danej publikacji. Wypełnienie kolorem jest cofnięte od krawędzi grzbietu o około 5 mm. Zezwala się na swobodne zagospodarowanie strony pod dodatkowe stopki adresowe lub inne informacje.

## Apla **6**

**1**

**6.3.1.** Przykład rozmieszczenia elementów layoutu na okładkach publikacji okolicznościowych

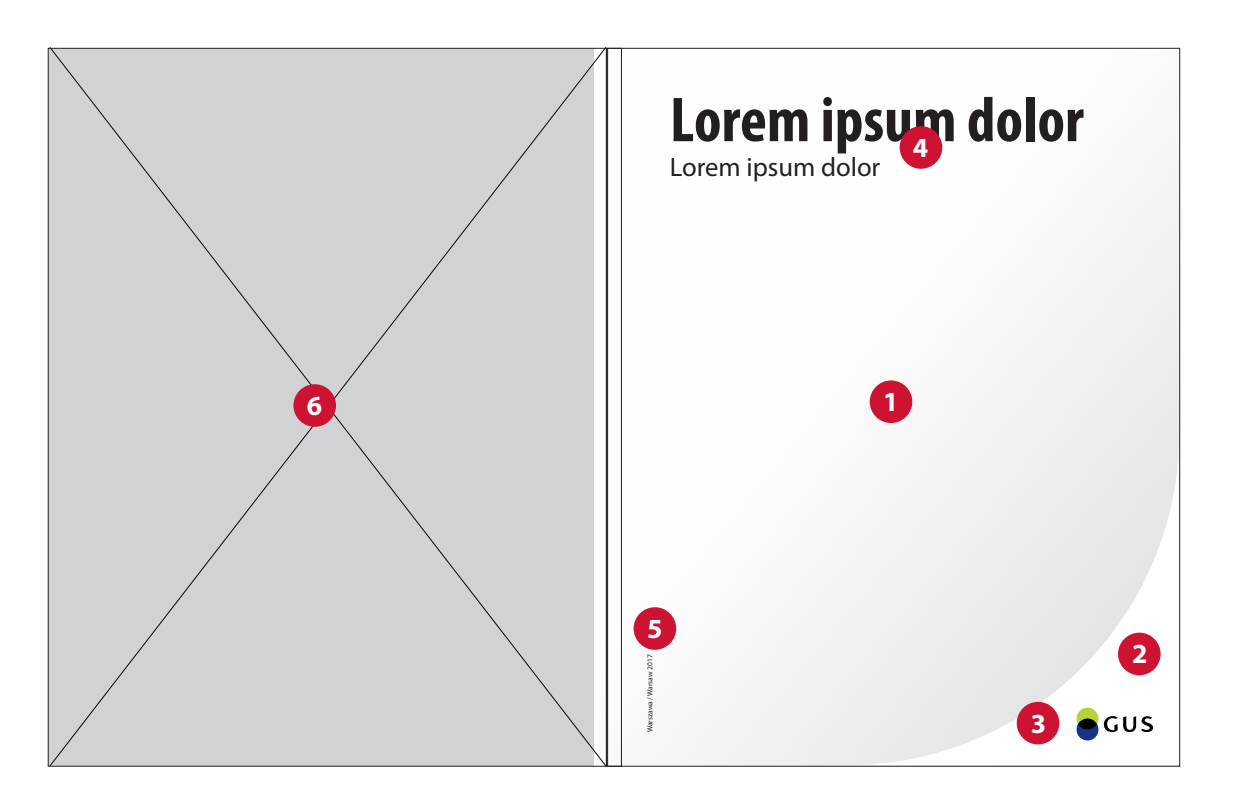

**6.3.**

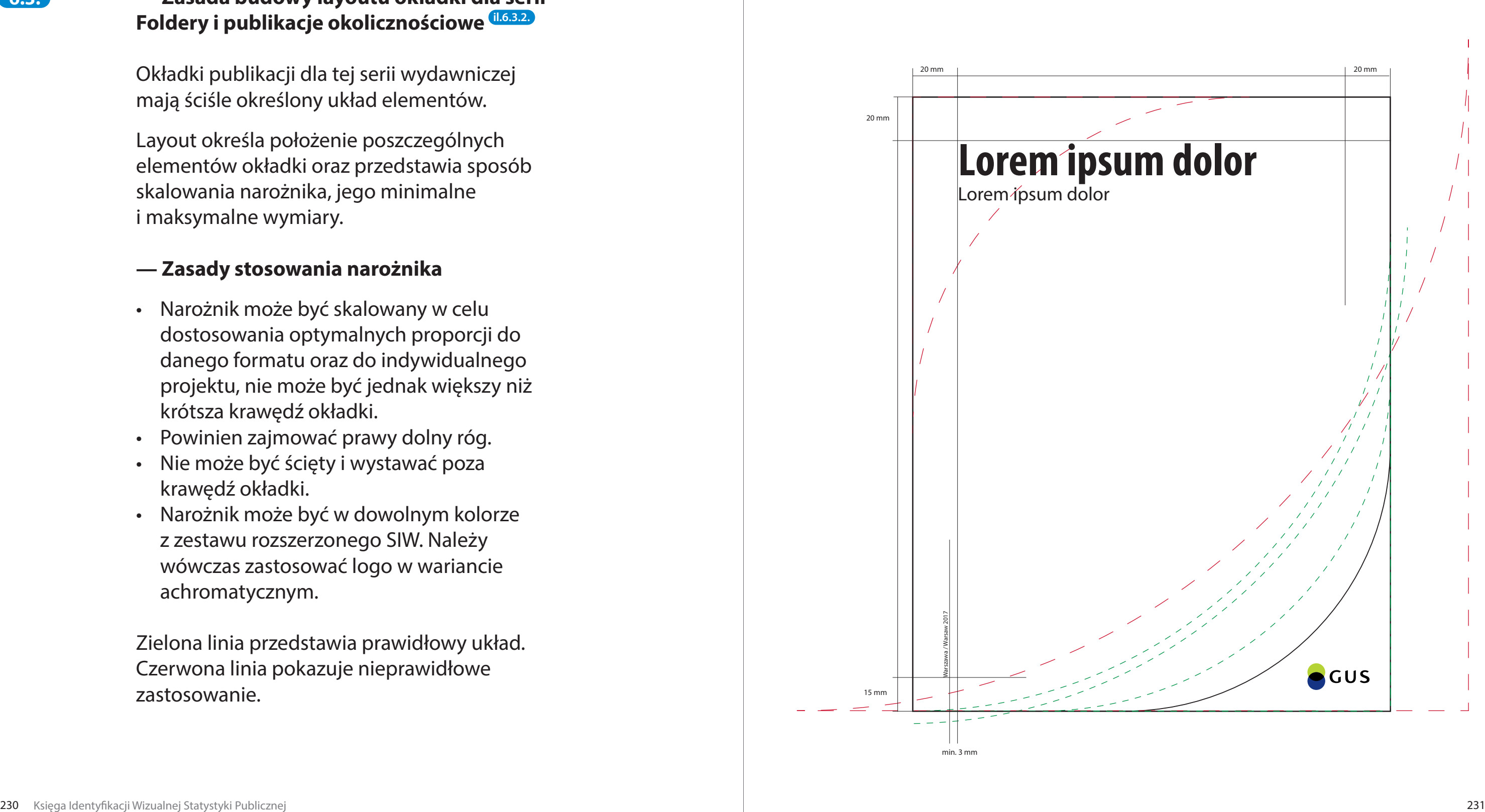

## **6.3.** Casada budowy layoutu okładki dla serii **belandki kontakti dentala kontakti denem** 6.3.2. Schemat rozmieszczenia elementów okładek publikacji okolicznościowych w formatach zbliżonych do A4 **6.3.2. Foldery i publikacje okolicznościowe il.6.3.2.**

Okładki publikacji dla tej serii wydawniczej mają ściśle określony układ elementów.

Layout określa położenie poszczególnych elementów okładki oraz przedstawia sposób skalowania narożnika, jego minimalne i maksymalne wymiary.

## **— Zasady stosowania narożnika**

- Narożnik może być skalowany w celu dostosowania optymalnych proporcji do danego formatu oraz do indywidualnego projektu, nie może być jednak większy niż krótsza krawędź okładki.
- Powinien zajmować prawy dolny róg.
- Nie może być ścięty i wystawać poza krawędź okładki.
- Narożnik może być w dowolnym kolorze z zestawu rozszerzonego SIW. Należy wówczas zastosować logo w wariancie achromatycznym.

Zielona linia przedstawia prawidłowy układ. Czerwona linia pokazuje nieprawidłowe zastosowanie.

## **— Budowa narożnika**

Schemat przedstawia budowę narożnika, określa jego minimalne wymiary i wskazuje dokładne położenie logo GUS i US. **il.6.3.3.**

*Stosowanie mniejszego narożnika wymaga wykonania prób czytelności logo (patrz rozdziały 1.14. i 1.16. Skalowanie logo). Ostatecznie wymagana jest zgoda Prezesa GUS.*

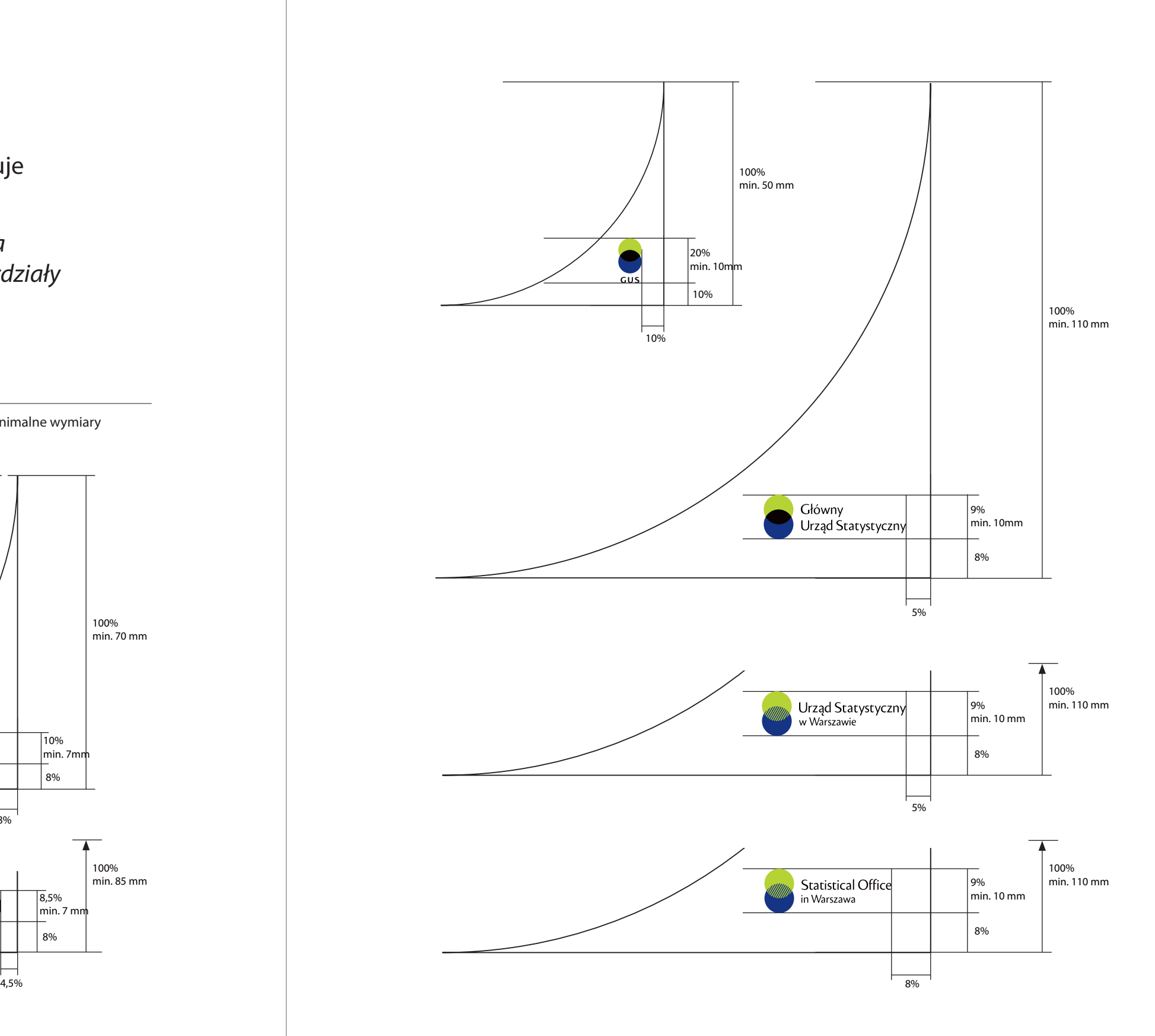

**6.3.3.** Schemat podstawowych proporcji pomiędzy narożnikiem a logo GUS i US, minimalne wymiary – schematy w skali 1:1 100% min. 70 mm  $\bullet$  GUS 10% min. 7mm 8% '<br>8% 100% min. 85 mm  $\sqrt{8,5\%}$ Statistics Poland  $\overline{\mathsf{min}}$ . 7 mm 8%

**6.3.**

# **— Przykładowy layout okładki publikacji okolicznościowej – Atlas demograficzny Polski il.6.3.4.**

Publikacja w formacie 166 x 238 mm, w układzie poziomym.

Layout przedstawia dokładne rozmieszczenie elementów okładki Atlasu demograficznego Polski.

W polu ekspozycji zdjęcia lub grafiki wektorowej znajduje się kompozycja graficzna zbudowana z elementów graficznych SIW. Przedstawia ona zestawienie słupków i kół. Pole oznaczone linią zieloną wyznacza obszar, któremu należy nadać kolor. Pole, w ramach którego dopuszcza się swobodę doboru zdjęcia, zostało oznaczone niebieską linią.

**6.3.4.** Schemat budowy layoutu okładki Atlasu demograficznego Polski

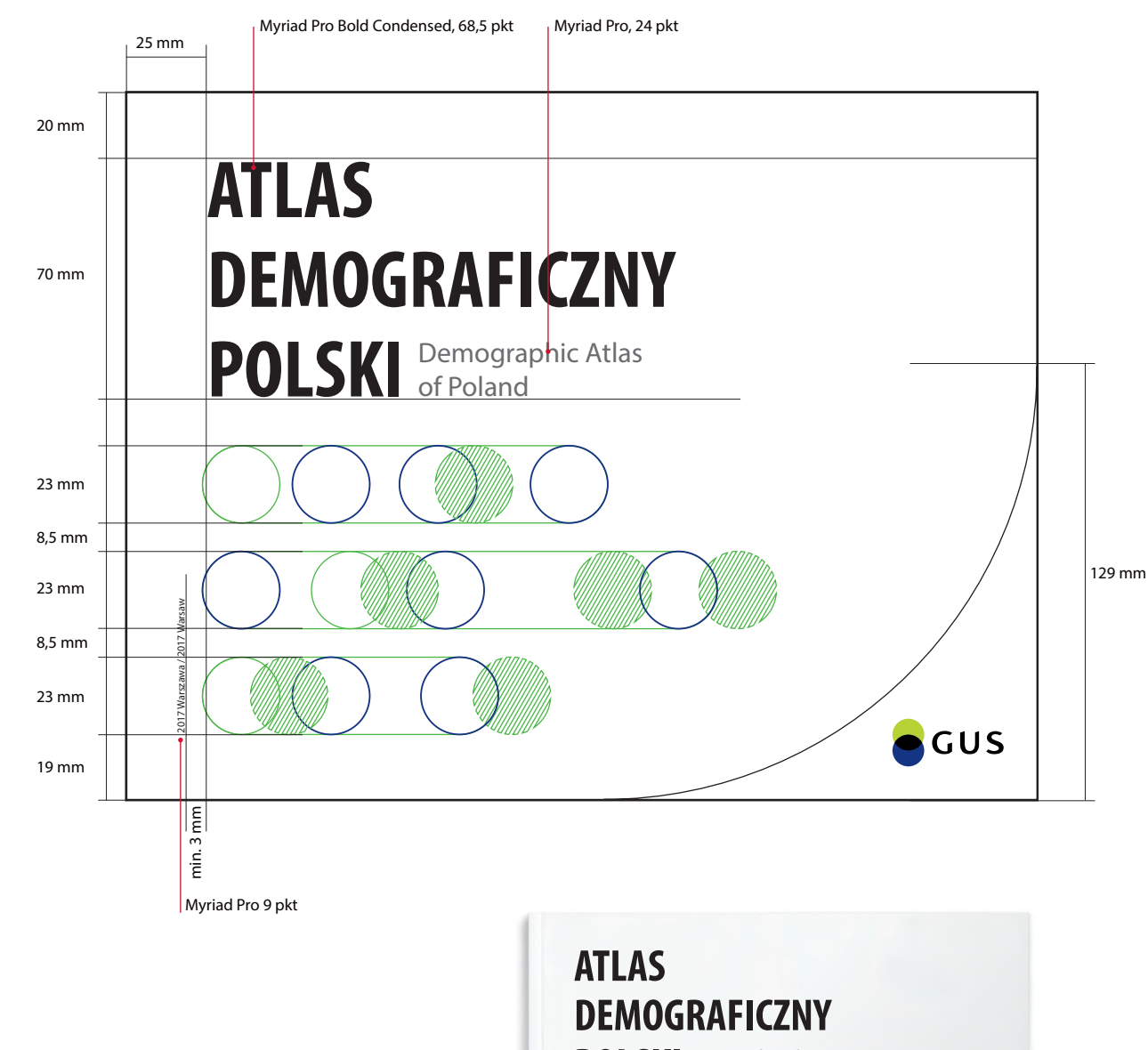

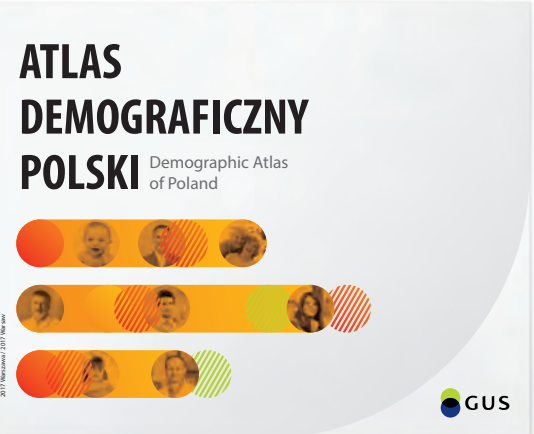

**6.3.**

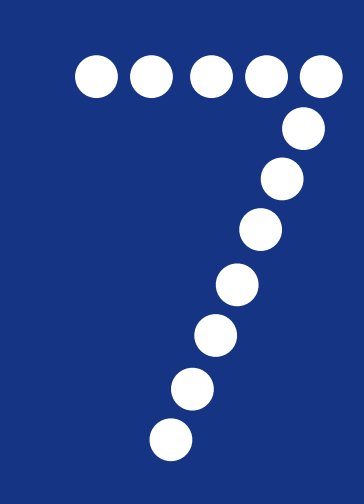

# **Roalisza Szkondarsa<br>Formald Szkondarsa Szkondarsa Szkondarsa Szkondarsa Szkondarsa Szkondarsa Szkondarsa Szkondarsa Szkondarsa Sz<br>Formald Szkondarsa Szkondarsa Szkondarsa Szkondarsa Szkondarsa Szkondarsa Szkondarsa Szkond 239 – 303** 240 250 162 266 280 282 290 302

# **7.** Akcydensy

- 
- 7.2. Wzory papierów firmowych
- 7.3. Wzory kopert
- 7.4. Wzory teczek na dokumenty
- 7.5. Projekt teczek z gumką
- 7.6. Wzory bloczków firmowych
- 7.7. Wzór szablonu prezentacji multimedialnej
- 7.8. Wzór stopki mailowej

# **Wzory wizytówek**

Wizytówki są dwustronne, wykonane metodą druku offsetowego i uszlachetnione miejscowo lakierem UV (jeśli istnieje taka możliwość). Wydrukowane na papierze satynowanym o grubości 300 g.

Mają wymiary 50 x 90 mm (układ poziomy). Występują w wersji polskiej i angielskiej.

# **— Wizytówki dzielą się na trzy grupy:**

# Wizytówki dla kierownictwa **il.7.1.1.**

Wizytówki przeznaczone są dla Prezesa, Wiceprezesa i Dyrektora Generalnego GUS. Na awersie prezentowane jest logo i dane kontaktowe. Jeśli istnieje taka możliwość to zaleca się pokrycie logo lakierem UV. Rewers występuje w kilku wariantach i jest kompozycją elementów graficznych SIW, uzyskaną jedynie za pomocą lakieru UV. W przypadku braku możliwości zastosowania lakieru UV dopuszcza się alternatywną wersję – kompozycję elementów graficznych SIW, w bieli na jasnoszarym (CMYK 4/2/4/8), jednolitym tle *(il.7.1.8*.*)*.

# Wizytówki imienne dla pracowników GUS **il.7.1.2.**

Na awersie prezentowane jest logo i dane kontaktowe. Jeśli istnieje taka możliwość to zaleca się pokrycie logo lakierem UV. Rewers występuje w kilku wariantach i jest kompozycją przecinających się kół w kolorystyce rozszerzonej SIW *(il.7.1.9*.*)*. Dodatkowo (jeśli istnieje taka możliwość), zaleca się uszlachetnienie grafiki lakierem UV (tło pozostaje matowe).

# Wizytówki imienne dla pracowników US **il.7.1.3.**

Na awersie prezentowane jest logo i dane kontaktowe. Jeśli istnieje taka możliwość to zaleca się pokrycie logo lakierem UV. Druga strona występuje w kilku wariantach i jest kompozycją przecinających się kół i kół w paki, w kolorystyce rozszerzonej SIW *(il.7.1.10*.*)*. Dodatkowo (jeśli istnieje taka możliwość), zaleca się uszlachetnienie grafiki lakierem UV (tło pozostaje matowe).

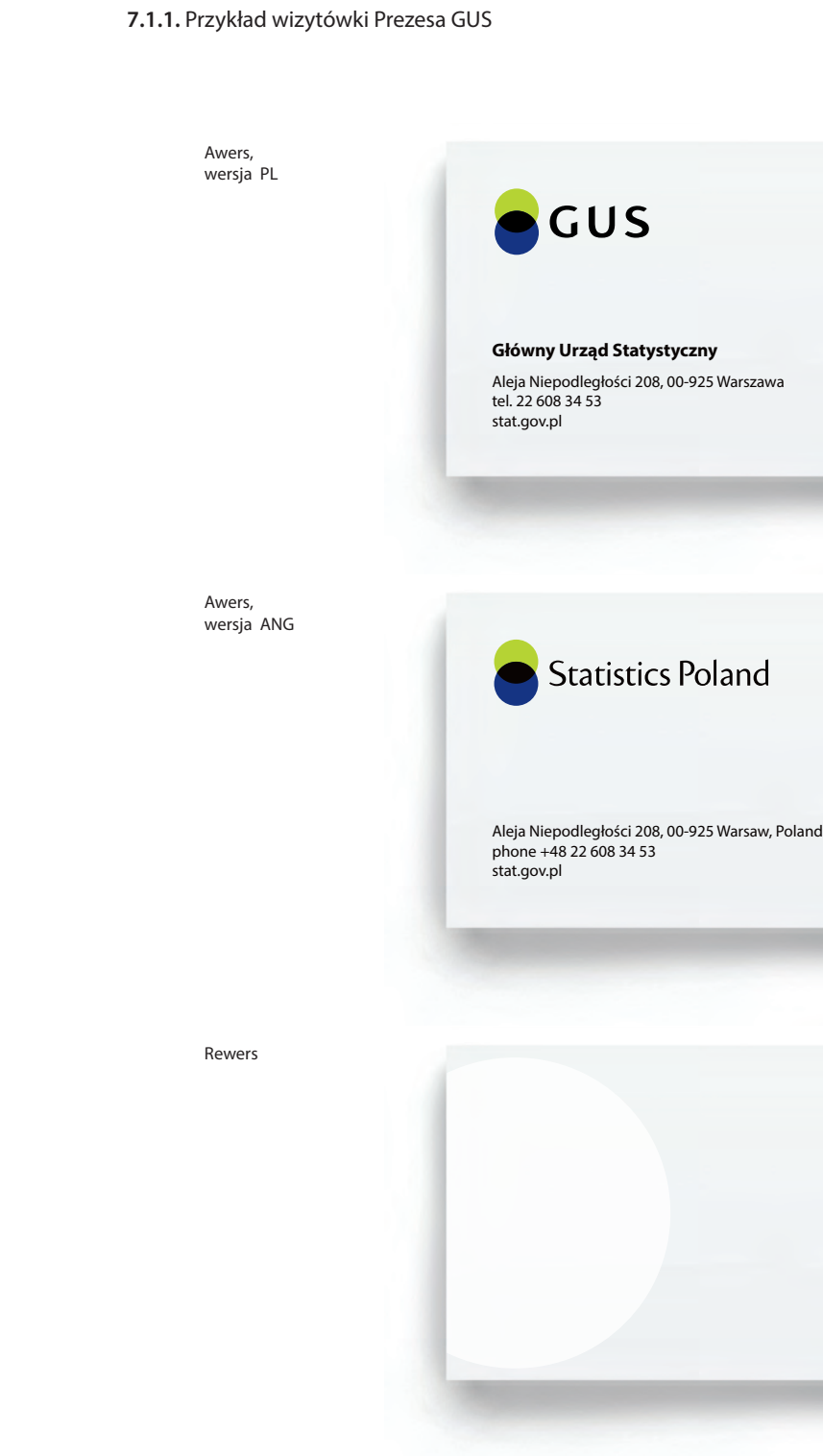

*dr* **Dominik Rozkrut** *Prezes* 

> +48 000 000 000 d.rozkrut@stat.gov.pl

### *dr* **Dominik Rozkrut** *President*

+48 000 000 000 d.rozkrut@stat.gov.pl

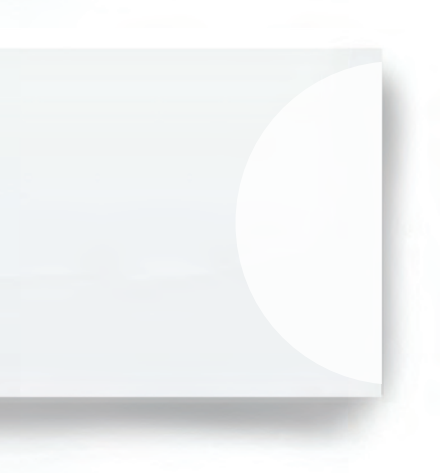

**7.1.**

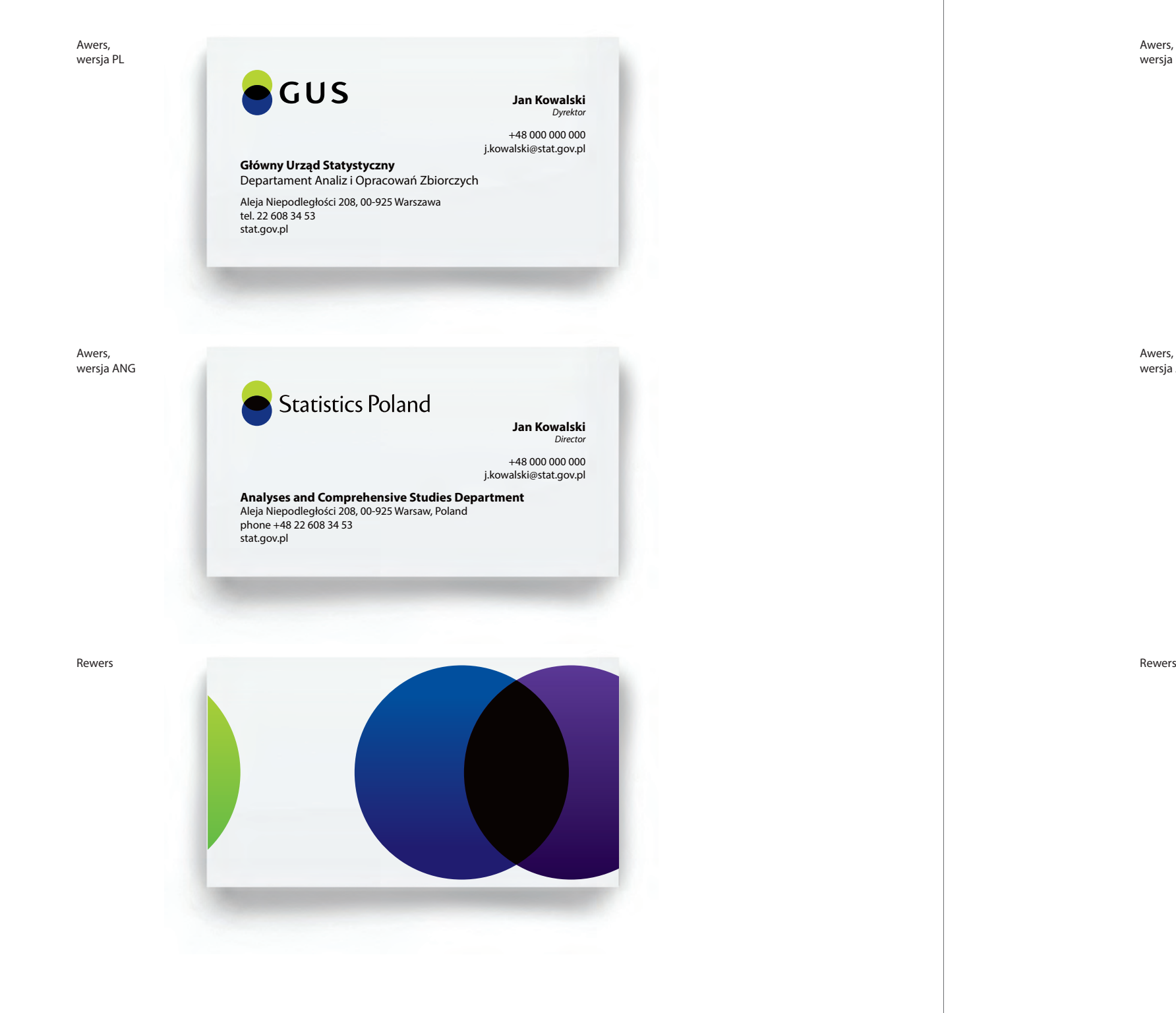

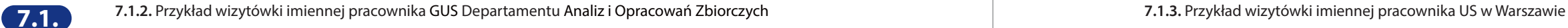

Awers, wersja PL Urząd Statystyczny w Warszawie ul. 1 Sierpnia 21, 02-134 Warszawa tel. 22 464 23 15 warszawa.stat.gov.pl Awers, wersja ANG **Statistical Office** in Warszawa ul. 1 Sierpnia 21, 02-134 Warsaw, Poland phone +48 22 464 23 15 warszawa.stat.gov.pl

**Jan Kowalski** *Dyrektor* 

+48 000 000 000 j.kowalski@stat.gov.pl

> **Jan Kowalski** *Director*

+48 000 000 000 j.kowalski@stat.gov.pl

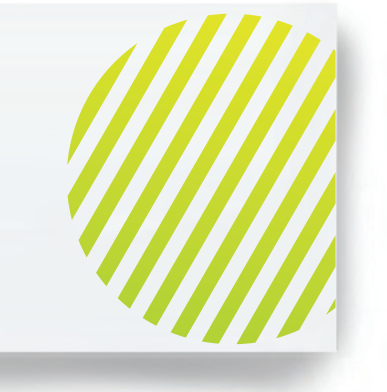

## **— Konstrukcja wizytówek**

Schematy przedstawiają zasady rozmieszczenia danych na awersach wizytówek. **il.7.1.4. / il.7.1.5 / il.7.1.6.**

Rewersów jest kilka dla każdej grupy, które mogą być stosowane zamiennie.  **il.7.1.7. / il.7.1.8 / il.7.1.9/ il.7.1.10.**

*W przypadku projektowania wizytówek należy zachować przyjęte układy, odległości, fonty i kolorystykę. Zabrania się wprowadzania jakichkolwiek zmian.*

*Zaleca się jednak skorzystanie z załączonych do opracowania plików w formacie .cdr, które umożliwiają szybką wymianę danych oraz logo w odpowiedniej wersji bez naruszenia layoutu. Do Księgi Identyfikacji Wizualnej zostały także załączone pliki .cdr i .pdf, z grafiką w różnych wariantach, z zaznaczonym miejscem lakierowania, gotowe do druku.*

## **7.1.4.** Schemat rozmieszczenia danych na wizytówkach dla kierownictwa GUS – schemat w skali 1:1

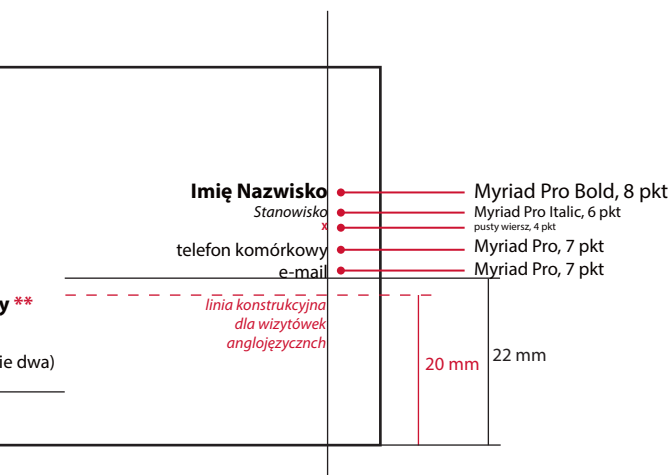

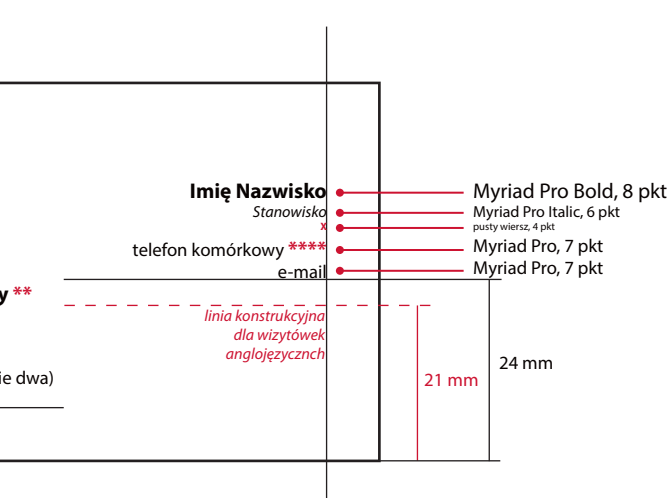

**7.1.5.** Schemat rozmieszczenia danych na wizytówkach imiennych dla pracowników GUS – schemat w skali 1:1 7 mm 7 mm 7 mm 7 mm 7 mm 7 mm 10 mm 10 mm 20 mm  $21$  mr **Główny Urząd Statystyczny \*\* <sup>X</sup>** adres telefon stacjonarny (maksymalnie dwa) dres strony internetowej GUS **Główny Urząd Statystyczny \*\*** Nazwa Departamentu**\*\*\* <sup>X</sup>** adres telefon stacjonarny (maksymalnie dwa) dres strony internetowej GUS **Imię Nazwisko** *Stanowisko* **X** telefon komórkow e-m **Imię Nazwisko** *Stanowi* **X** telefon komórkowy \*\* e-mail Myriad Pro Bold, 8 pkt Myriad Pro, 7 pkt Myriad Pro, 7 pkt Myriad Pro, 7 pkt Myriad Pro Bold, 8 pkt Myriad Pro Bold, 8 pkt Myriad Pro, 7 pkt Myriad Pro, 7 pkt Myriad Pro, 7 pkt **\*** W wizytówkach anglojęzycznych stosujemy logo w wersji anglojęzycznej. **\*\*** W wizytówkach anglojęzycznych kasujemy cały wiersz. **\*** W wizytówkach anglojęzycznych stosujemy logo w wersji anglojęzycznej. **\*\*** W wizytówkach anglojęzycznych kasujemy cały wiersz. **\*\*\*** W wizytówkach anglojęzycznych nazwę departamentu zapisujemy fontem pogrubionym. **\*\*\*\*** Opcjonalnie. Gdy nie podajemy – kasujemy cały wiersz. **\* \***  $GUS$ *linia konstrukcyjna dla wizytówek anglojęzyczi linia konstrukcyjna dla wizytówek anglojęzycznch* **\*\***

**7.1.**

**7.1.6.** Schemat rozmieszczenia danych na wizytówkach imiennych dla pracowników US – schemat w skali 1:1 **7.1.8.** Grafiki rewersu wizytówek kierownictwa – schemat pomniejszony do 70%

**7.1.7.** Układ grafiki na rewersach – schemat w skali 1:1

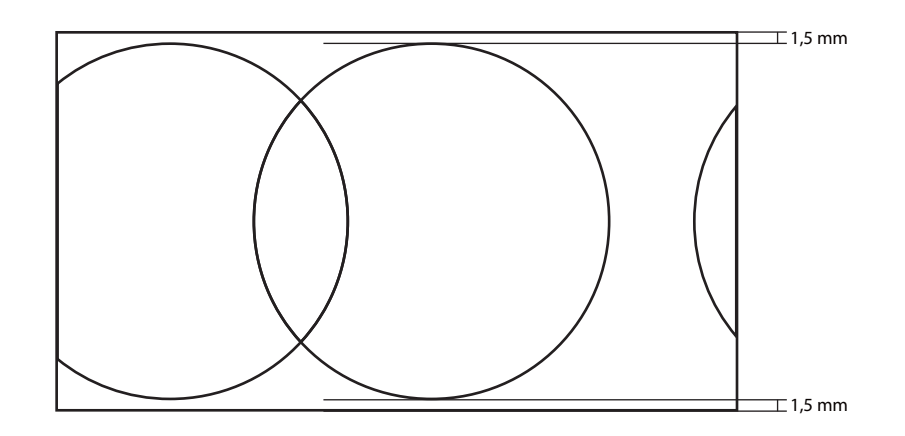

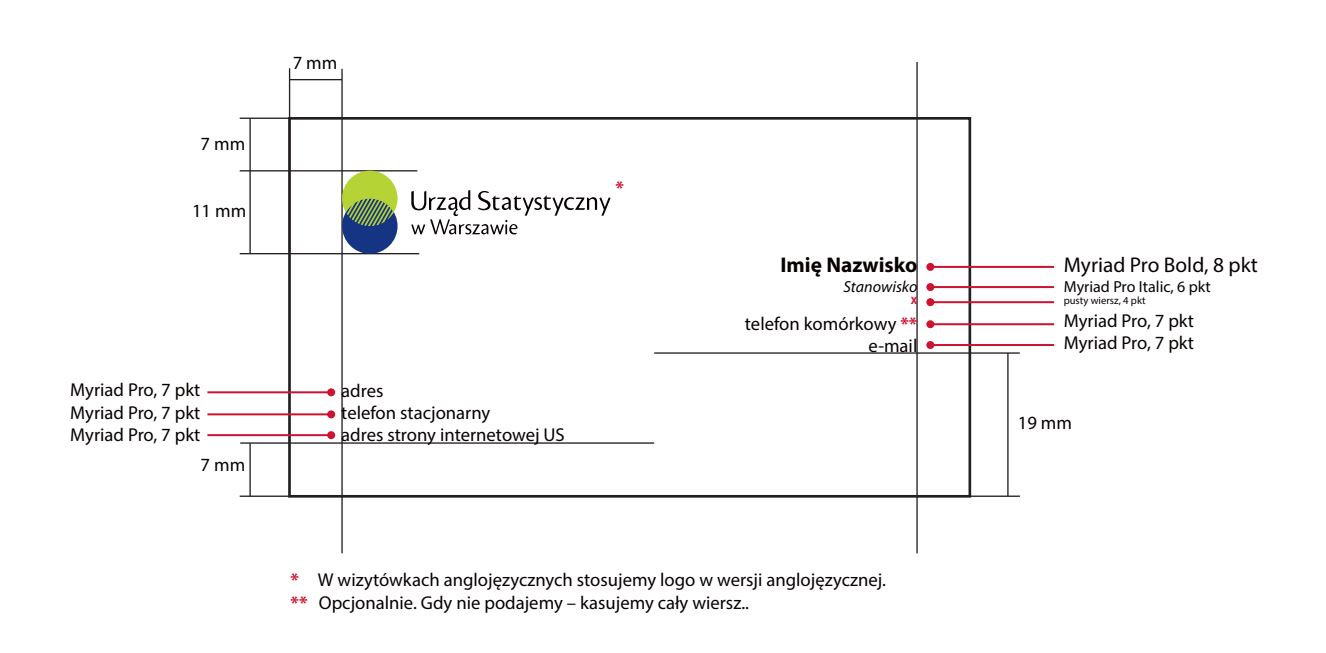

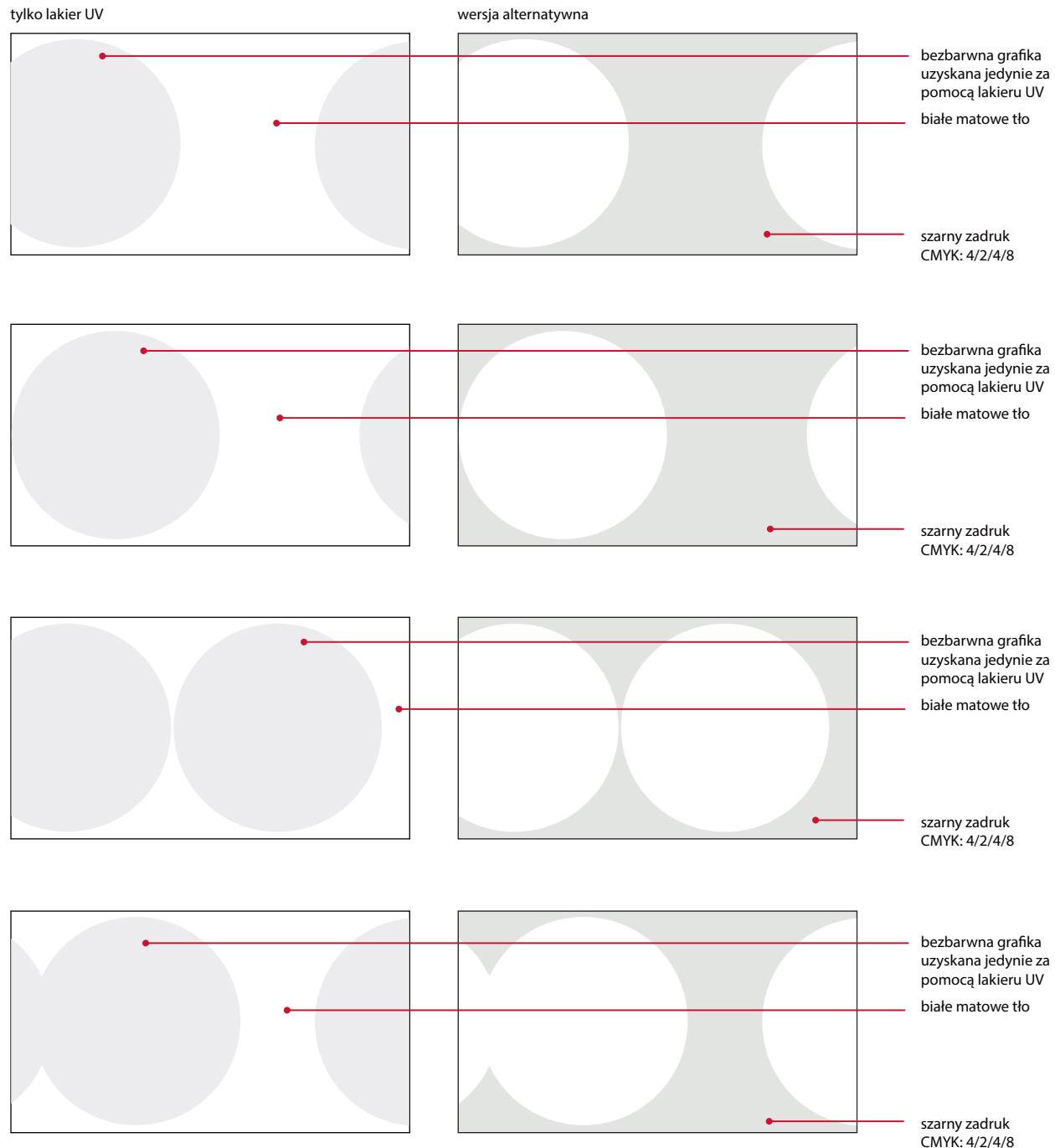

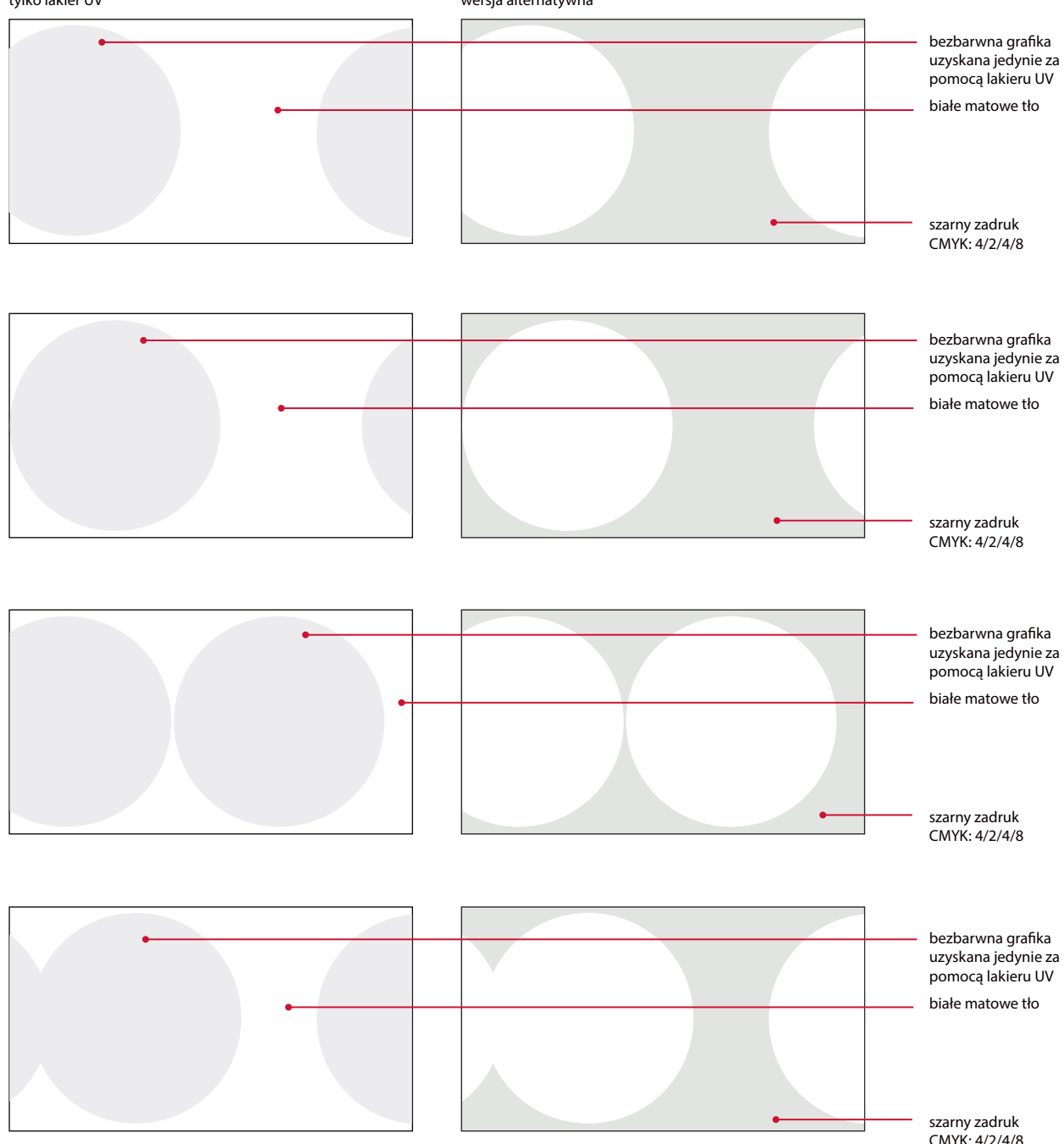

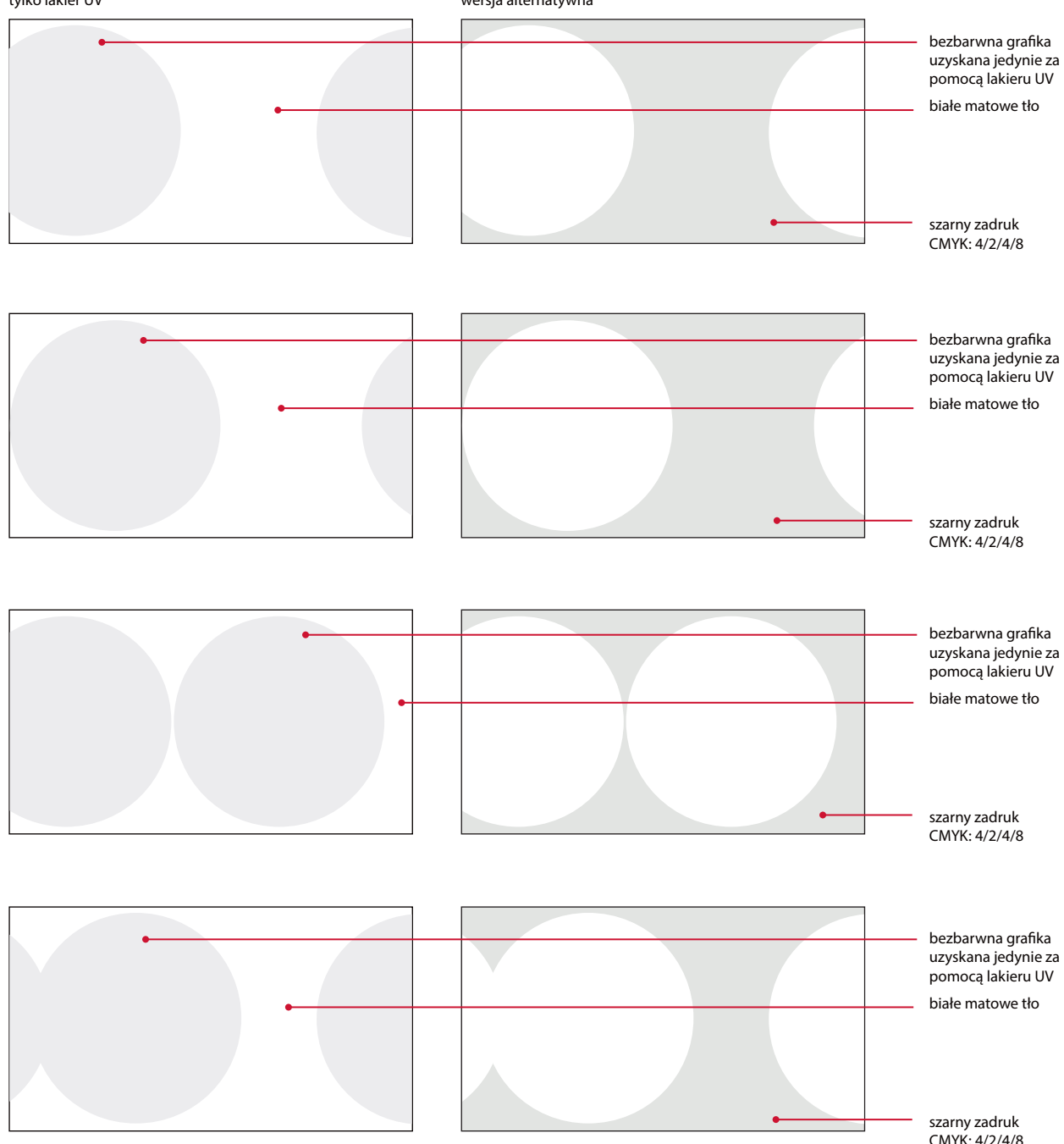

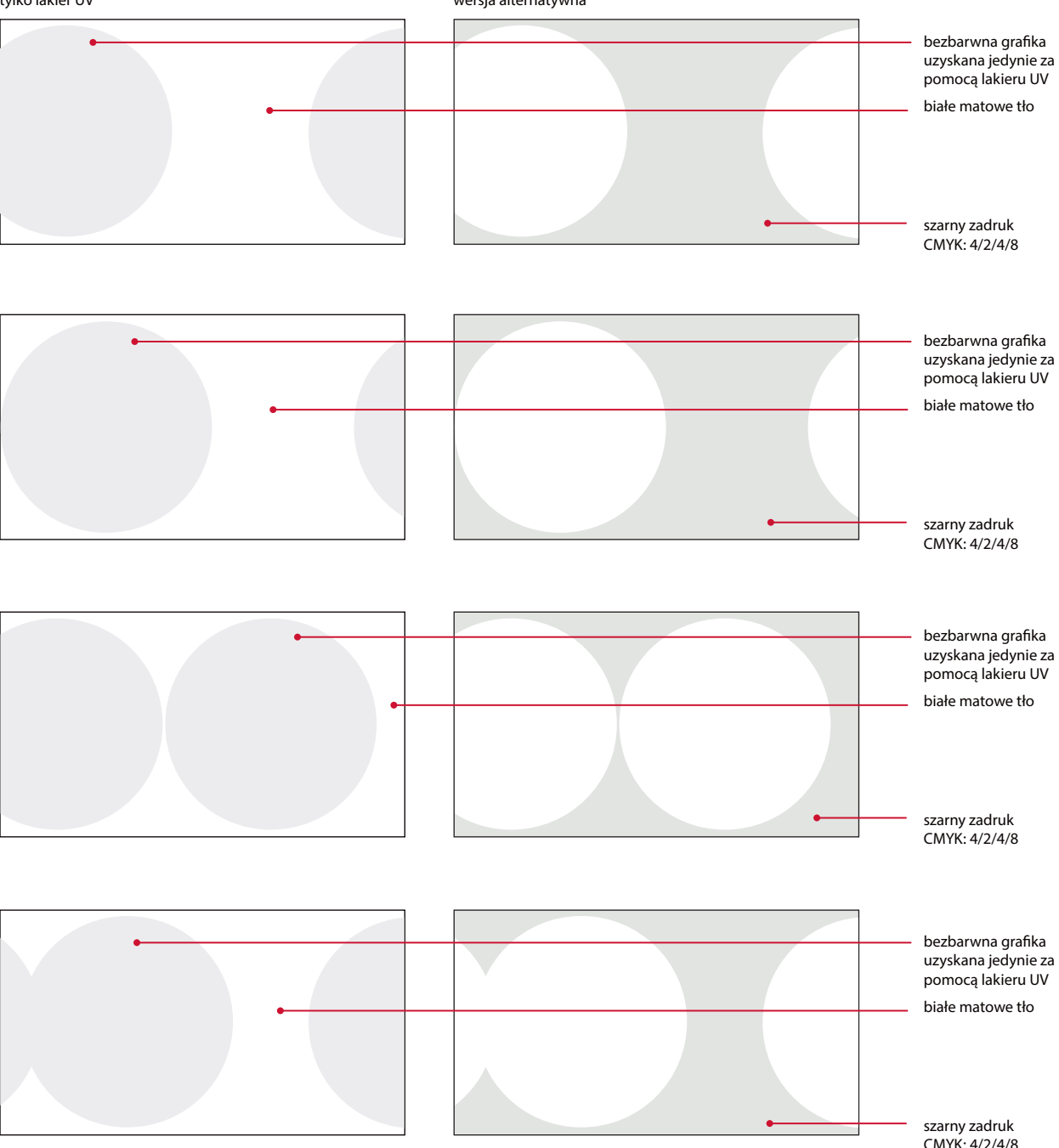

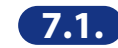

## **7.1.9.** Grafiki rewersów wizytówek imiennych pracowników GUS – schemat pomniejszony do 70% **7.1.10.** Grafiki rewersu wizytówek imiennych pracowników US – schemat pomniejszony do 70%

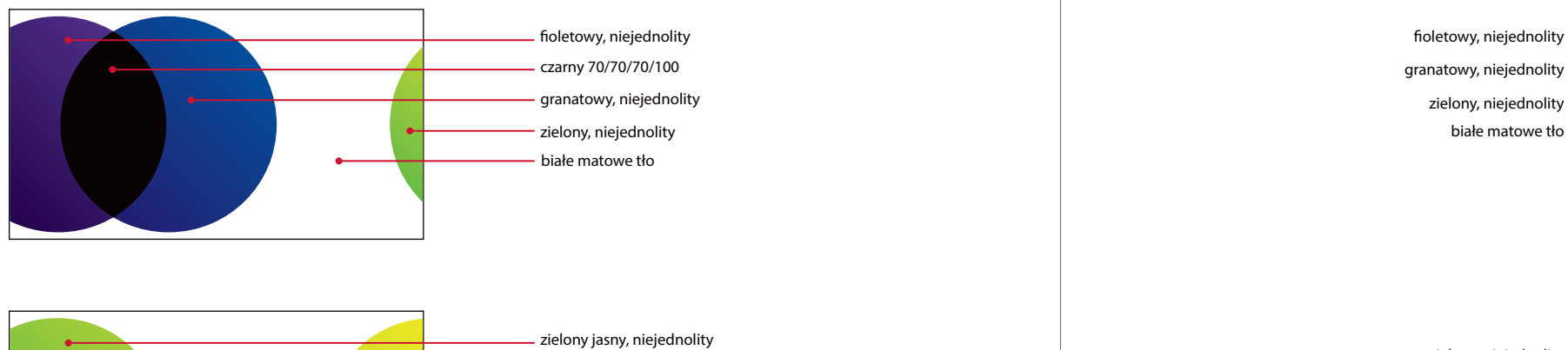

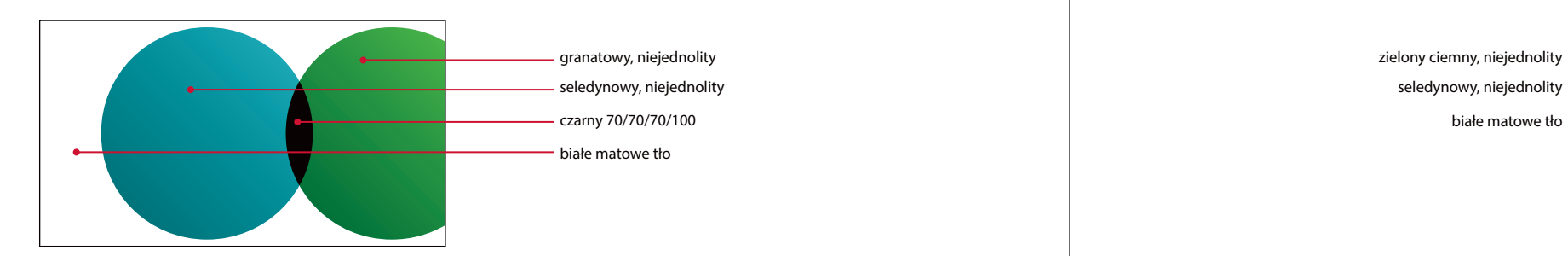

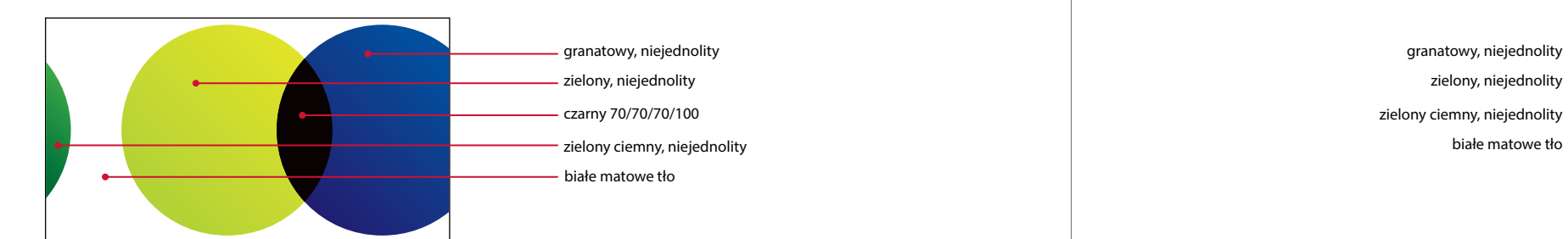

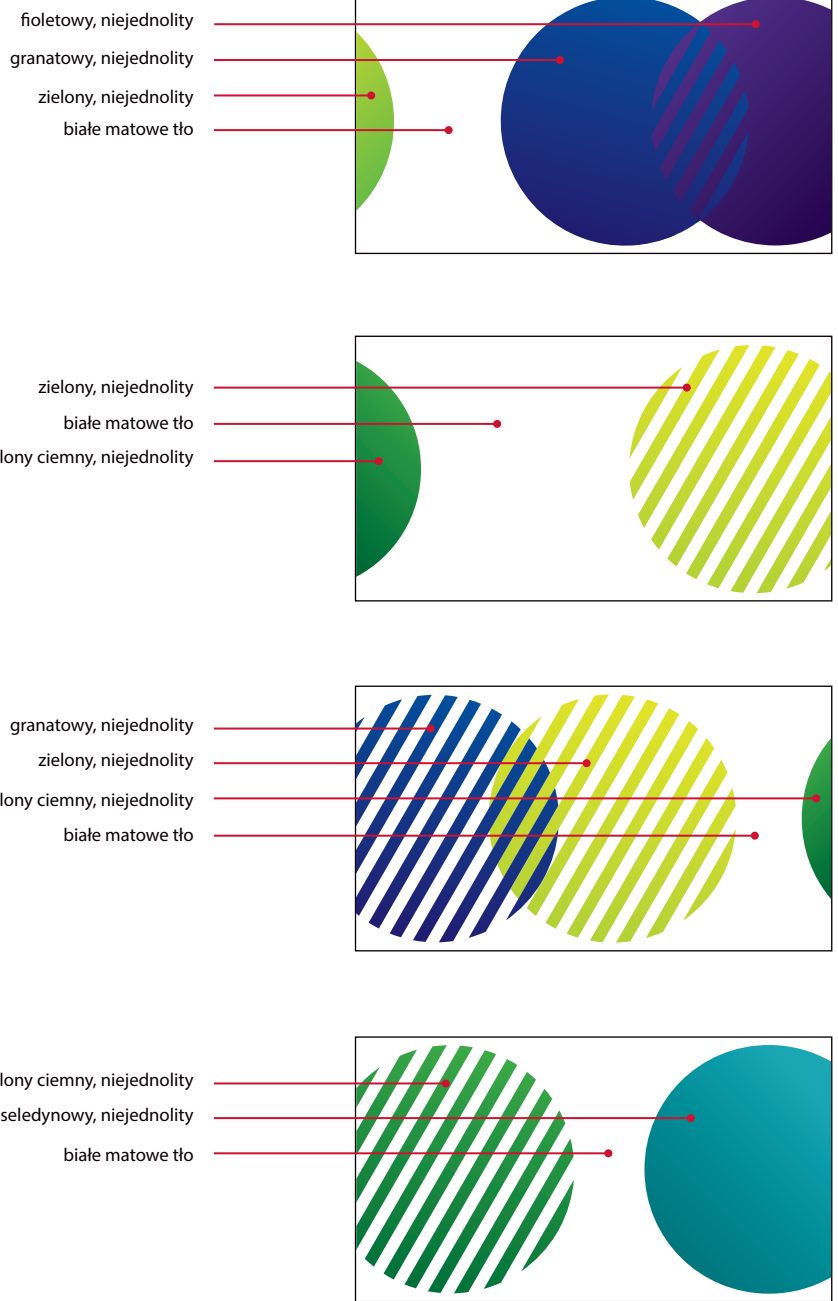

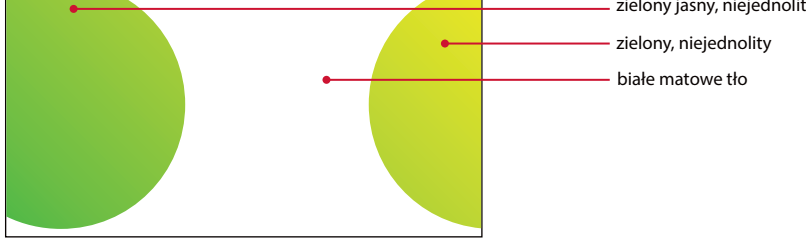

zielony ciemny, niejednolity

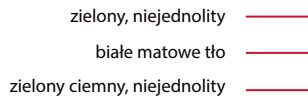

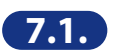

# **Wzory papierów firmowych**

Papiery firmowe są w formacie A4, jednostronne, białe i o różnej gramaturze. Występują w oddzielnej wersji polskiej i angielskiej.

## **— Papiery firmowe dzielą się na cztery grupy:**

## Oficjalny papier firmowy Prezesa i Wiceprezesa GUS **il.7.2.1.**

Oficjalny papier Prezesa i Wiceprezesa GUS jest gładki, biały, satynowany, o gramaturze 160 g. Zadruk wykonany jest techniką offsetową w profesjonalnej drukarni. W części nagłówkowej prezentowany jest wizerunek orła w wersji wektorowej, imię i nazwisko oraz informacje o zajmowanym stanowisku.

# Papier firmowy kierownictwa **il.7.2.2.**

Papier przeznaczony jest dla Prezesa, Wiceprezesa i Dyrektora Generalnego GUS. Jest gładki, biały, satynowany, o gramaturze 120 g. Zadruk wykonany jest techniką offsetową w profesjonalnej drukarni. W części nagłówkowej prezentowane jest logo GUS, imię i nazwisko oraz informacje o zajmowanym stanowisku. W stopce znajdują się dane adresowe.

## Papier firmowy departamentów GUS **il.7.2.3.**

Większość korespondencji funkcjonuje w obiegu elektronicznym. Dopuszcza się drukowanie dokumentów na drukarkach biurowych, przy czym (jeśli jest to możliwe) zaleca się drukowanie w wariancie czarno-białym. Papier powinien być biały, gładki, o gramaturze 90–100 g. W części nagłówkowej prezentowane jest logo GUS, pełna nazwa Urzędu oraz nazwa departamentu. W stopce znajdują się dane adresowe.

# Papier firmowy Urzędów Statystycznych **il.7.2.4 / il.7.2.5.**

Większość korespondencji funkcjonuje w obiegu elektronicznym. Dopuszcza się drukowanie dokumentów na drukarkach biurowych, przy czym (jeśli jest to możliwe) zaleca się drukowanie w wariancie czarno-białym. Papier powinien być biały, gładki, o gramaturze 90–100 g. W części nagłówkowej prezentowane jest logo US. W stopce znajdują się dane adresowe.

Dla Dyrektora US dopuszcza się zestawienie logo US z imieniem i nazwiskiem oraz informacją o zajmowanym stanowisku, na wzór papieru firmowego kierownictwa GUS.

**7.2.1.** Przykład oficjalnego papieru firmowego Prezesa GUS

**Prezes Głównego Urzędu Statystycznego** *dr* Dominik Rozkrut

### **Lorem ipsum dolor sit amet**

Lorem ipsum dolor sit amet, consectetur adipiscing elit. Phasellus fringilla egestas dignissim. Cras sed lacus interdum, sodales dolor nec, vestibulum ligula. Integer id malesuada nisi. Vivamus sollicitudin fringilla ultrices. In at mollis odio. Vestibulum posuere, dui sed mattis feugiat, ante libero efficitur velit, et tincidunt risus eros in nunc. Duis ac magna tortor. Nulla a elit eleifend, interdum est id, scelerisque ex. Donec quam augue, ultricies ultricies pretium nec, pellentesque id orci. Phasellus sagittis id nulla pellentesque fermentum. Duis non odio eu sapien consectetur accumsan. Nullam iaculis, orci quis ultrices facilisis, eros dui efficitur sem, vitae pharetra ligula neque vitae odio. Suspendisse tellus mi, cursus sit amet felis sed, semper dictum est.

Vestibulum non consequat leo, et luctus nibh. Nulla id lectus ligula. Cras ultrices et risus vitae varius. Sed at massa at justo elementum laoreet ut sodales erat. Pellentesque ut feugiat dui. Mauris eget pellentesque leo, ac suscipit dolor. Pellentesque eget pharetra neque. Proin lacus lacus, pellentesque a ante eget, pharetra vestibulum nisl. Ut mollis, mauris non sollicitudin venenatis, augue eros commodo massa, ut hendrerit sapien diam nec massa. Aenean ut feugiat nulla.

Nullam non aliquet felis. Pellentesque sit amet tortor aliquet metus tincidunt porta ac sed metus. Aliquam non elementum tellus. Aenean eleifend faucibus sapien, nec varius sapien venenatis non. Nullam quis enim lobortis, sollicitudin arcu volutpat, cursus velit. Cras luctus purus ac elit pretium viverra. Etiam ullamcorper, quam ut rhoncus mollis, est mi lobortis tellus, nec semper mauris lacus sit amet odio.

Donec sem nisi, feugiat non augue id, sodales imperdiet enim. Nulla facilisi. Aliquam imperdiet facilisis leo vitae ultricies. Ut vitae tortor ex. Cras finibus enim euismod, pretium libero at, mattis justo. Duis eu viverra dui. Maecenas interdum molestie finibus. Vivamus molestie tempus mattis. Vestibulum ante ipsum primis in faucibus orci luctus et ultrices posuere cubilia Curae; Aenean bibendum, sapien et finibus condimentum, erat justo volutpat mauris, bibendum dapibus nibh tellus quis nunc. Sed nibh massa, tincidunt eu auctor eu, pretium interdum magna. Quisque dignissim aliquam libero nec feugiat. Proin interdum dictum nulla, at sodales ex.

Ut vehicula tristique ligula faucibus ornare. Fusce in turpis risus. Etiam convallis nisl sit amet elit placerat ultricies. Donec in erat id orci varius convallis. Morbi in nisl pulvinar, efficitur neque eu, sodales purus. Fusce nec laoreet odio. Phasellus convallis purus in ex consequat venenatis. Curabitur id accumsan enim. Etiam eget convallis felis, ut tincidunt quam. Fusce tristique lobortis nisi, eget facilisis sapien auctor ut.

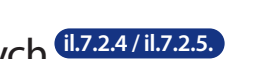

Dominik Rozkrut

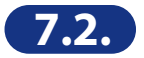

### **7.2.2.** Przykład papieru firmowego Prezesa GUS **7.2.3.** Przykład papieru firmowego wybranego departamentu GUS

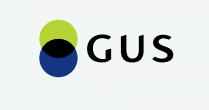

**Prezes Głównego Urzędu Statystycznego** *dr* Dominik Rozkrut

**Główny Urząd Statystyczny** Departament Analiz i Opracowań Zbiorczych

**Główny Urząd Statystyczny** .<br>alości 208, 00-925 Wars tel. +48 22 608 34 53 d.rozkrut@stat.gov.pl stat.gov.pl

### **Główny Urząd Statystyczny** Departament Analiz i Opracowań Zbiorczych

Aleja Niepodległości 208, 00-925 Warszawa tel. +48 22 608 31 18 Sekretariat-AZ@stat.gov.pl stat.gov.pl

data i podpis I. Nazwisko

Warszawa, 01.01.2018

Pan *Jan Kowalski*  ul. Świętokrzyska 123 00-000 Warszawa

### **Lorem ipsum dolor sit amet, 89/AZ/Z/2018**

Lorem ipsum dolor sit amet, consectetur adipiscing elit. Phasellus fringilla egestas dignissim. Cras sed lacus interdum, sodales dolor nec, vestibulum ligula. Integer id malesuada nisi. Vivamus sollicitudin fringilla ultrices. In at mollis odio. Vestibulum posuere, dui sed mattis feugiat, ante libero efficitur velit, et tincidunt risus eros in nunc. Duis ac magna tortor. Nulla a elit eleifend, interdum est id, scelerisque ex. Donec quam augue, ultricies ultricies pretium nec, pellentesque id orci. Phasellus sagittis id nulla pellentesque fermentum. Duis non odio eu sapien consectetur accumsan. Nullam iaculis, orci quis ultrices facilisis, eros dui efficitur sem, vitae pharetra ligula neque vitae odio. Suspendisse tellus mi, cursus sit amet felis sed, semper dictum est.

Vestibulum non consequat leo, et luctus nibh. Nulla id lectus ligula. Cras ultrices et risus vitae varius. Sed at massa at justo elementum laoreet ut sodales erat. Pellentesque ut feugiat dui. Mauris eget pellentesque leo, ac suscipit dolor. Pellentesque eget pharetra neque. Proin lacus lacus, pellentesque a ante eget, pharetra vestibulum nisl. Ut mollis, mauris non sollicitudin venenatis, augue eros commodo massa, ut hendrerit sapien diam nec massa. Aenean ut feugiat nulla.

### **§ 1**

1. Nullam non aliquet felis. Pellentesque sit amet tortor aliquet metus tincidunt porta ac sed metus.

- Aliquam non elementum tellus.
- 

2. Aenean eleifend faucibus sapien, nec varius sapien venenatis non. Nullam quis enim lobortis, sollicitudin arcu volutpat, cursus velit. Cras luctus purus ac elit pretium viverra. Etiam ullamcorper, quam ut rhoncus mollis, est mi lobortis tellus, nec semper mauris lacus sit amet odio.

### **§ 2**

1. Donec sem nisi, feugiat non augue id, sodales imperdiet enim. Nulla facilisi. Aliquam imperdiet facilisis leo vitae ultricies. Ut vitae tortor ex. Cras finibus enim euismod, pretium libero at, mattis justo. Duis eu viverra dui. Maecenas interdum molestie finibus. Vivamus molestie tempus mattis.

Vestibulum ante ipsum primis in faucibus orci luctus et ultrices posuere cubilia Curae.

Aenean bibendum, sapien et finibus condimentum, erat justo volutpat mauris, bibendum dapibus nibh tellus quis nunc. Sed nibh massa, tincidunt eu auctor eu, pretium interdum magna. Quisque dignissim aliquam libero nec feugiat. Proin interdum dictum nulla, at sodales ex.

Ut vehicula tristique ligula faucibus ornare. Fusce in turpis risus. Etiam convallis nisl sit amet elit placerat ultricies. Donec in erat id orci varius convallis.

Warszawa, 01.01.2018

### **Lorem ipsum dolor sit amet, 89/AZ/Z/2018**

Lorem ipsum dolor sit amet, consectetur adipiscing elit. Phasellus fringilla egestas dignissim. Cras sed lacus interdum, sodales dolor nec, vestibulum ligula. Integer id malesuada nisi. Vivamus sollicitudin fringilla ultrices. In at mollis odio. Vestibulum posuere, dui sed mattis feugiat, ante libero efficitur velit, et tincidunt risus eros in nunc. Duis ac magna tortor. Nulla a elit eleifend, interdum est id, scelerisque ex. Donec quam augue, ultricies ultricies pretium nec, pellentesque id orci. Phasellus sagittis id nulla pellentesque fermentum. Duis non odio eu sapien consectetur accumsan. Nullam iaculis, orci quis ultrices facilisis, eros dui efficitur sem, vitae pharetra ligula neque vitae odio. Suspendisse tellus mi, cursus sit amet felis sed, semper dictum est.

Vestibulum non consequat leo, et luctus nibh. Nulla id lectus ligula. Cras ultrices et risus vitae varius. Sed at massa at justo elementum laoreet ut sodales erat. Pellentesque ut feugiat dui. Mauris eget pellentesque leo, ac suscipit dolor. Pellentesque eget pharetra neque. Proin lacus lacus, pellentesque a ante eget, pharetra vestibulum nisl. Ut mollis, mauris non sollicitudin venenatis, augue eros commodo massa, ut hendrerit sapien diam nec massa. Aenean ut feugiat nulla.

### **§ 1**

- 1. Nullam non aliquet felis. Pellentesque sit amet tortor aliquet metus tincidunt porta ac sed metus. Aliquam non elementum tellus.
- 2. Aenean eleifend faucibus sapien, nec varius sapien venenatis non. Nullam quis enim lobortis, sollicitudin arcu volutpat, cursus velit. Cras luctus purus ac elit pretium viverra. Etiam ullamcorper, quam ut rhoncus mollis, est mi lobortis tellus, nec semper mauris lacus sit amet odio.

### **§ 2**

1. Donec sem nisi, feugiat non augue id, sodales imperdiet enim. Nulla facilisi. Aliquam imperdiet facilisis leo vitae ultricies. Ut vitae tortor ex. Cras finibus enim euismod, pretium libero at, mattis justo. Duis eu viverra dui. Maecenas interdum molestie finibus. Vivamus molestie tempus mattis. Vestibulum ante ipsum primis in faucibus orci luctus et ultrices posuere cubilia Curae.

Aenean bibendum, sapien et finibus condimentum, erat justo volutpat mauris, bibendum dapibus nibh tellus quis nunc. Sed nibh massa, tincidunt eu auctor eu, pretium interdum magna. Quisque dignissim aliquam libero nec feugiat. Proin interdum dictum nulla, at sodales ex.

Ut vehicula tristique ligula faucibus ornare. Fusce in turpis risus. Etiam convallis nisl sit amet elit placerat ultricies. Donec in erat id orci varius convallis.

D. Rozkrut<br>data i podpis

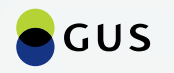

### **7.2.4.** Przykład papieru firmowego Dyrektora wybranego US **7.2.5.** Przykład papieru firmowego wybranego US

Urząd Statystyczny

**Dyrektor Urzędu Statystycznego w Warszawie** Imię i nazwisko

**Urząd Statystyczny w Warszawie** ul. 1 Sierpnia 21, 02-134 Warszawa tel. 22 464 23 15 i.nazwisko@stat.gov.pl warszawa.stat.gov.pl

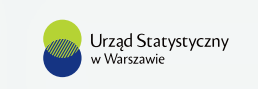

**Urząd Statystyczny w Warszawie**

ul. 1 Sierpnia 21, 02-134 Warszawa tel. 22 464 23 15 SekretariatUSWAW@stat.gov.pl warszawa.stat.gov.pl

Warszawa, 01.01.2018

### **Lorem ipsum dolor sit amet, 89/AZ/Z/2018**

Lorem ipsum dolor sit amet, consectetur adipiscing elit. Phasellus fringilla egestas dignissim. Cras sed lacus interdum, sodales dolor nec, vestibulum ligula. Integer id malesuada nisi. Vivamus sollicitudin fringilla ultrices. In at mollis odio. Vestibulum posuere, dui sed mattis feugiat, ante libero efficitur velit, et tincidunt risus eros in nunc. Duis ac magna tortor. Nulla a elit eleifend, interdum est id, scelerisque ex. Donec quam augue, ultricies ultricies pretium nec, pellentesque id orci. Phasellus sagittis id nulla pellentesque fermentum. Duis non odio eu sapien consectetur accumsan. Nullam iaculis, orci quis ultrices facilisis, eros dui efficitur sem, vitae pharetra ligula neque vitae odio. Suspendisse tellus mi, cursus sit amet felis sed, semper dictum est.

Vestibulum non consequat leo, et luctus nibh. Nulla id lectus ligula. Cras ultrices et risus vitae varius. Sed at massa at justo elementum laoreet ut sodales erat. Pellentesque ut feugiat dui. Mauris eget pellentesque leo, ac suscipit dolor. Pellentesque eget pharetra neque. Proin lacus lacus, pellentesque a ante eget, pharetra vestibulum nisl. Ut mollis, mauris non sollicitudin venenatis, augue eros commodo massa, ut hendrerit sapien diam nec massa. Aenean ut feugiat nulla.

### **§ 1**

1. Nullam non aliquet felis. Pellentesque sit amet tortor aliquet metus tincidunt porta ac sed me-

- tus. Aliquam non elementum tellus.
- 

2. Aenean eleifend faucibus sapien, nec varius sapien venenatis non. Nullam quis enim lobortis, sollicitudin arcu volutpat, cursus velit. Cras luctus purus ac elit pretium viverra. Etiam ullamcorper, quam ut rhoncus mollis, est mi lobortis tellus, nec semper mauris lacus sit amet odio.

### **§ 2**

1. Donec sem nisi, feugiat non augue id, sodales imperdiet enim. Nulla facilisi. Aliquam imperdiet facilisis leo vitae ultricies. Ut vitae tortor ex. Cras finibus enim euismod, pretium libero at, mattis justo. Duis eu viverra dui. Maecenas interdum molestie finibus. Vivamus molestie tempus mattis.

Vestibulum ante ipsum primis in faucibus orci luctus et ultrices posuere cubilia Curae.

### **§ 3**

1. Aenean bibendum, sapien et finibus condimentum, erat justo volutpat mauris, bibendum dapibus nibh tellus quis nunc. Sed nibh massa, tincidunt eu auctor eu, pretium interdum magna. Quisque dignissim aliquam libero nec feugiat. Proin interdum dictum nulla, at sodales ex.

data i podpis data i podpis data i podpis data i podpis data i podpis data i podpis data i podpis data i podpi I. Nazwizko I. Iran Howalski I. Iraki industria (h. 1888).<br>Iraka ipodpis

- 
- 2. Ut vehicula tristique ligula faucibus ornare. Fusce in turpis risus. Etiam convallis nisl sit amet elit
- placerat ultricies. Donec in erat id orci varius convallis.

Sed purus ante, suscipit at blandit nec, lacinia quis felis. In iaculis quam ut justo aliquam varius. Cras vitae eros nunc. Nullam pretium lacinia nisl at venenatis. Aliquam lacinia vel arcu sed venenatis. Nulla eleifend massa ut risus mollis faucibus. Aliquam erat volutpat.

Warszawa, 01.01.2018

### **Lorem ipsum dolor sit amet, 89/AZ/Z/2018**

Lorem ipsum dolor sit amet, consectetur adipiscing elit. Phasellus fringilla egestas dignissim. Cras sed lacus interdum, sodales dolor nec, vestibulum ligula. Integer id malesuada nisi. Vivamus sollicitudin fringilla ultrices. In at mollis odio. Vestibulum posuere, dui sed mattis feugiat, ante libero efficitur velit, et tincidunt risus eros in nunc. Duis ac magna tortor. Nulla a elit eleifend, interdum est id, scelerisque ex. Donec quam augue, ultricies ultricies pretium nec, pellentesque id orci. Phasellus sagittis id nulla pellentesque fermentum. Duis non odio eu sapien consectetur accumsan. Nullam iaculis, orci quis ultrices facilisis, eros dui efficitur sem, vitae pharetra ligula neque vitae odio. Suspendisse tellus mi, cursus sit amet felis sed, semper dictum est.

Vestibulum non consequat leo, et luctus nibh. Nulla id lectus ligula. Cras ultrices et risus vitae varius. Sed at massa at justo elementum laoreet ut sodales erat. Pellentesque ut feugiat dui. Mauris eget pellentesque leo, ac suscipit dolor. Pellentesque eget pharetra neque. Proin lacus lacus, pellentesque a ante eget, pharetra vestibulum nisl. Ut mollis, mauris non sollicitudin venenatis, augue eros commodo massa, ut hendrerit sapien diam nec massa. Aenean ut feugiat nulla.

### **§ 1**

- 1. Nullam non aliquet felis. Pellentesque sit amet tortor aliquet metus tincidunt porta ac sed metus. Aliquam non elementum tellus.
- 2. Aenean eleifend faucibus sapien, nec varius sapien venenatis non. Nullam quis enim lobortis, sollicitudin arcu volutpat, cursus velit. Cras luctus purus ac elit pretium viverra. Etiam ullamcorper, quam ut rhoncus mollis, est mi lobortis tellus, nec semper mauris lacus sit amet odio.

### **§ 2**

1. Donec sem nisi, feugiat non augue id, sodales imperdiet enim. Nulla facilisi. Aliquam imperdiet facilisis leo vitae ultricies. Ut vitae tortor ex. Cras finibus enim euismod, pretium libero at, mattis justo. Duis eu viverra dui. Maecenas interdum molestie finibus. Vivamus molestie tempus mattis. Vestibulum ante ipsum primis in faucibus orci luctus et ultrices posuere cubilia Curae.

Aenean bibendum, sapien et finibus condimentum, erat justo volutpat mauris, bibendum dapibus nibh tellus quis nunc. Sed nibh massa, tincidunt eu auctor eu, pretium interdum magna. Quisque dignissim aliquam libero nec feugiat. Proin interdum dictum nulla, at sodales ex.

Ut vehicula tristique ligula faucibus ornare. Fusce in turpis risus. Etiam convallis nisl sit amet elit placerat ultricies. Donec in erat id orci varius convallis.

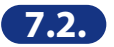

## **— Konstrukcja papierów firmowych**

Schematy przedstawiają zasady rozmieszczenia danych na papierach firmowych w wersji polskiej i angielskiej. **il.7.2.6./ il.7.2.7./ il.7.2.8./ il.7.2.9./ il.7.2.10.**

*W przypadku projektowania papierów firmowych należy zachować przyjęte w Księdze Identyfikacji Wizualnej układy, odległości, fonty i kolorystykę. Zabrania się wprowadzania jakichkolwiek zmian.*

## **7.2.6.** Schemat rozmieszczenia danych na oficjalnym papierze Prezesa i Wiceprezesa GUS – schemat w skali 1:2

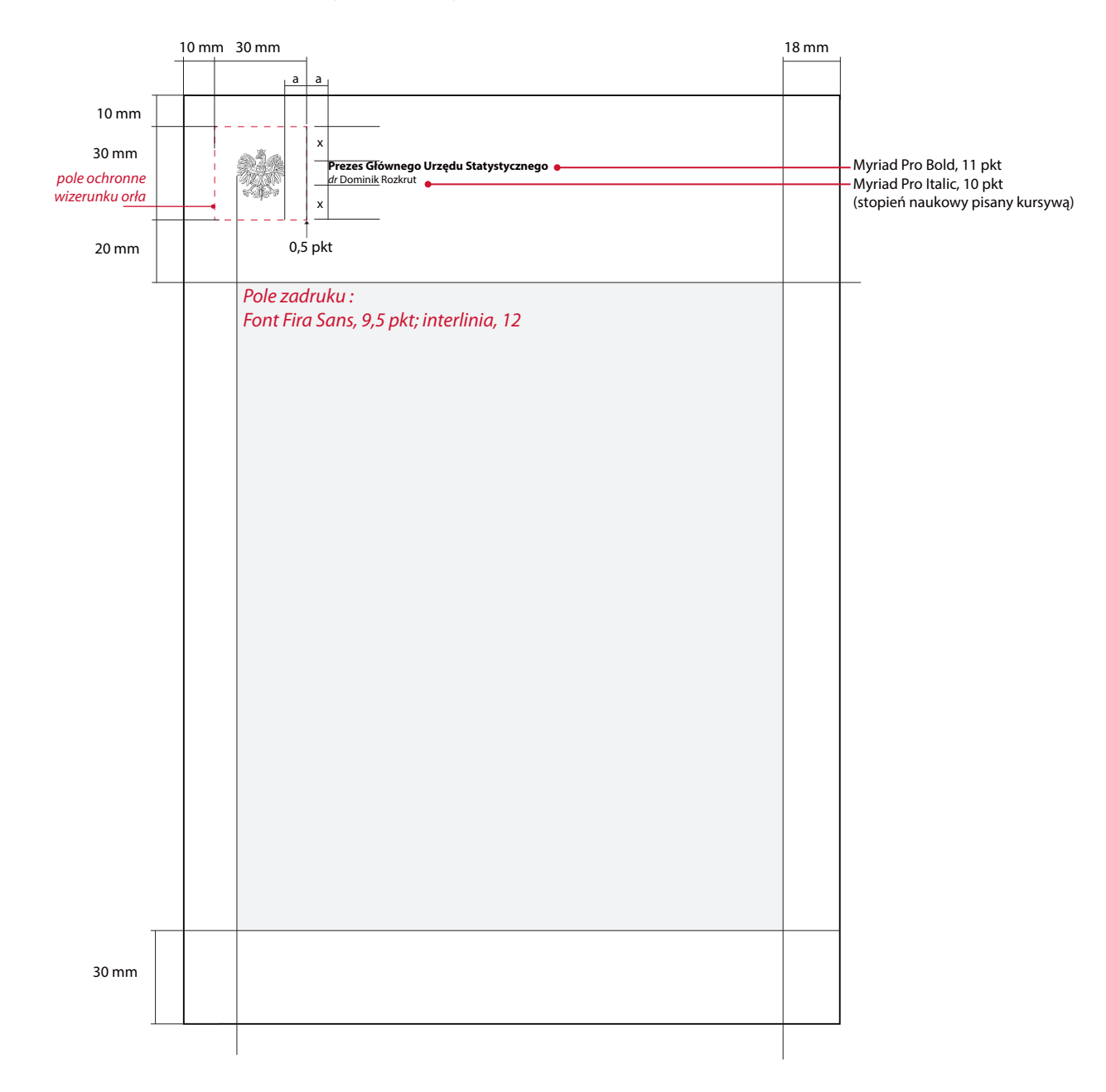

**7.2.7.** Schemat rozmieszczenia danych na papierze firmowym kierownictwa GUS – schemat w skali 1:2 **7.2.8.** Schemat rozmieszczenia danych na papierze firmowym departamentów GUS – schemat w skali 1:2

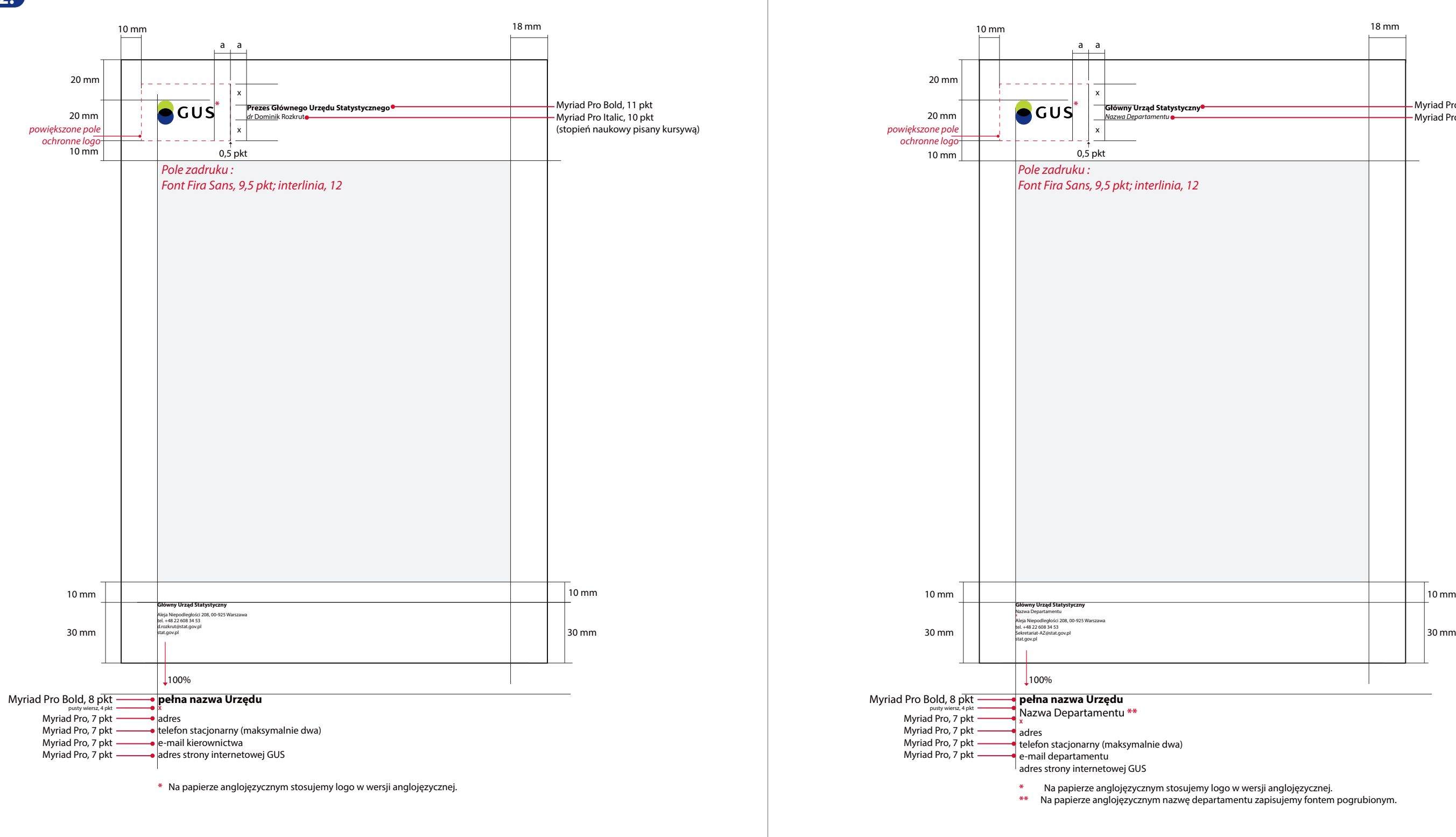

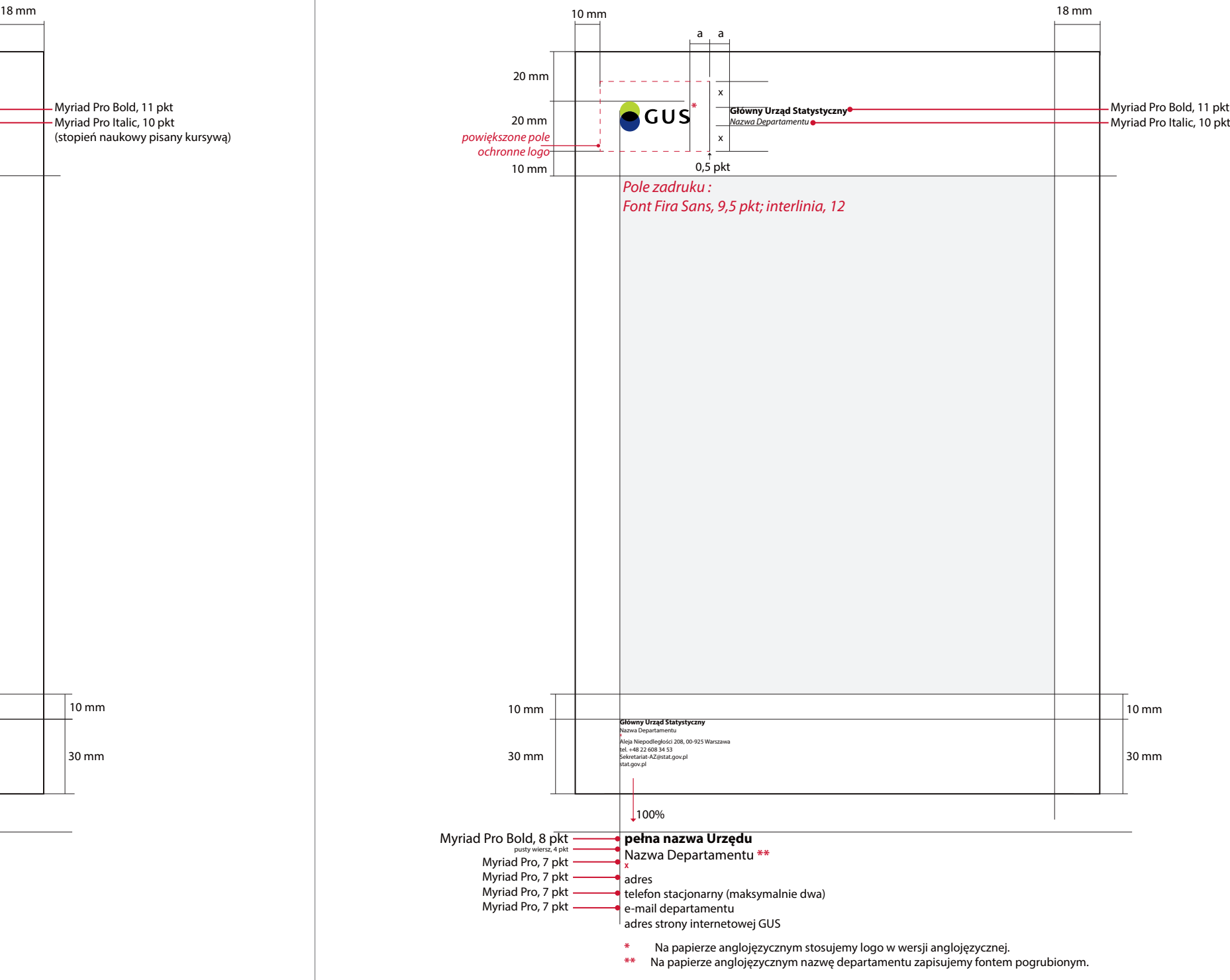

**\*** Na papierze anglojęzycznym stosujemy logo w wersji anglojęzycznej.

20 mm

20 mm

10 mm

*powiększone pole ochronne logo* 

 $10 \text{ mm}$ 

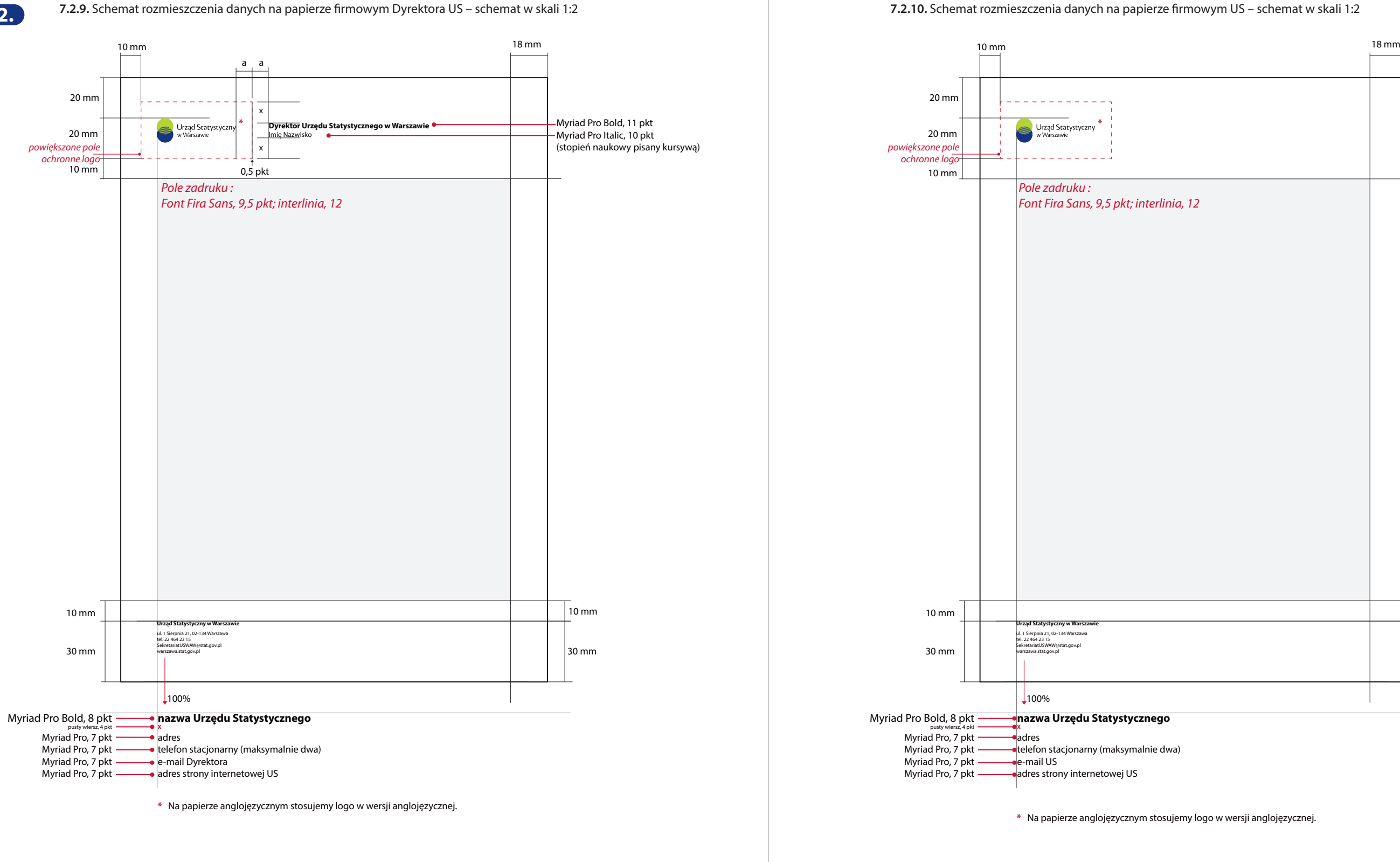

**Urząd Statystyczny w Warszawie** ul. 1 Sierpnia 21, 02-134 Warszawa tel. 22 464 23 15 SekretariatUSWAW@stat.gov.pl warszawa.stat.gov.pl

**nazwa Urzędu Statystycznego** 

**X** adres

Myriad Pro Bold, 8 pkt -Myriad Pro, 7 pkt Myriad Pro, 7 pkt Myriad Pro, 7 pkt Myriad Pro, 7 pkt -

telefon stacjonarny (maksymalnie dwa)

adres strony internetowej US

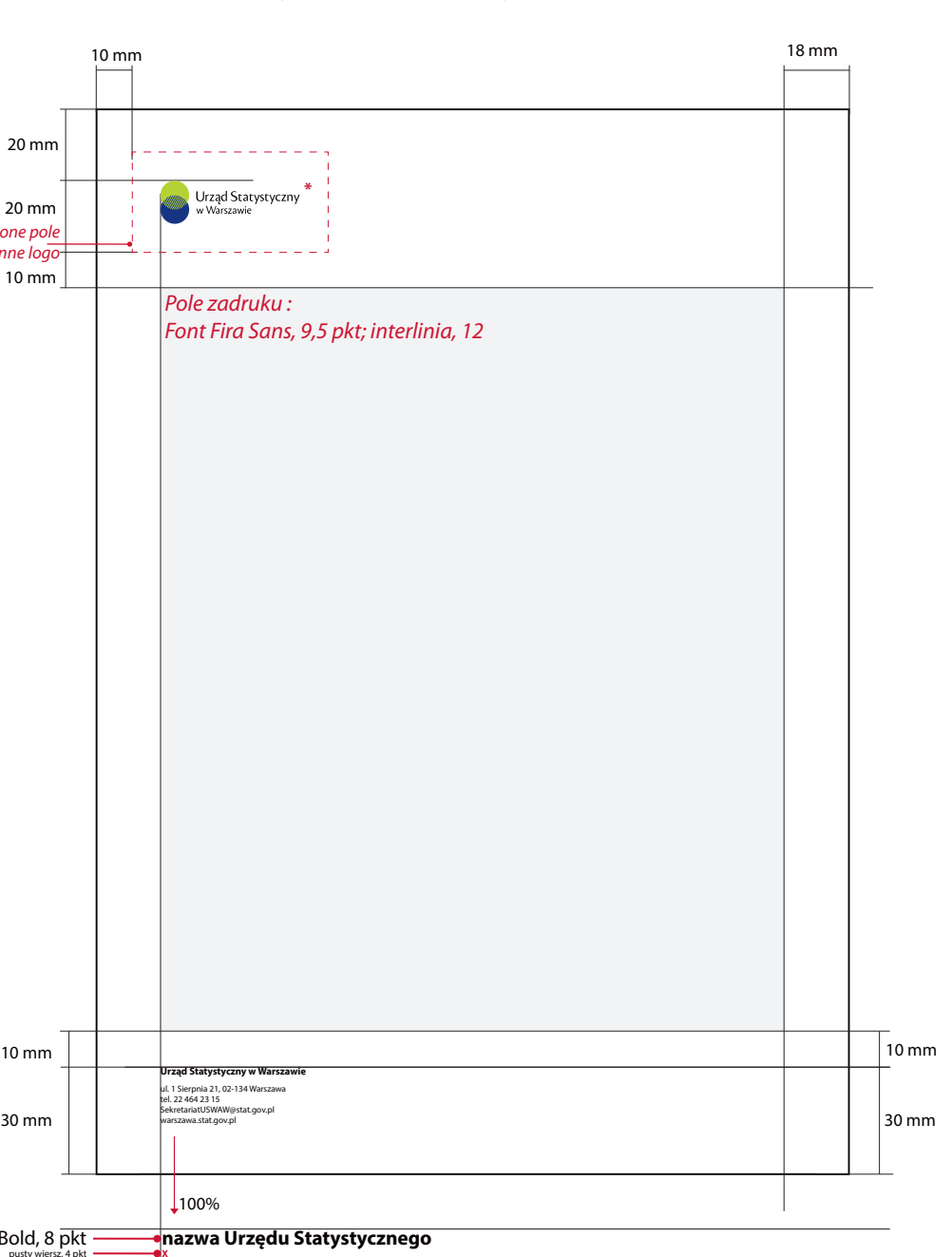

e-mail US

 $100%$ 

*Pole zadruku :*

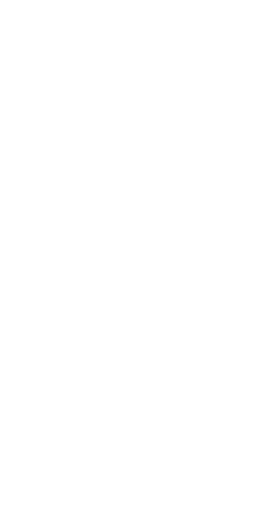

# **1.3. Wzory kopert** *Museum and the COV <b>7.3.1. Przykład kopert dla GUS* 7.3.1. *Przykład kopert dla GUS*

Koperty urzędowe występują wyłącznie w formacie C4 na dokumenty A4 oraz w formacie B5 na dokumenty 1/2 A4.

Na froncie koperty, w lewym, górnym rogu prezentowane jest logo i dane adresowe GUS i US.

# **— Koperty dzielą się na:**

Koperty dla GUS **il.7.3.1.** Na froncie prezentowane jest logo GUS i dane adresowe GUS

Koperty dla USNa froncie prezentowane jest logo US i dane adresowe US

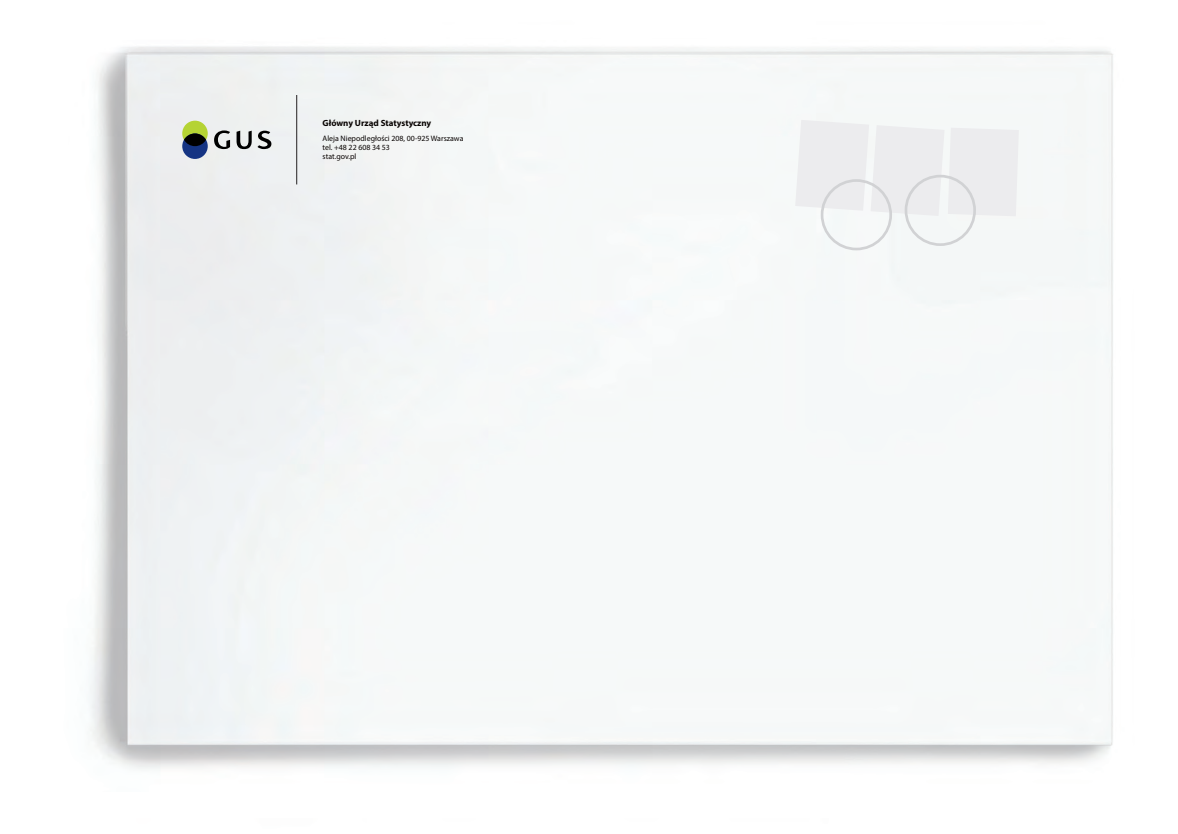

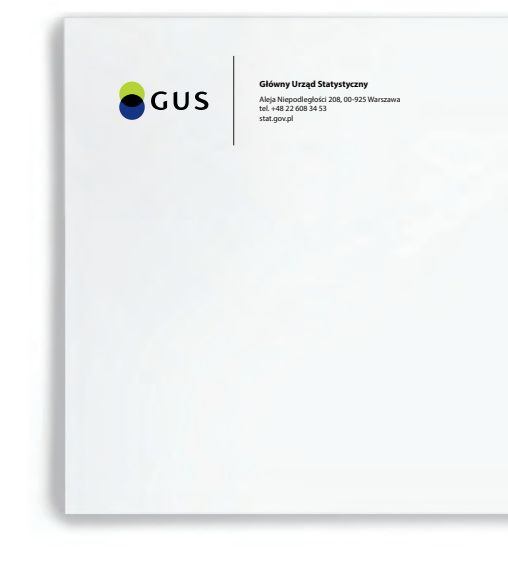

## **— Konstrukcja kopert**

Schemat przedstawia dokładne rozmieszczenie danych na kopertach w formacie C4 i B5. Układ informacji i odległość danych od krawędzi są takie same dla obu formatów kopert. **il.7.3.2.**

*W przypadku projektowania kopert należy zachować przyjęty w Księdze Identyfikacji Wizualnej układ, odległości, fonty i kolorystykę. Zabrania się wprowadzania jakichkolwiek zmian.*

**7.3.2.** Schemat rozmieszczenia danych na kopertach GUS i US – schemat w skali 1:1

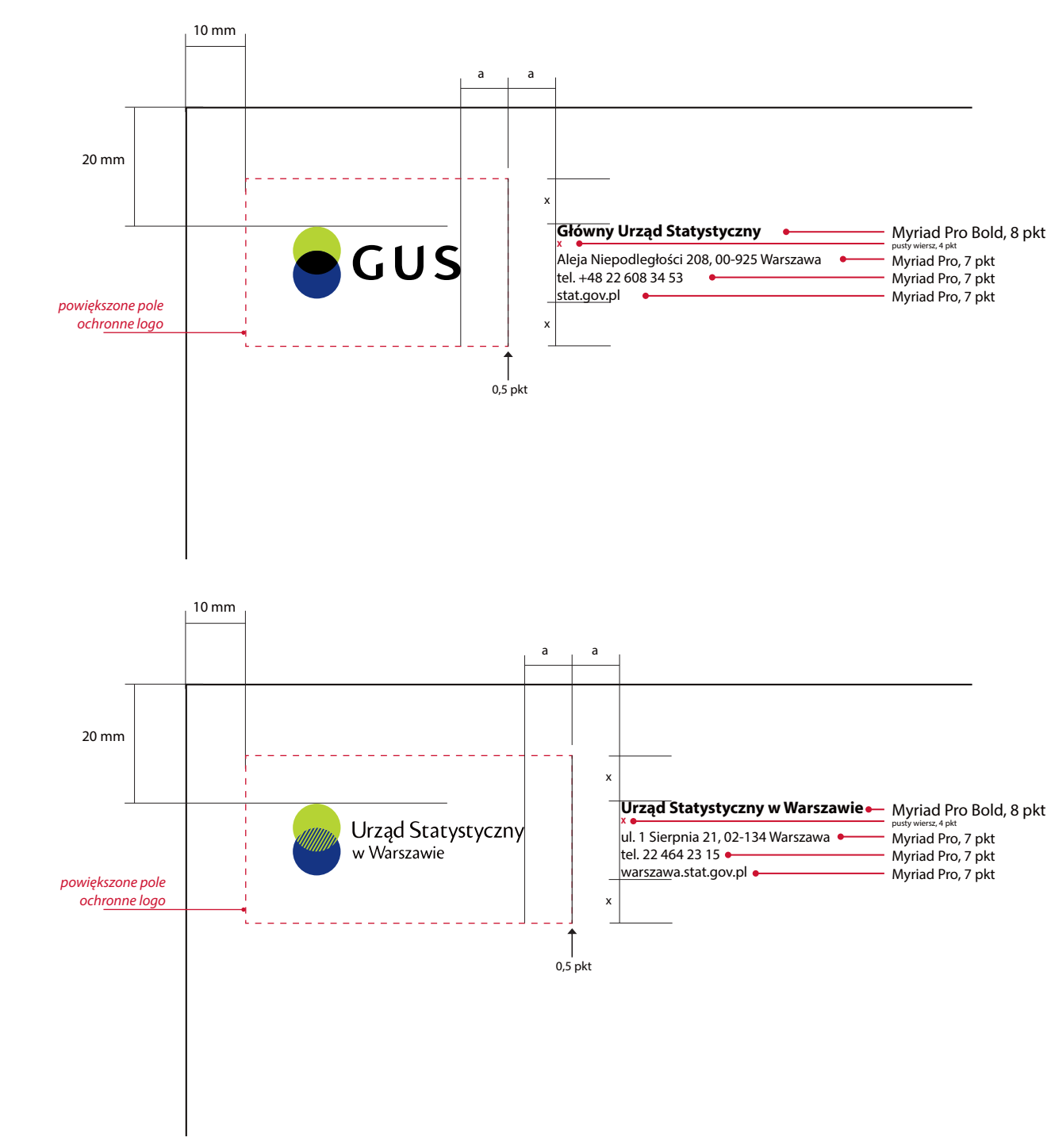

**7.3.**

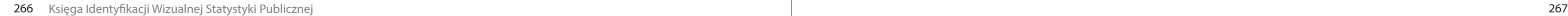

Teczki na dokumenty mają formę obwolut w postaci białych okładek na dokumenty w formacie A4. Wykonane są na papierze kredowym o grubości 300 g, metodą druku offsetowego. Obwoluty mają format A3 z bigowaniem na środku i złożone są do formatu A4.

## **— Obwoluty dzielą się na cztery grupy:**

# <sup>O</sup>ficjalne obwoluty Prezesa i Wiceprezesa GUS **il.7.4.1.**

W części nagłówkowej prezentowany jest wizerunek orła w wersji wektorowej, imię i nazwisko oraz informacje o zajmowanym stanowisku.

## Obwoluty robocze kierownictwa GUS **il.7.4.2.**

Przeznaczone są dla Prezesa GUS, Wiceprezesa i Dyrektora Generalnego GUS. W części nagłówkowej prezentowane jest logo GUS, imię i nazwisko oraz informacje o zajmowanym stanowisku. U dołu strony jest szare pole na opis zawartości teczki. Na rewersie znajdują się dane kontaktowe analogicznie jak w przykładzie obwoluty US *(il.7.4.5.)*.

# **Wzory teczek na dokumenty 7.4.1.** Przykład oficjalnej obwoluty na dokumenty Prezesa GUS **7.4.**

# Obwoluty departamentów GUS **il.7.4.3.**

W części nagłówkowej prezentowane jest logo GUS, pełna nazwa Urzędu oraz nazwa departamentu. U dołu strony jest szare pole na opis zawartości teczki. Na rewersie znajdują się dane kontaktowe analogicznie jak w przykładzie obwoluty US *(il.7.4.5.)*.

# Obwoluty US **il.7.4.4. / il.7.4.5.**

W części nagłówkowej prezentowane jest logo US. U dołu strony jest szare pole na opis zawartości teczki. Na rewersie znajdują się dane kontaktowe.

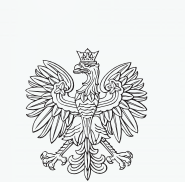

**Prezes Głównego Urzędu Statystycznego**

*dr* Dominik Rozkrut

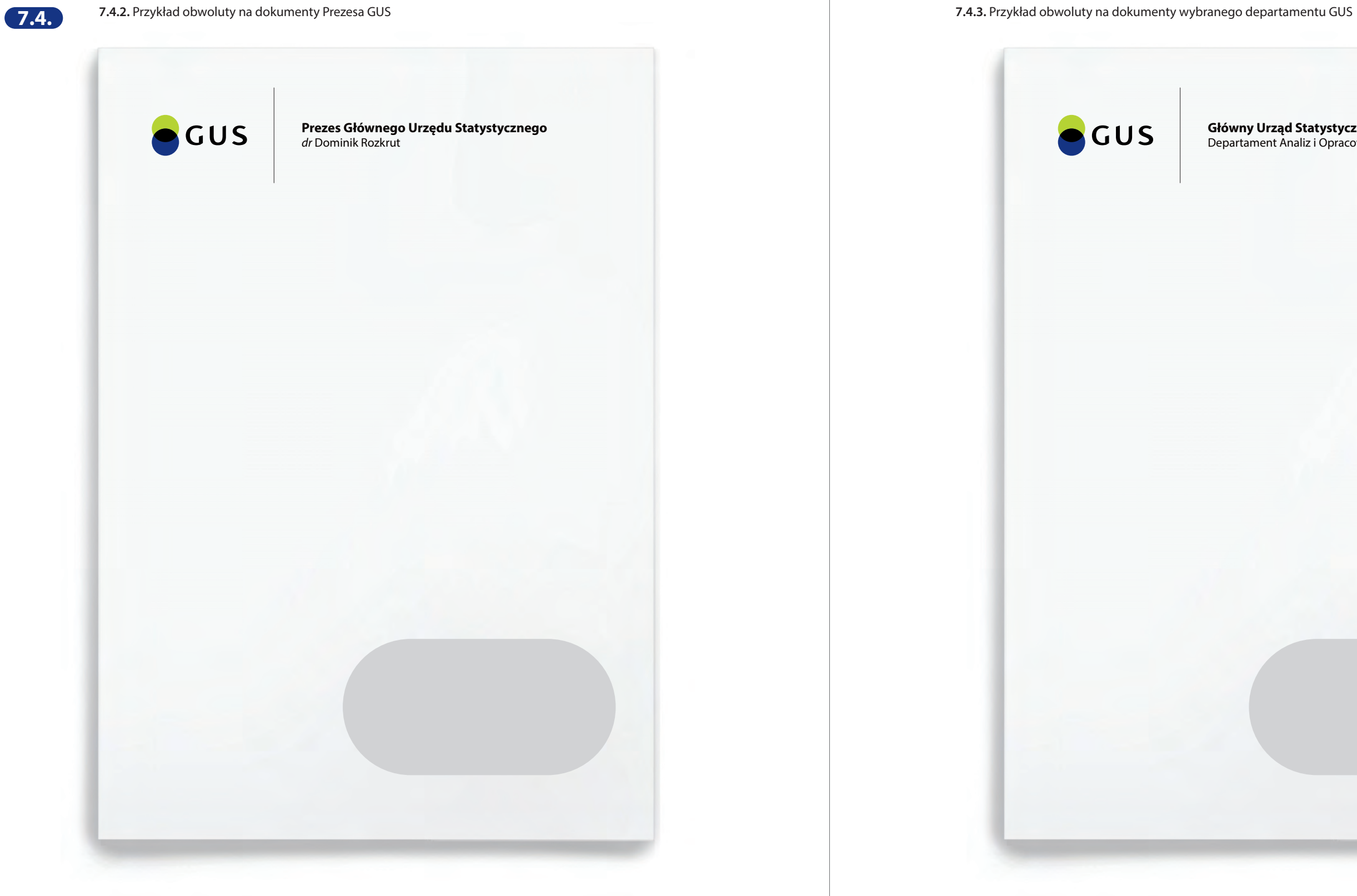

**Główny Urząd Statystyczny** Departament Analiz i Opracowań Zbiorczych

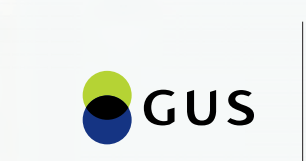

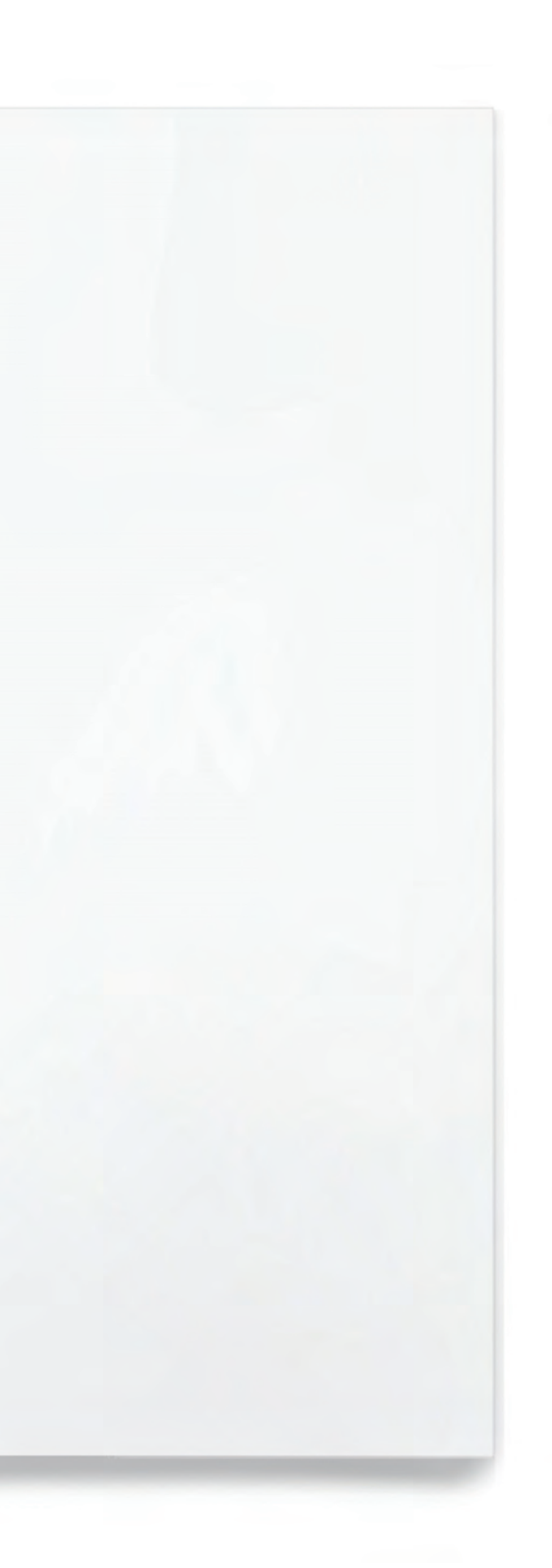

**7.4.4.** Przykład frontu obwoluty na dokumenty US **7.4.5.** Przykład tyłu obwoluty na dokumenty US

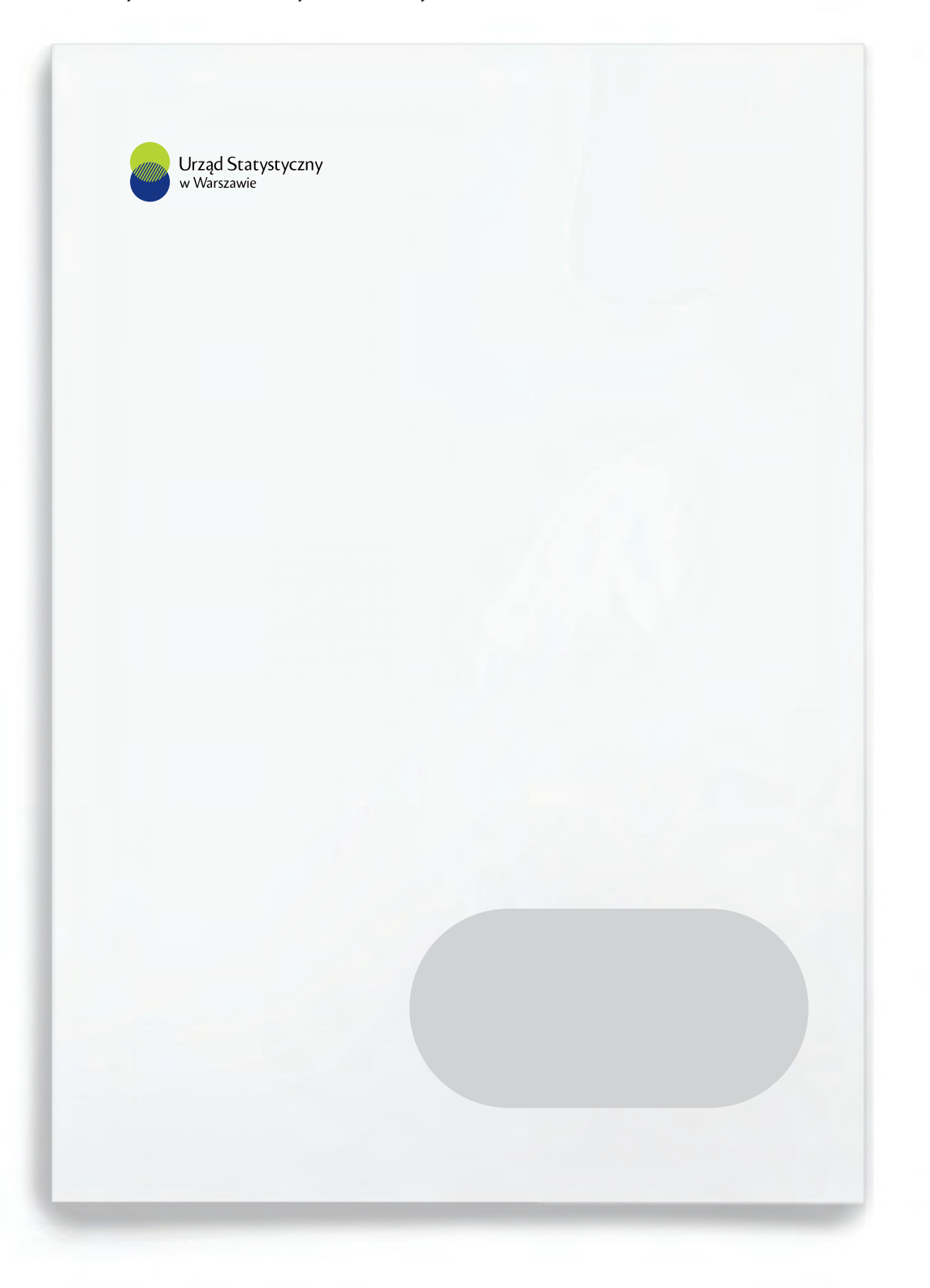

**Urząd Statystyczny w Warszawie** ul. 1 Sierpnia 21, 02-134 Warszawa tel. 22 464 23 15 SekretariatUSWAW@stat.gov.pl warszawa.stat.gov.pl

**7.4.**

## **— Konstrukcja obwolut na dokumenty**

Schematy przedstawiają dokładne rozmieszczenie danych na obwolutach. **il.7.4.6. / il.7.4.7. / il.7.4.8. / il.7.4.9. / il.7.4.10. / il.7.4.11. / il.7.4.12.**

*W przypadku projektowania obwolut na dokumenty należy zachować przyjęte w Księdze Identyfikacji Wizualnej układy, odległości, fonty i kolorystykę. Zabrania się wprowadzania jakichkolwiek zmian.*

*Zaleca się skorzystanie z załączonych do opracowania plików w formacie .cdr, które umożliwiają szybką wymianę danych oraz logo w odpowiedniej wersji bez naruszenia layoutu.*

## **7.4.6.** Schemat rozmieszczenia danych na oficjalnych obwolutach Prezesa i Wiceprezesa GUS – schemat w skali 1:2

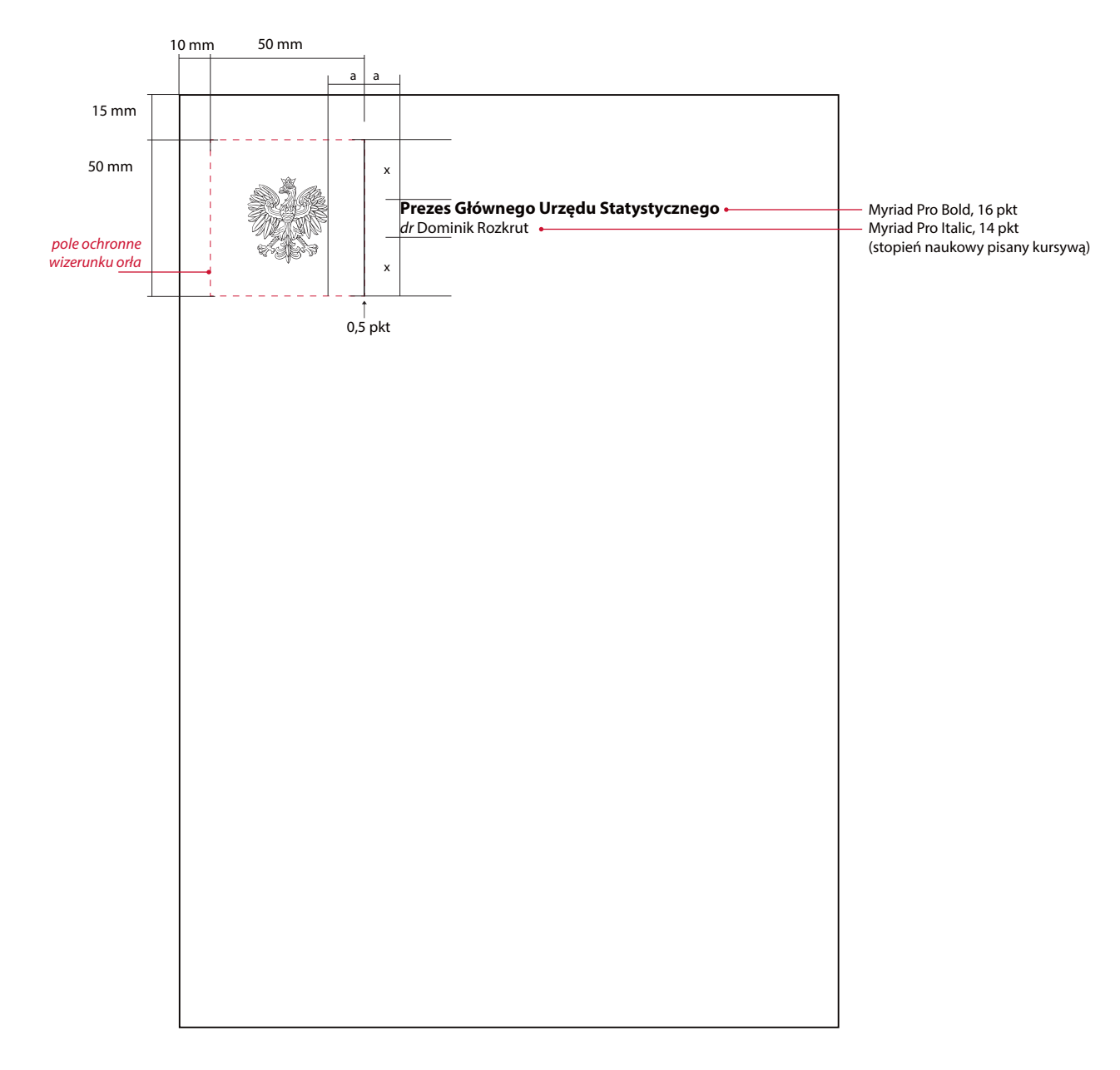

## **7.4.**

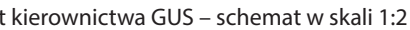

**7.4.7.** Schemat rozmieszczenia danych na tyłach obwolut kierownictwa GUS – schemat w skali 1:2 **7.4.8.** Schemat rozmieszczenia danych na frontach obwolut kierownictwa GUS – schemat w skali 1:2

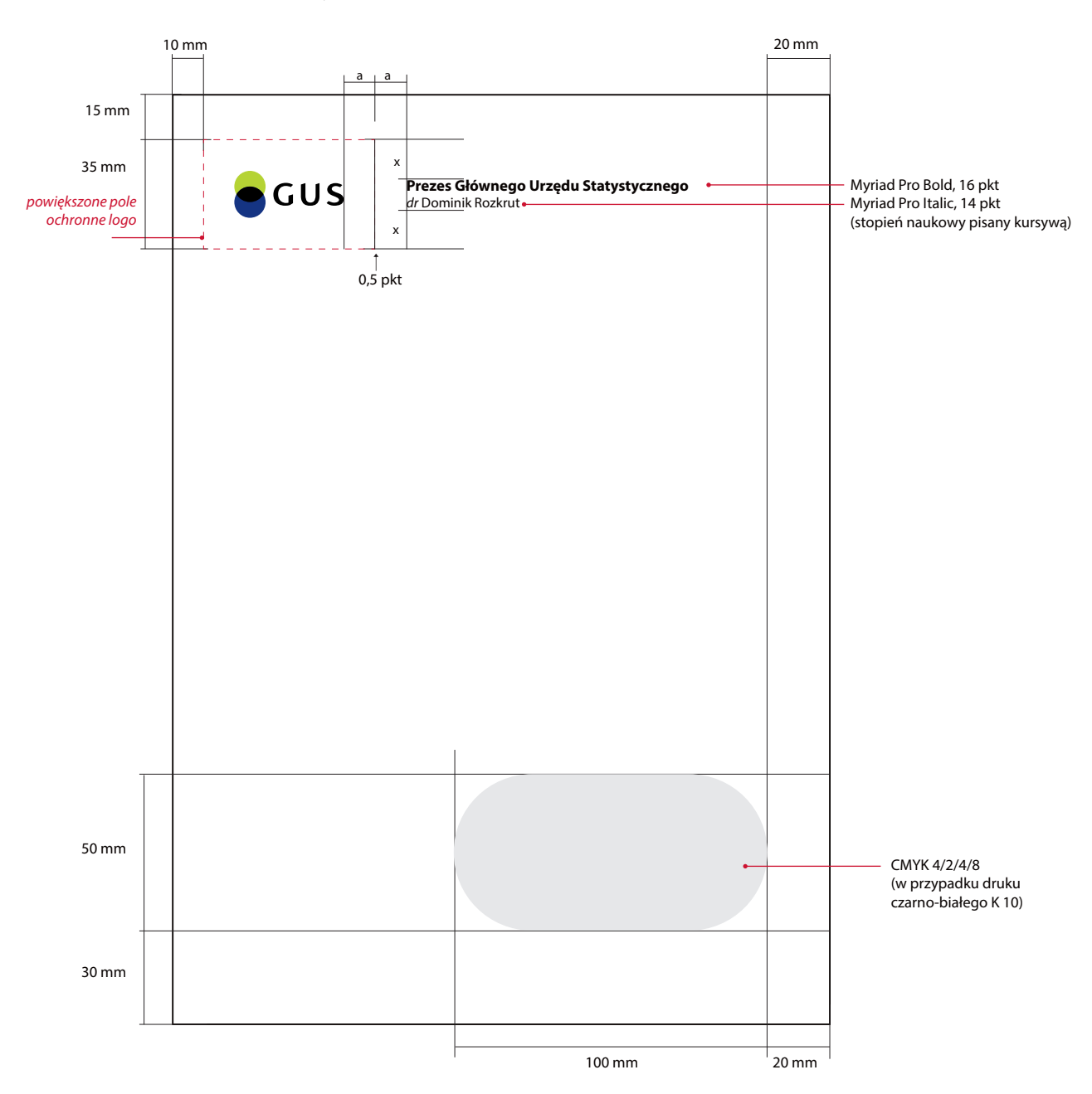

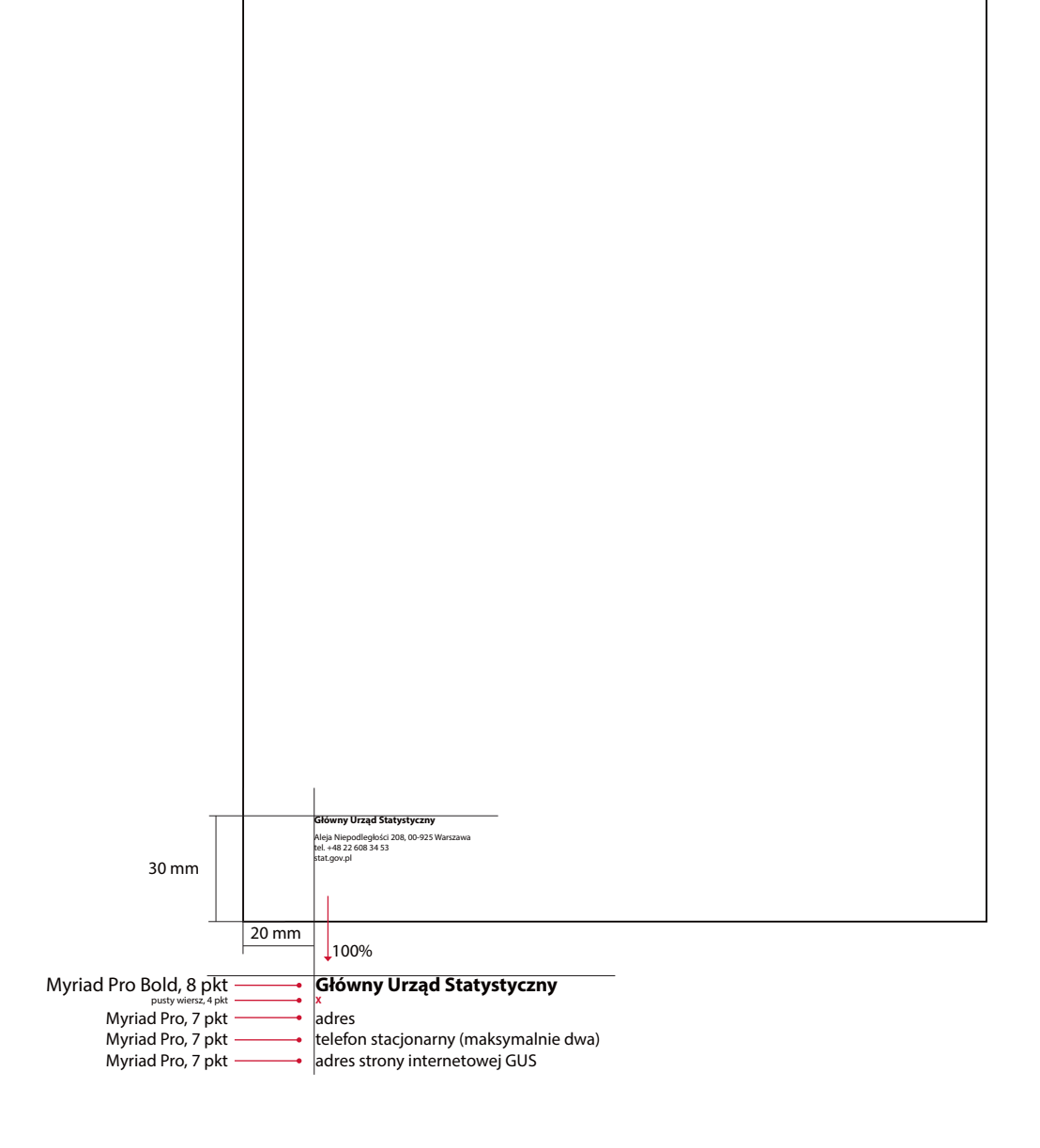

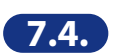

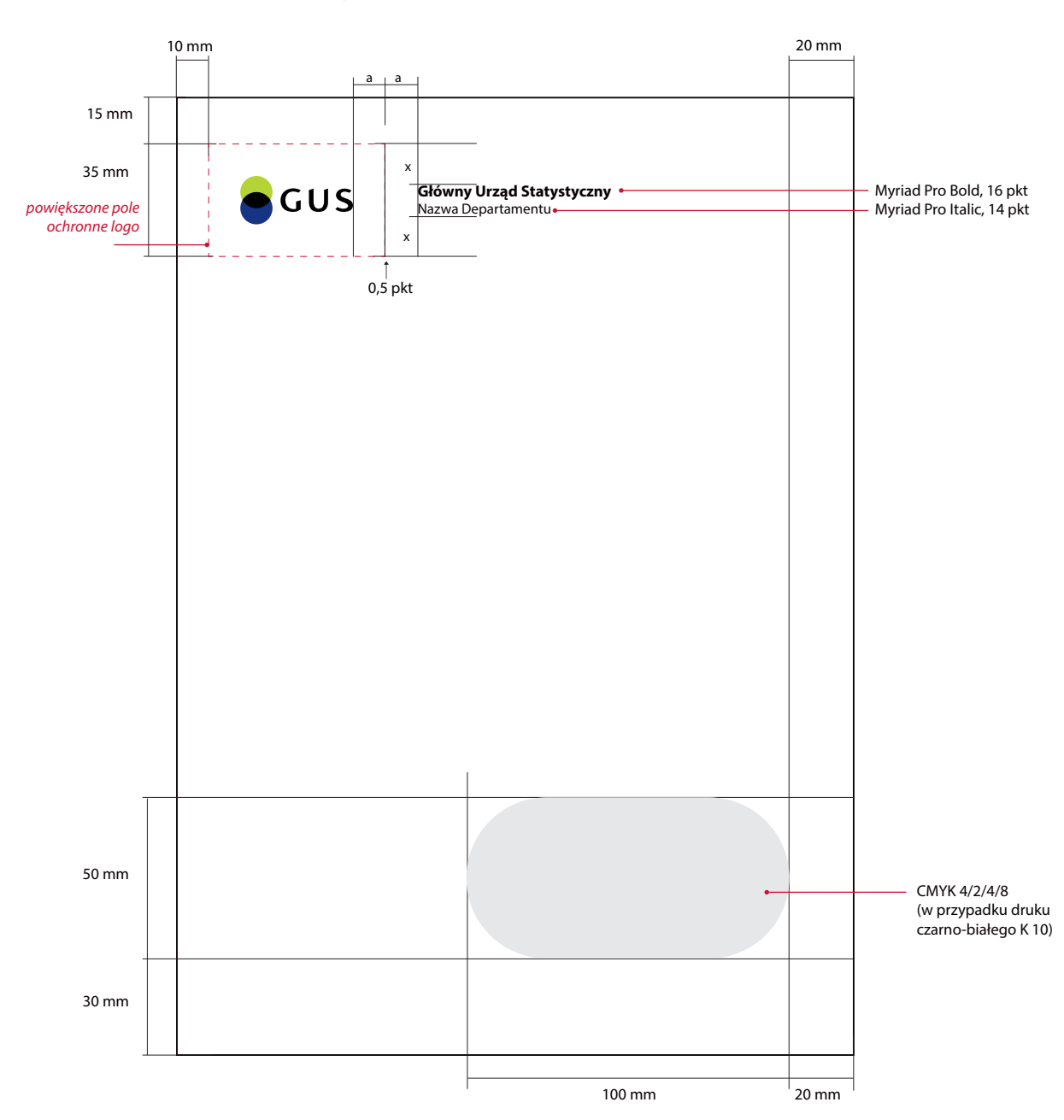

**7.4.9.** Schemat rozmieszczenia danych na tyłach obwolut departamentów GUS – schemat w skali 1:2 **7.4.10.** Schemat rozmieszczenia danych na frontach obwolut departamentów GUS – schemat w skali 1:2

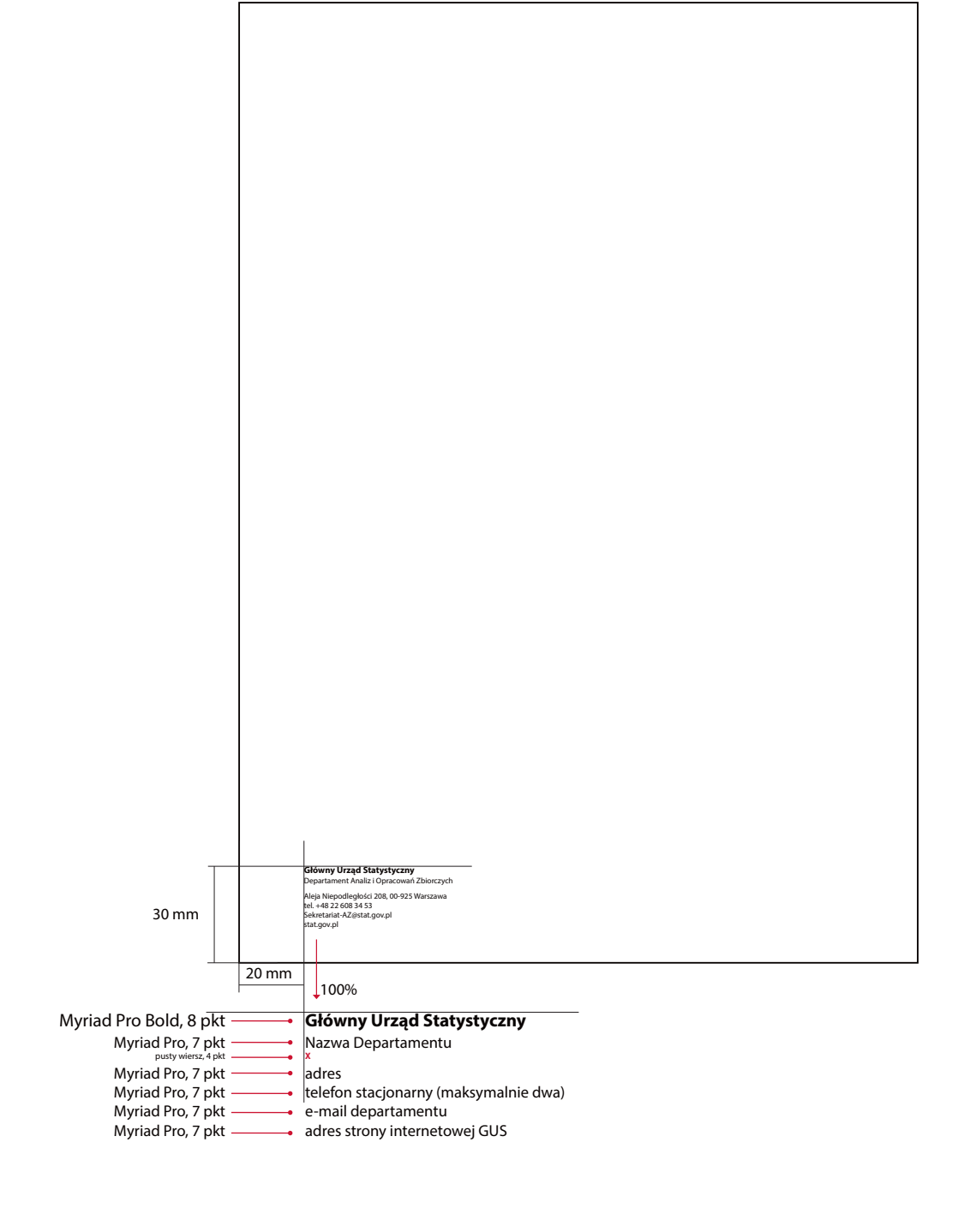

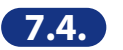

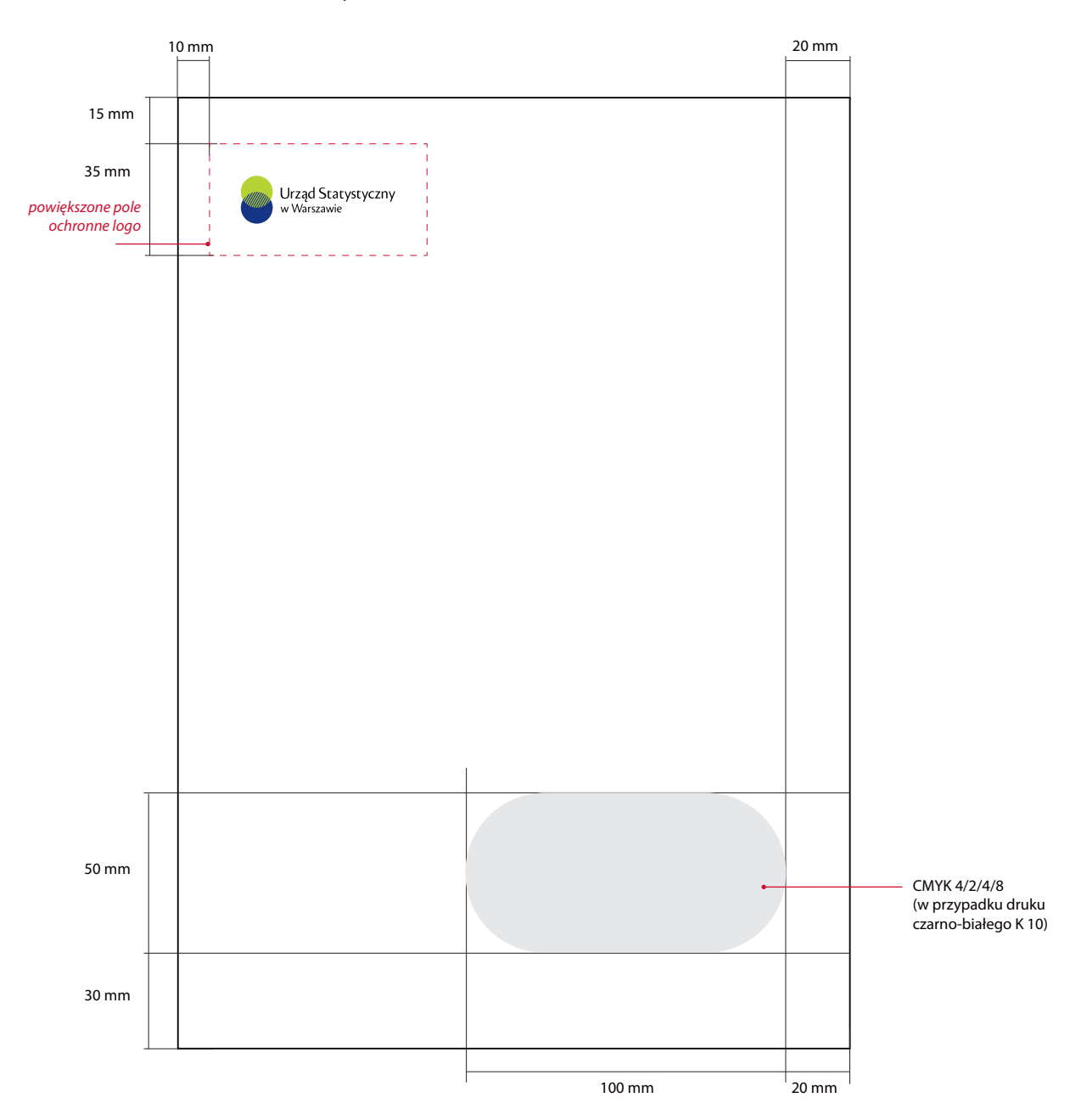

**7.4.11.** Schemat rozmieszczenia danych na tyłach obwolut US – schemat w skali 1:2 **7.4.12.** Schemat rozmieszczenia danych na frontach obwolut US – schemat w skali 1:2

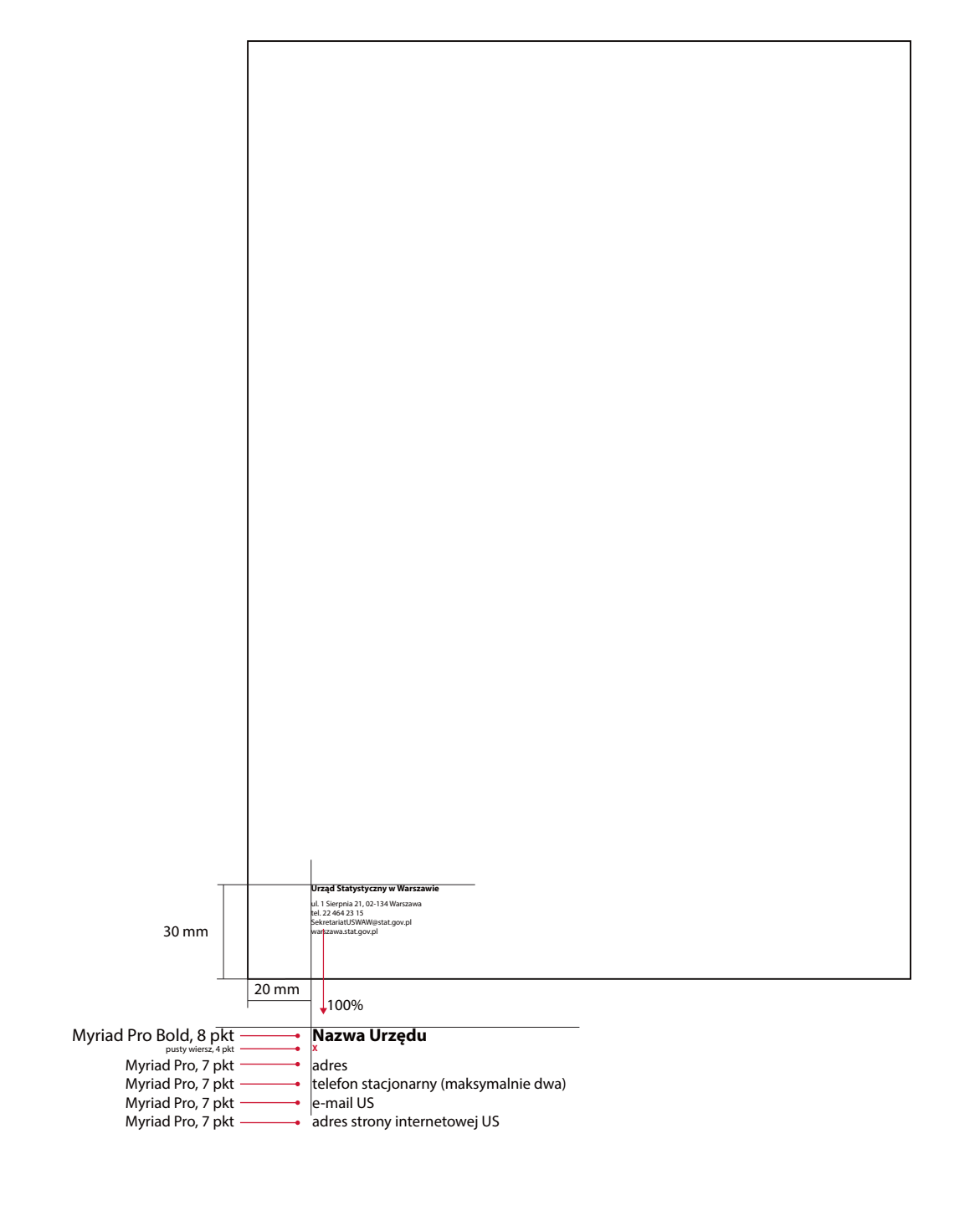

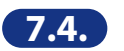

# **Projekt teczek z gumką**

Projekt teczek przedstawiony jest jedynie w formie wizualizacji. **il.7.5.1. / il.7.5.2.**

Na froncie znajduje się logo i bezbarwna grafika skomponowana z elementów graficznych SIW w dwóch wariantach (dla GUS i US) uzyskane jedynie za pomocą lakieru UV. Na tyle umieszczono kolorową grafikę, w dwóch układach (dla GUS i US), uszlachetnioną lakierem UV. W lewym dolnym rogu znajdują się dane kontaktowe Urzędów.

## **— Wskazania**

Zaleca się, by teczki były wykonanena papierze kredowym o grubości około 450 g, metodą druku offsetowego. Powinny mieć trzy skrzydełka i być zamykane gumką w kolorze granatowym lub czarnym.

**7.5.1.** Schemat rozmieszczenia elementów na teczkach GUS

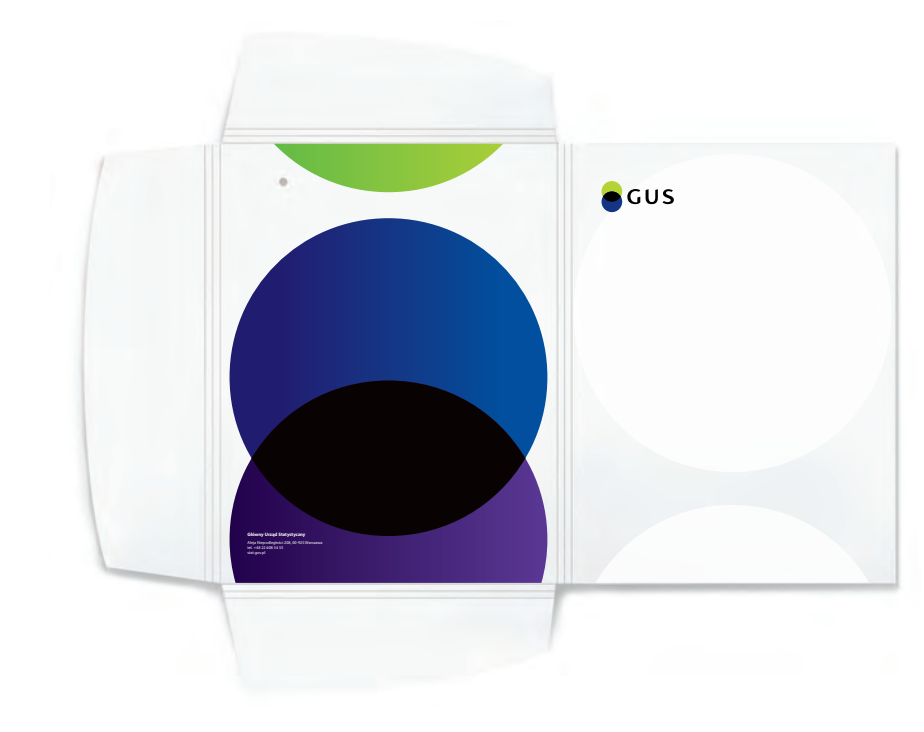

**7.5.2.** Schemat rozmieszczenia elementów na teczkach GUS

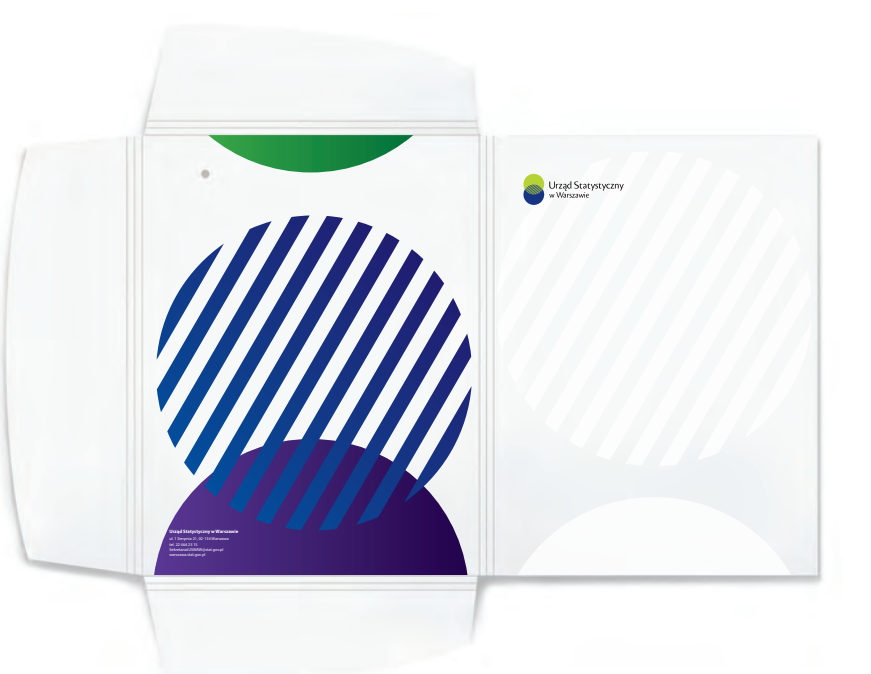

**7.5.**

# **Wzory bloczków firmowych**

Bloczki firmowe występują w formie notesów drukowanych na papierze o grubości 90 g, techniką offsetową, klejonych po krótszej krawędzi. Występują w dwóch formatach: A4 i A5, osobno w wersji polskiej i angielskiej.

Na kartach znajduje się logo w odpowiedniej wersji, adres strony internetowej i delikatna grafika w poddruku. **il.7.6.1 / il.7.4.2. / il.7.6.3.**

## **— Konstrukcja bloczków firmowych**

Schematy przedstawiają dokładne rozmieszczenie elementów na bloczkach. **il.7.6.5. / il.7.6.6. / il.7.6.7. / il.7.6.8.** 

*W przypadku projektowania bloczków należy zachować przyjęte w Księdze Identyfikacji Wizualnej układy, odległości, fonty i kolorystykę. Zabrania się wprowadzania jakichkolwiek zmian.*

*Do Księgi zostały załączone pliki .cdr i .pdf gotowe do druku.*

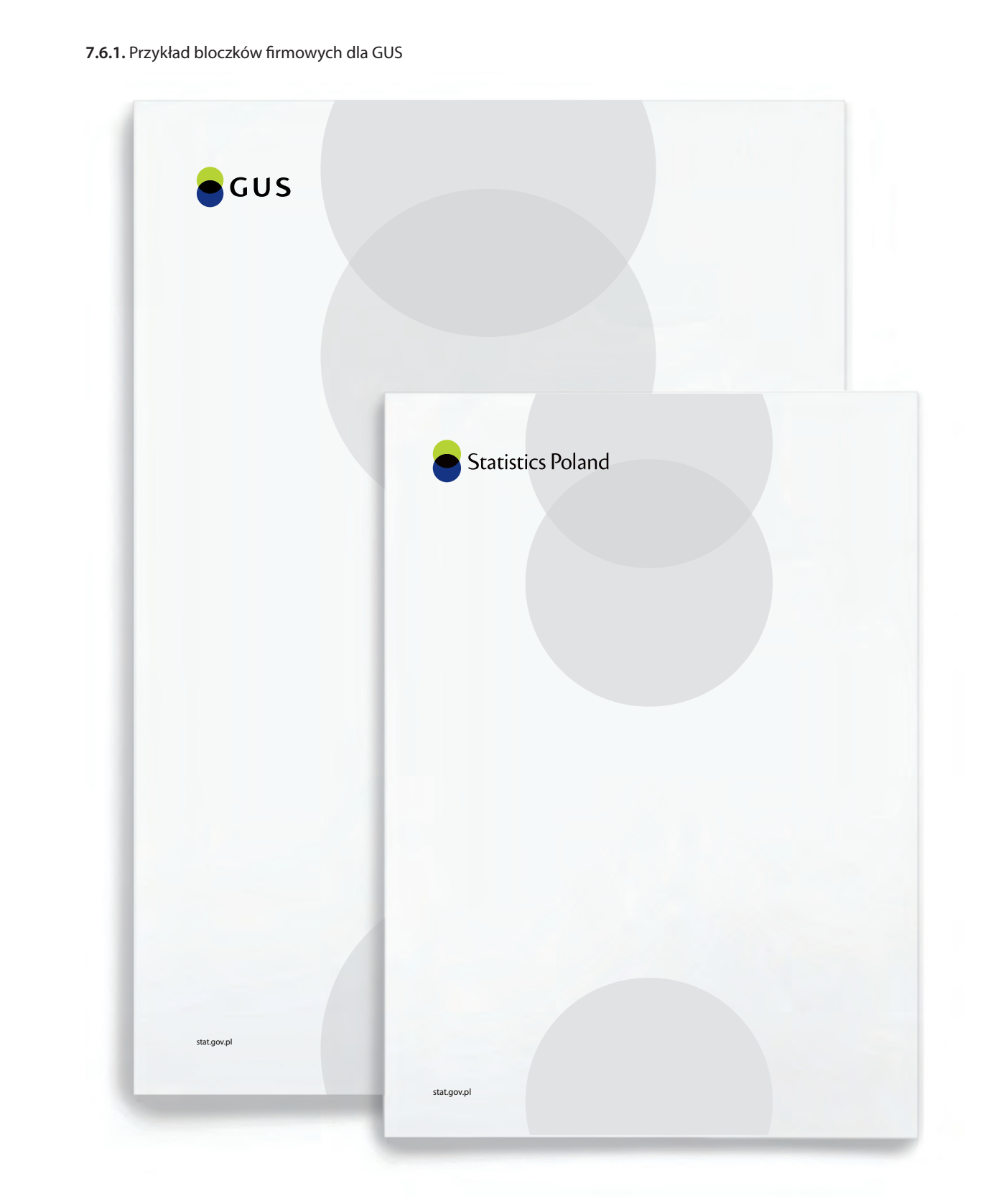

**7.6.**

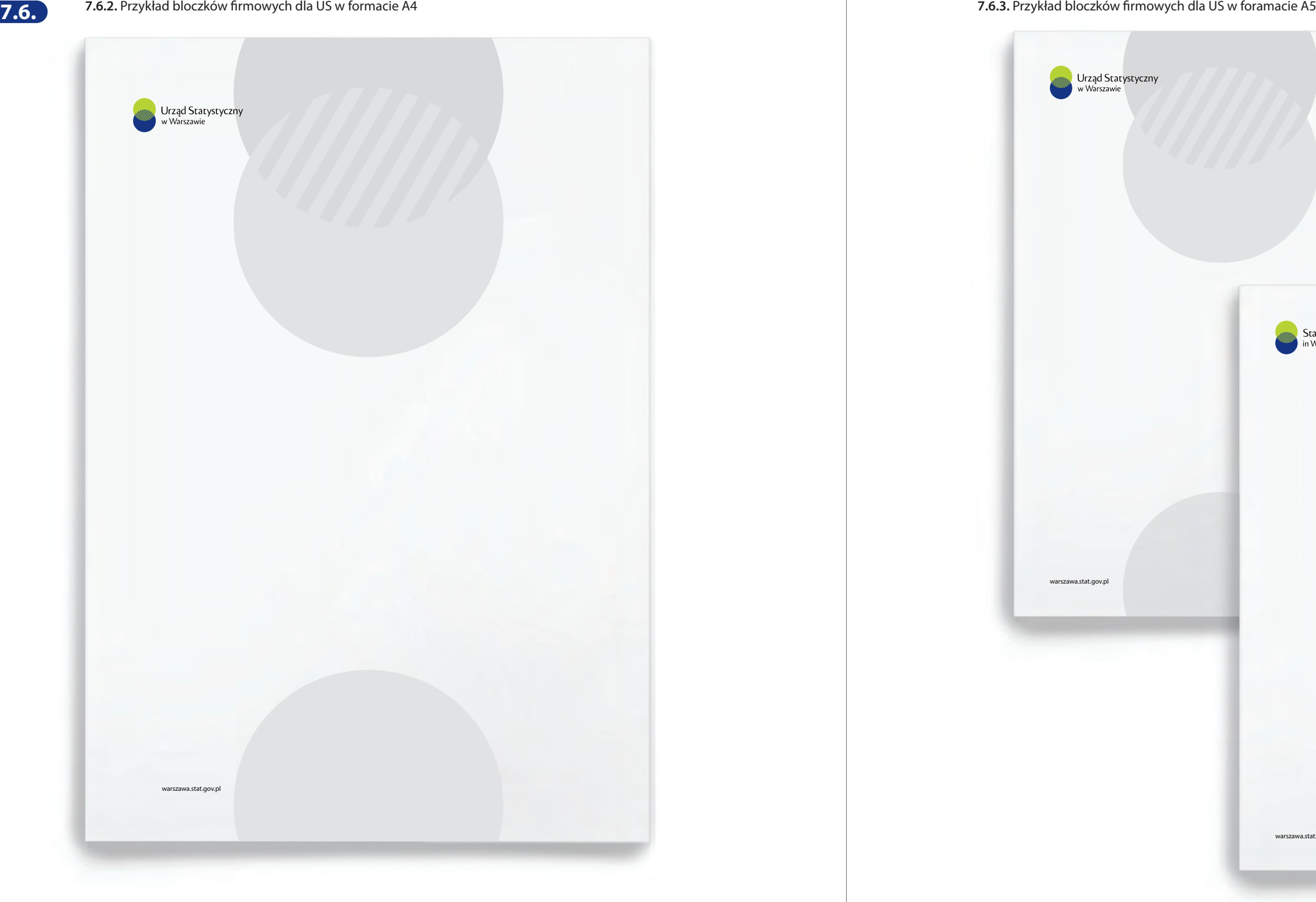

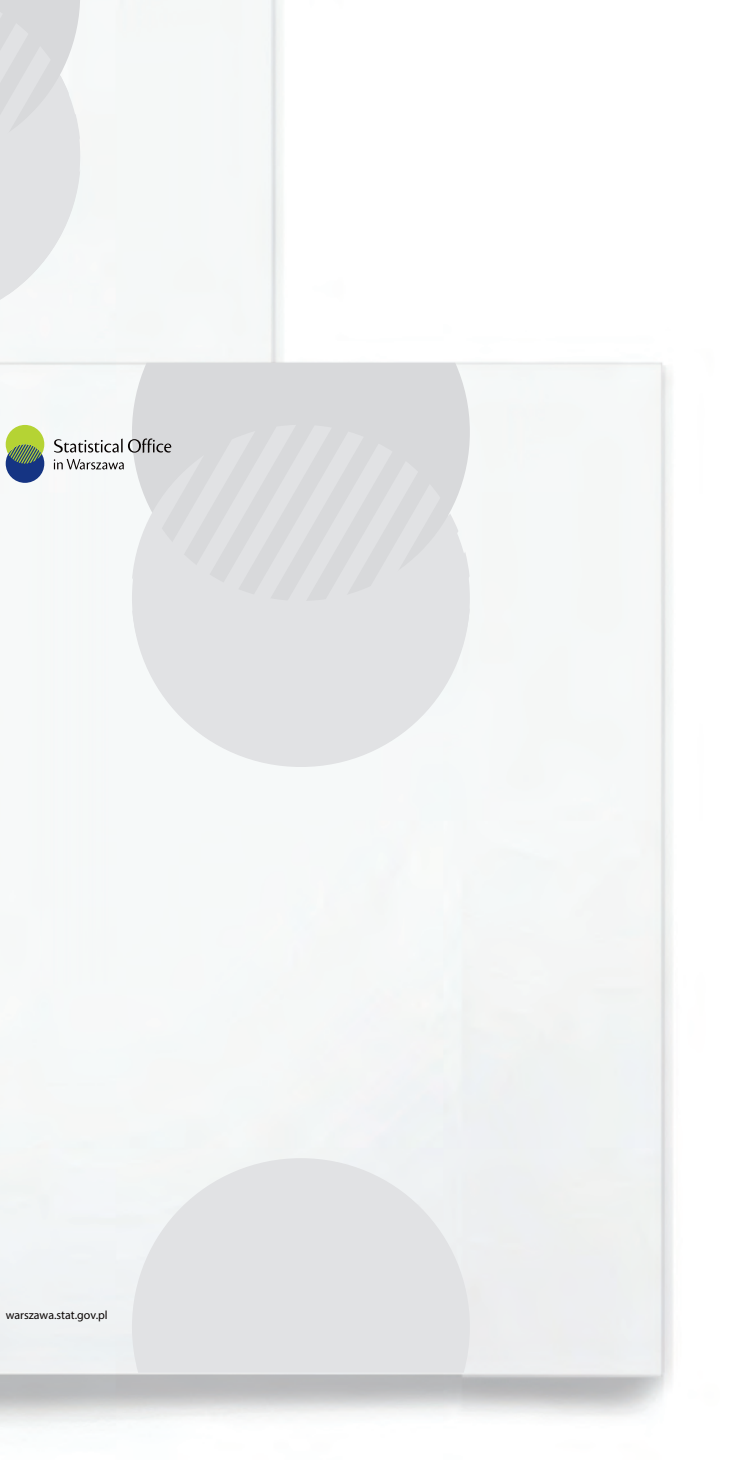

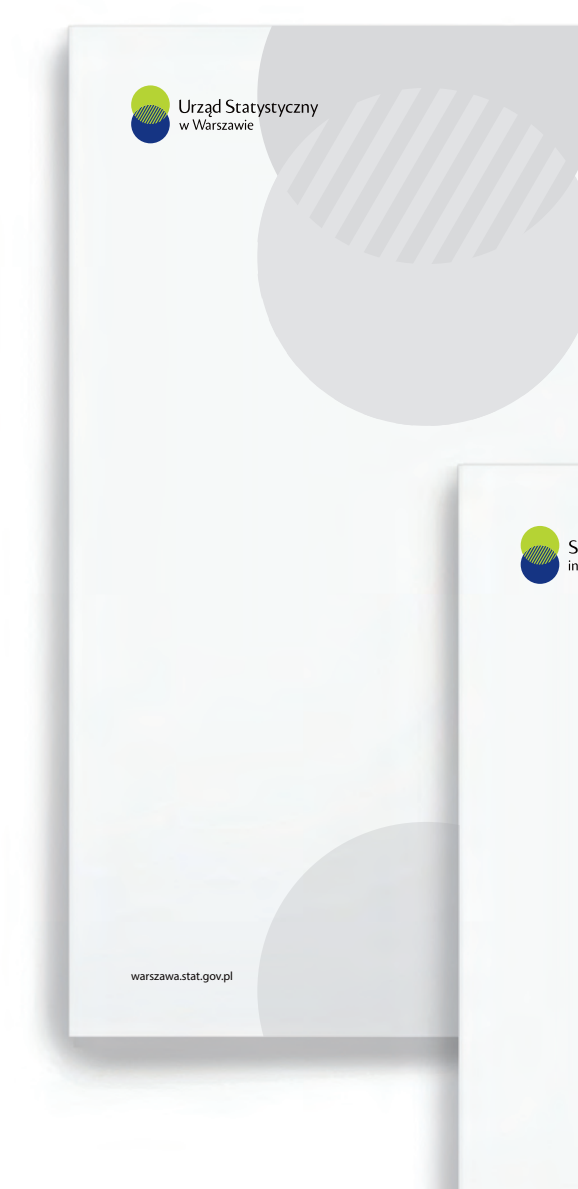
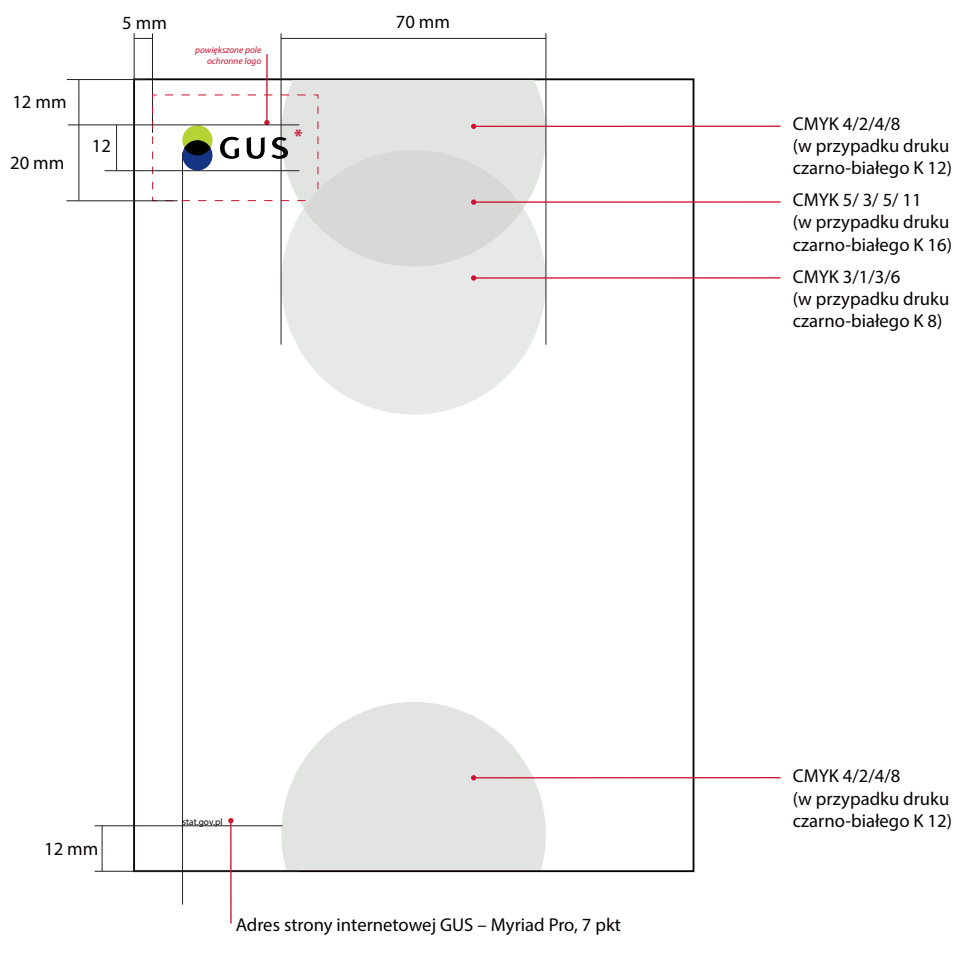

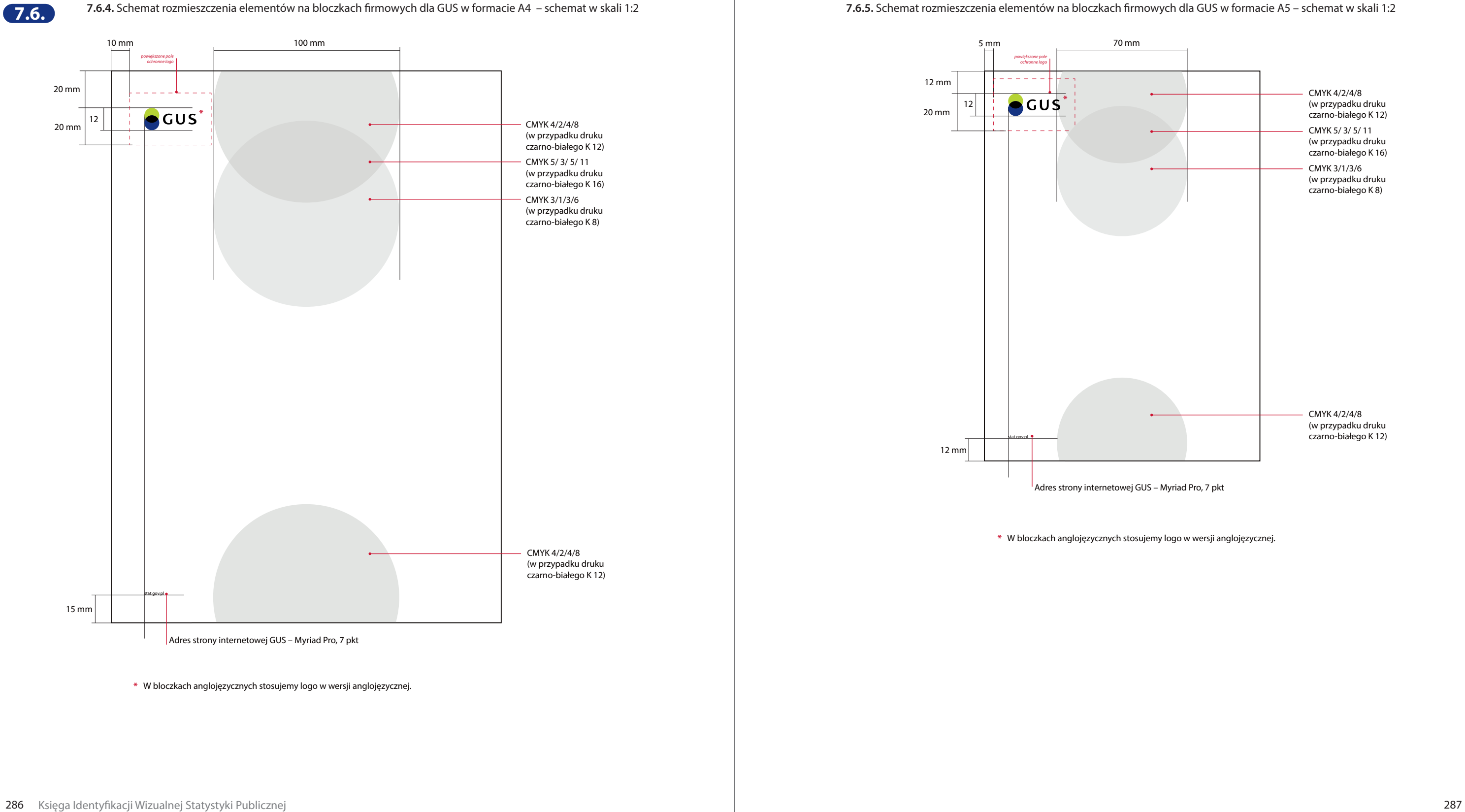

**\*** W bloczkach anglojęzycznych stosujemy logo w wersji anglojęzycznej.

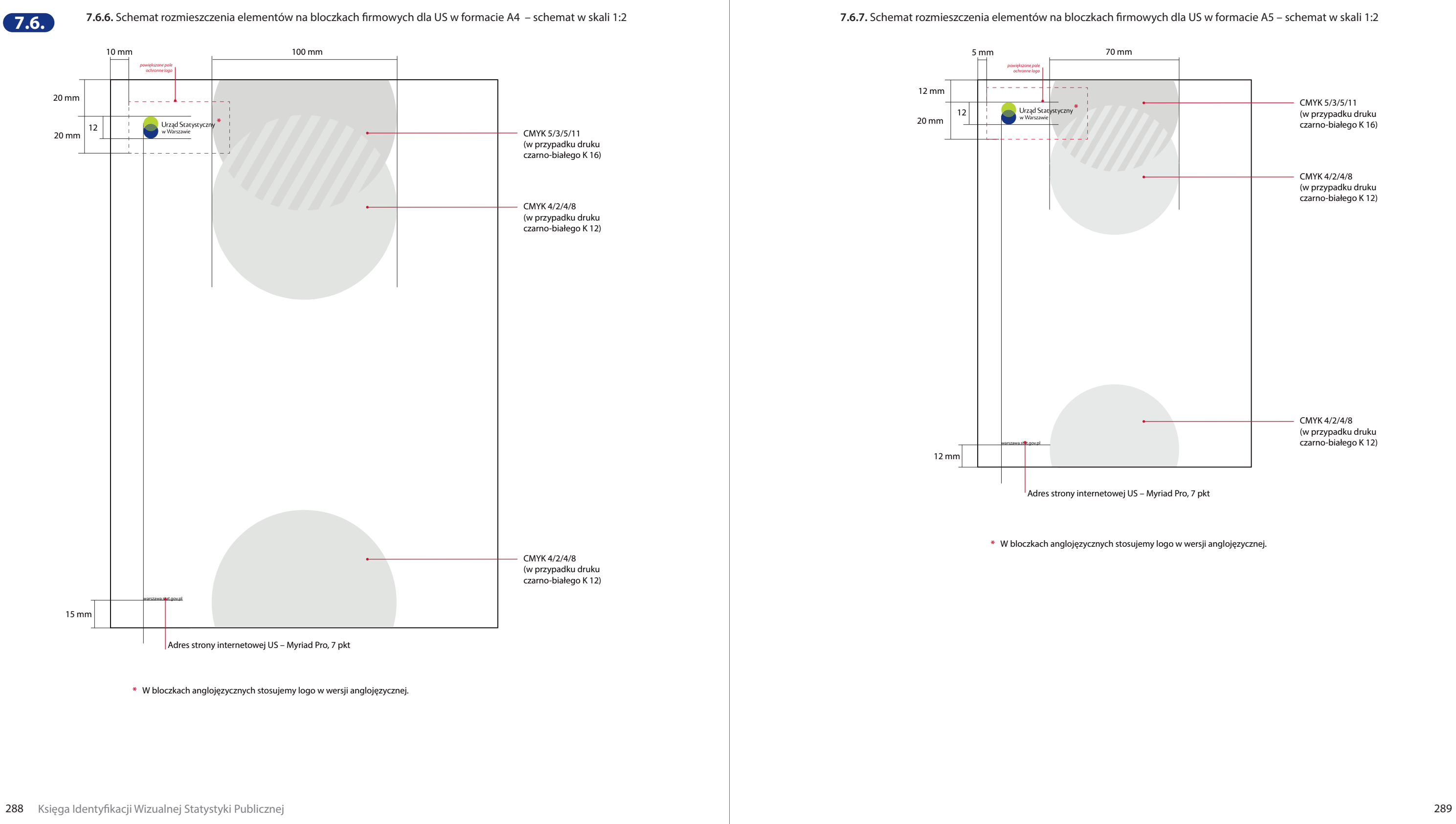

12 mm

12

20 mm

*powiększone pole ochronne logo* 

. . . . .

Urząd Statystyczny

 $\mathcal{L} \subset \mathcal{L}$ 

warszawa.st<mark>r</mark>t.gov.pl

12 mm

**\*** W bloczkach anglojęzycznych stosujemy logo w wersji anglojęzycznej.

Adres strony internetowej US – Myriad Pro, 7 pkt

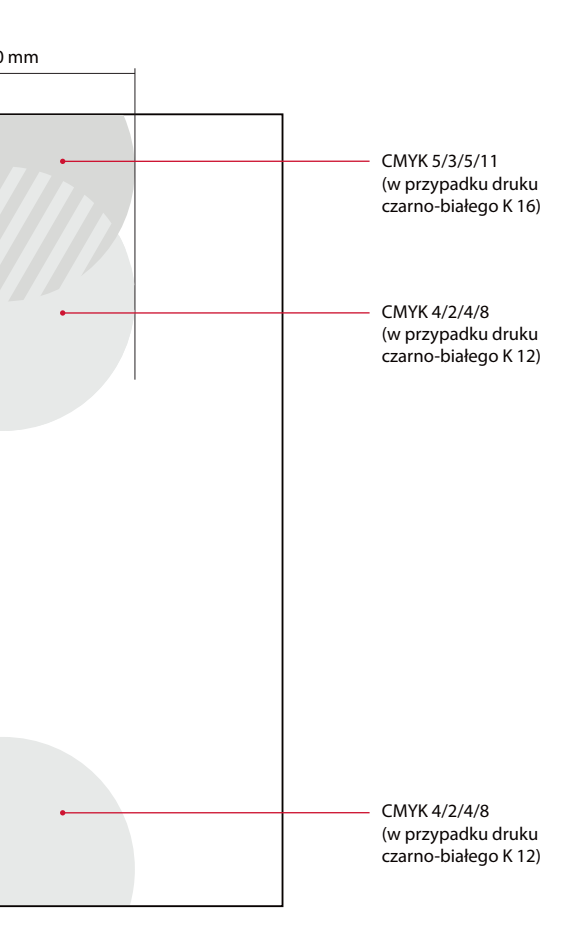

# **Wzór szablonu prezentacji multimedialnej**

Szablon prezentacji jest prosty i przejrzysty, dzięki czemu nadaje się do wielu zastosowań.

# **— Zasady tworzenia prezentacji**

- Podstawowym kolorem tła jest biel.
- W prezentacjach należy stosować krój Fira Sans. Jeśli istnieje ryzyko, że prezentacja nie będzie działać prawidłowo stosujemy font zamienny – Arial.
- Podczas składu tekstu należy stosować się do zasad opisanych w rozdziale *3. Typografia.*
- W przejściach pomiędzy slajdami zaleca się stosowanie opcji – bez efektu lub łagodne znikanie.

Prezentacja ma ściśle określone pola, które uzupełniane są właściwymi informacjami: **il.7.7.1. / il.7.7.2.**

**1**  $logo$ 

- **b** dane autora
- **2** pole dodatkowe
- **o** główne pole prezentacji
- **3** tytuł prezentacji **dolna stopka**
- **4** podtytuł prezentacji **8** numeracja strony

#### **7.7.1.** Przykład rozmieszczenia elementów na stronie tytułowej i końcowej prezentacji

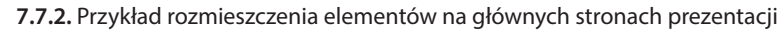

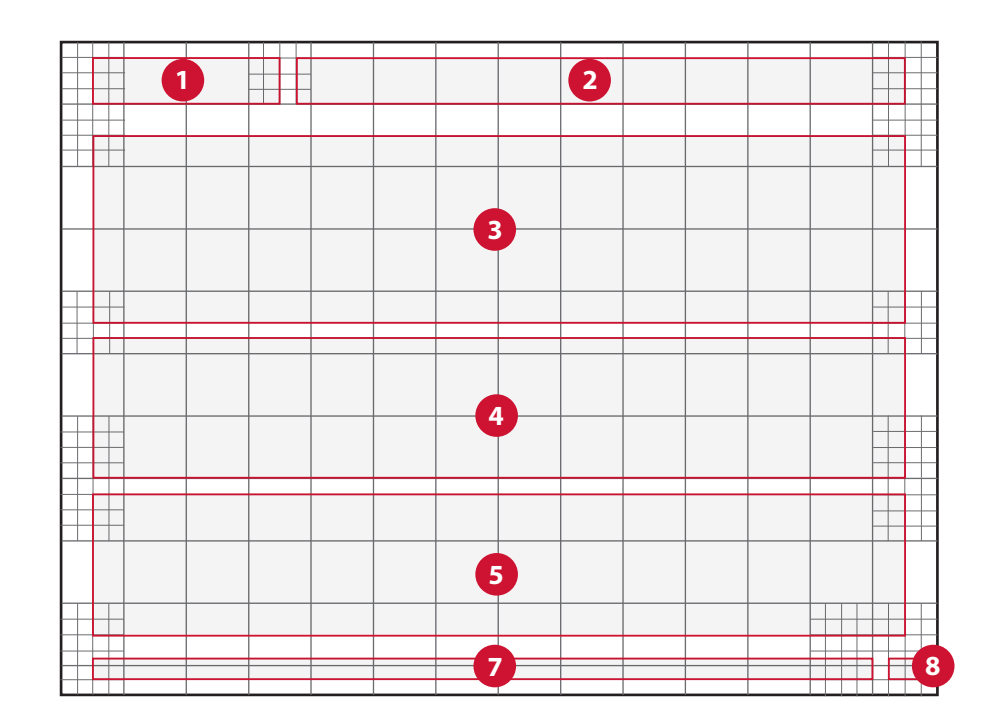

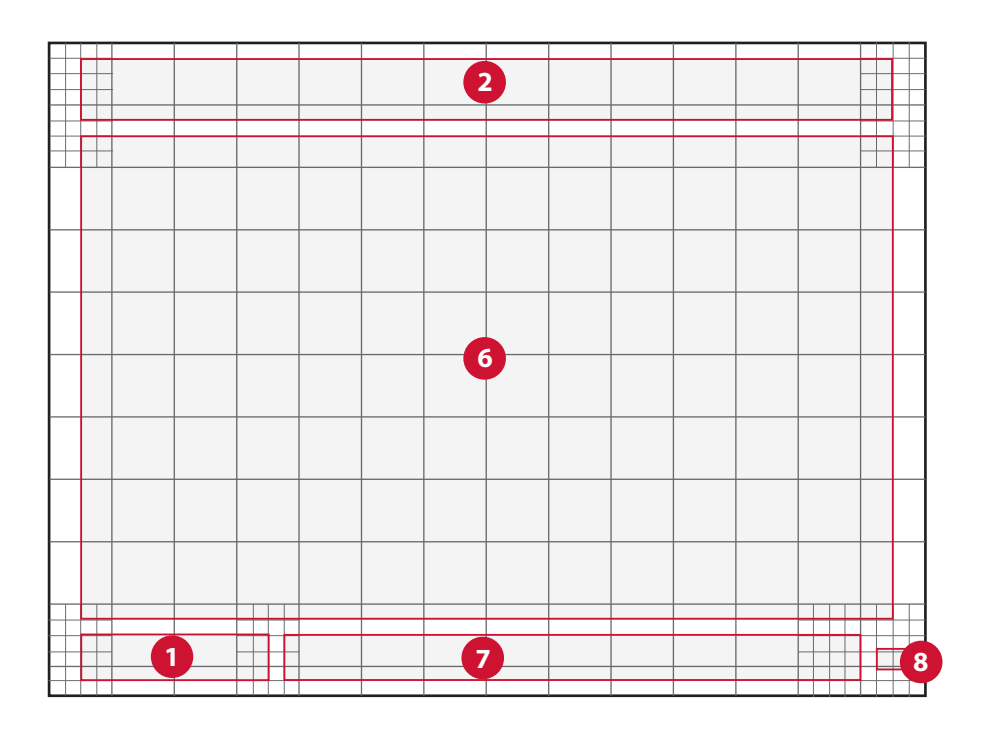

*Podczas projektowania prezentacji należy trzymać się wyznaczonego układu elementów. Zabrania się zmiany wielkości poszczególnych ramek i ich położenia.*

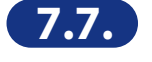

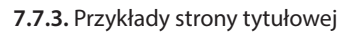

# **— Strona tytułowa prezentacji il.7.7.3. 7.7.3.** Przykłady strony tytułowej

### Tło

Strona tytułowa występuje w kilku wariantach dla prezentacji GUS i US: kolorowym, szarym i białym. Stosowane są zamiennie. Przy długich tytułach, które wychodzą poza pole koloru stosuje się tło szare lub białe.

## Logo

W pierwszym polu, w lewym górnym rogu znajduje się logo GUS lub US w odpowiedniej wersji. Logo powinno mieć 15 mm wysokości i należy wyrównać je do lewej krawędzi ramki.

## Pole dodatkowe

W polu dodatkowym (obok logo) mogą być zamieszczone inne logo (równane do lewej krawędzi ramki).

# Tytuł prezentacji

Tytuł prezentacji pisany jest fontem w odmianie pogrubionej w kolorze białym lub czarnym w zależności od tła prezentacji. Sugerowana wielkość czcionki to 30– 36 pkt. Tytuł powinien być justowany do lewej i wyrównany do dolnej krawędzi ramki. Długie tytuły rozbudowują się w górę.

# Podtytuł prezentacji

Podtytuł prezentacji pisany jest fontem w odmianie podstawowej (nie stosujemy pogrubienia) w kolorze białym lub czarnym w zależności od tła prezentacji. Sugerowana wielkość czcionki to 22–26 pkt. Tytuł powinien być justowany do lewej i wyrównany do górnej krawędzi ramki. Długie tytuły rozbudowują się w dół.

## Dane autora

Pole przeznaczone jest na podstawowe informacje o autorze prezentacji: imię i nazwisko, stanowisko oraz nazwę departamentu (opcjonalnie). Pisane są fontem w odmianie podstawowej (dopuszcza się pogrubienie dla imienia i nazwiska autora) w kolorze białym lub czarnym w zależności od tła prezentacji. Sugerowana wielkość czcionki to 18–20 pkt. Tekst powinien być justowany do lewej i wyrównany do górnej krawędzi ramki.

# Dolna stopka

Dolna stopka przeznaczona jest na dodatkowe informacje typu: nazwa departamentu, data, miejscowość, imię i nazwisko, adres strony internetowej, źródło ilustracji. Sugerowana wielkość czcionki to 12–14 pkt.

## Numeracja stron

Numeracja stron pisana jest zawsze fontem w odmianie pogrubionej w kolorze białym na poziomym słupku w takim samym kolorze jaki wybrany został dla tytułów slajdów (granatowym, czarnym lub szarym). Wysokość słupka to 7 mm. Stała wielkość czcionki dla numeracji stron to 12 pkt.

# **Lorem ipsum dolor sit amet, consectetur adipiscing elit.**

Aenean libero magna, sollicitudin at mauris eget, posuere vestibulum massa. Nam aliquet nec turpis eu vestibulum. Donec quis lorem non justo aliquam ullamcorper.

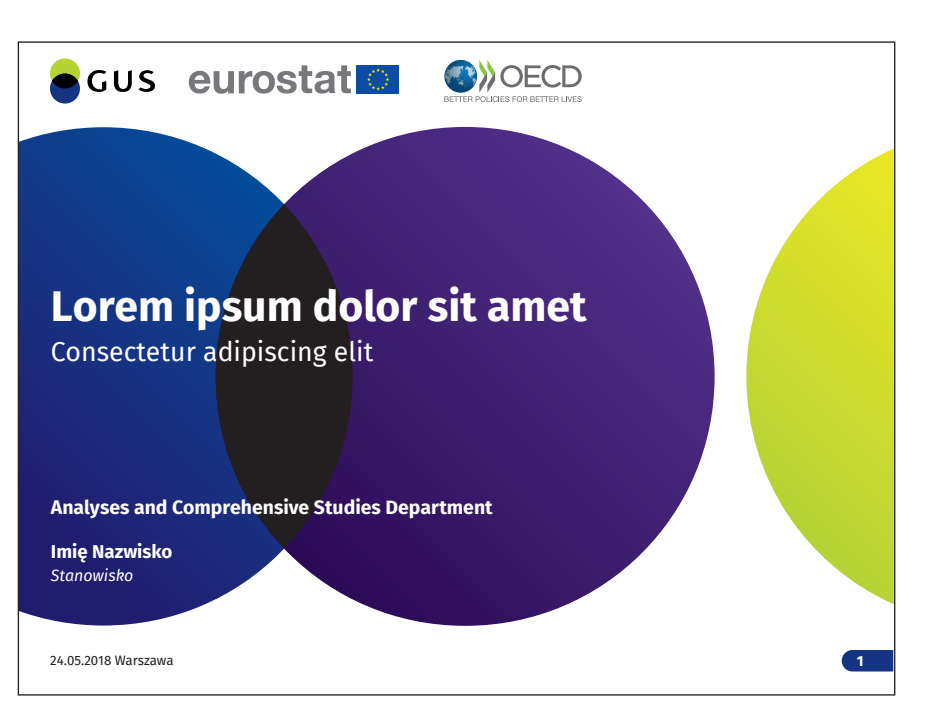

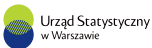

**Departament Analiz i Opracowań Zbiorczych**

**Imię Nazwisko** *Stanowisko*

24.05.2018 Warszawa

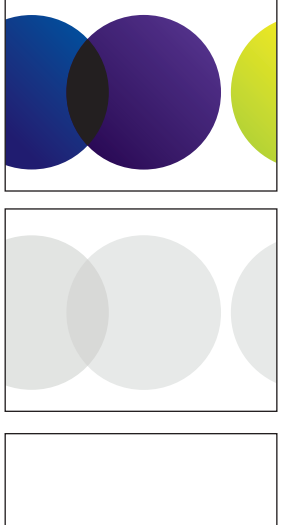

*Warianty tła prezentacji GUS*

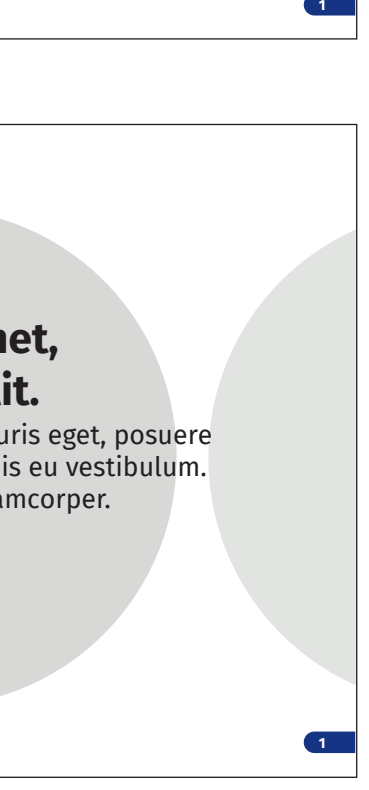

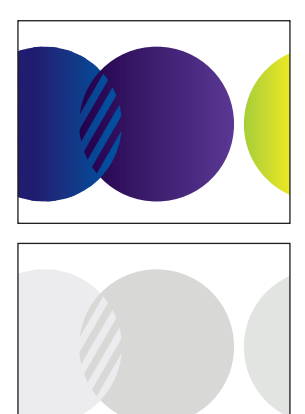

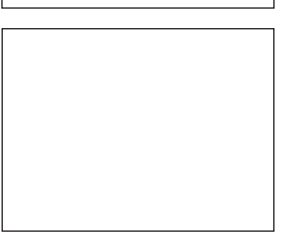

*Warianty tła prezentacji US*

**7.7.**

# **— Główne strony prezentacji il.7.7.4. 7.7.4.** Przykłady głównych stron prezentacji

### Tło

Podstawowym tłem głównych stron prezentacj jest biel. Zabrania się stosowania tła ze strony startowej i końcowej.

## Logo

Na głównych stronach prezentacji pole logo znajduje się w lewym, dolnym rogu slajdu. Logo powinno mieć 15 mm wysokości i należy wyrównać je do lewej krawędzi ramki.

## Pole dodatkowe

W polu dodatkowym na głównych stronach prezentacji należy wpisać tytuł danego slajdu. Tekst powinien być pisany fontem w odmianie pogrubionej w kolorze granatowym logo (lub zbliżonym), czarnym lub szarym (70% czerni). W przypadku długich tytułów zaleca się stosowanie fontu w odmianie zwężonej. Sugerowana wielkość czcionki to 22-26 pkt. Tytuł powinien być justowany do lewej i wyśrodkowany względem poziomej osi symetrii ramki. Maksymalna długość tytułu to dwa wiersze.

# Główne pole prezentacji

W głównym polu prezentacji można wstawiać dowolne elementy prezentacji: tekst, ilustracje, tablice, wykresy, rysunki, mapy, zdjęcia itd. Nie należy jednak wykraczać poza wyznaczone pole prezentacji. W przypadku, gdy dany element nie mieści się w polu prezentacji dopuszcza się powiększenie go na całe okno slajdu – rezygnujemy wtedy ze wszystkich innych ramek. Teksty powinny być pisane fontem w odmianie podstawowej w kolorze czarnym.

Dopuszcza się wprowadzanie kolorów i wyróżnień zgodnie z zasadami opisami w rozdziale *3.8. Wyróżnienia*. Punktory należy stosować zgodnie z zasadami opisanymi w rozdziale *3.9. Punktory*. Sugerowana wielkość czcionki to 22–26 pkt. Cały tekst, jeśli nie wypełnia całego okna, powinien być wyśrodkowany względem poziomej osi ramki.

## Dolna stopka

Dolna stopka przeznaczona jest na dodatkowe informacje typu: nazwa departamentu, data, miejscowość, imię i nazwisko, adres strony internetowej, źródło ilustracji. Tekst justowany jest do prawej krawędzi. Sugerowana wielkość czcionki to 12–14 pkt.

Dodatkowo w dolnej stopce dopuszcza się powtórzenie zestawień logo ze strony tytułowej z pola dodatkowego. Inne logo równane są do lewej krawędzi ramki.

# Numeracja stron

Numeracja stron pisana jest zawsze fontem w odmianie pogrubionej w kolorze białym na poziomym słupku w takim samym kolorze jaki wybrany został dla tytułów slajdów (granatowym, czarnym lub szarym). Wysokość słupka to 7 mm. Stała wielkość czcionki dla numeracji stron to 12 pkt.

### **Lorem ipsum dolor sit amet, consectetur adipiscing elit. Donec commodo aliquam nibh, vel ornare eros fermentum ut.**

#### **Lorem ipsum dolor sit amet.**

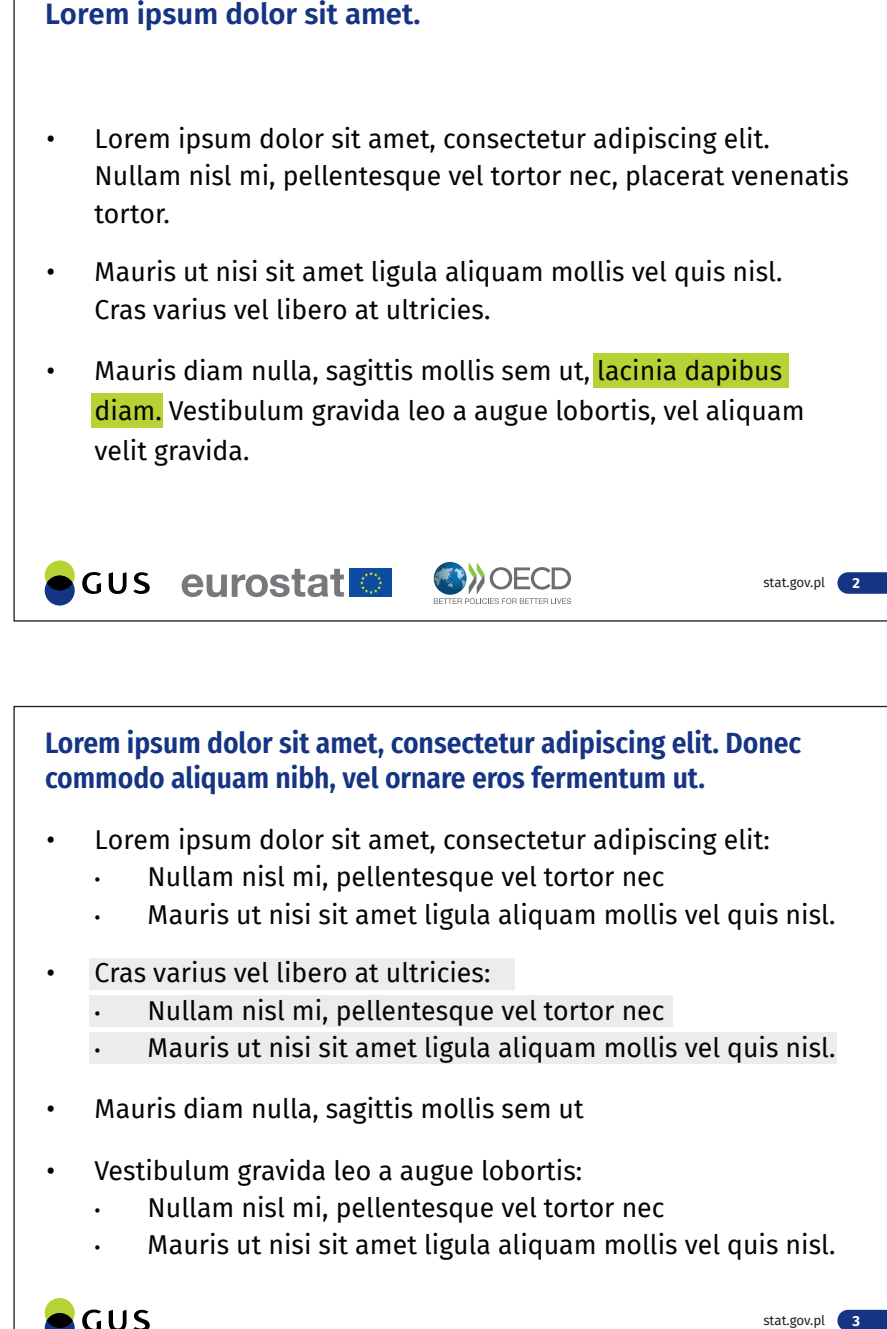

- tortor.
- 
- velit gravida.

- Lorem ipsum dolor sit amet, consectetur adipiscing elit:
	- Nullam nisl mi, pellentesque vel tortor nec
	-
- Mauris ut nisi sit amet ligula aliquam mollis vel quis nisl. Cras varius vel libero at ultricies:
	- Nullam nisl mi, pellentesque vel tortor nec
	-
- Mauris ut nisi sit amet ligula aliquam mollis vel quis nisl. Mauris diam nulla, sagittis mollis sem ut
- Vestibulum gravida leo a augue lobortis: • Nullam nisl mi, pellentesque vel tortor nec
	-

 $\bullet$  GUS

• Mauris ut nisi sit amet ligula aliquam mollis vel quis nisl.

stat.gov.pl 3

**7.7.**

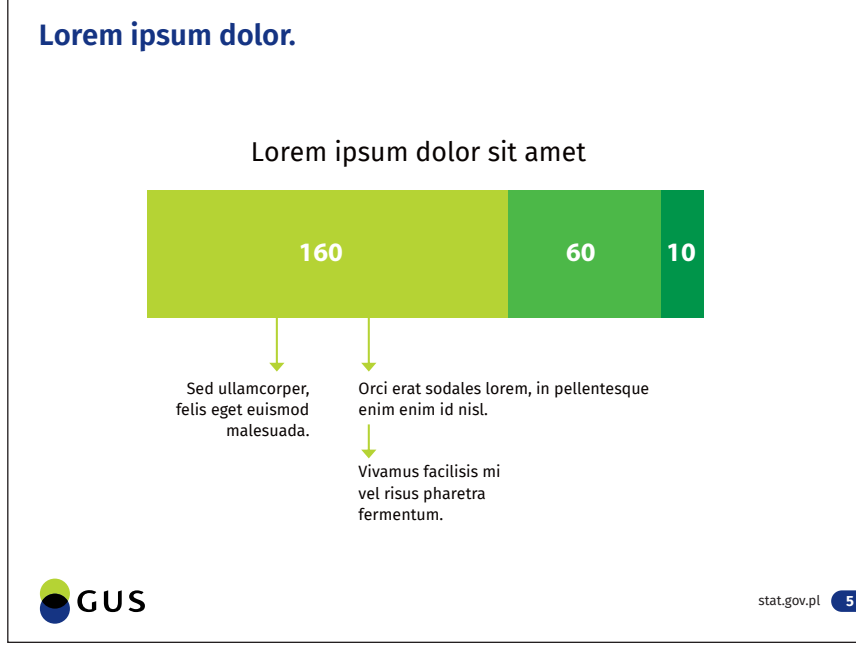

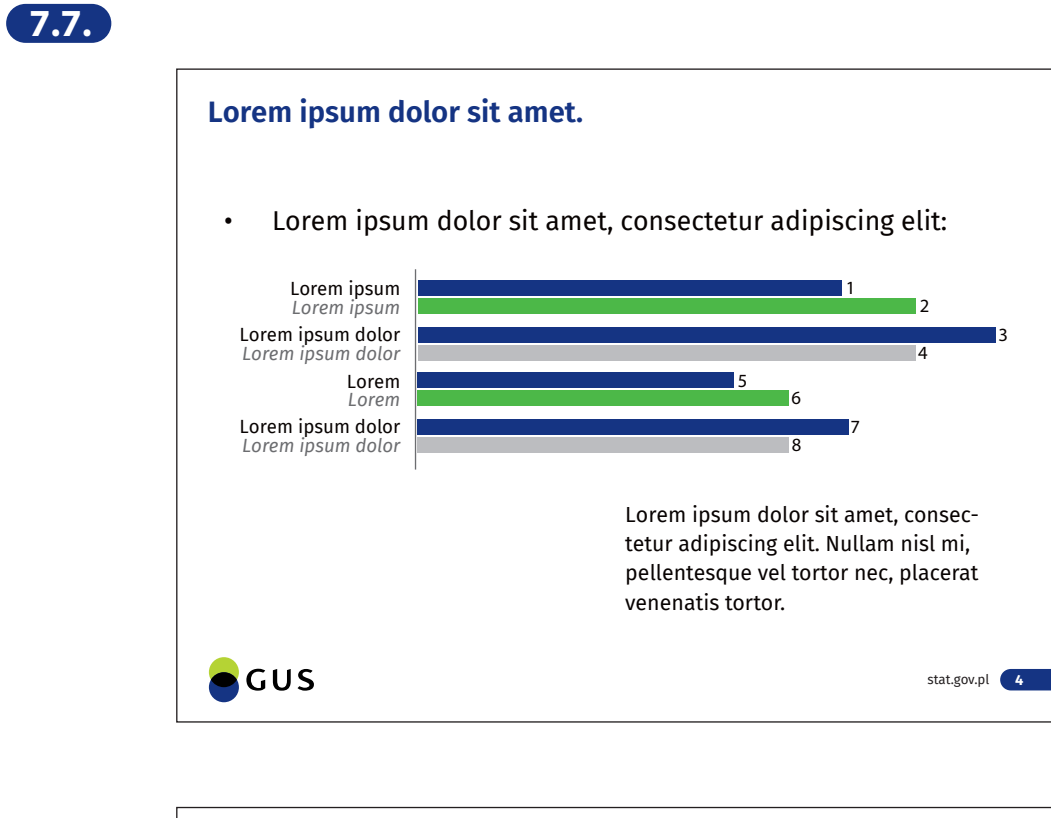

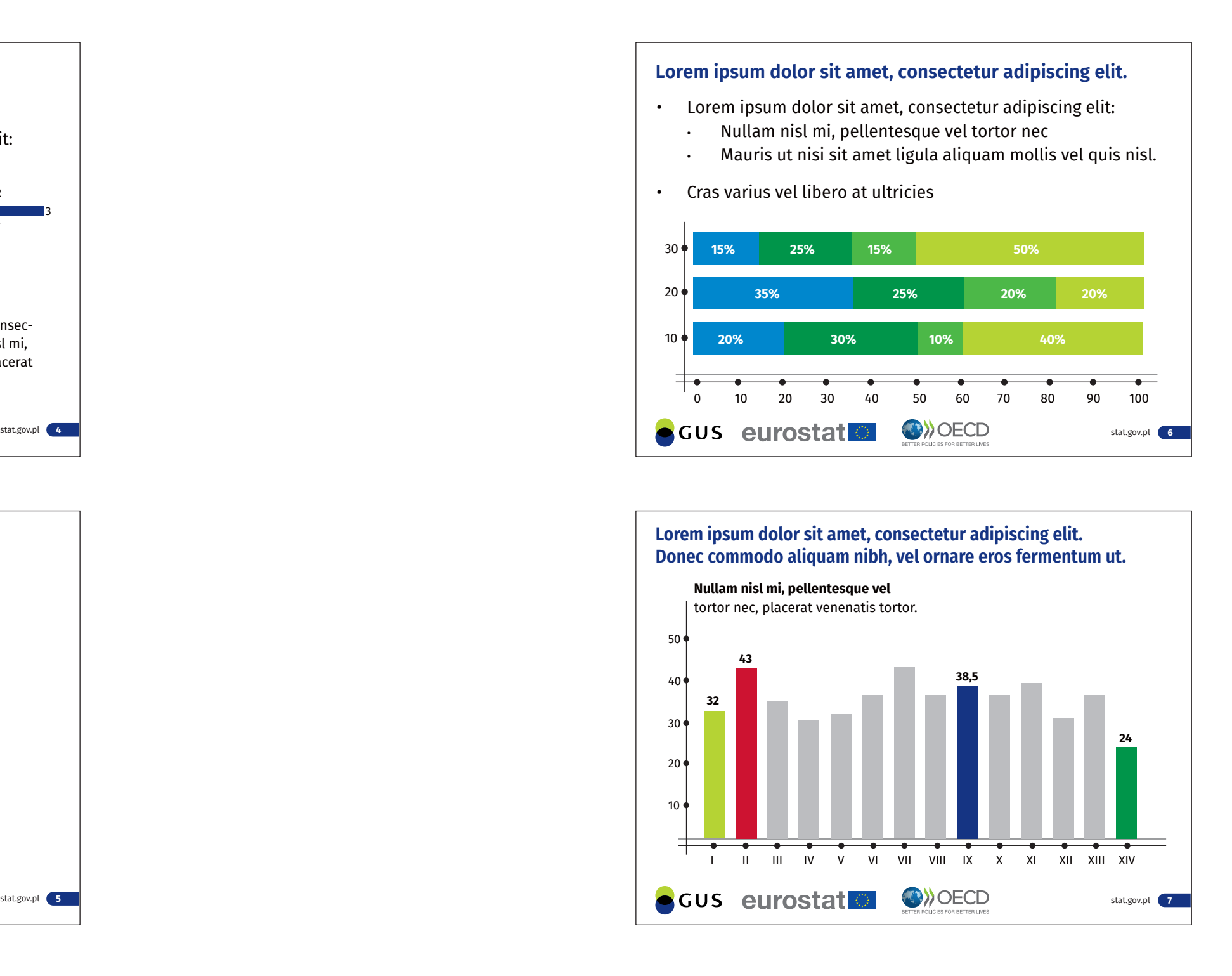

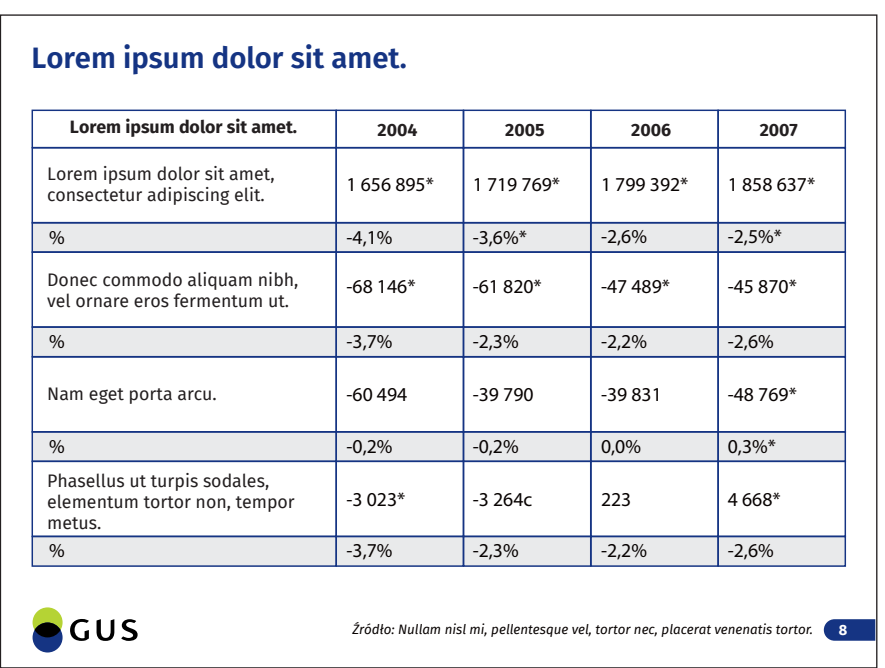

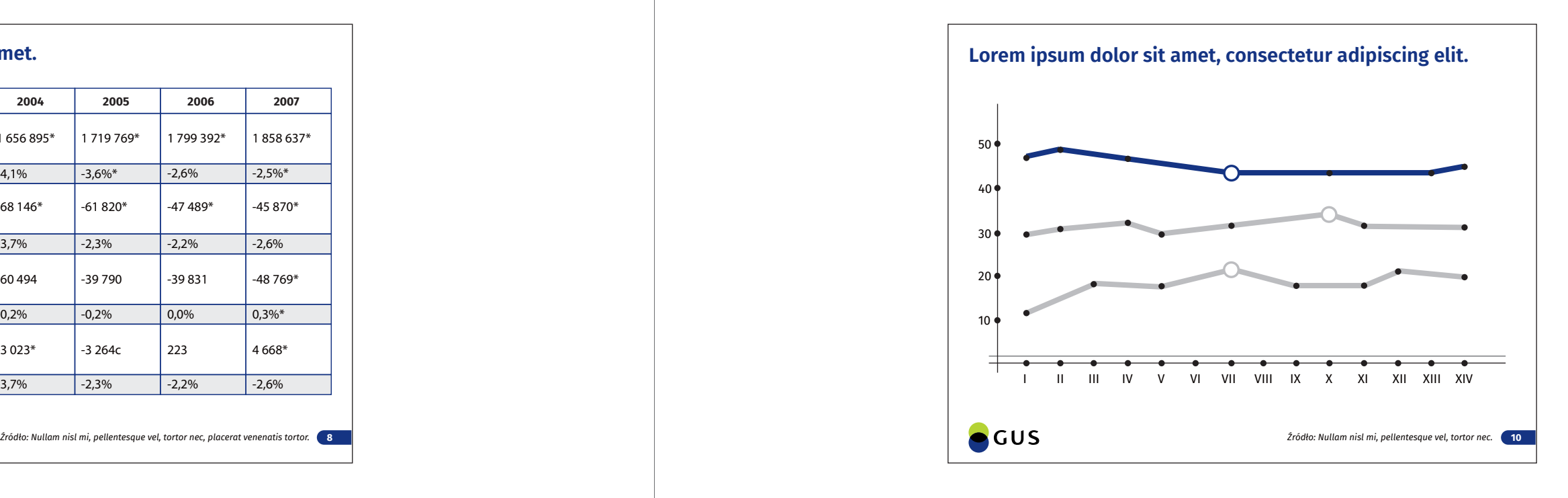

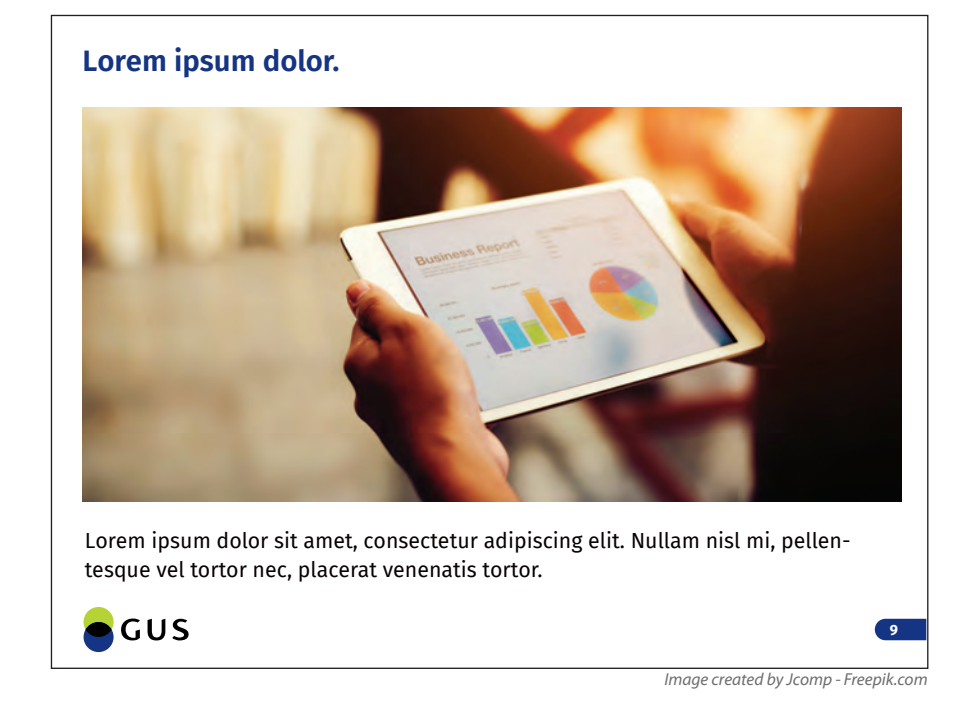

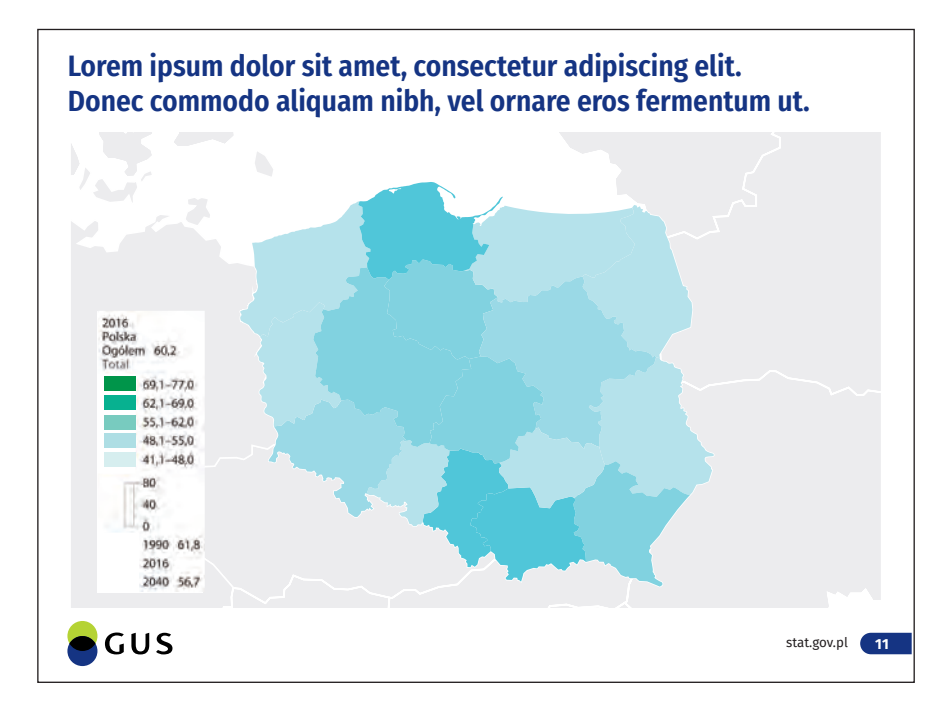

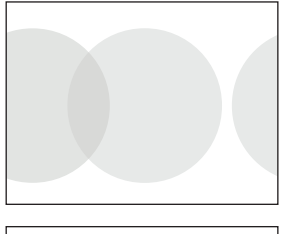

# **— Strona końcowa prezentacji il.7.7.5.**

### Tło

Strona końcowa występuje w dwóch wariantach dla prezentacji GUS i US: szarym i białym. Stosowane są zamiennie.

Logo<br>W pierwszym polu, w lewym górnym rogu znajduje się logo GUS lub US w odpowiedniej wersji. Logo powinno mieć 15 mm wysokości i należy wyrównać je do lewej krawędzi ramki.

## Pole dodatkowe

W polu dodatkowym mogą ponownie pojawić się inne logo (jak na stronie startowej).

## Tytuł prezentacji

Na ostatniej stronie pole tytułu prezentacji należy zostawić puste. Dopuszcza się wpisanie dodatkowych informacji.

## Podtytuł prezentacji

Na ostatniej stronie pole tytułu prezentacji należy zostawić puste. Dopuszcza się wpisanie dodatkowych informacji.

## Dane autora

Pole przeznaczone jest na podstawowe informacje o autorze prezentacji: imię i nazwisko, stanowisko, dane kontaktowe oraz dodatkowe informacje, takie jak data i miejscowość. Pisane są fontem w odmianie podstawowej (dopuszcza w zależności od tła prezentacj. Sugerowana wielkość czcionki to 18–24 pkt. Tekst powinien być justowany do lewej i wyrównany do górnej krawędzi ramki.

## Dolna stopka

Dolna stopka przeznaczona jest na dodatkowe informacje typu: data, miejscowość, imię i nazwisko, adres strony internetowej, źródło ilustracji. Sugerowana wielkość czcionki to 12–14 pkt.

## Numeracja stron

Numeracja stron pisana jest zawsze fontem w odmianie pogrubionej w kolorze białym na poziomym słupku w takim samym kolorze jaki wybrany został dla tytułułów slajdów (granatowym, czarnym lub szarym). Wysokość słupka to 7 mm. Stała wielkość czcionki dla numeracji stron to 12 pkt.

**7.7.5.** Przykłady strony końcowej

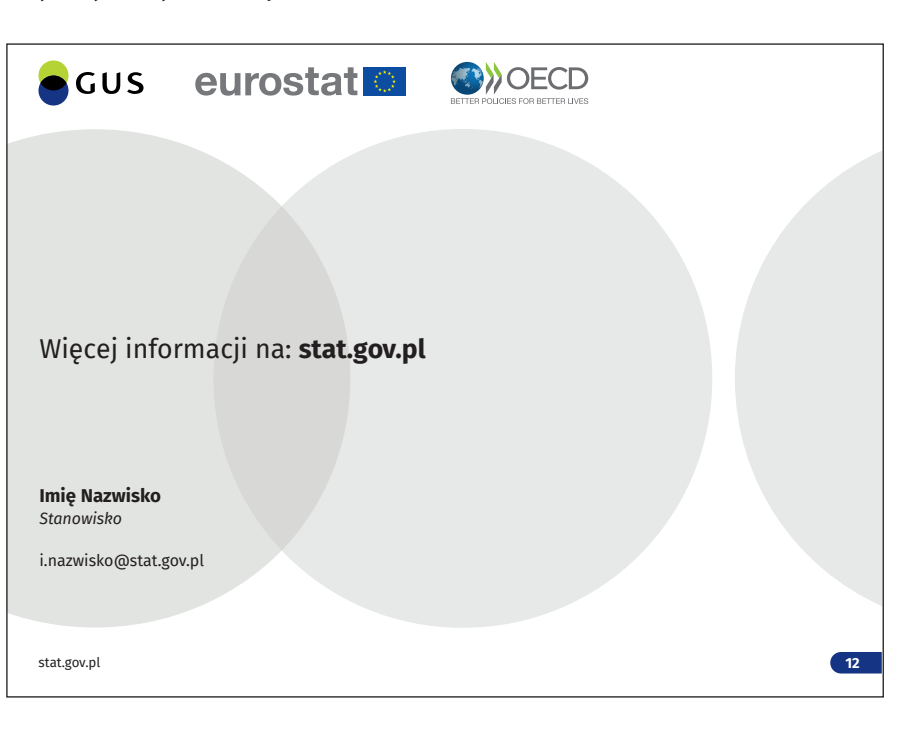

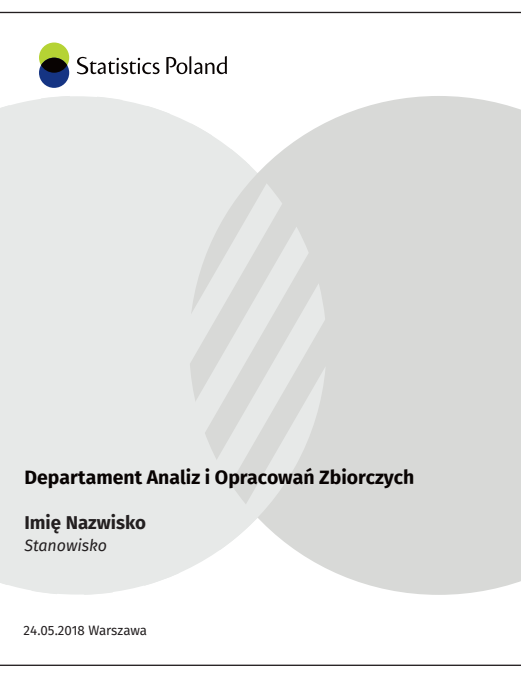

*Warianty tła prezentacji GUS*

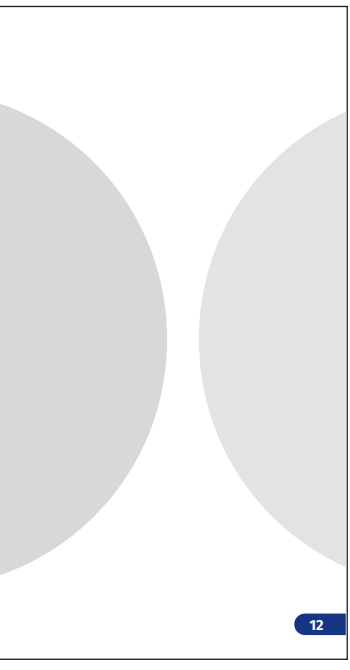

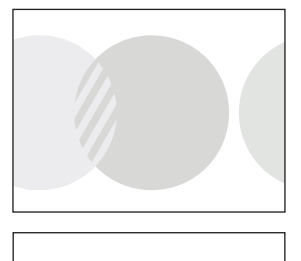

*Warianty tła prezentacji US*

**7.7.**

# **Wzór stopki mailowej**

Stopka mailowa (stopka html) jest swego rodzaju wizytówką stosowaną na końcu korespondencji mailowej. Pozwala na lepszą komunikację z odbiorcami, pomaga w budowie spójnego wizerunku. **il.7.8.1.**

Dane w stopce powinny być zamieszczone zgodnie z przedstawionym schematem, odpowiednio w polskiej i angielskiej wersji językowej. **il.7.8.2. / il.7.8.3.**

W korespondencji mailowej i w stopce zaleca się stosować font Fira Sans (lub Arial) w wielkości 9 pkt.

**7.8.2.** Schemat budowy stopki mailowej GUS

**<sup>7.8.1.</sup>** Przykład zamieszczenia stopki mailowej

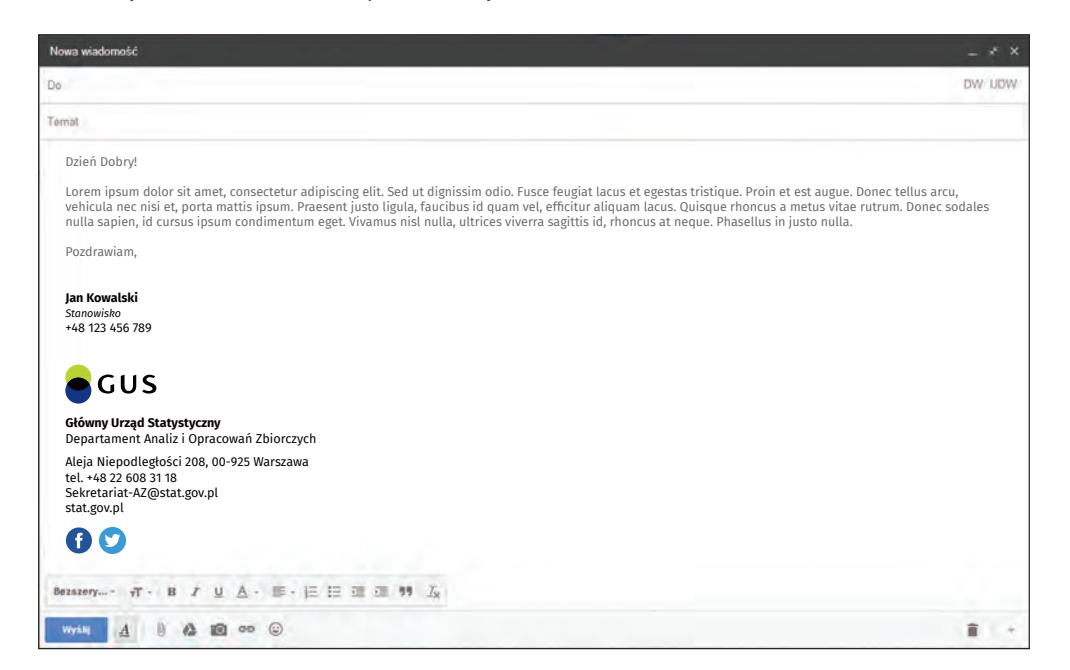

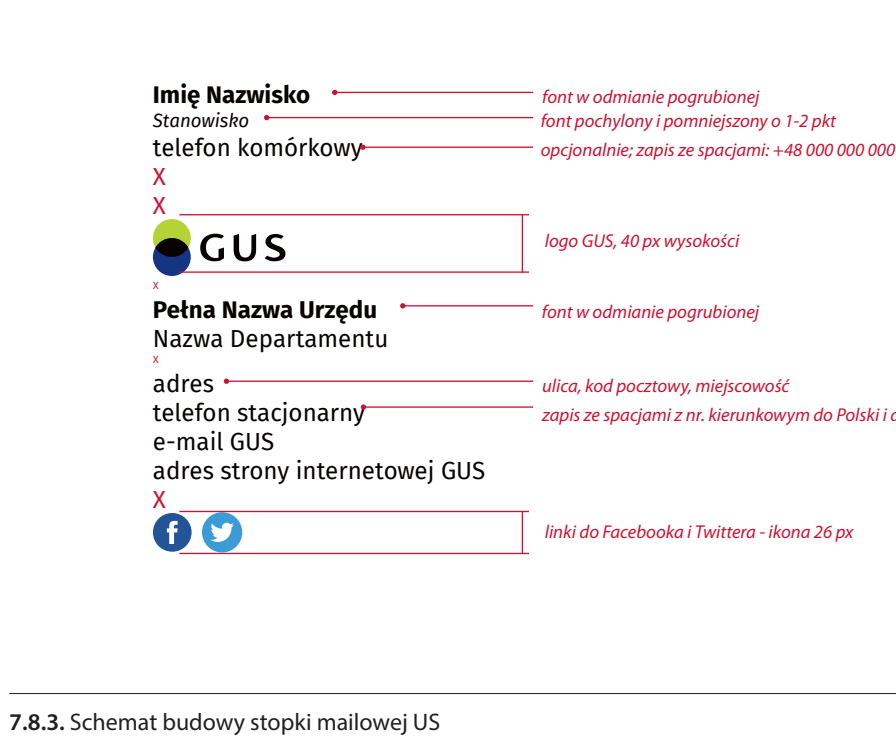

*Stanowisko font pochylony i pomniejszony o 1-2 pkt*

*Stanowisko font pochylony i pomniejszony o 1-2 pkt*

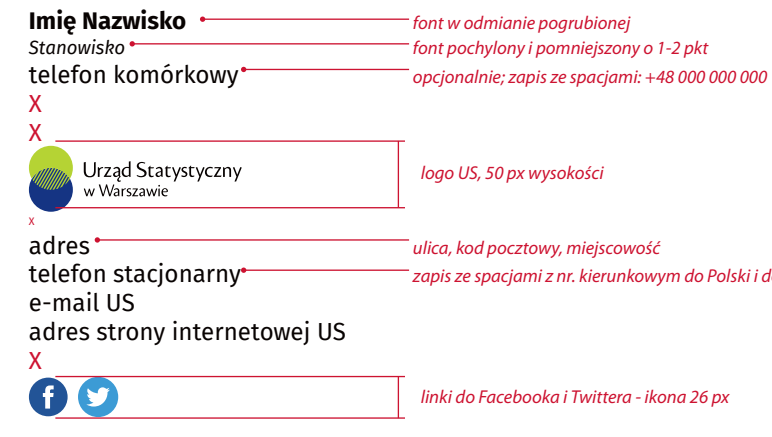

 $X =$  pusty wiersz  $x = 1/2$  pustego wiersza *logo GUS, 40 px wysokości*

 $t$ zapis ze spacjami z nr. kierunkowym do Polski i do miasta : +48 22 000 00 00

*logo US, 50 px wysokości*

telefon stacjonarny<sup>\*</sup> *zapis ze spacjami z nr. kierunkowym do Polski i do miasta : +48 22 000 00 00* 

*linki do Facebooka i Twittera - ikona 26 px*

*linki do Facebooka i Twittera - ikona 26 px*

**7.8.**

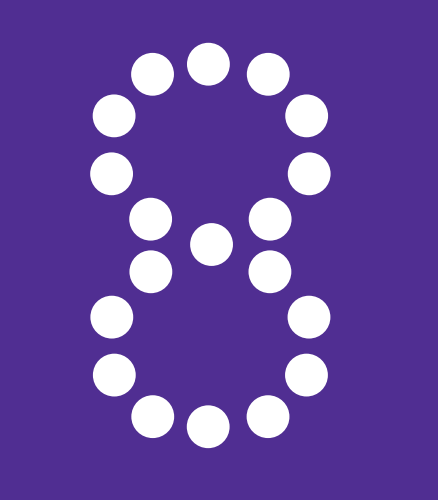

- 8.1. Opis projektu odznaki
- 
- 8.3. Wizualizacje odznaki
- 8.4. Wizualizacje etui na odznakę

# **Odznaka 8.**

# 8.2. Układ i rozmieszczenie motywów na awersie i rewersie **307 – 321** 308 310 314 318

## **Opis projektu odznaki**

 "Odznaka honorowa za zasługi dla statystyki RP" to odznaczenie nadawane przez Prezesa Głównego Urzędu Statystycznego jako zaszczytne, honorowe wyróżnienie za szczególne osiągnięcia w dziedzinie statystyki.

Odznaka jest dwustronna, trójwymiarowa, jednoczęściowa, wykonana z tombaku w kolorze złotym i oksydowana.

# **— Awers il.8.1.1. / il.8.2.1.**

Awers przedstawia artystyczną interpretację zbiorów i wykresów w formie dynamicznych, przestrzennych, przenikających się wzajemnie kół o różnych proporcjach i fakturach, z wkomponowanym logo GUS w wersji pionowej.

# **— Rewers il.8.1.2. / il.8.2.1.**

Na rewersie odznaki po obrysie koła jest umieszczony napis "ZA ZASŁUGI DLA STATYSTYKI RP". Dodatkowo w centralnym punkcie umiejscowione jest również logo GUS w wersji pionowej. W górnej części odznaki umocowane jest zapięcie agrafkowe.

# **— Wymiary odznaki: il.8.1.1. / il.8.1.2.**

wysokość – 45 mm, szerokość – 39 mm, grubość tarczy – 5 mm (bez zapięcia).

**8.1.1.** Odznaka honorowa za zasługi dla statystyki RP – awers, skala 1:1

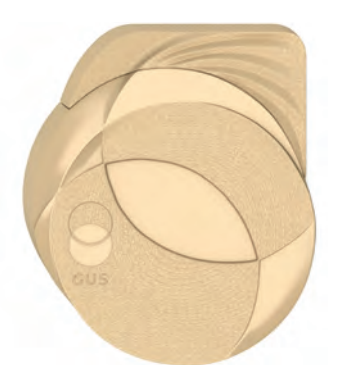

**8.1.2.** Odznaka honorowa za zasługi dla statystyki RP – rewers, skala 1:1

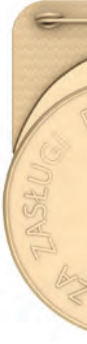

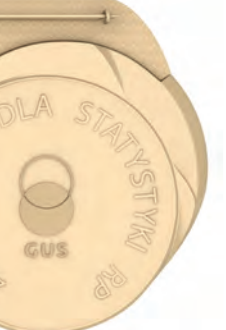

**8.1.**

**8.2.1.** Układ i rozmieszczenie elementów na awersie i rewersie – rzuty w skali 2:1

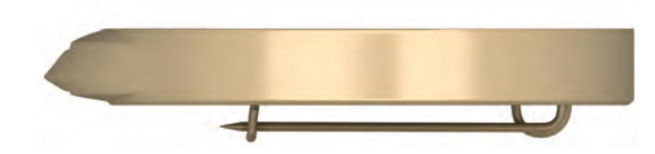

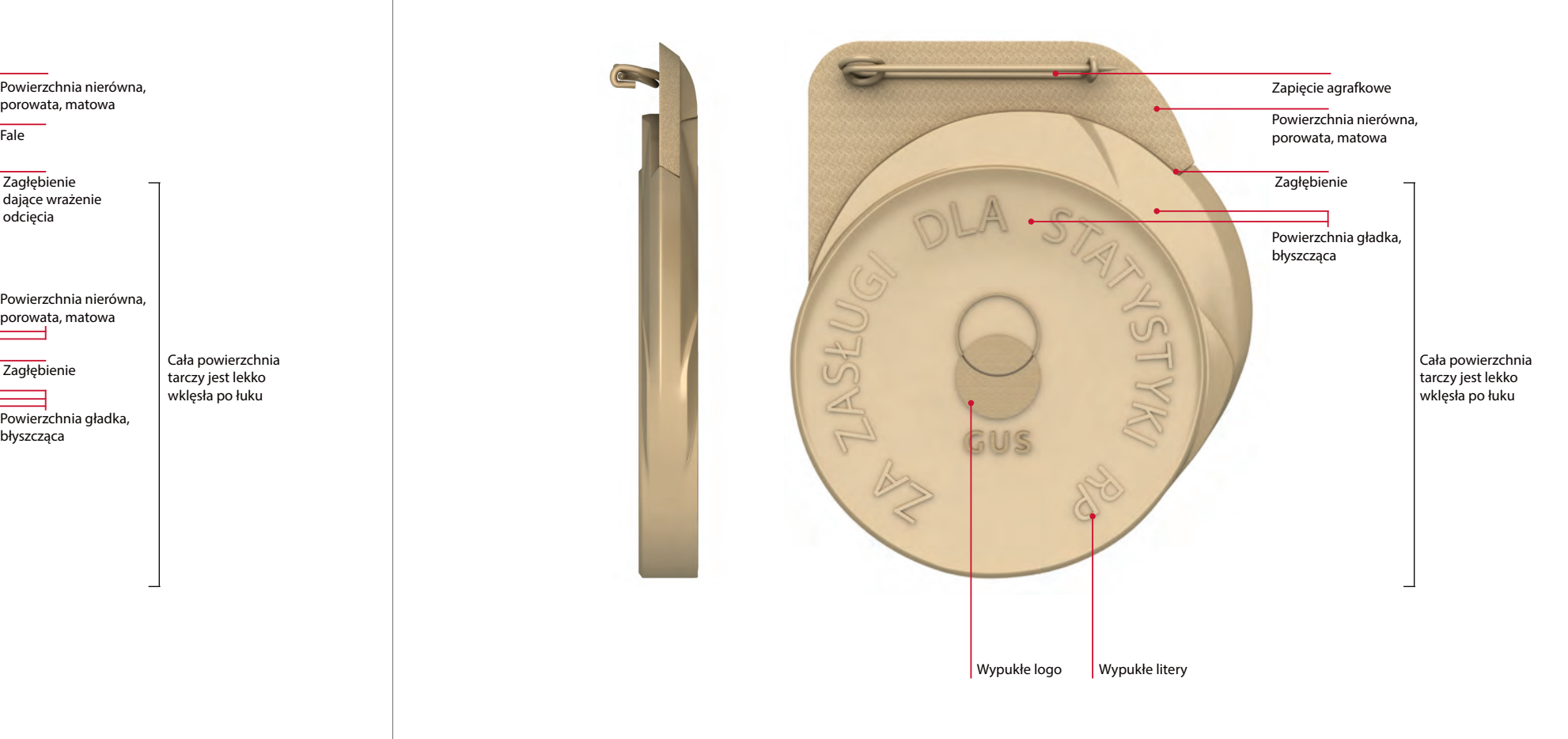

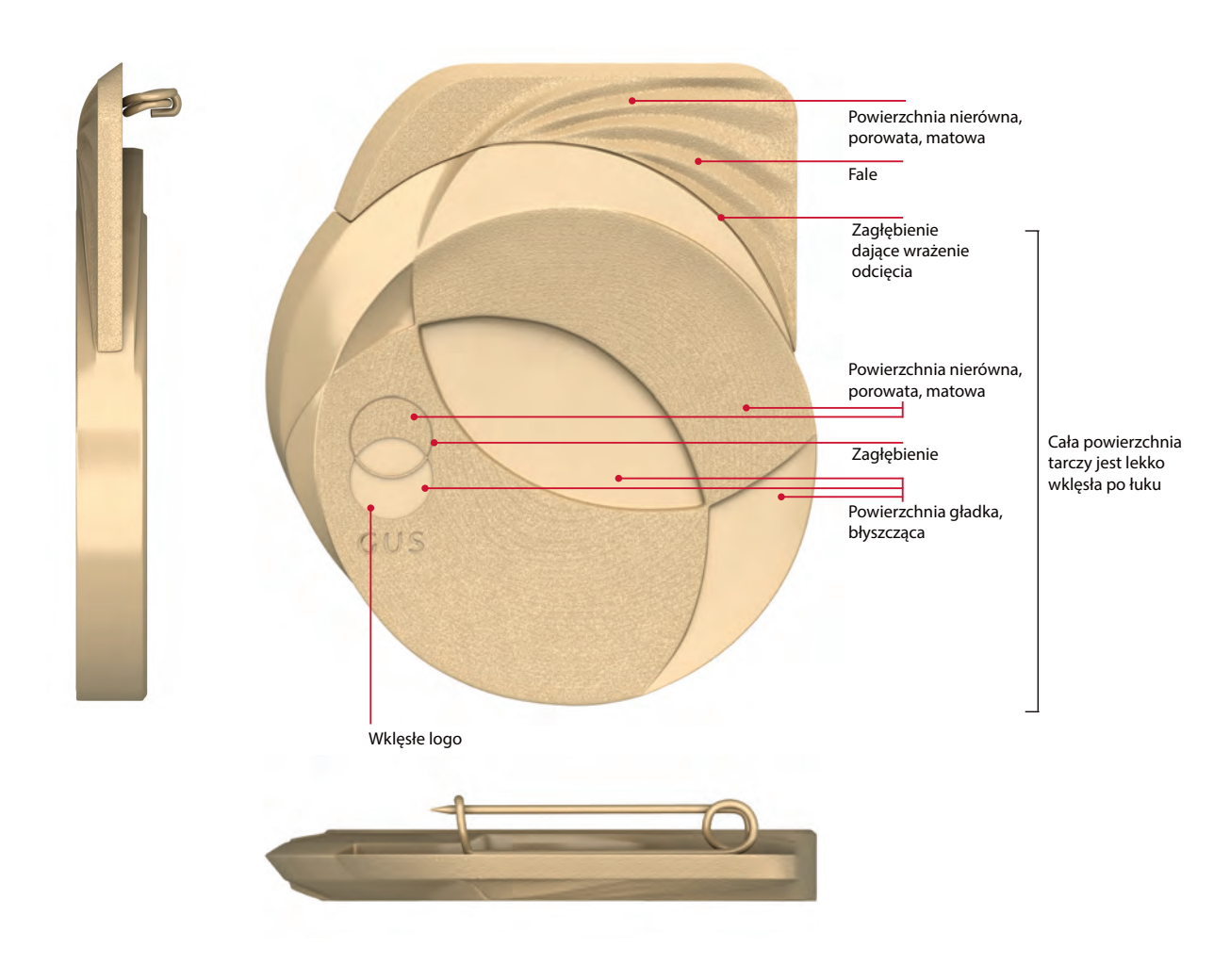

# **Układ i rozmieszczenie motywów na awersie i rewersie**

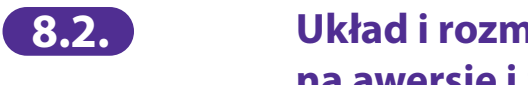

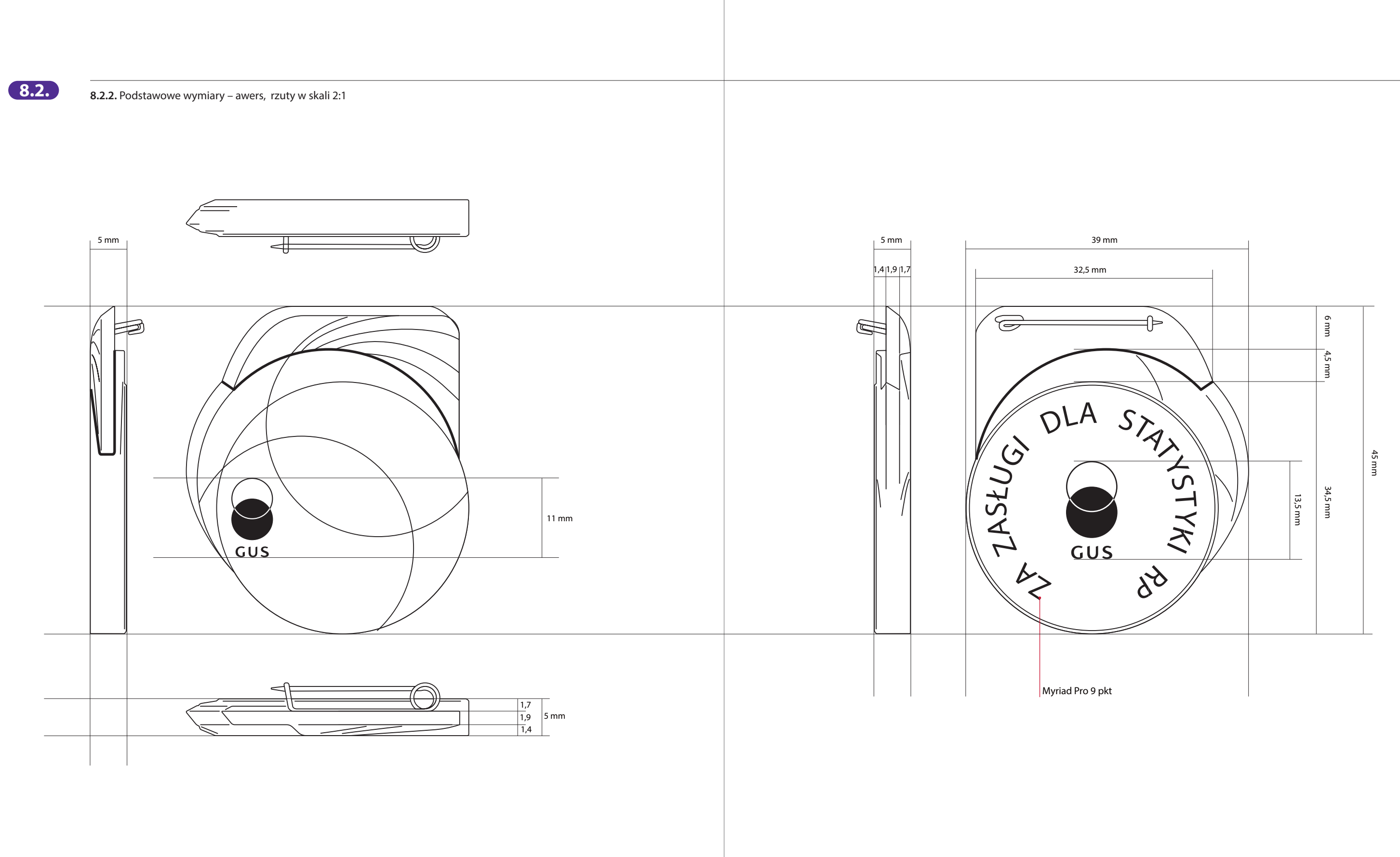

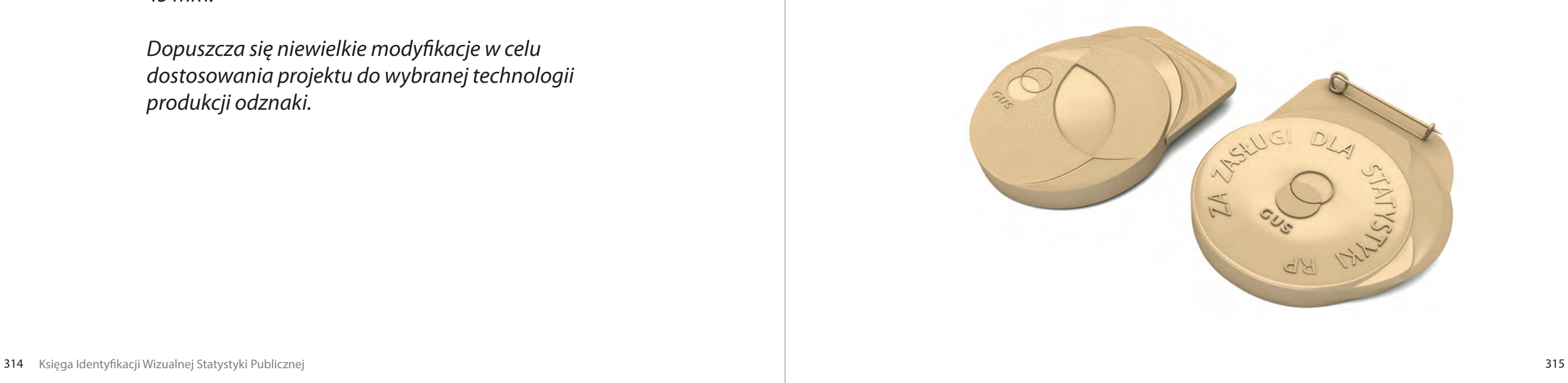

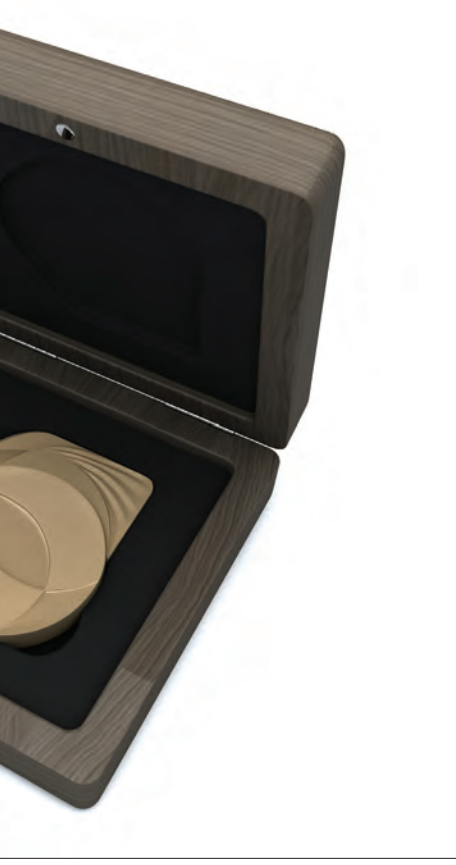

# **8.3. Wizualizacje odznaki biologiczne w procesu w procesu w 8.3.1. Wizualizacja odznaki w etui <b>8.3. Wizualizacja** odznaki w etui

Wizualizacje odznaki umieszczone w Księdze Identyfikacji Wizualnej Statystyki Publicznej zostały przedstawione jedynie poglądowo w celu zaprezentowania formy. **il.8.3.1. / il.8.3.2. / il.8.3.3. / il.8.3.4.**

Projekt został przygotowany w wersji 3D w formacie przestrzennego pliku .obj, który pozwala na import do programów graficznych 3D i wykonanie prototypu.

*Na etapie przygotowania prototypu należy zwrócić uwagę na rzeczywisty wymiar odznaki, ponieważ przy imporcie program graficzny 3D może dokonać nieprawidłowego skalowania. Prawidłowa wysokość całkowita odznaki wynosi 45 mm.* 

*Dopuszcza się niewielkie modyfikacje w celu dostosowania projektu do wybranej technologii produkcji odznaki.* 

**8.3.2.** Wizualizacje odznaki – awers i rewers

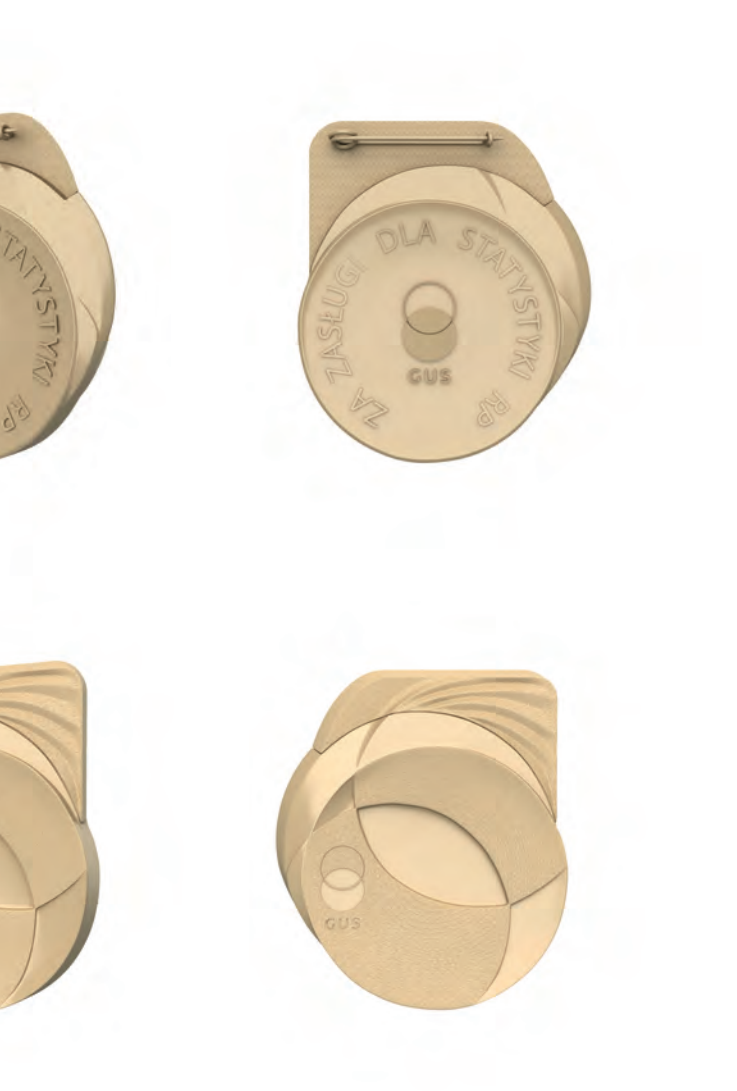

**8.3.3.** Wizualizacje odznaki – widok 3D **8.3.4.** Wizualizacje odznaki – widok 3D **8.3.**

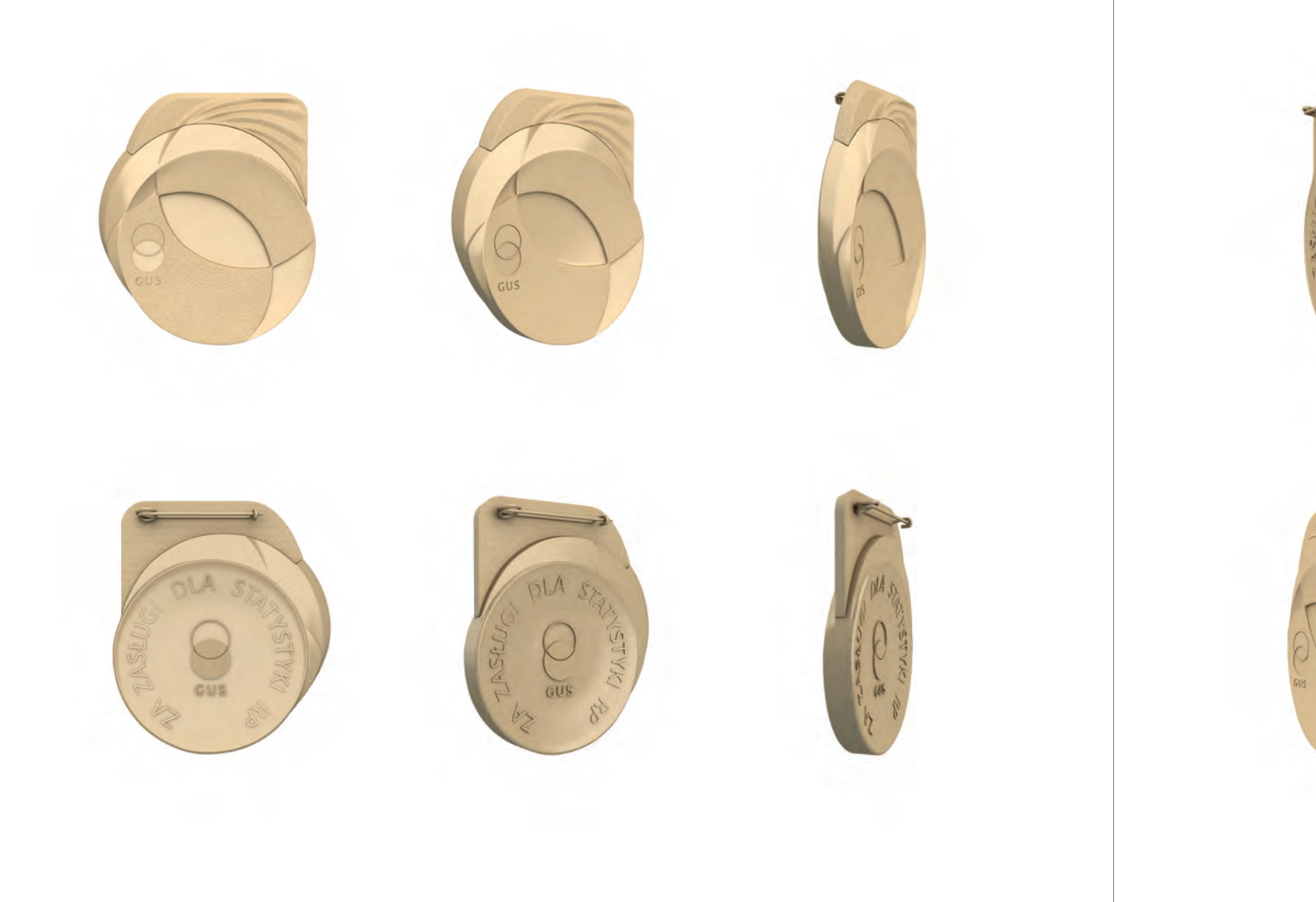

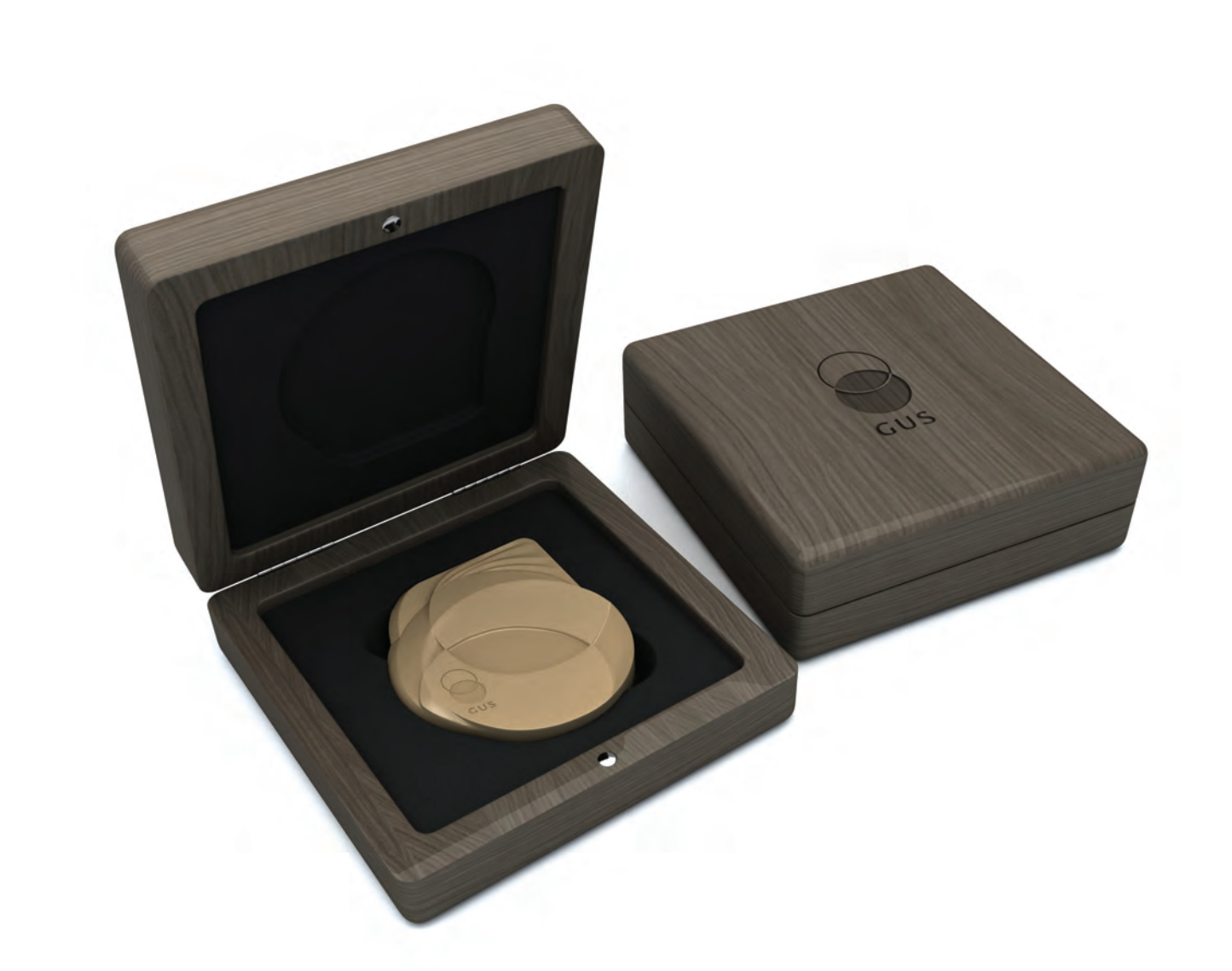

# **8.4. Wizualizacje etui na odznakę 8.4.1.** Wizualizacje etui na odznakę

Projekt etui na odznakę został przedstawiony jedynie w formie wizualizacji. **il.8.4.1. / il/8.4.2. / il.8.4.3.**

## **— Wskazania**

Zaleca się, by futerał był wykonany z ciemnego drewna i zamykany na magnes. Powinien być dostosowany do wymiarów odznaki.

Wnętrze umożliwiające prezentację powinno być dopasowane do kształtu odznaki, z miejscem ułatwiającym wyjęcie jej z pudełka. Wieko należy wypełnić tak, by po zamknięciu etui nie było w środku wolnej przestrzeni i odznaka nie mogła się swobodnie przemieszczać.

Na zewnętrznej powierzchni etui, w centralnym punkcie, powinno znaleźć się grawerowane logo GUS w wersji pionowej.

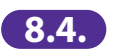

**8.4.2.** Wizualizacja etui na odznakę **8.4.3.** Wizualizacja etui na odznakę **8.4.**

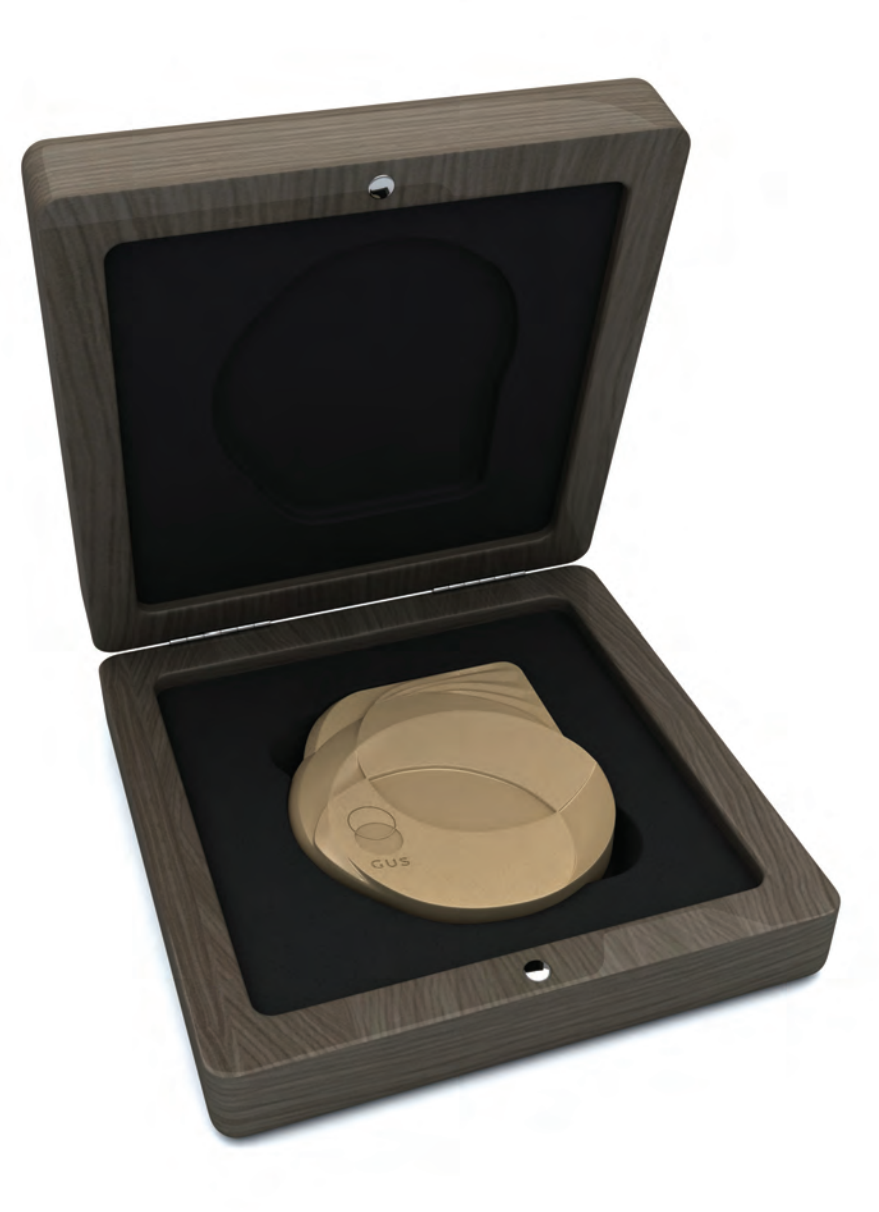

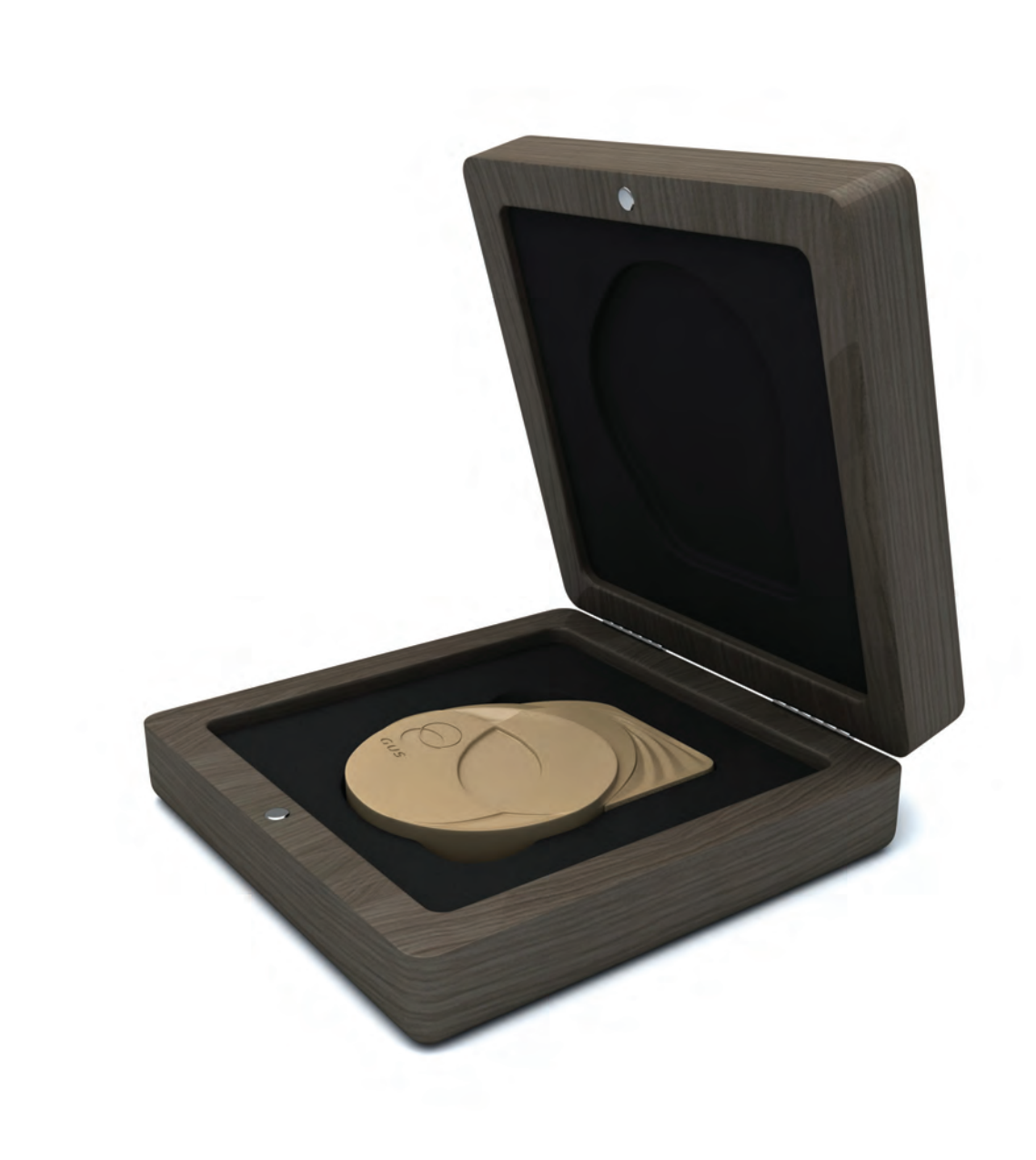